Autodesk® Topobase™

# Autodesk® Topobase™ Feature Rule Reference

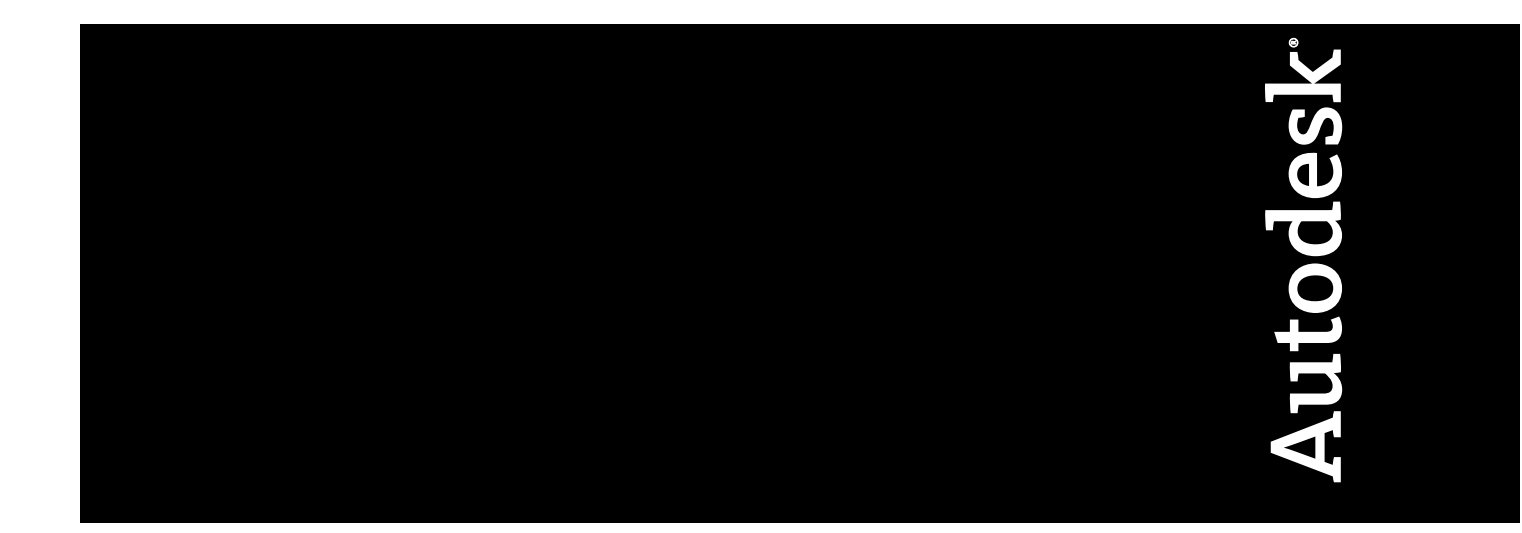

© **2010 Autodesk, Inc. All Rights Reserved.** Except as otherwise permitted by Autodesk, Inc., this publication, or parts thereof, may not be reproduced in any form, by any method, for any purpose.

Certain materials included in this publication are reprinted with the permission of the copyright holder.

#### **Trademarks**

The following are registered trademarks or trademarks of Autodesk, Inc., and/or its subsidiaries and/or affiliates in the USA and other countries: 3DEC (design/logo), 3December, 3December.com, 3ds Max, Algor, Alias, Alias (swirl design/logo), AliasStudio, Alias|Wavefront (design/logo), ATC, AUGI, AutoCAD, AutoCAD Learning Assistance, AutoCAD LT, AutoCAD Simulator, AutoCAD SQL Extension, AutoCAD SQL Interface, Autodesk, Autodesk Envision, Autodesk Intent, Autodesk Inventor, Autodesk Map, Autodesk MapGuide, Autodesk Streamline, AutoLISP, AutoSnap, AutoSketch, AutoTrack, Backburner, Backdraft, Built with ObjectARX (logo), Burn, Buzzsaw, CAiCE, Civil 3D, Cleaner, Cleaner Central, ClearScale, Colour Warper, Combustion, Communication Specification, Constructware, Content Explorer, Dancing Baby (image), DesignCenter, Design Doctor, Designer's Toolkit, DesignKids, DesignProf, DesignServer, DesignStudio, Design Web Format, Discreet, DWF, DWG, DWG (logo), DWG Extreme, DWG TrueConvert, DWG TrueView, DXF, Ecotect, Exposure, Extending the Design Team, Face Robot, FBX, Fempro, Fire, Flame, Flare, Flint, FMDesktop, Freewheel, GDX Driver, Green Building Studio, Heads-up Design, Heidi, HumanIK, IDEA Server, i-drop, ImageModeler, iMOUT, Incinerator, Inferno, Inventor, Inventor LT, Kaydara, Kaydara (design/logo), Kynapse, Kynogon, LandXplorer, Lustre, MatchMover, Maya, Mechanical Desktop, Moldflow, Moonbox, MotionBuilder, Movimento, MPA, MPA (design/logo), Moldflow Plastics Advisers, MPI, Moldflow Plastics Insight, MPX, MPX (design/logo), Moldflow Plastics Xpert, Mudbox, Multi-Master Editing, Navisworks, ObjectARX, ObjectDBX, Open Reality, Opticore, Opticore Opus, Pipeplus, PolarSnap, PortfolioWall, Powered with Autodesk Technology, Productstream, ProjectPoint, ProMaterials, RasterDWG, RealDWG, Real-time Roto, Recognize, Render Queue, Retimer,Reveal, Revit, Showcase, ShowMotion, SketchBook, Smoke, Softimage, Softimage|XSI (design/logo), Sparks, SteeringWheels, Stitcher, Stone, StudioTools, ToolClip, Topobase, Toxik, TrustedDWG, ViewCube, Visual, Visual LISP, Volo, Vtour, Wire, Wiretap, WiretapCentral, XSI, and XSI (design/logo).

All other brand names, product names or trademarks belong to their respective holders.

#### **Disclaimer**

THIS PUBLICATION AND THE INFORMATION CONTAINED HEREIN IS MADE AVAILABLE BY AUTODESK, INC. "AS IS." AUTODESK, INC. DISCLAIMS ALL WARRANTIES, EITHER EXPRESS OR IMPLIED, INCLUDING BUT NOT LIMITED TO ANY IMPLIED WARRANTIES OF MERCHANTABILITY OR FITNESS FOR A PARTICULAR PURPOSE REGARDING THESE MATERIALS.

Published by: Autodesk, Inc. 111 McInnis Parkway San Rafael, CA 94903, USA

# **Contents**

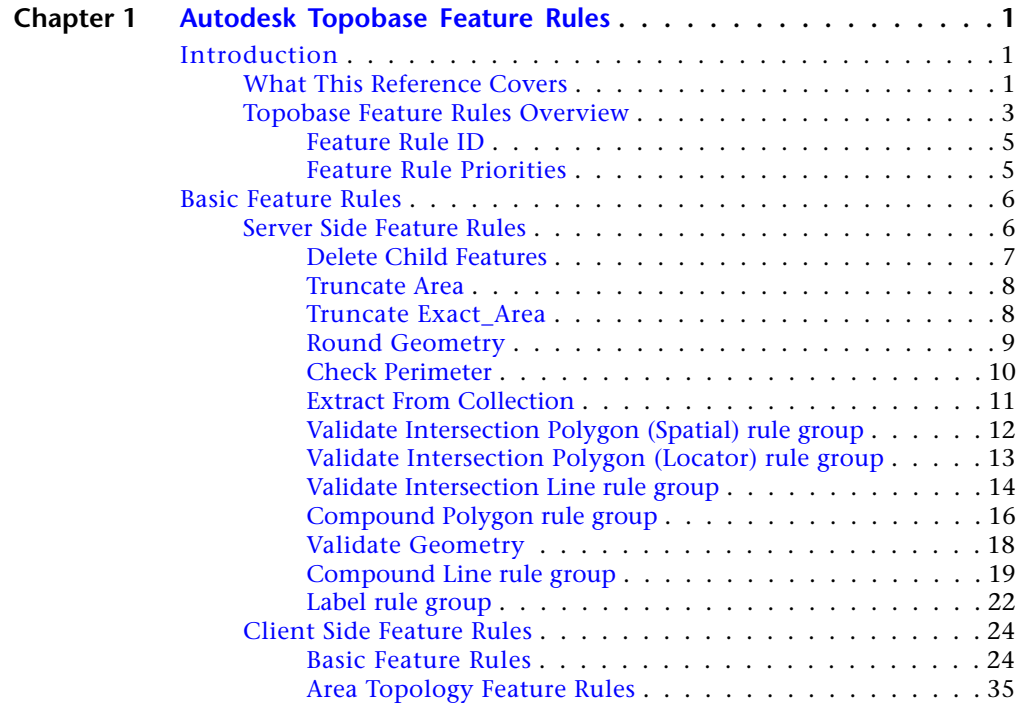

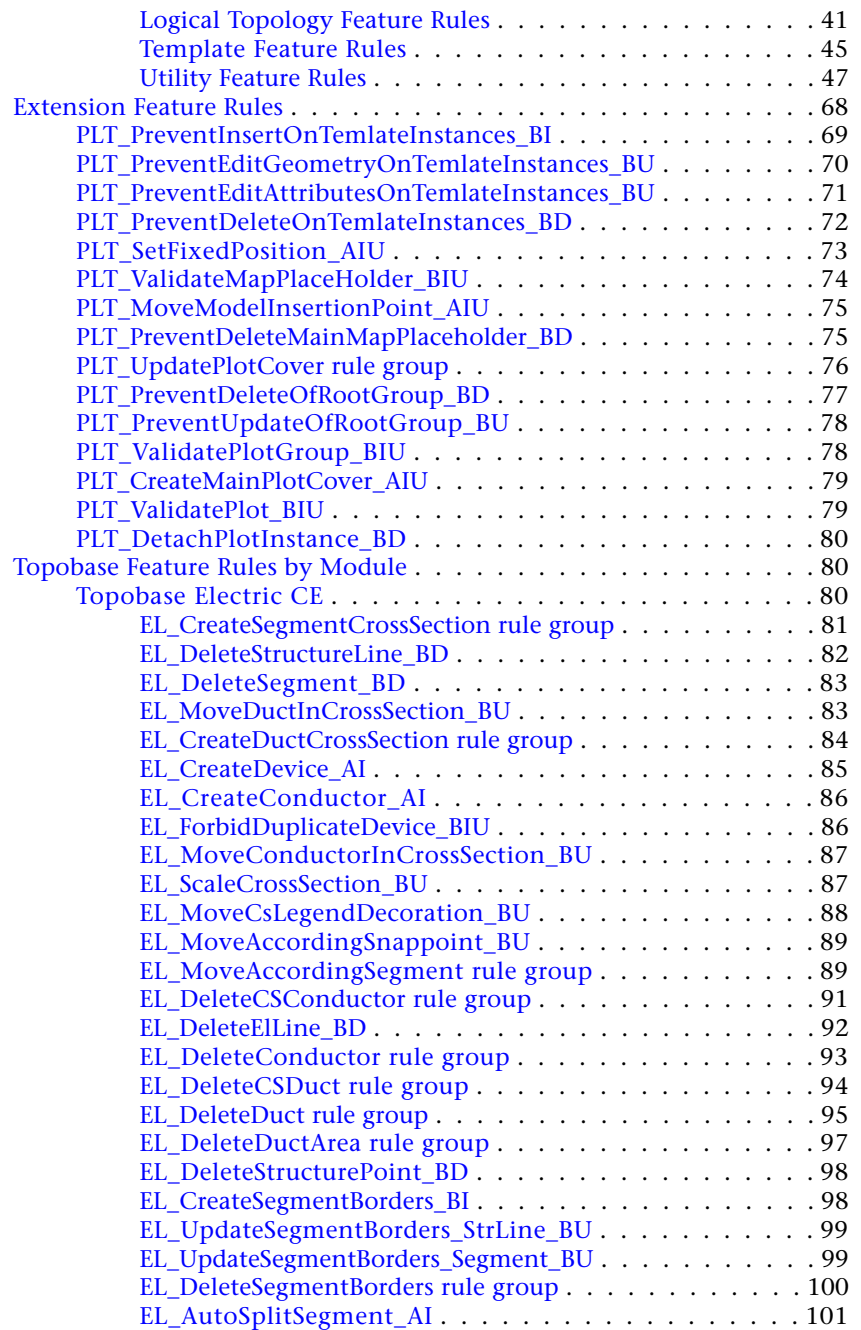

**iv** | Contents

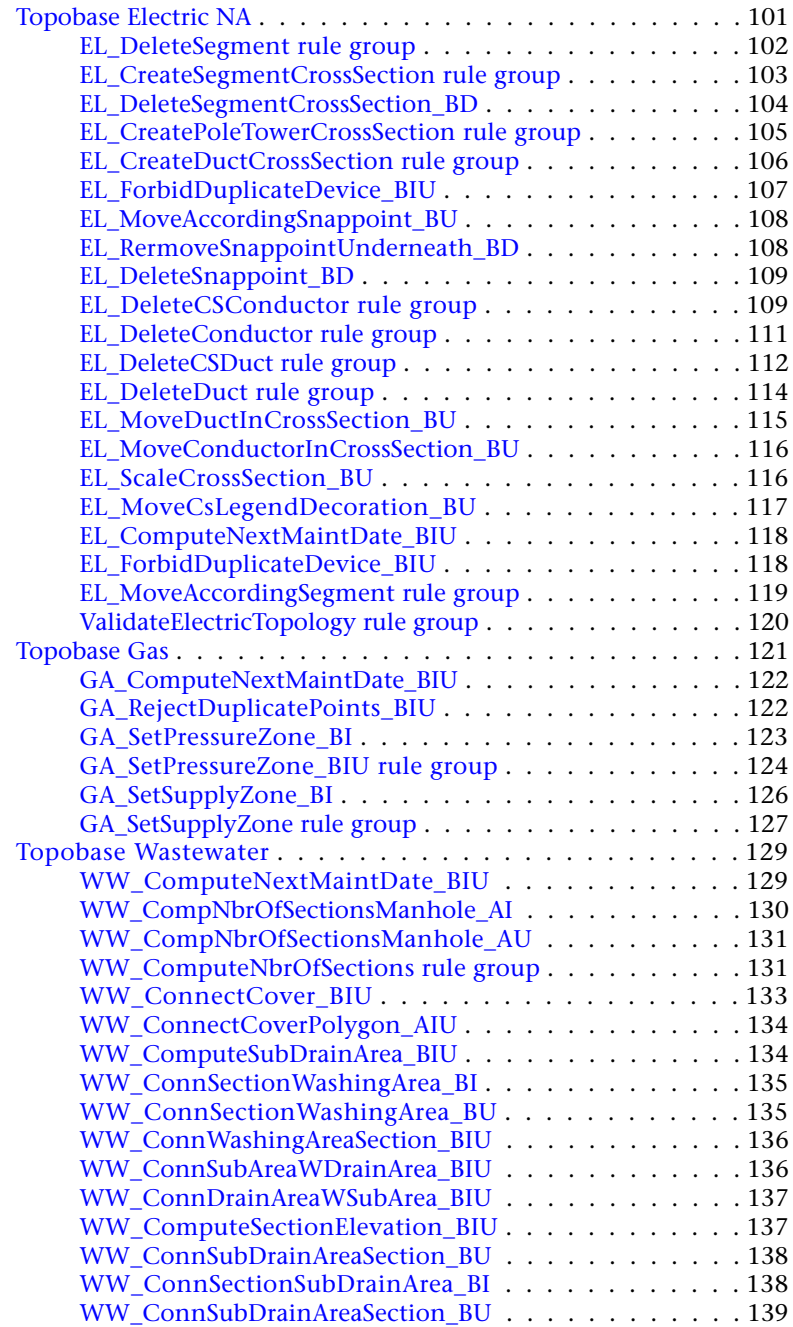

Contents | **v**

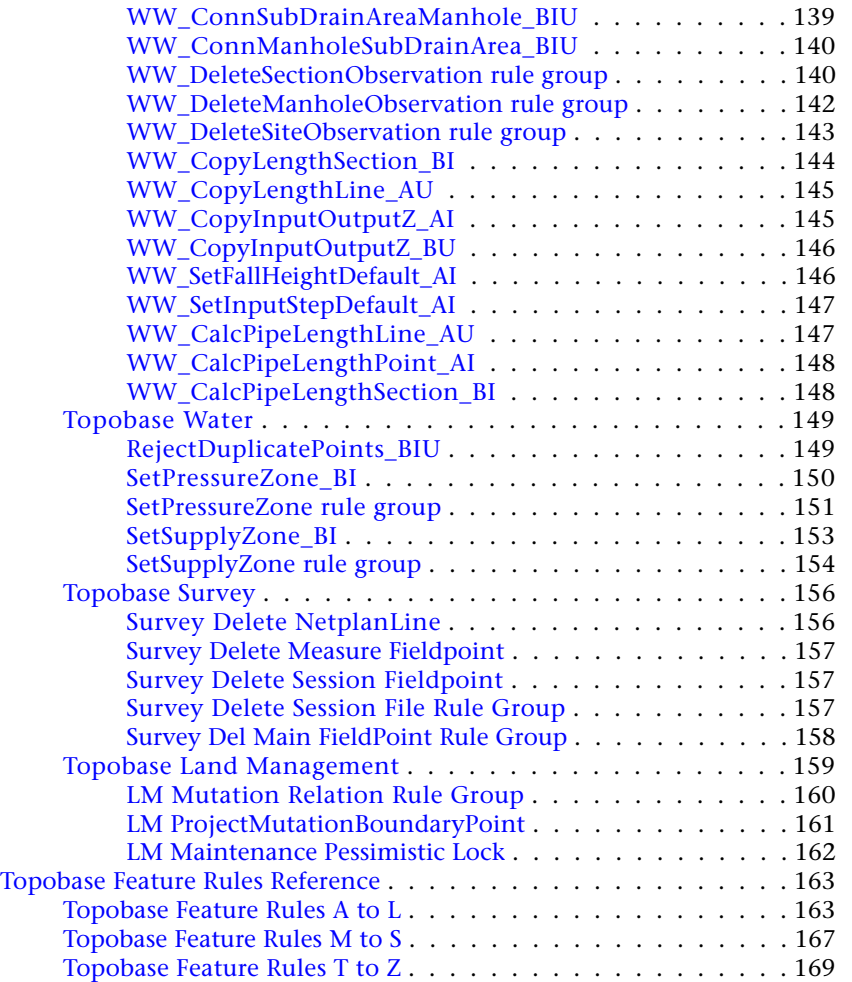

**vi** | Contents

# <span id="page-6-0"></span>**Autodesk Topobase Feature Rules**

# <span id="page-6-2"></span><span id="page-6-1"></span>**Introduction**

# **What This Reference Covers**

This reference document describes Autodesk® Topobase™ feature rules. Feature rules enforce business rules by performing specific tasks on your data whenever you change an associated feature class in the database.

The reference provides a brief overview of the concept of feature rules and includes sections that describe the basic server-side and client-side rules, the rules that you can use with feature classes in the Coordinate Geometry (COGO), Template, and Plot extensions, and rules that you can associate with the specialized feature classes of the Topobase vertical application modules.

#### **Feature rule descriptions**

The topics in this reference that describe individual feature rules and feature rule groups provide the following information:

- Rule description
- Class and assembly locations (in the case of client-side feature rules)
- Rule type: client-side or server-side
- Rule applicability: before or after delete, insert, update
- Rule dependencies (if any)

**1**

- Rule parameters (if any)
- Feature class or classes to which this rule can be applied

#### **Feature rule classifications**

This reference assigns one of the following three classifications to feature rules. The classifications distinguish feature rules that are enabled or disabled as required by the application, rules that you should enable always to maintain the integrity of your data, and rules that you can enable or disable at your discretion.

■ **System feature rule** 

System rules are enabled or disabled by the application as necessary. For example, when you create or delete a topology, the application enables or disables the associated system rules. Do not manually enable or disable system rules.

#### ■ **Recommended feature rule**

Disabling recommended feature rules can affect the operation of the application and the integrity of your data. Always enable recommended feature rules.

■ **Optional feature rules** 

You can enable or disable optional feature rules at your discretion.

#### **Feature rules reference**

The last section in the document comprises three subsections that list alphabetically all of the Topobase feature rules. If you know the name of a feature rule, but do not know if it is a basic server-side or client-side rule, or whether it is associated with an extension or vertical application module, find the rule in the [Topobase Feature Rules Reference](#page-168-2) (page 163). Every rule listed in the reference links to its detailed information topic in this document.

#### **Working with feature rules in Topobase Administrator**

The **Autodesk Topobase Administrator Guide** includes detailed information about the Topobase system tables, and procedures for viewing, exploring, enabling, and disabling feature rules.

See Feature Rules.

See System Tables TB\_RULE\*.

#### **Adding feature rules programmatically**

If you are building your own vertical application module or customizing an existing module, you can add feature rule plug-ins to manage the feature rules of your application.

Refer to the **Adding Feature Rules** section in the **Autodesk Topobase Developer's Guide** for details about how to create a feature rules plug-in, how to write the rules themselves, set rule priorities, and how to install the new plug-in.

# <span id="page-8-0"></span>**Topobase Feature Rules Overview**

In Topobase, feature rules are associated with particular feature classes. They are like Oracle stored procedures and triggers and enforce business rules by performing specified tasks whenever you change a feature class in the database. Feature rules help to maintain the integrity of data in the database. For example, when you update the database by moving a feature, an associated feature rule can ensure that the location of the label that describes the feature is also updated.

Topobase characterizes feature rules by whether they are stored in the database as server-side rules, or are written in a .NET language and stored in a dynamic linked library (DLL) as client-side rules. A further classification of client-side feature rules is by component and module.

Every Topobase document has available a basic set of feature rules, some of which are system rules that you should not disable or modify. Most of the feature rules associated with vertical application modules or extensions you add to a Topobase document are also system rules or are recommended to be enabled. Some feature rules are optional, however, and you can enable, disable, and associate these rules with the feature classes in your Topobase documents as needed. The feature rule classifications in this reference identify the rules that you can modify.

Data models use feature rule IDs to manage feature rules, rule group members, and parameters. Feature rule IDs are not unique, but they lie within certain ranges. Refer to the section called [Feature Rule ID](#page-10-2) (page 5) for more information.

#### **Basic feature rules**

Every Topobase document provides the following basic feature rules:

■ Server-side feature rules.

Topobase Feature Rules Overview | **3**

When you create a Topobase document in the Data Model Administrator, the document contains several server-side feature rules. The TB\_RULE\_DEF table contains the server-side feature rules.

■ Client-side feature rules.

Client-side feature rules control Coordinate Geometry (COGO) dimensioning, area topologies, logical topologies, templates, and the utility model.

#### **Module-specific feature rules**

Module-specific feature rules control capabilities that are specific to the feature classes in a vertical application module. For example, you can associate a feature rule with the Duct feature class in the Electric CE module to create a conductor when Topobase creates a Duct feature. This feature rule is not applicable to feature classes in other modules.

The following vertical application modules have module-specific feature rules:

- [Topobase Electric CE](#page-85-3) (page 80)
- [Topobase Electric NA](#page-106-2) (page 101)
- [Topobase Gas](#page-126-1) (page 121)
- [Topobase Wastewater](#page-134-2) (page 129)
- [Topobase Water](#page-154-2) (page 149)
- [Topobase Survey](#page-161-2) (page 156)
- [Topobase Land Management](#page-164-1) (page 159)

#### **Extension feature rules**

Topobase enables extension-specific feature rules when you add an extension to your document.

■ Plot extension, see also [Plot feature rules](#page-73-1) (page 68).

#### **Feature rule group**

See the Topobase Administrator Guide, section Exploring Feature Rule Groups.

#### **Feature rule parameter**

See the Topobase Administrator Guide, section Feature Rule Parameters.

# <span id="page-10-0"></span>**Feature Rule ID**

<span id="page-10-2"></span>Topobase assigns IDs according to the groups described in the following table. Default and custom server-side feature rule IDs are in the range 1 – 7999. When they are created, Topobase assigns an arbitrary ID to client-side feature rules in the range 8000 – 9999. If you create you own feature rules, their IDs must be 10000 or greater.

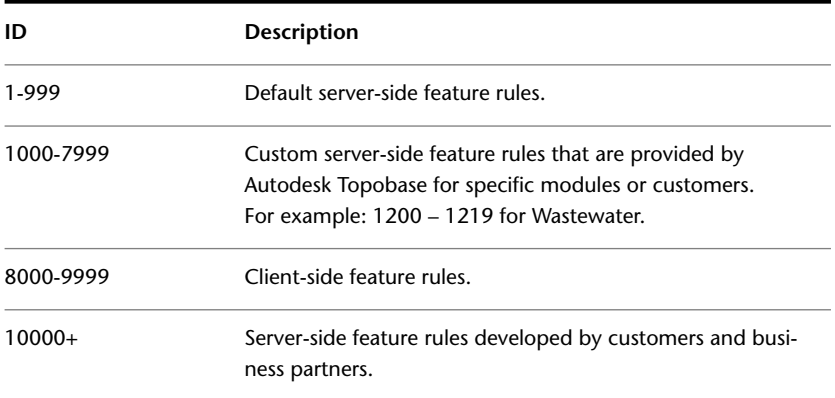

# <span id="page-10-1"></span>**Feature Rule Priorities**

Feature rule priorities are set according to whether a feature rule operates before or after its associated feature class is updated, deleted, or inserted in the database. In addition, feature rule priorities are assigned based on their capabilities.

The following table shows feature rule priorities grouped according to their function:

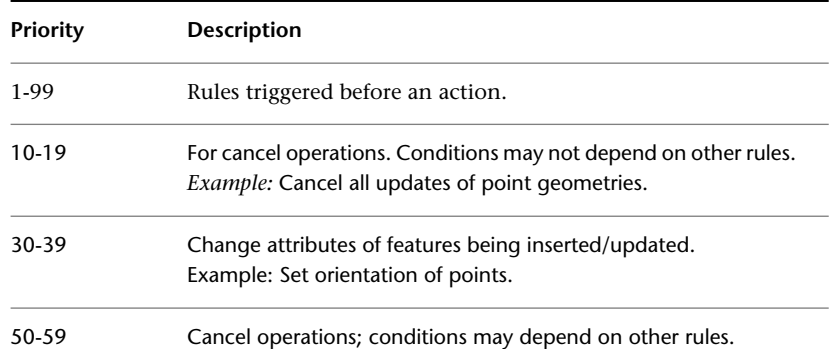

Topobase Feature Rules Overview | **5**

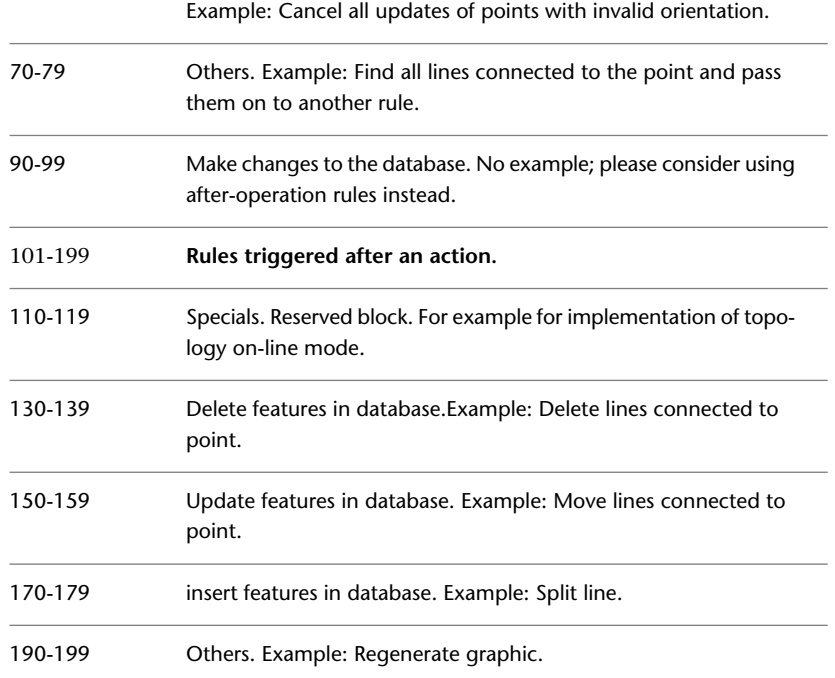

The priority groupings in the table show that the more general rules should be executed before the more specialized rules; more complex rules should be executed later.

# <span id="page-11-1"></span><span id="page-11-0"></span>**Basic Feature Rules**

# **Server Side Feature Rules**

#### **Server Side Feature Rules**

Server-side feature rules are procedures or triggers stored in the database that can run many queries, or simple before-delete rules (BD), quickly. If you are comfortable working with PL/SQL, you can create your own server-side feature rules.

When you use the Topobase Administrator to create documents, the Data Model Administrator enables server-side feature rules by default. The TB\_RULE\_DEF table contains the server-side feature rules.

You can identify server-side feature rules in the system tables by the NULL values associated with theTB\_RULE\_DEF.ASSEMBLY attribute. The value of a server-side TB\_RULE\_DEF.TRIGGER\_TEXT attribute is the PL/SQL code that specifies the rule.

Server-side rules must adhere to Oracle trigger limitations. In particular, within a trigger/procedure you cannot query a table in which the row trigger exists. Because of this, many server-side rules are implemented as a group of rules. A group of feature rules, or rule group, consists of a before-action rule on the row that inserts the ROWID of modified features into a temporary table, and an after-action rule that does the actual work.

# <span id="page-12-0"></span>**Delete Child Features**

Delete Child Features maintains consistency between related features if the parent feature is deleted. The feature rule uses the option that is set in TB\_RELATIONS.DELETE\_CHILD.

**IMPORTANT** Do not disable this feature rule. If you want to modify feature class relationships, change the Relation Type in the TB\_RELATIONS table. See the Topobase Administrator Guide, section Parent Table Settings.

The following example shows a parent-child relationships between two feature classes.

■ Building feature class (parent) and label feature class (child).

If you delete a building that has a label feature stored in the related label feature class, the related label feature will be deleted in accordance with the value of the TB\_RELATIONS.DELETE\_CHILD attribute. For example, DELETE CHILD = D means Delete Feature When Parent Is Deleted.

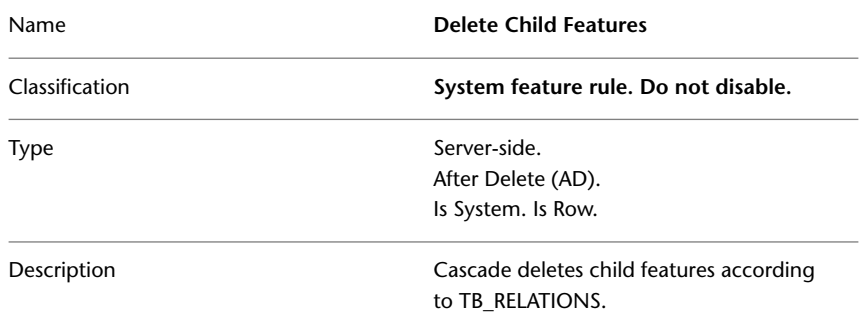

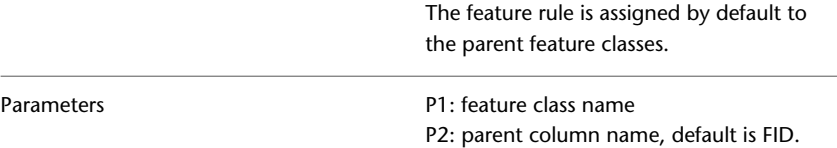

### <span id="page-13-0"></span>**Truncate Area**

The Truncate Area feature rule is used mainly in Land Management applications. Truncate Area cuts short the area value that is stored in the AREA attribute, and stores the new area value in the AREA\_NOMINAL attribute. The feature rule executes when the feature geometry is modified.

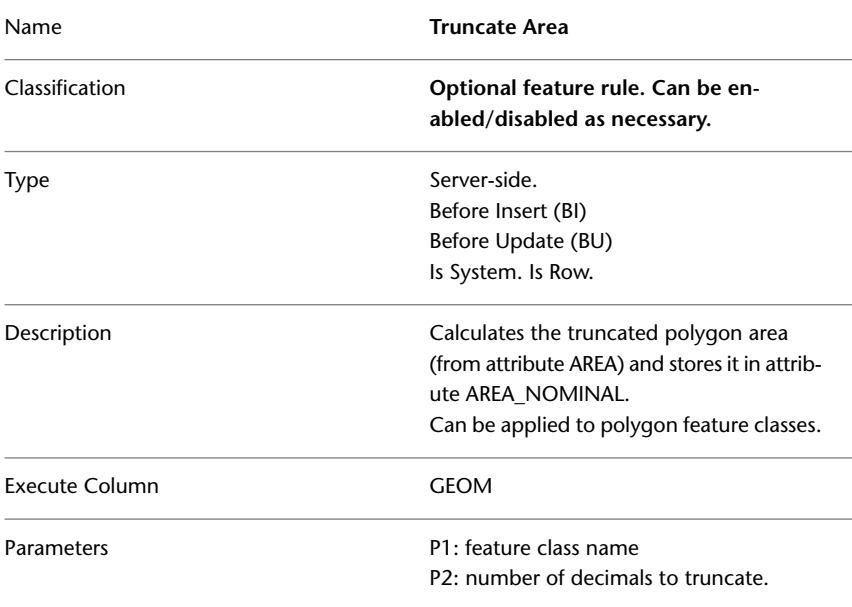

# <span id="page-13-1"></span>**Truncate Exact\_Area**

The Truncate Exact Area feature rule is used mainly in Land Management applications. Truncate Exact Area truncates the area that is stored in the attribute EXACT\_AREA, and stores the value in the attribute AREA\_NOMINAL. For example, the feature rule can be applied to the parcel feature class. The feature rule is executed, when the feature geometry is modified.

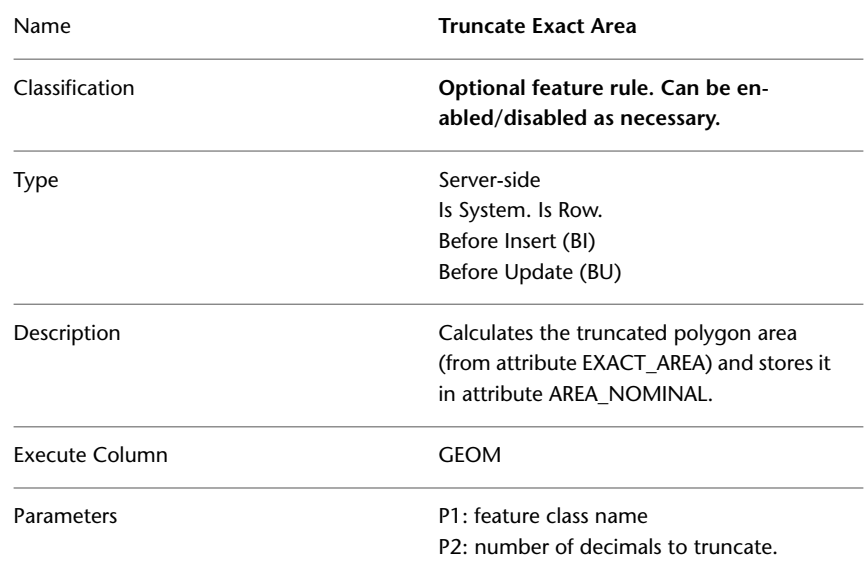

# <span id="page-14-0"></span>**Round Geometry**

The Round Geometry feature rule rounds the geometries of the line, point, and polygon feature classes with which it is associated. The feature rule is executed when the feature geometry is modified.

The purpose of the Round Geometry feature rule is to ensure that the ends of lines, for example, match exactly when a user snaps them together in Topobase Client. The feature rule compensates for the slight rounding errors that occur in geometric calculations and that could prevent the lines from snapping together.

If you have the Round Geometry feature rule enabled and the geometries you are working with do not match properly, it is possible that you are working with data (possibly imported data) that has not been rounded. In the Data Model Administrator, in Autodesk Topobase Administrator, you can choose to round geometries on a single feature class or on all the feature classes in a

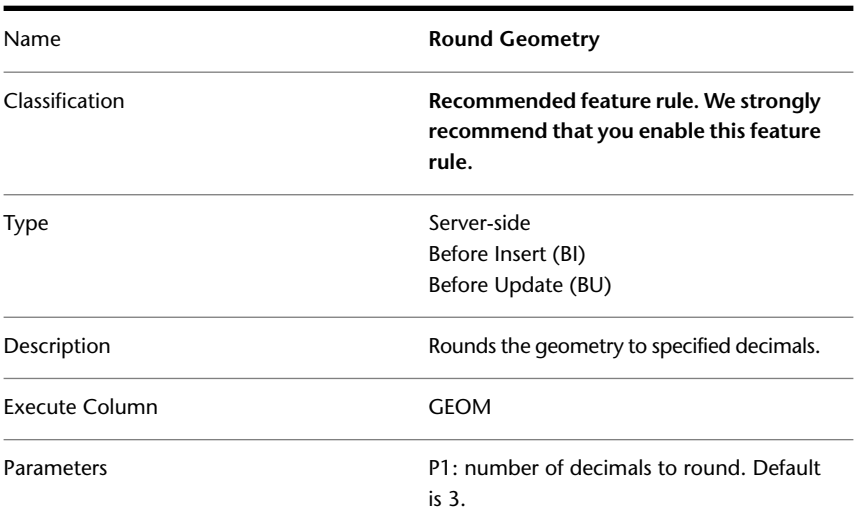

data model. See the Topobase Administrator Guide, section Document Shortcut Menu.

# <span id="page-15-0"></span>**Check Perimeter**

The Check Perimeter feature rule is applied when you assign the perimeter feature class in a job enabled document. Check Perimeter checks whether a feature lies within a given perimeter.

**IMPORTANT** Do not disable this feature rule. If you do not want to perform the perimeter check, use the Job Document Settings to remove the perimeter feature class. Se the Topobase Administrator Guide, section Job Enabling (Document Settings).

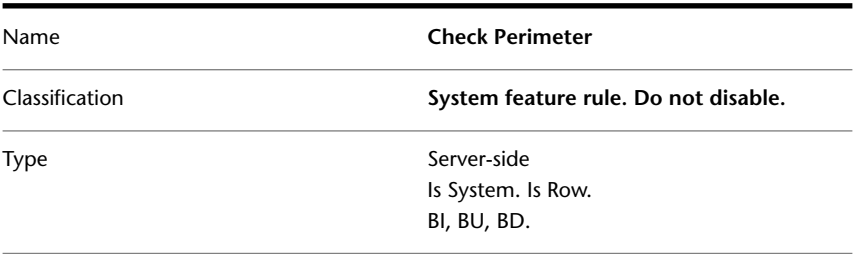

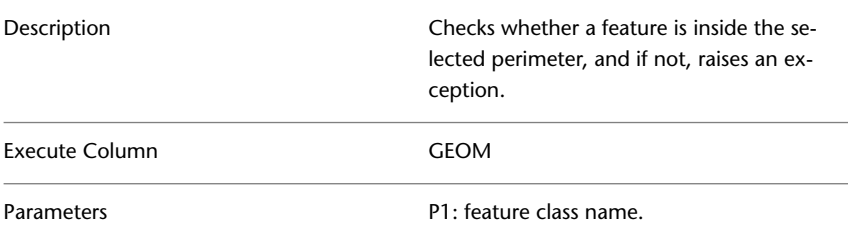

# <span id="page-16-0"></span>**Extract From Collection**

The Extract From Collection feature rule extracts a single geometry from a feature that contains different geometries, for example, a line and a point.

This feature rule is useful when migrating data. For example, if you migrate features that contain more than one geometry into a Topobase point feature class, you can use the Extract From Collection feature rule to remove from the migrated feature only point and multipoint geometries.

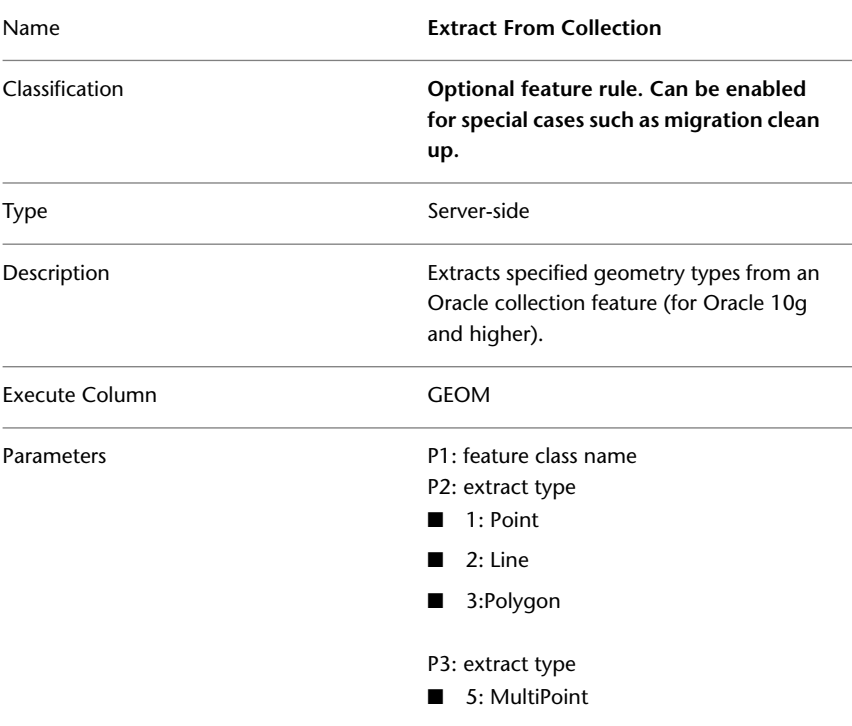

Server Side Feature Rules | **11**

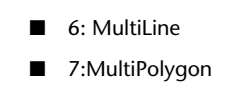

Note that this feature rule is not specific to feature classes of type collection, but can be applied to all types of feature classes.

# <span id="page-17-0"></span>**Validate Intersection Polygon (Spatial) rule group**

The Validate Intersection Polygon rule group validates intersection polygons. When you create an intersection, the rule group is assigned automatically to the intersection polygon feature class that stores the intersection results.

- Validate Intersection Polygon-Main (Spatial)
- Validate Intersection Polygon-AD (Spatial)

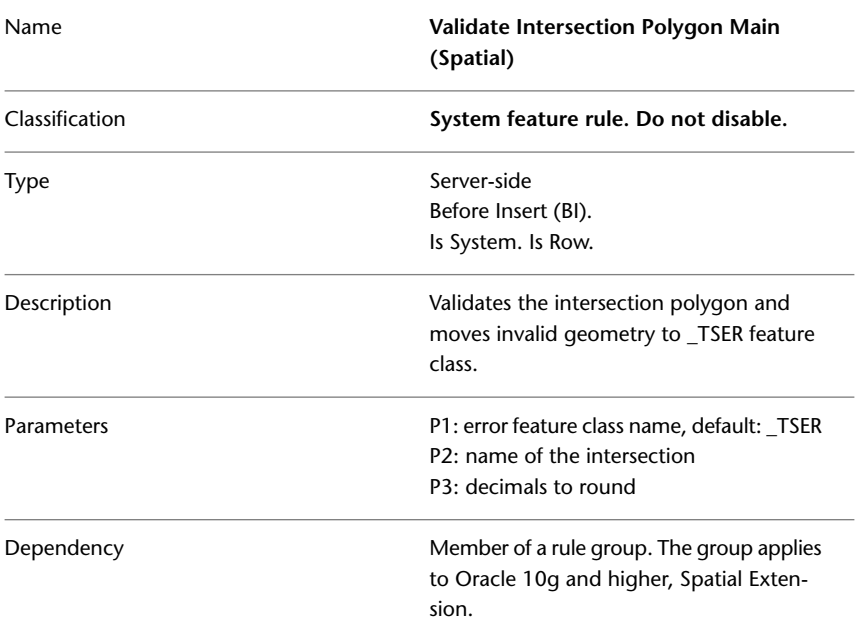

#### **Validate Intersection Polygon-Main (Spatial)**

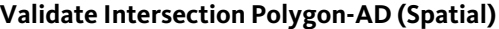

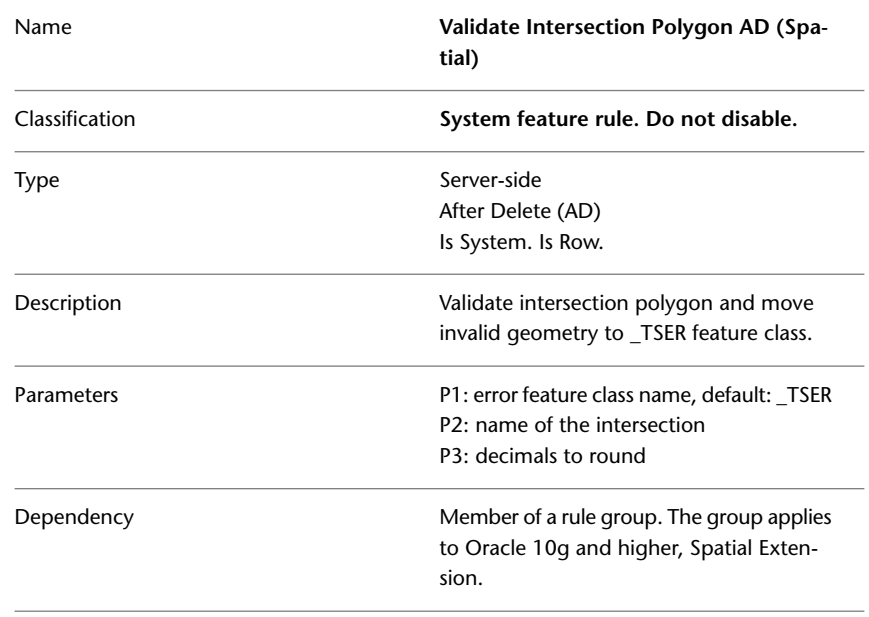

# <span id="page-18-0"></span>**Validate Intersection Polygon (Locator) rule group**

The Validate Intersection Polygon rule group validates intersection polygons. When you create an intersection, the rule group is assigned automatically to the intersection polygon feature class that stores the intersection results.

- Validate Intersection Polygon-Main (Locator)
- Validate Intersection Polygon-AD (Locator)

#### **Validate Intersection Polygon-Main (Locator)**

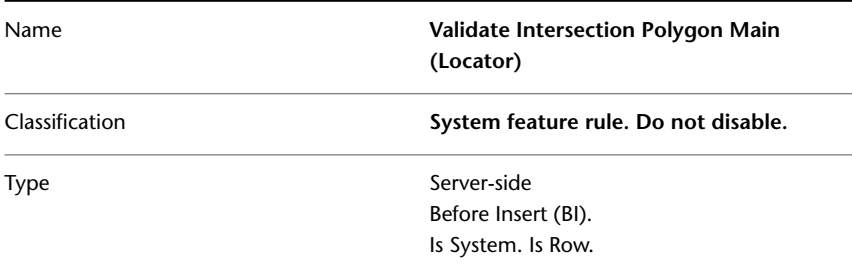

Server Side Feature Rules | **13**

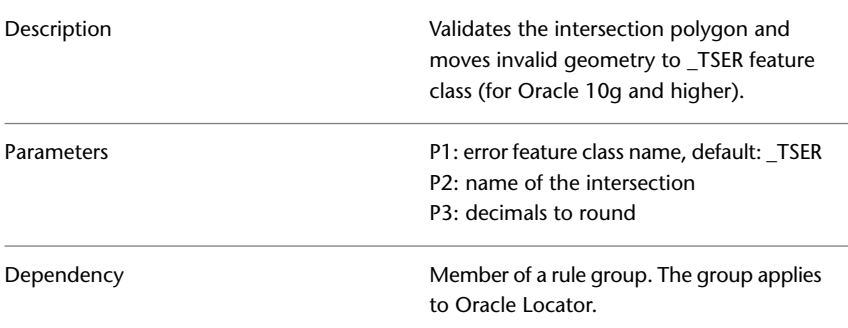

#### **Validate Intersection Polygon-AD (Locator)**

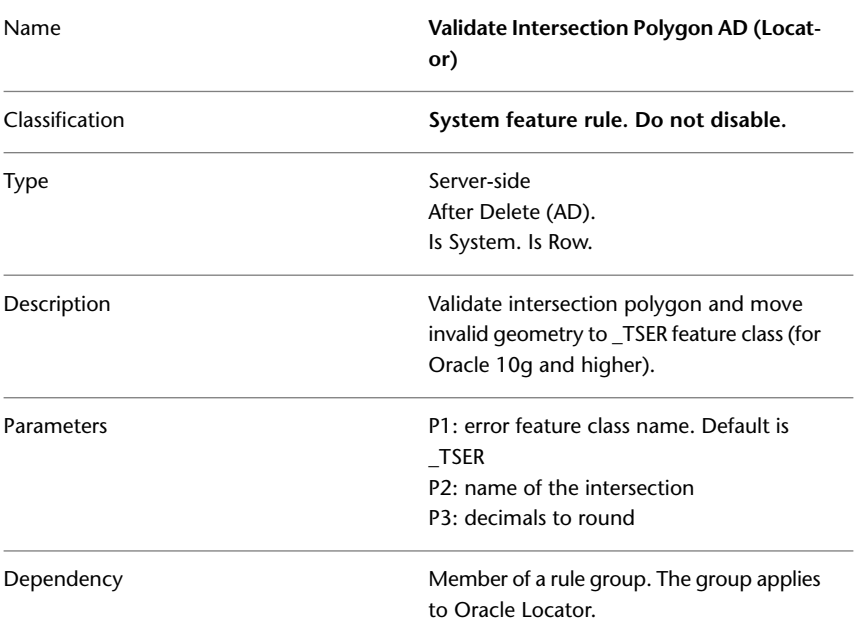

# <span id="page-19-0"></span>**Validate Intersection Line rule group**

The Validate Intersection Line rule group validates intersection lines. When you create an intersection, the rule group is assigned automatically to the intersection line string feature class that stores the intersection results.

■ Validate Intersection Line-Main

#### ■ Validate Intersection Line-AD

#### **Validate Intersection Line Main**

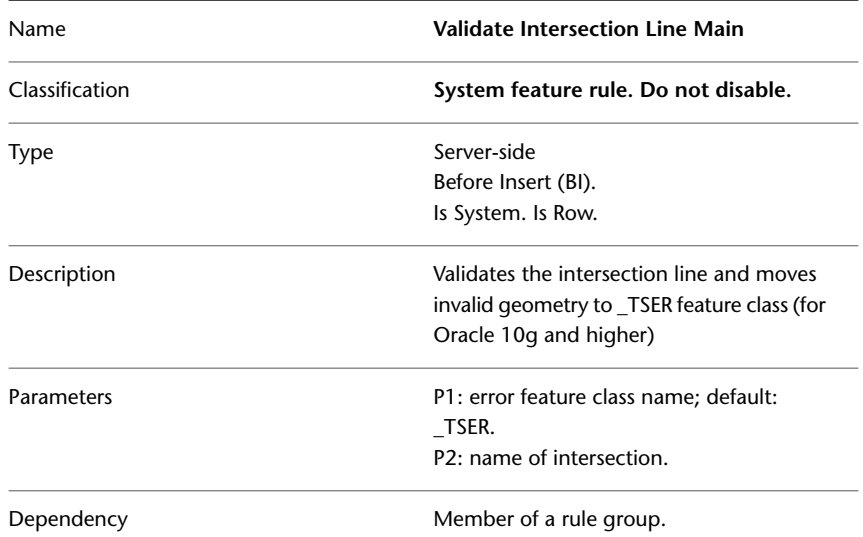

#### **Validate Intersection Line AD**

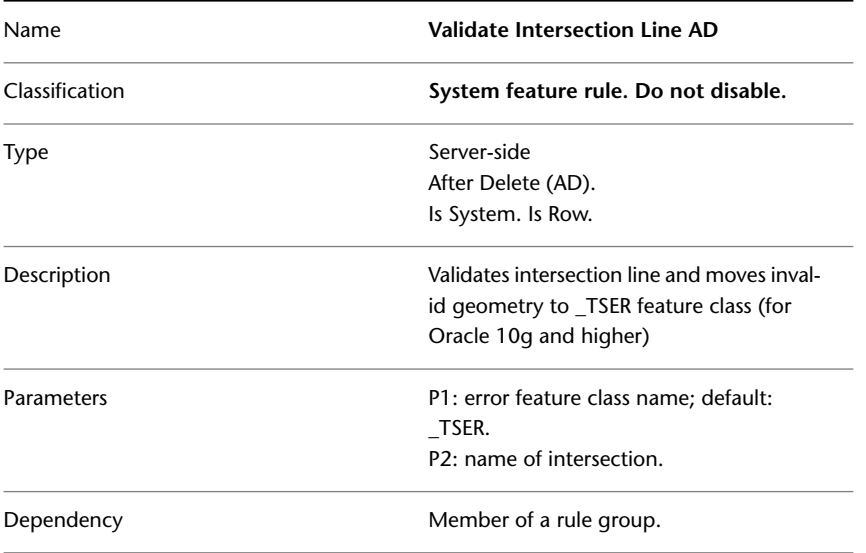

Server Side Feature Rules | **15**

# <span id="page-21-0"></span>**Compound Polygon rule group**

Maintenance of compound polygon feature classes is executed by a group of feature rules. The Compound Polygon rule group generates compound polygons from child lines.

When you create a compound feature class using the Data Model Administrator, the rule group is applied automatically to the compound child feature class.

- Compound Row (BI)
- Compound Row (BU)
- Compound Row (AD)
- Compound Statement (AI)
- Compound Statement (AU)
- Compound Statement (AD)

#### **See also:**

■ Data Model: Compounds

#### **Compound Row BI (Polygon)**

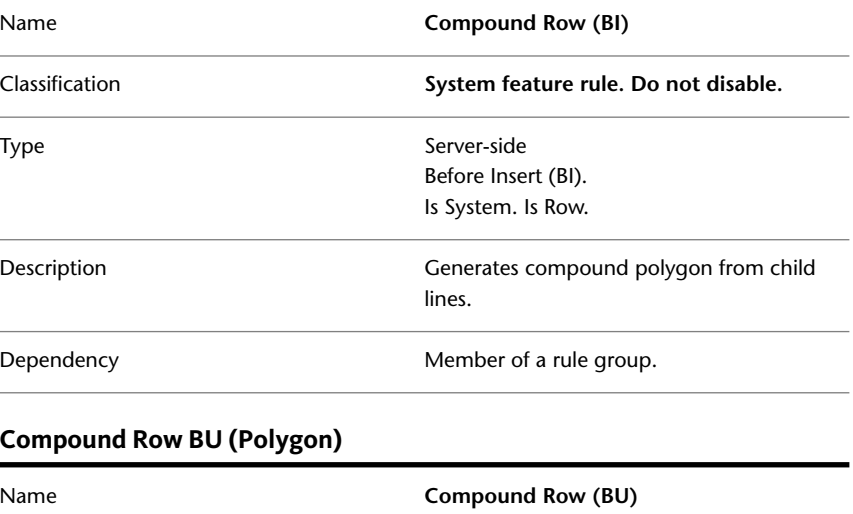

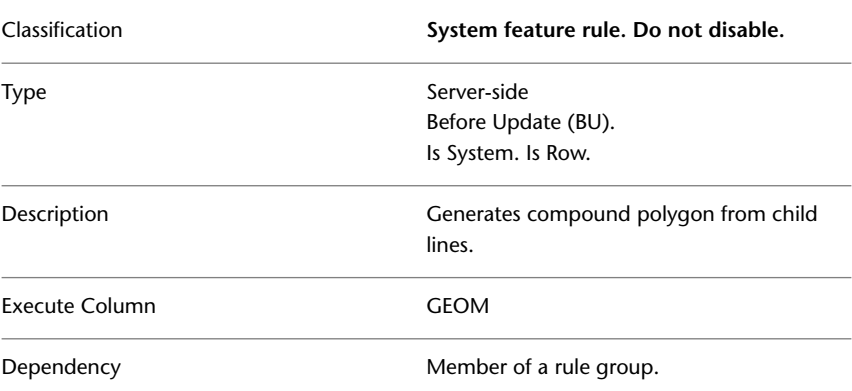

### **Compound Row AD (Polygon)**

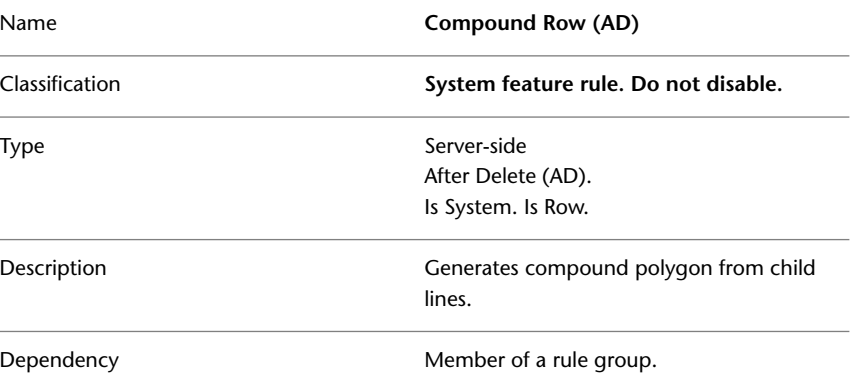

# **Compound Statement AI (Polygon)**

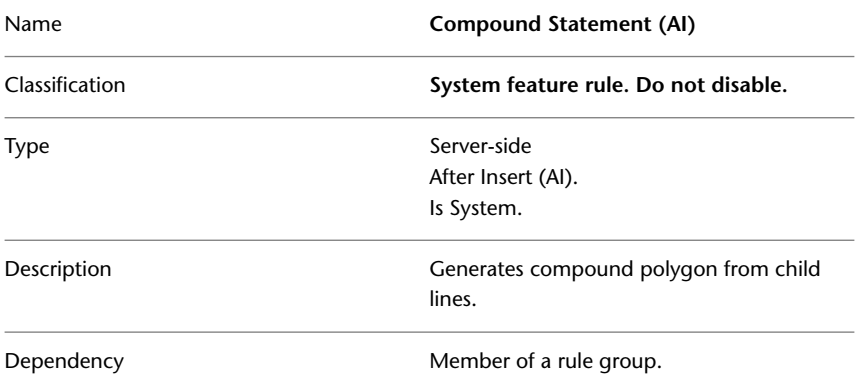

Server Side Feature Rules | **17**

### **Compound Statement AU (Polygon)**

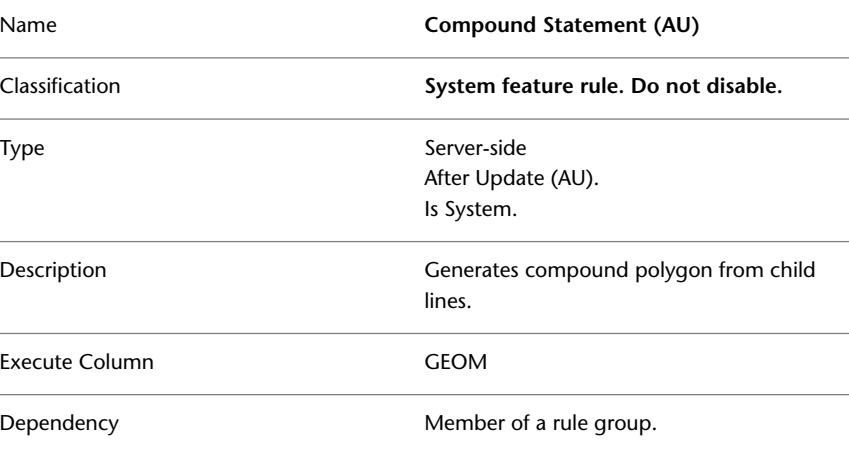

#### **Compound Statement AD (Polygon)**

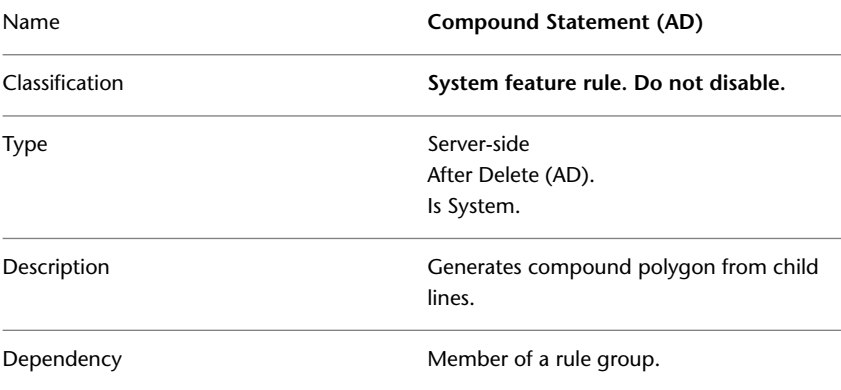

# <span id="page-23-0"></span>**Validate Geometry**

The Validate Geometry feature rule is executed when a feature is inserted or updated.

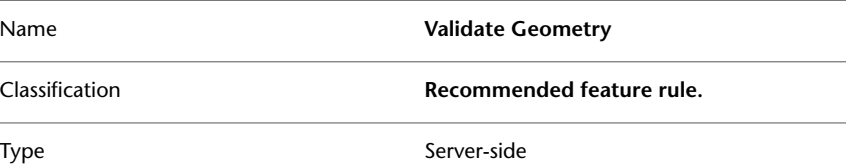

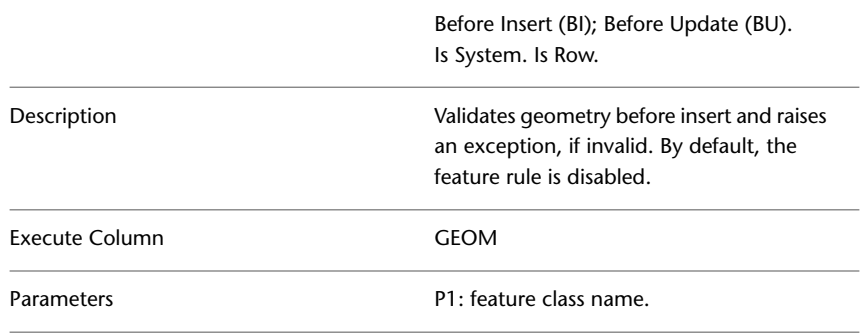

# <span id="page-24-0"></span>**Compound Line rule group**

Maintenance of compound line string feature classes is executed by a group of feature rules. The Compound Line String rule group generates compound line strings from child lines.

When you create a compound feature class using the Data Model Administrator, the rule group is applied automatically to the compound child feature class.

- Compound Row (BI)
- Compound Row (BU)
- Compound Row (AD)
- Compound Statement (AI)
- Compound Statement (AU)
- Compound Statement (AD)

#### **See also:**

■ Data Model: Compounds

#### **Compound Row BI (Line)**

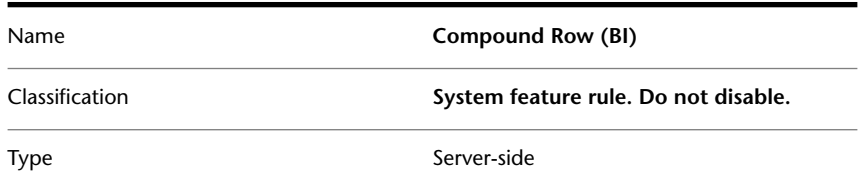

Server Side Feature Rules | **19**

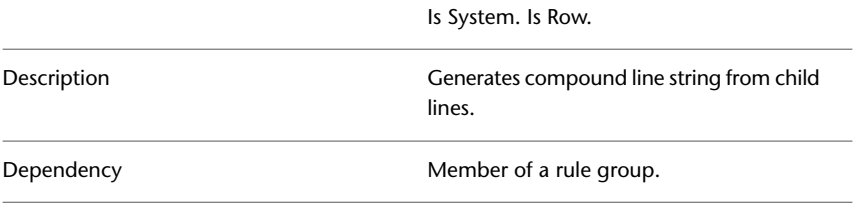

Before Insert (BI).

### **Compound Row BU (Line)**

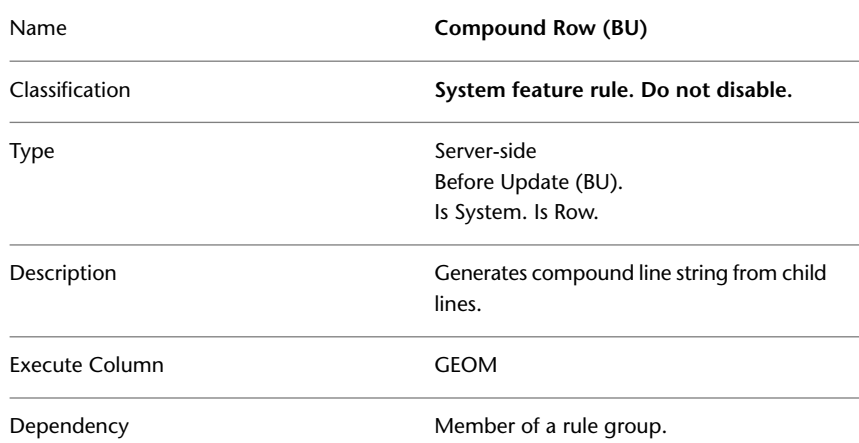

# **Compound Row AD (Line)**

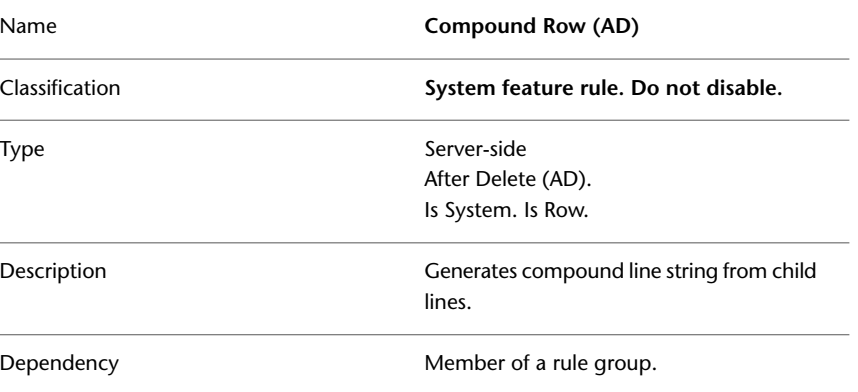

### **Compound Statement AI (Line)**

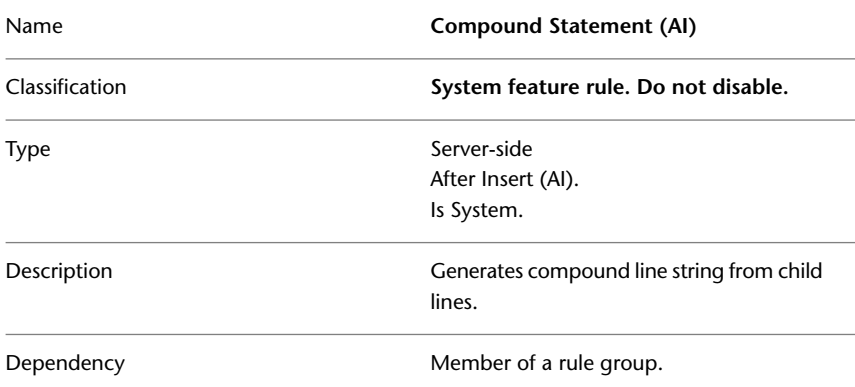

### **Compound Statement AU (Line)**

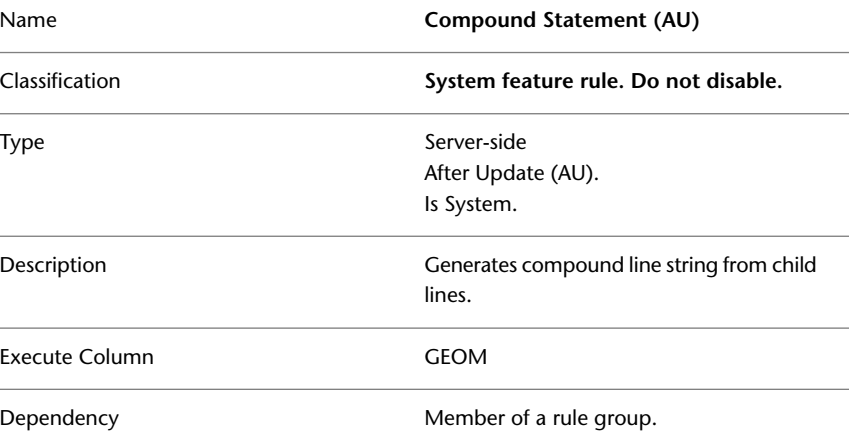

# **Compound Statement AD (Line)**

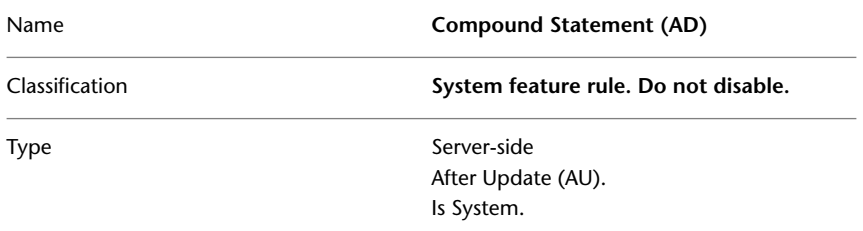

Server Side Feature Rules | **21**

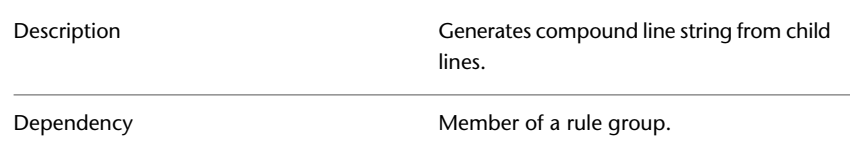

# <span id="page-27-0"></span>**Label rule group**

The Label rule group maintains consistency between features and their labels. The feature rules create auto labels, update label text, and move labels, depending on the label definition settings.

When you create a label feature class, the rule group is applied automatically to the parent feature class.

- Label (LAE)
- Label (LAR)
- Label (LAS)
- Label (LBI)

#### **See also:**

■ Data Model: Labels

#### **Label (LAE)**

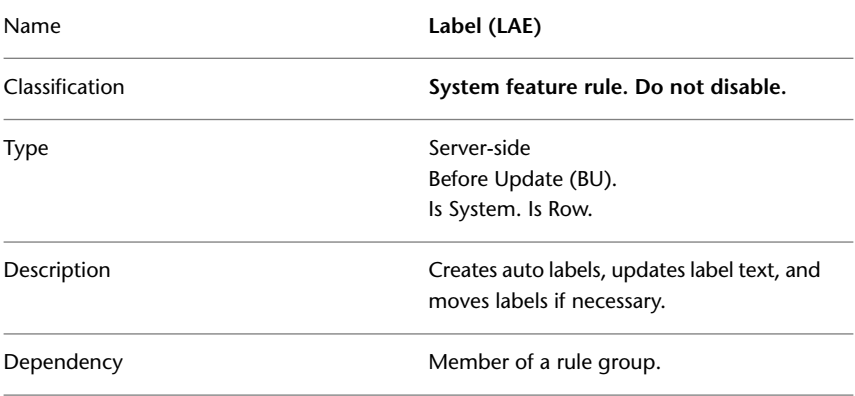

# **Label (LAR)**

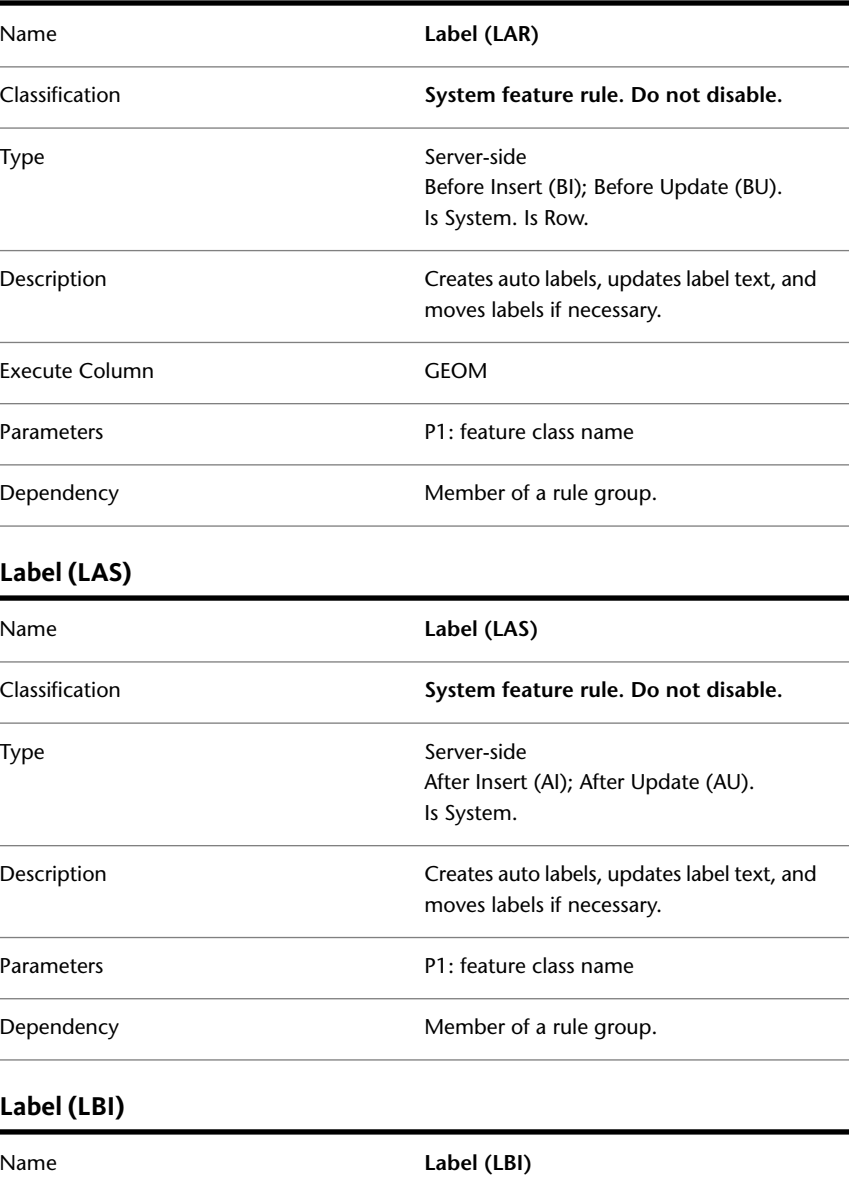

Classification **System feature rule. Do not disable.**

Server Side Feature Rules | **23**

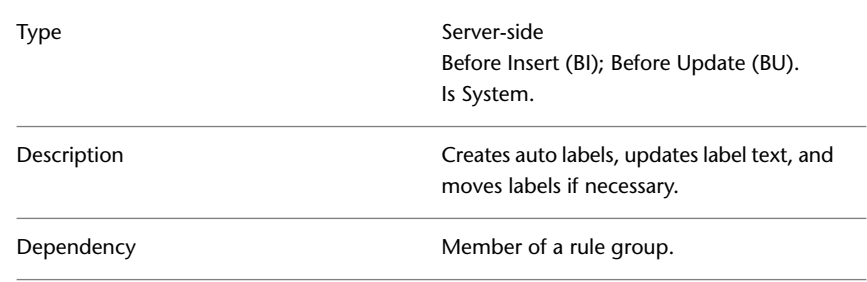

# <span id="page-29-1"></span><span id="page-29-0"></span>**Client Side Feature Rules**

# **Basic Feature Rules**

#### **Basic Client Side Feature Rules**

<span id="page-29-2"></span>The Topobase application provides client-side feature rules, which Topobase applies when users interact with features or when operations require a large amount of memory or calculating power.

# **AutomaticLineSplit**

The AutomaticLineSplit feature rule splits an existing line on all positions of a vertex of the new line.

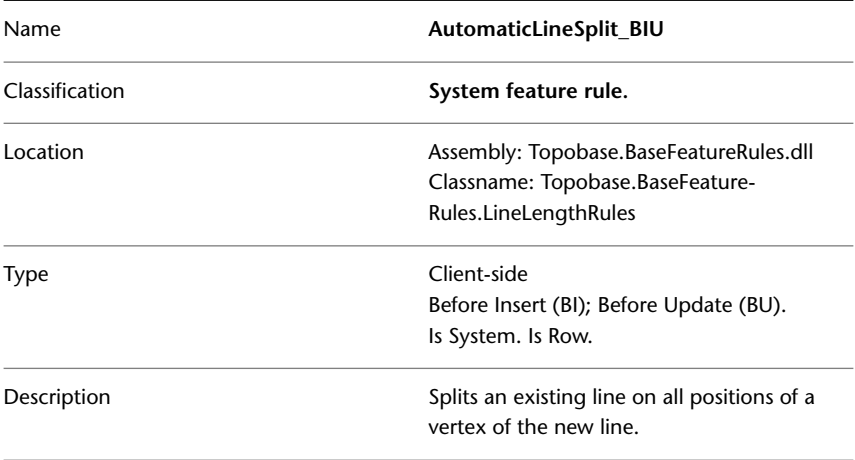

```
Execute Column GEOM
```
**See also:**

<span id="page-30-0"></span>■ [AutomaticLineSplitAtVertex](#page-30-0) (page 25)

# **AutomaticLineSplitAtVertex**

The AutomaticLineSplitAtVertex feature rule splits a line at a vertex when you use this vertex to digitize a new line. For example, when you digitize topology edges.

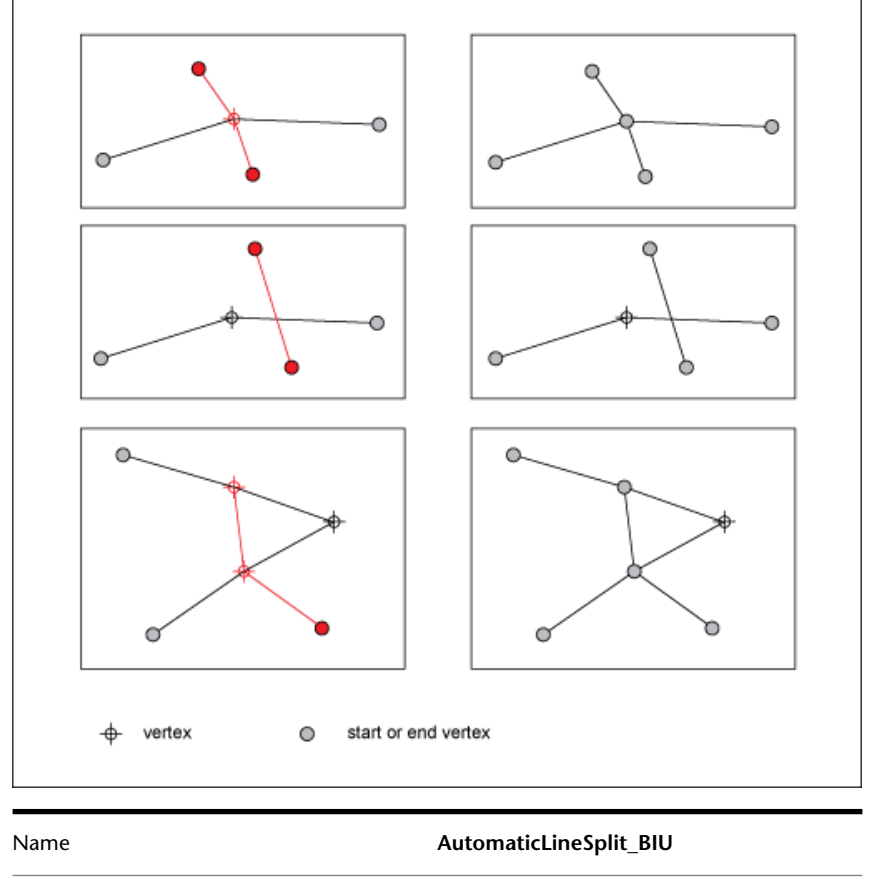

Classification **System feature rule.** 

Client Side Feature Rules | **25**

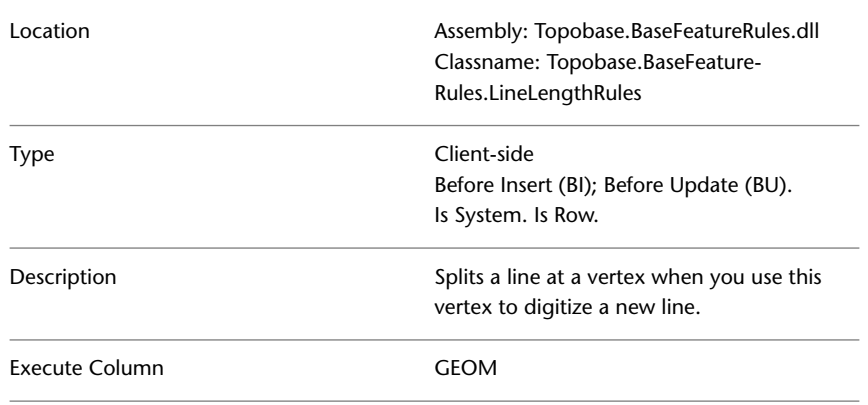

**See also:**

■ [AutomaticLineSplit](#page-29-2) (page 24)

# **AutomaticPointNumber rule group**

The AutomaticPointNumber rule group handles the point numbering mechanism. The rule group sets the system attribute  $<$  point feature class>.TB\_POINTNUMBER.

- AutomaticPointNumber\_BI
- AutomaticPointNumber\_BU

The rule group applies to point feature classes.

**IMPORTANT** Do not disable the feature rules. Use Topobase Administrator to enable or disable automatic point numbering.

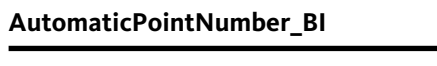

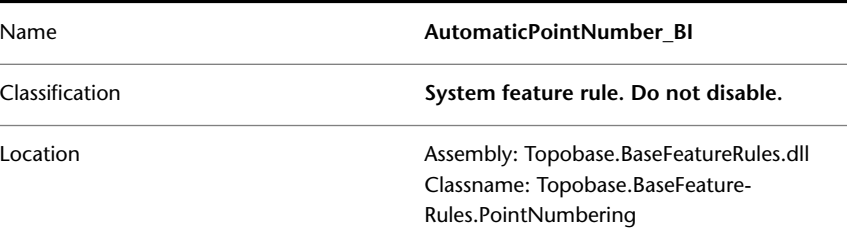

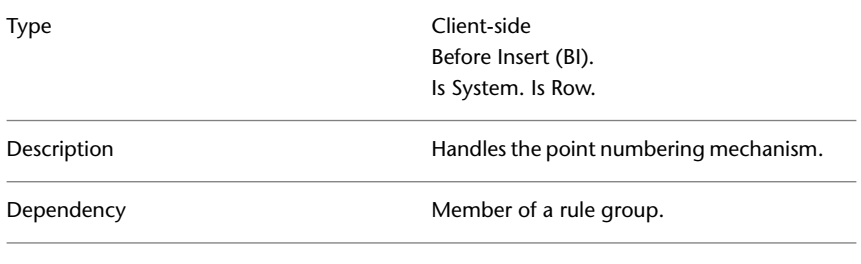

#### **AutomaticPointNumber\_BU**

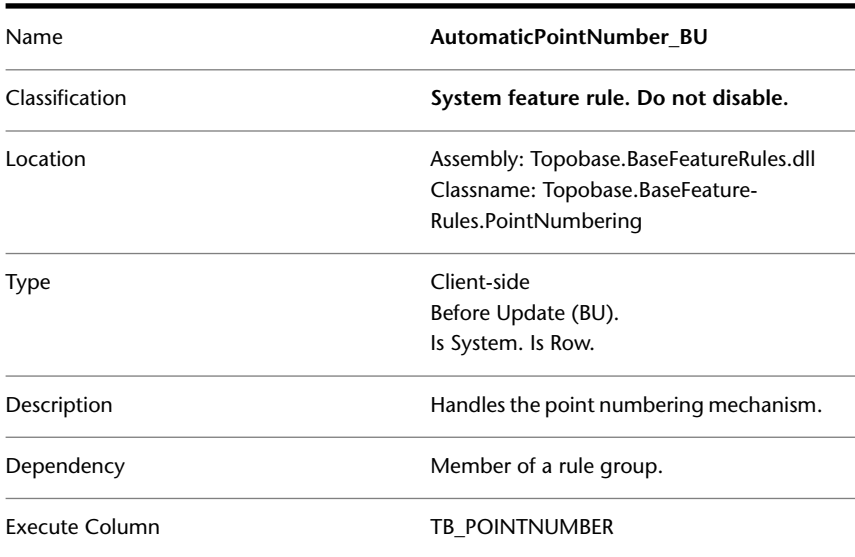

#### **See also:**

- Feature Class Type: Point
- Point Numbering

# **LineLength\_BIU**

The LineLength\_BIU feature rule calculates the length of a line string feature and stores the value in the attribute LENGTH. When you create a line feature class using Topobase Administrator, the rule is applied automatically.

Client Side Feature Rules | **27**

The LENGTH attribute is used by various functions throughout Topobase. For example, in utility applications, tracing is based on the LENGTH.

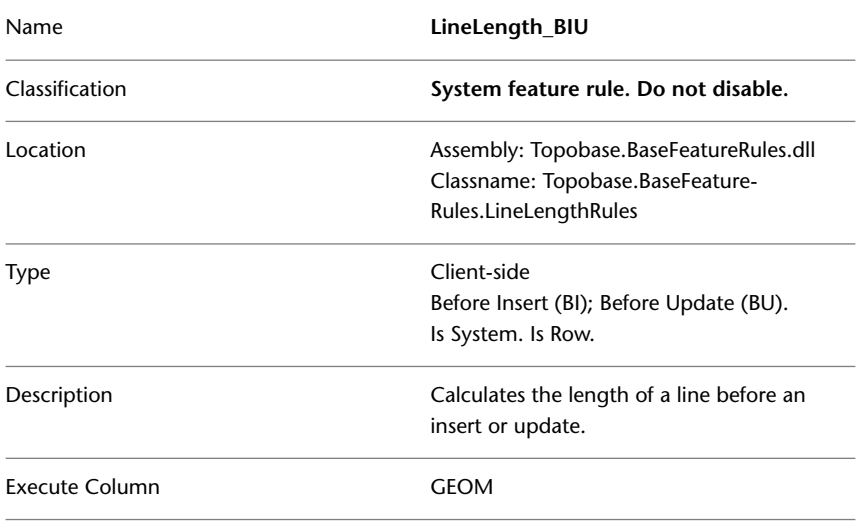

# **PolygonArea\_BIU**

The PolygonArea\_BIU feature rule calculates the area of a polygon feature and stores the value in the attribute AREA. When you create a line feature class using Topobase Administrator, the rule is applied automatically.

The AREA attribute is used by various functions throughout Topobase.

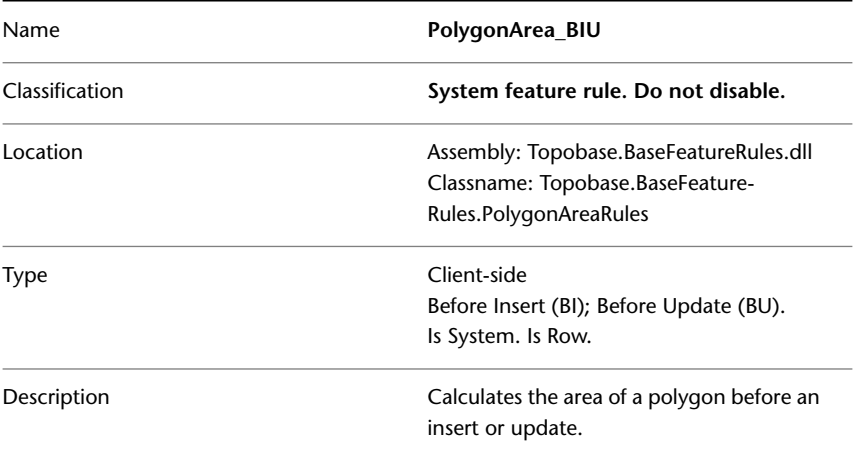

Execute Column GEOM

# **Regenerate Label rule group**

The Regenerate Label rule group controls the regeneration of labels that display attributes of a secondary feature class. For example, a label definition of the building feature class displays information that is stored in the street feature class.

- RegenerateLabel\_BU
- RegenerateLabel\_AU
- RegenerateLabel\_AI
- RegenerateLabel\_BD
- RegenerateLabel\_AD

The rule group is applied automatically when you define a Regeneration Definition for a label. For more information about Regeneration Definition, see Label Properties: Regeneration Definition.

**IMPORTANT** Do not disable the feature rule. Use the Label Properties dialog box to disable label regeneration definitions.

#### **RegenerateLabel\_BU**

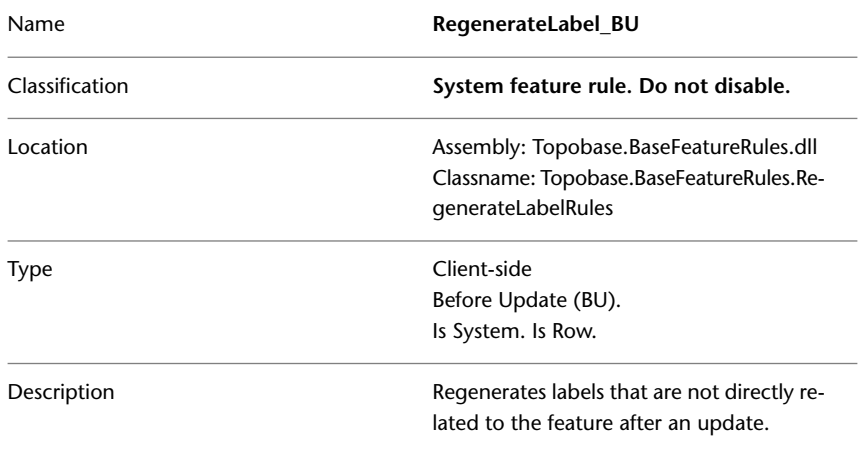

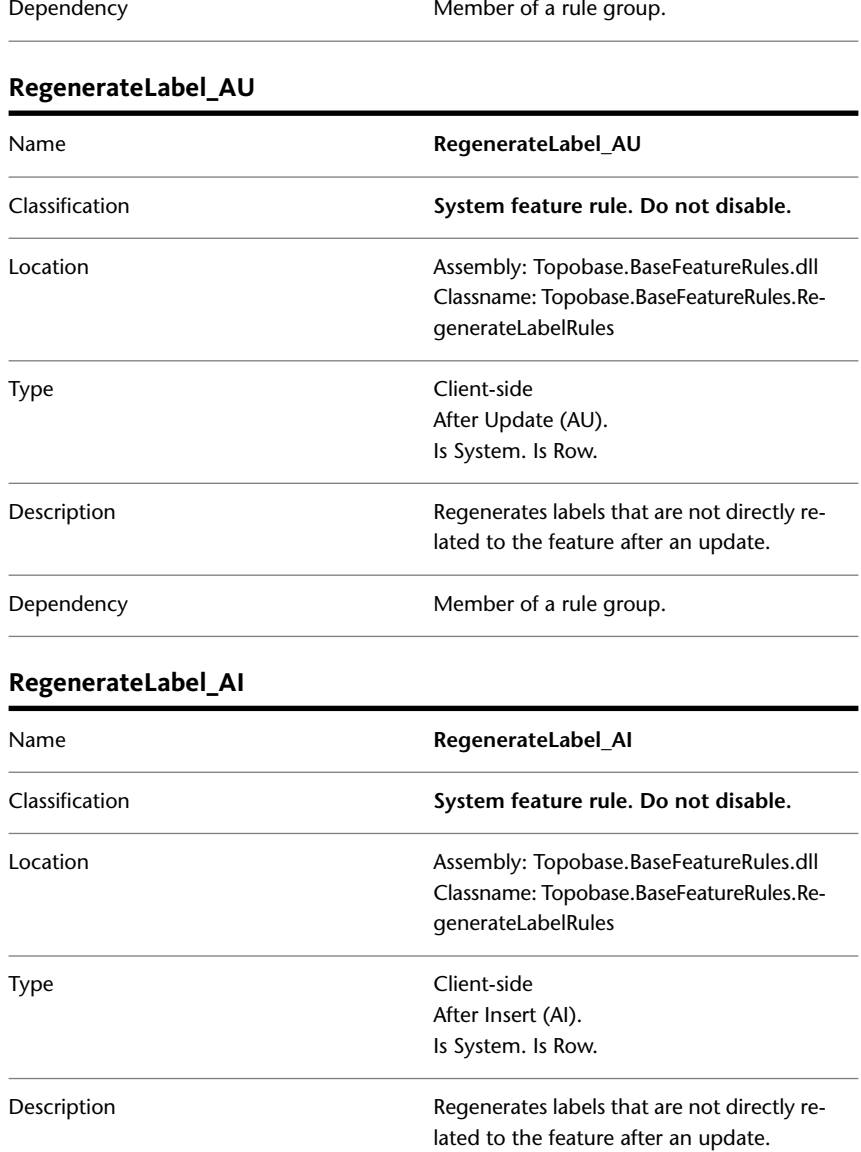

Dependency **Member of a rule group.**
### **RegenerateLabel\_BD**

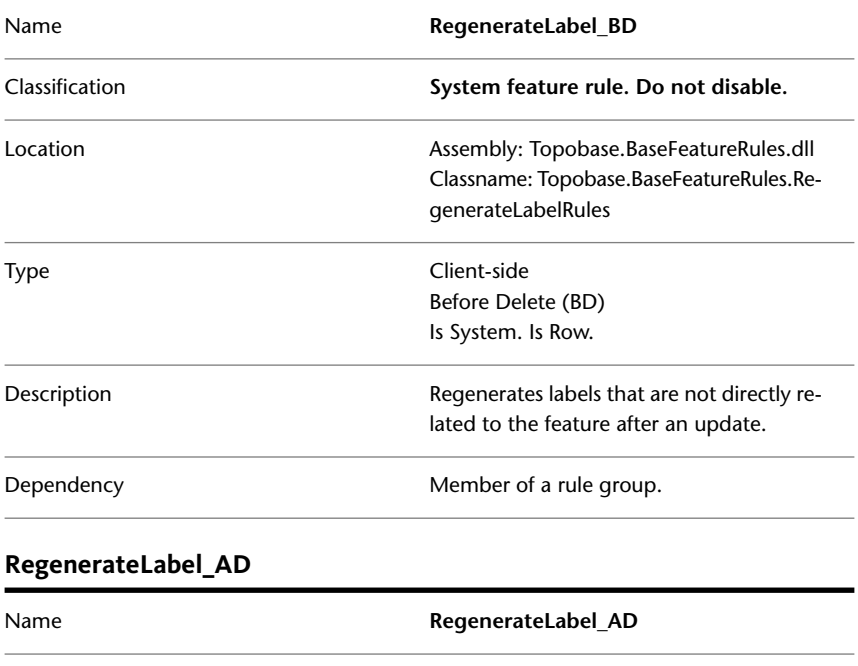

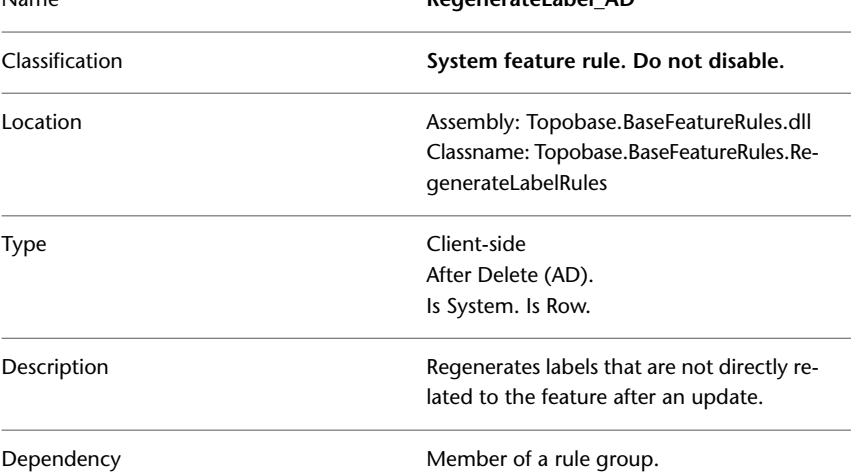

## **SetSystemCreated rule group**

The SetSystemCreated rule group manages the SYSTEM\_CREATED attribute of line feature classes.

- SetSystemCreated\_BI
- SetSystemCreated\_BU
- SetSystemCreated\_BD

You use the attribute SYSTEM\_CREATED to style features in the Display Manager, especially in the module Land Switzerland, in conjunction with the option Display Deleted Features. For example, to display features that have been created by a split or a join operation differently than newly digitized features.

Technically, when you split or join lines, the system deletes the old lines, and creates new ones with the attribute SYSTEM\_CREATED=YES. The system sets SYSTEM\_CREATED=NULL when you update the feature geometry.

The attribute SYSTEM\_CREATED is available mainly for Land Management lines, such as real estate boundary lines (LM\_OW\_REAL\_ESTATE\_L). The attribute is used to distinguish between lines that have been deleted, and lines that have been split.

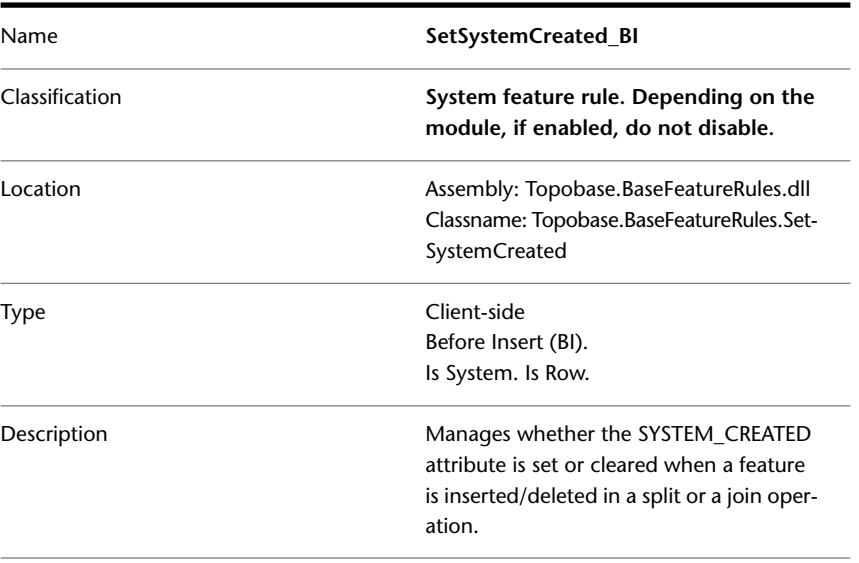

#### **SetSystemCreated\_BI**

**<sup>32</sup>** | Chapter 1 Autodesk Topobase Feature Rules

Dependency **Member** of a rule group.

## **SetSystemCreated\_BU**

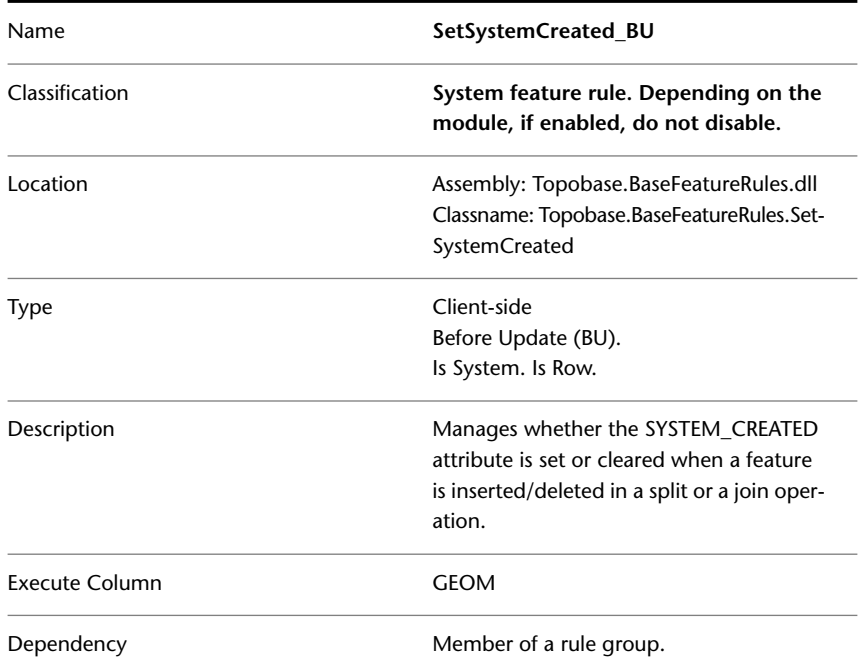

## **SetSystemCreated\_BD**

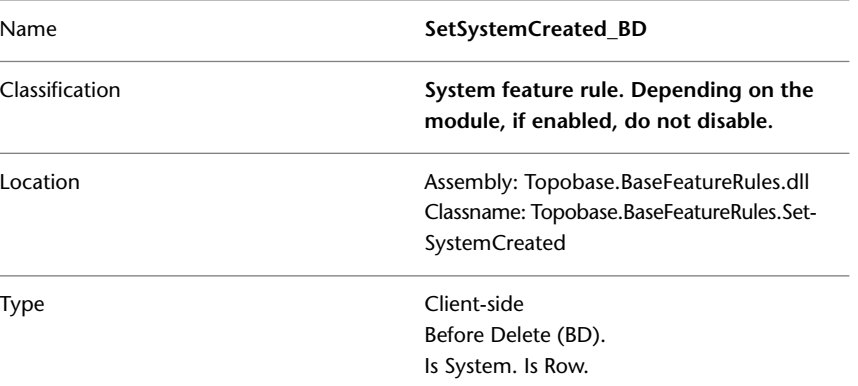

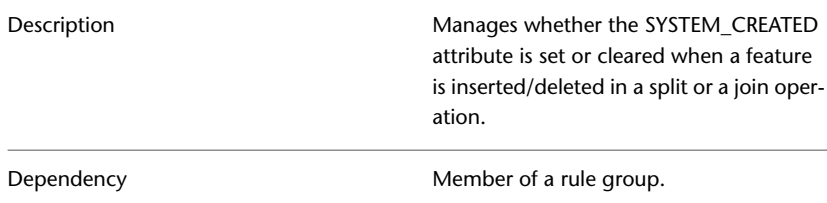

#### **See also:**

■ Land Management: Display Model Settings

## **DimensionCleanup rule group**

The Dimension Cleanup rule group maintains consistency between dimensioning features and their parent features.

- DimensionCleanup\_BD
- DimensionCleanup\_AD

The rule group is applied to all dimensioning feature classes.

#### **DimensionCleanup\_BD**

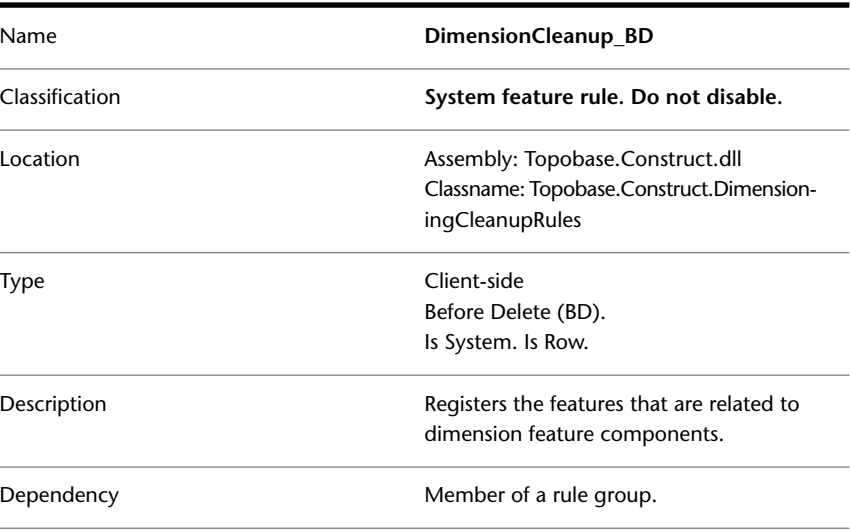

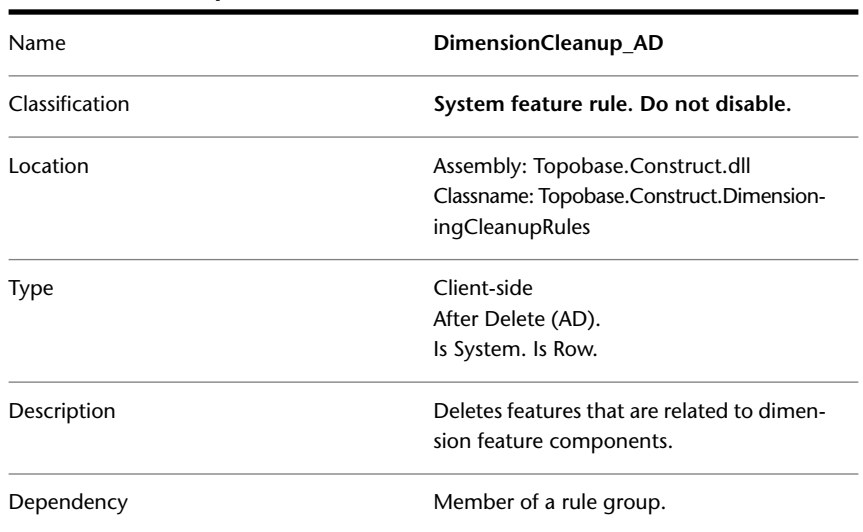

#### **DimensionCleanup\_AD**

## **Area Topology Feature Rules**

The maintenance of area topologies is controlled by two rule groups that contain client-side feature rules.

**IMPORTANT** The Area Topology feature rules are system rules, and must never be disabled or enabled manually.

## **UpdateAreaTopoLS rule group**

The UpdateAreaTopoLS rule group updates the area topology tables after a feature that belongs to the Line Feature Class has been modified.

- UpdateAreaTopoLS\_BU
- UpdateAreaTopoLS\_AU
- UpdateAreaTopoLS\_AI
- UpdateAreaTopoLS\_BD
- UpdateAreaTopoLS\_AD

The rule group is applied automatically to the topology Line Feature Class when you create an area topology. For more information about area topologies, see Topobase Administrator Guide, section Area Topology Introduction.

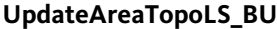

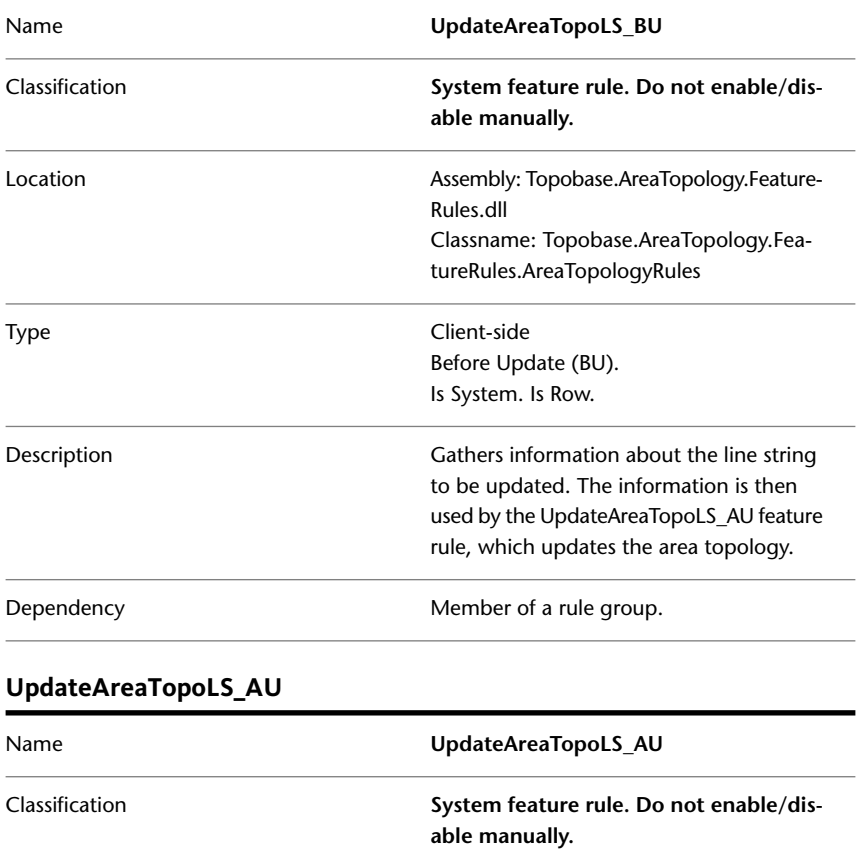

Rules.dll

Assembly: Topobase.AreaTopology.Feature-

Classname: Topobase.AreaTopology.Fea-

tureRules.AreaTopologyRules

After Update (AU). Is System. Is Row.

#### **36** | Chapter 1 Autodesk Topobase Feature Rules

Type Client-side

Location

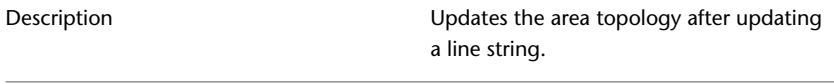

Dependency **Member** of a rule group.

## **UpdateAreaTopoLS\_AI**

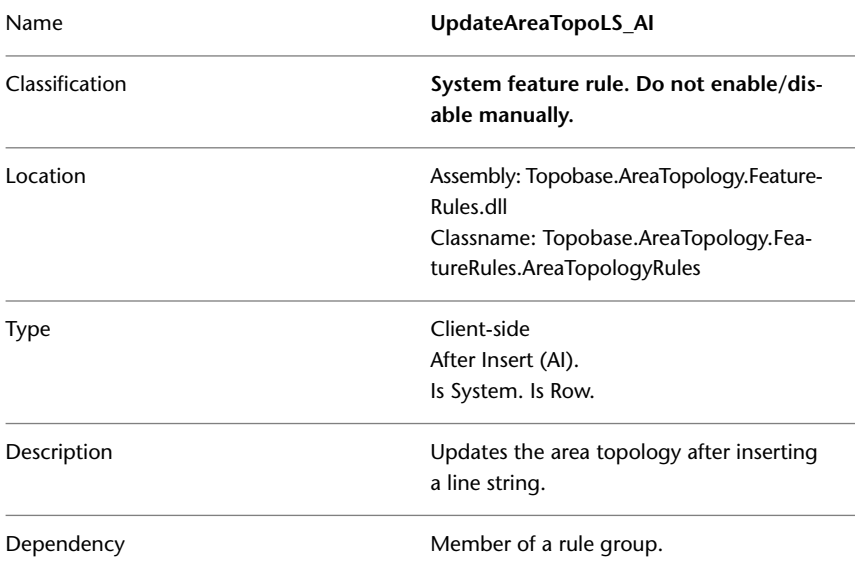

## **UpdateAreaTopoLS\_BD**

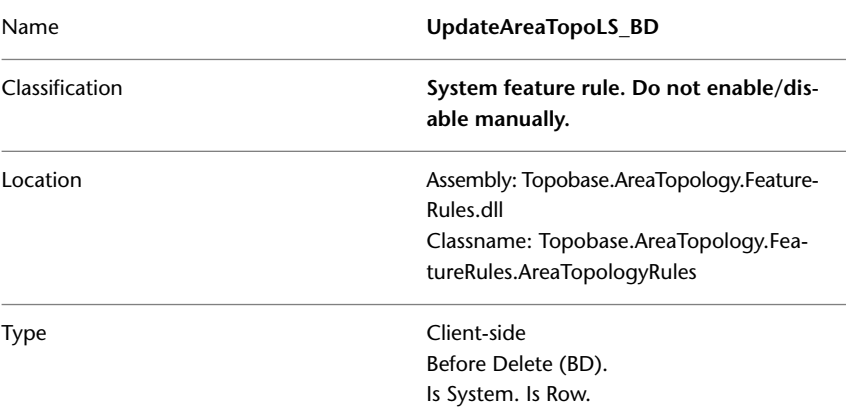

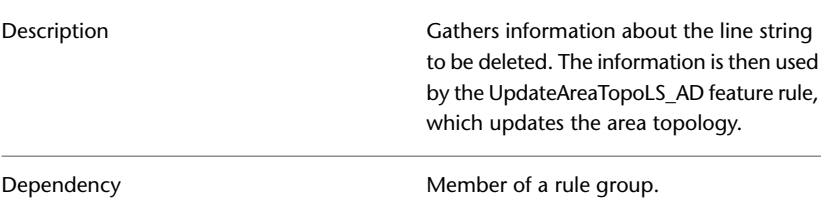

#### **UpdateAreaTopoLS\_AD**

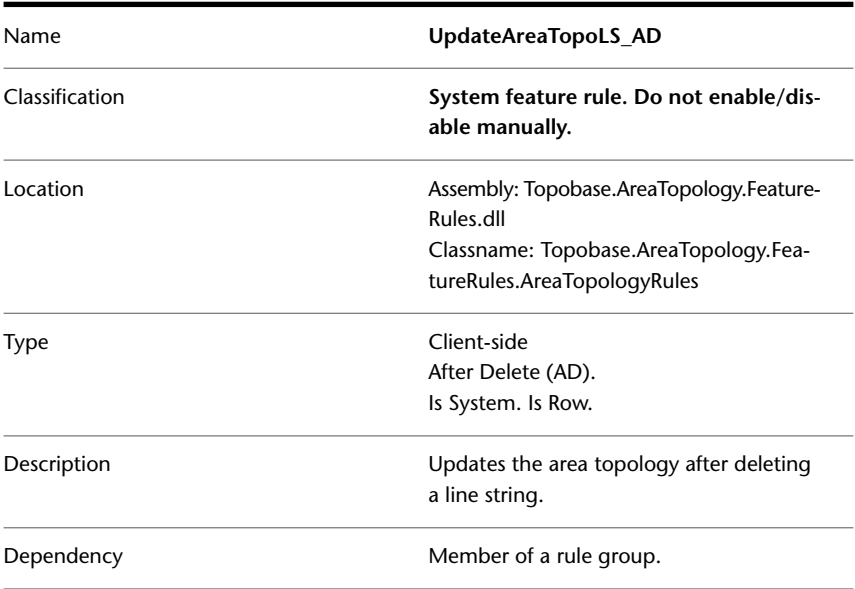

# **UpdateAreaTopoCE rule group**

The UpdateAreaTopoCE rule group updates the area topology tables after a feature of the Centroid Feature Class has been modified.

- UpdateAreaTopoCE\_BU
- UpdateAreaTopoCE\_AU
- UpdateAreaTopoCE\_AI
- UpdateAreaTopoCE\_BD
- UpdateAreaTopoCE\_AD

The rule group is applied automatically to the topology Centroid Feature Class when you create an area topology. For more information about area topologies, see Topobase Administrator Guide, section Area Topology Introduction.

#### **UpdateAreaTopoCE\_BU**

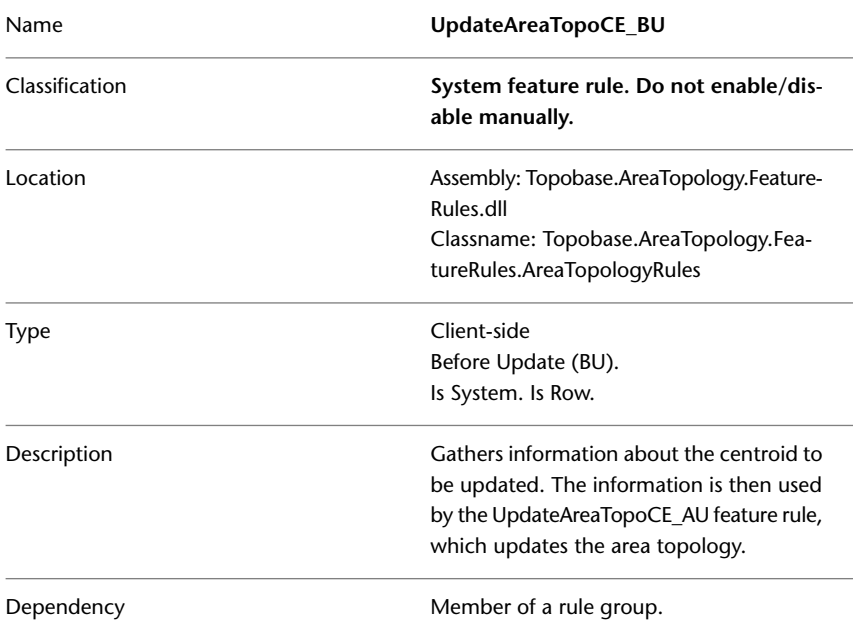

#### **UpdateAreaTopoCE\_AU**

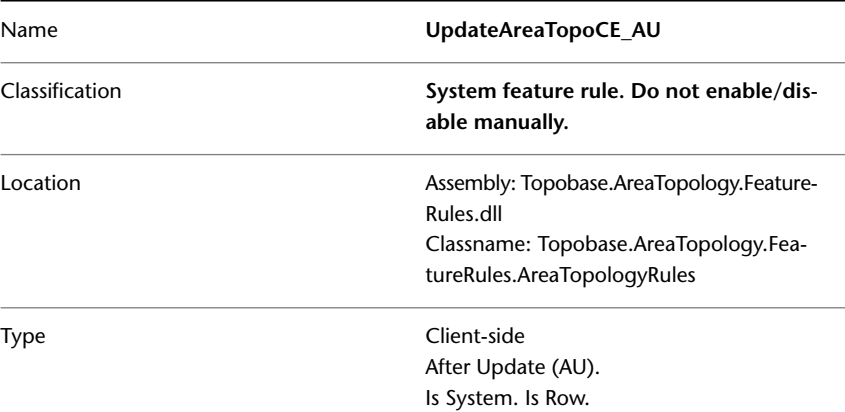

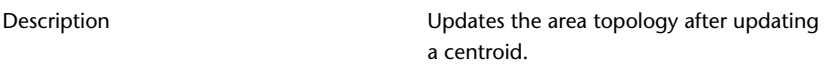

Dependency **Member of a rule group.** 

## **UpdateAreaTopoCE\_AI**

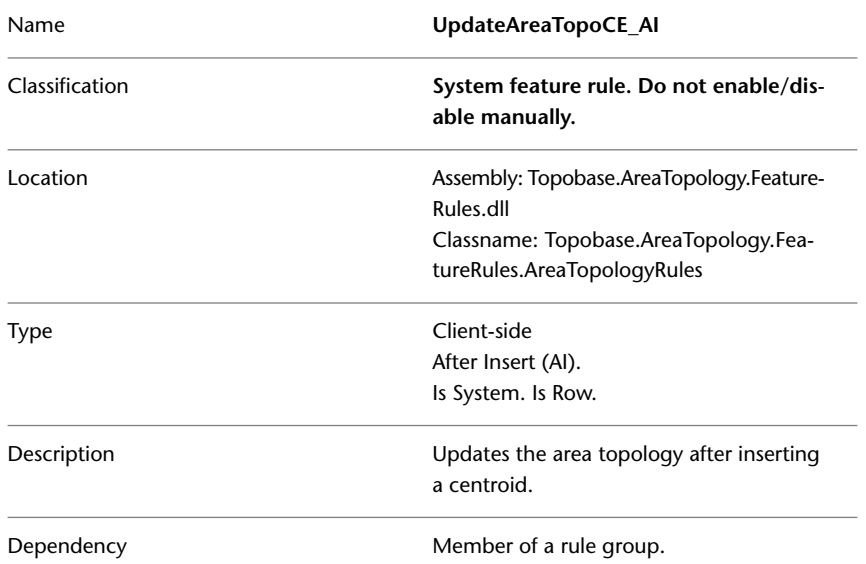

## **UpdateAreaTopoCE\_BD**

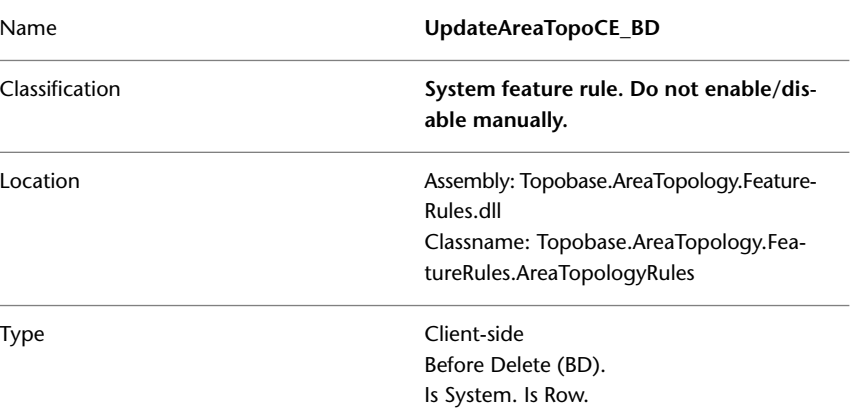

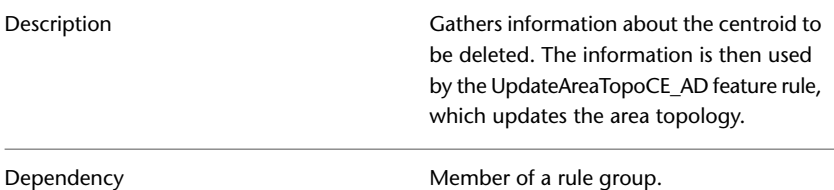

#### **UpdateAreaTopoCE\_AD**

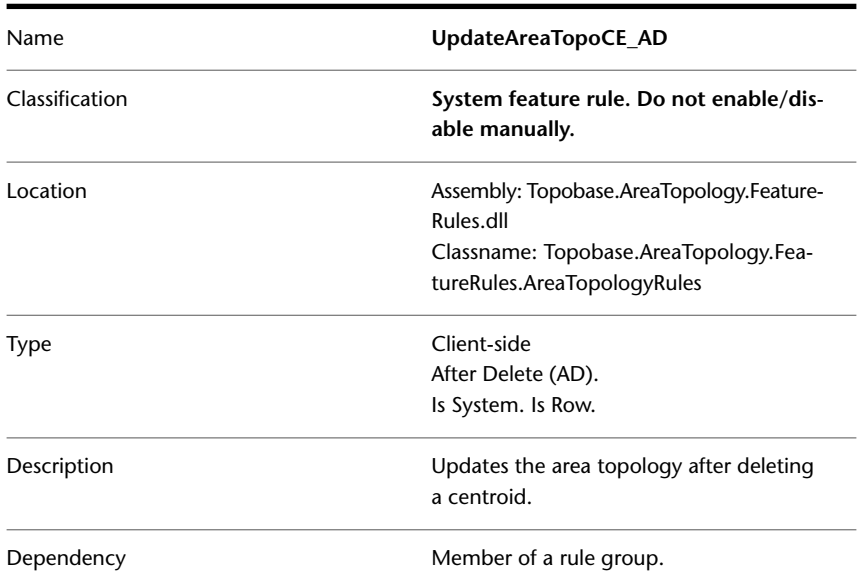

# **Logical Topology Feature Rules**

The maintenance of logical topologies is controlled by a rule group that contains client-side feature rules.

**IMPORTANT** The Logical Topology feature rules are system rules, and must never be disabled or enabled manually.

## **UpdateLogicalTopo rule group**

The UpdateLogicalTopo rule group updates the logical topology tables after a feature has been modified.

- UpdateLogicalTopo\_BU
- UpdateLogicalTopo\_AU
- UpdateLogicalTopo\_AI
- UpdateLogicalTopo\_BD
- UpdateLogicalTopo\_AD

The rule group is applied automatically to the topology Feature Classes when you create a logical topology. For more information about logical topologies, see Topobase Administrator Guide, section Logical Topology Introduction.

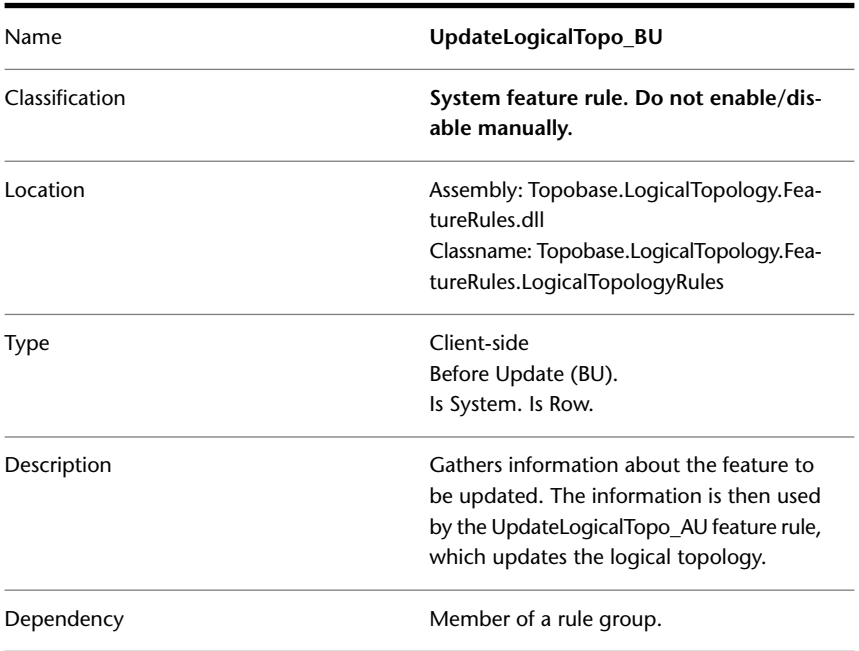

#### **UpdateLogicalTopo\_BU**

### **UpdateLogicalTopo\_AU**

Description

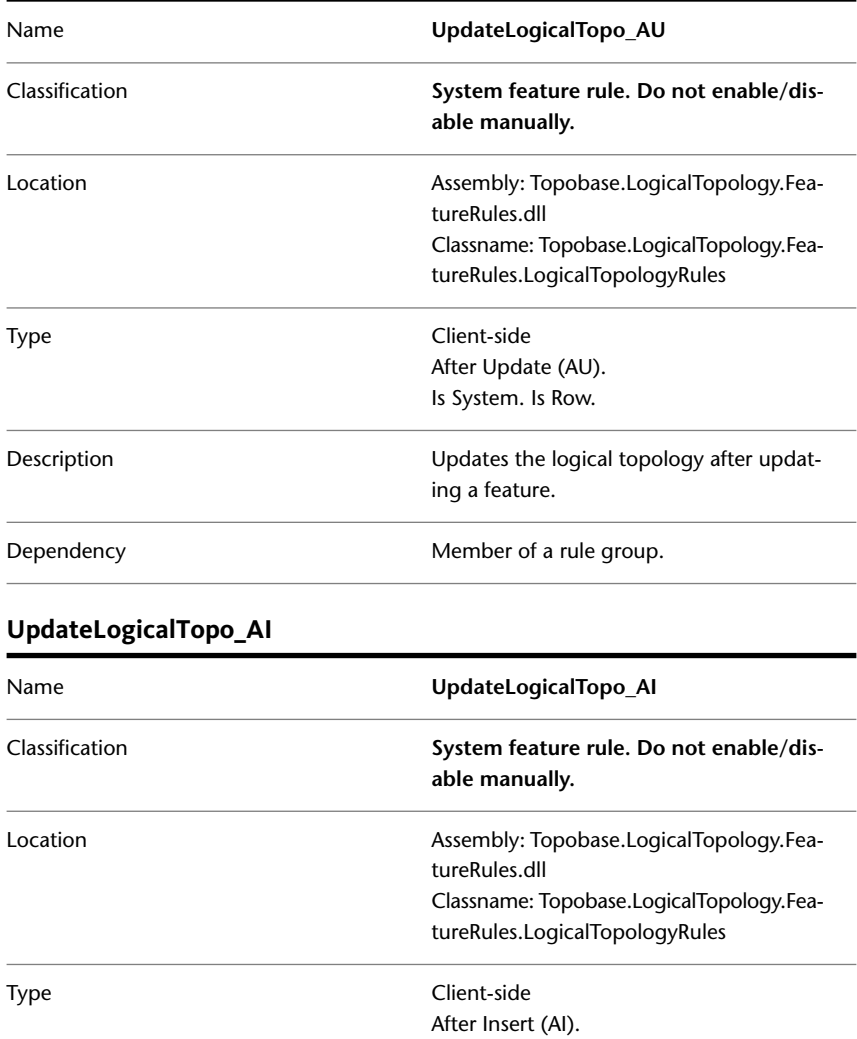

Is System. Is Row.

a feature.

Dependency **Member** of a rule group.

Client Side Feature Rules | **43**

Updates the logical topology after inserting

### **UpdateLogicalTopo\_BD**

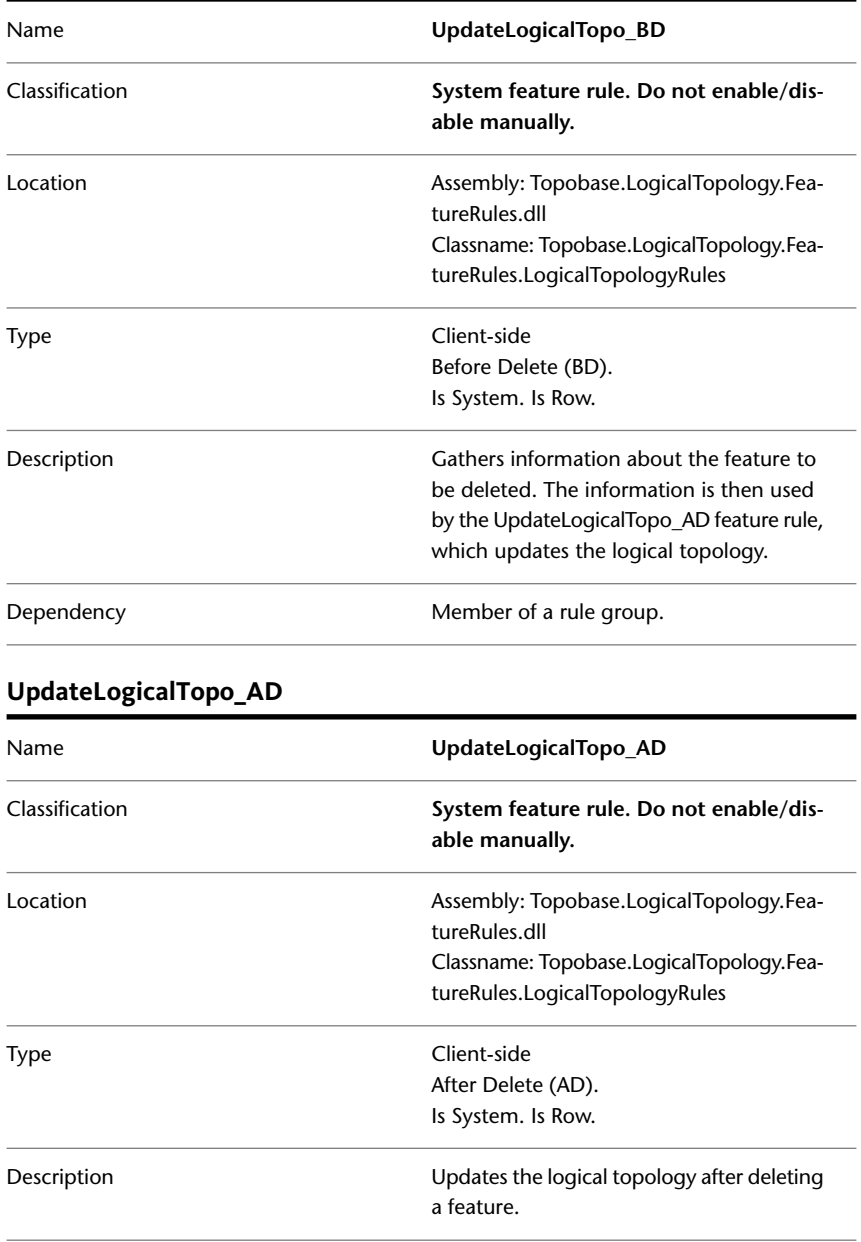

**44** | Chapter 1 Autodesk Topobase Feature Rules

Dependency **Member of a rule group.** 

## **Template Feature Rules**

The rule group UpdateTemplateInstances controls the maintenance of features that have been created using templates.

**NOTE** The Template feature rules are system rules, and must never be disabled or enabled manually.

When you create a template, you have the option to group features. Then, when you move or rotate a feature of the group, Topobase treats the group as a unit and moves or rotates all other features the same way. The feature rule Update Template Instances controls this behavior for the feature classes that are part of the template.

## **UpdateTemplateInstances rule group**

The UpdateTemplateInstances rule group updates features that have been created using a template.

- UpdateTemplateInstances BU
- UpdateTemplateInstances\_AU
- UpdateTemplateInstances\_BD
- UpdateTemplateInstances\_AD

For more information about templates, see Topobase Client User Guide, section Working with Templates.

#### **UpdateTemplateInstances\_BU**

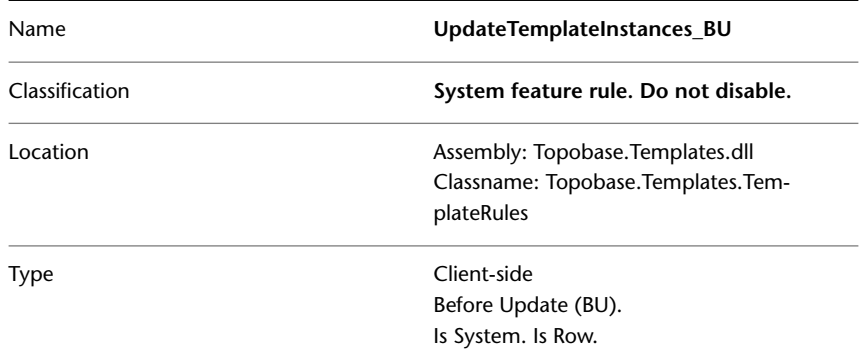

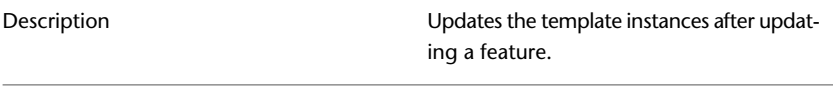

Dependency **Member of a rule group.** 

## **UpdateTemplateInstances\_AU**

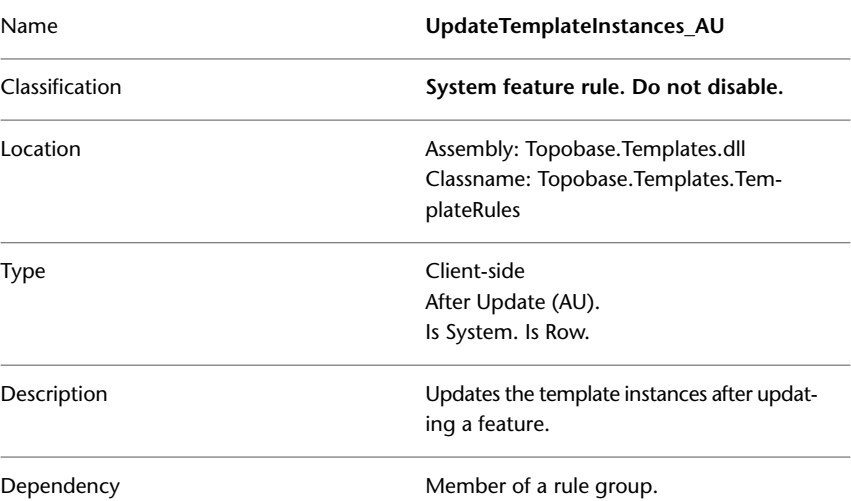

### **UpdateTemplateInstances\_BD**

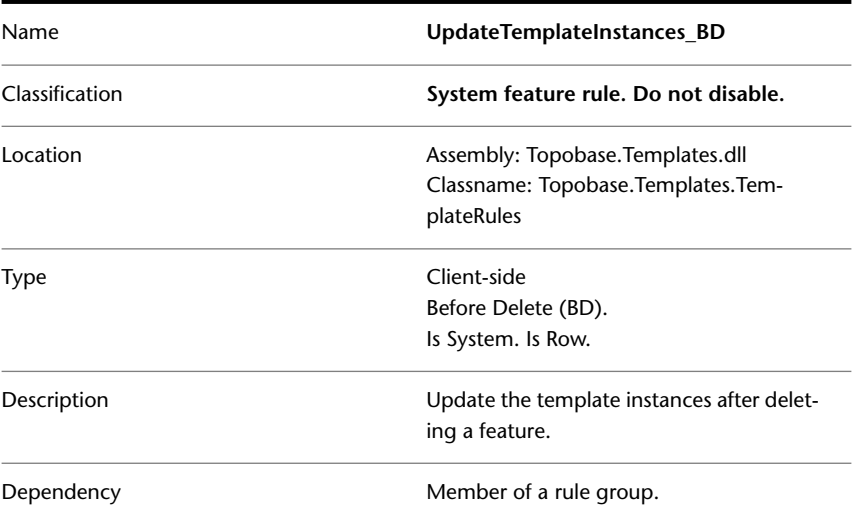

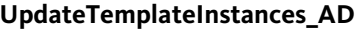

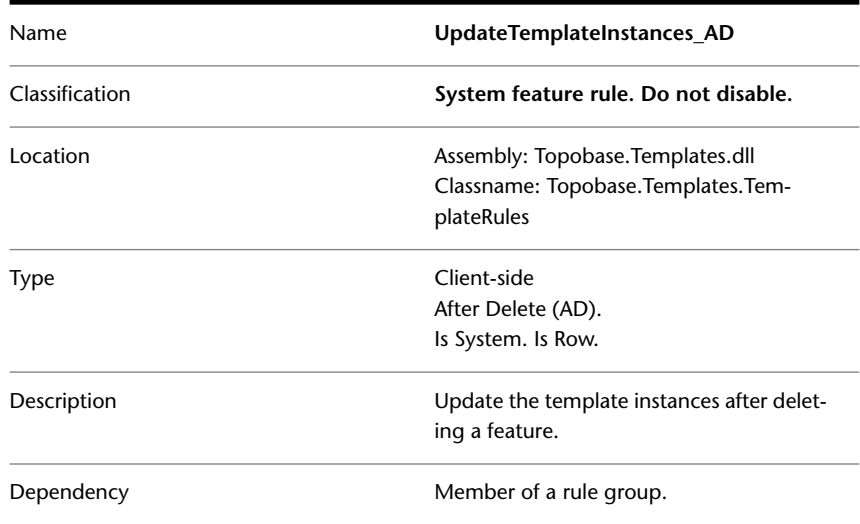

## **Utility Feature Rules**

Utility client-side feature rules control the maintenance of utility model feature classes.

## **DeleteAttribute rule group**

The DeleteAttributes rule group deletes attribute features when a geometry feature is deleted. The rule group applies to Utility geometry feature classes.

- DeleteAttribute\_BD
- DeleteAttribute\_AD

**IMPORTANT** Do not disable the DeleteAttribute feature rules manually.

#### **DeleteAttribute\_BD**

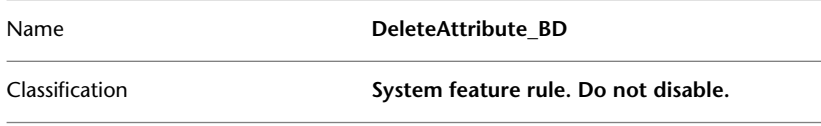

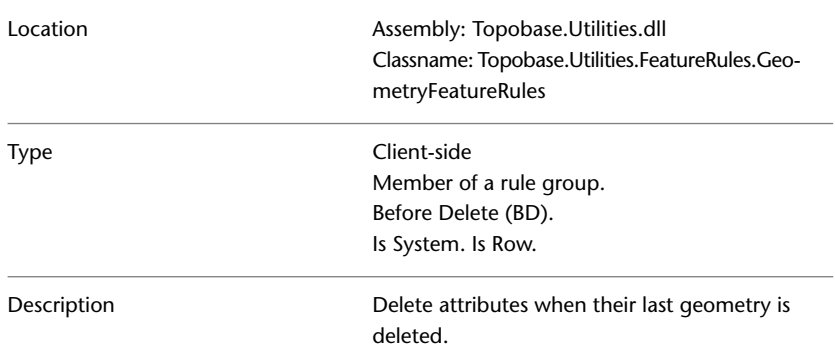

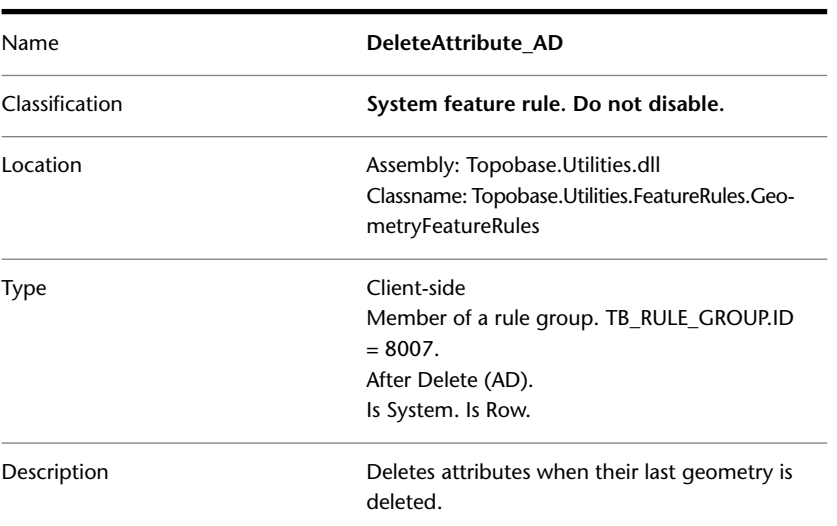

#### **DeleteAttribute\_AD**

# **UpdateAttributeLabel rule group**

The UpdateAttributeLabel rule group updates label features when a geometry feature is updated. The rule group applies to Utility geometry feature classes.

- UpdateAttributeLabel\_BU
- UpdateAttributeLabel\_AU
- UpdateAttributeLabel\_BD

#### ■ UpdateAttributeLabel\_AD

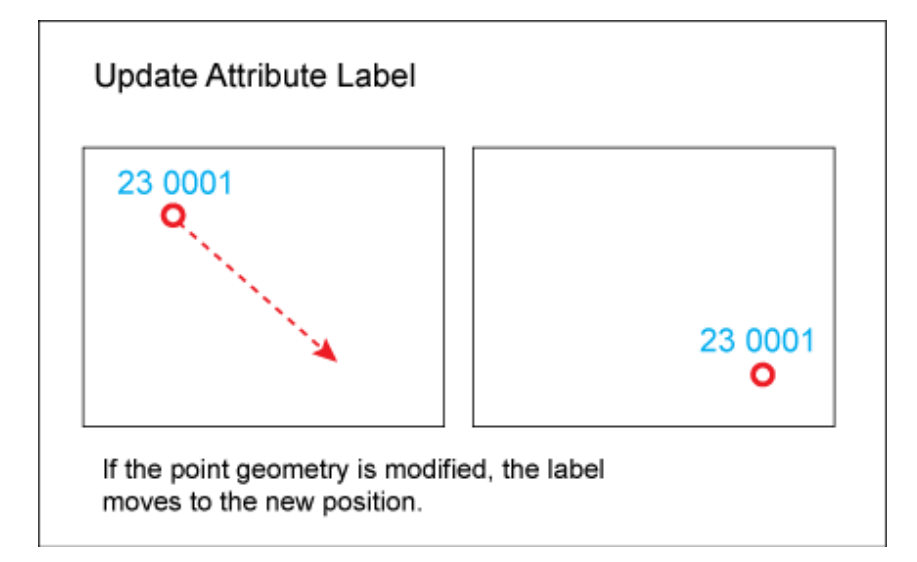

#### **UpdateAttributeLabel\_BU**

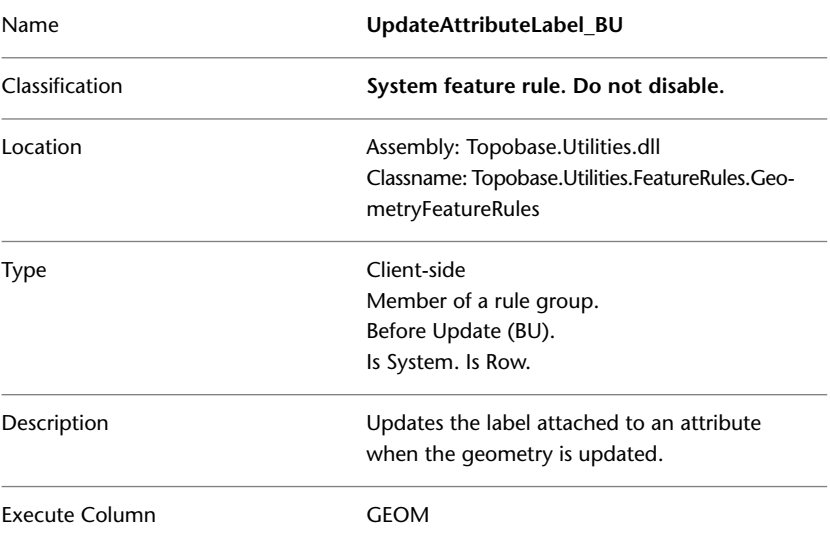

### **UpdateAttributeLabel\_AU**

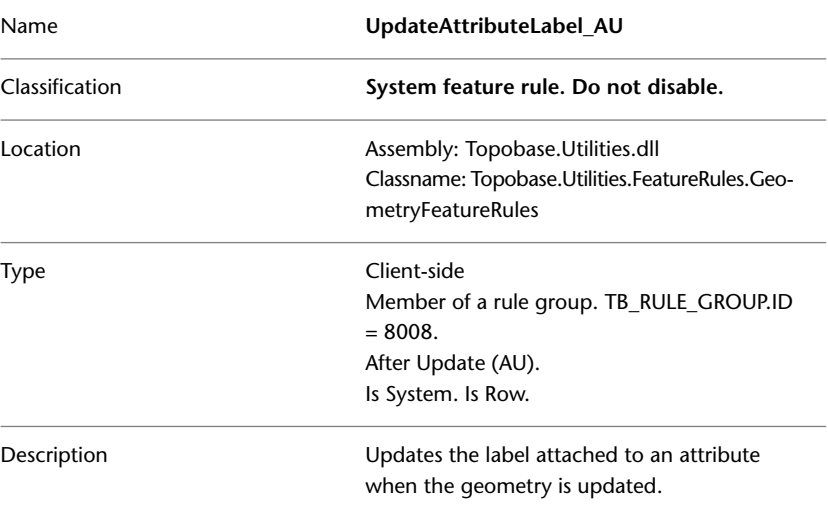

### **UpdateAttributeLabel\_BD**

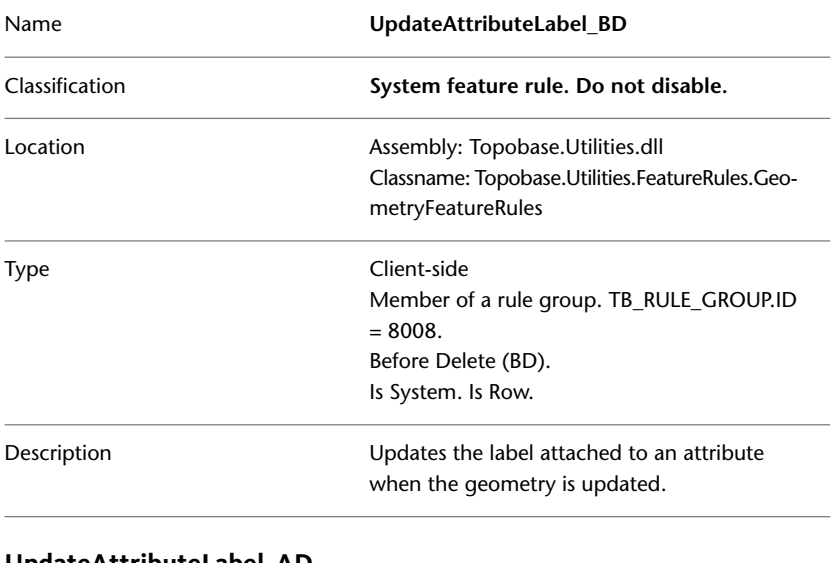

#### **UpdateAttributeLabel\_AD**

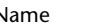

Name **UpdateAttributeLabel\_AD**

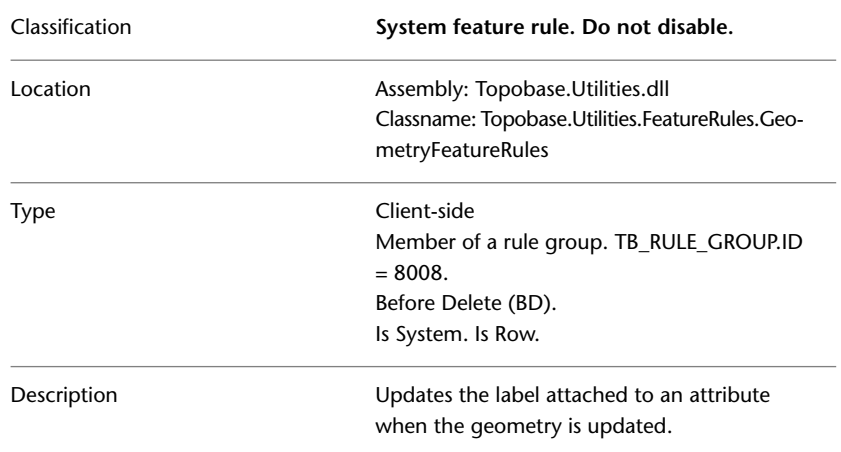

## <span id="page-56-0"></span>**CheckStartEndNode**

CheckStartEndNode applies to Utility line feature classes. When a utility line feature is created, this feature rule determines whether a start node and an end node exist. If either node is missing, the rule aborts the creation of the line feature and displays a message.

Refer to the [CreateStartEndNode](#page-57-0) (page 52) feature rule, which creates missing utility line feature start and end nodes.

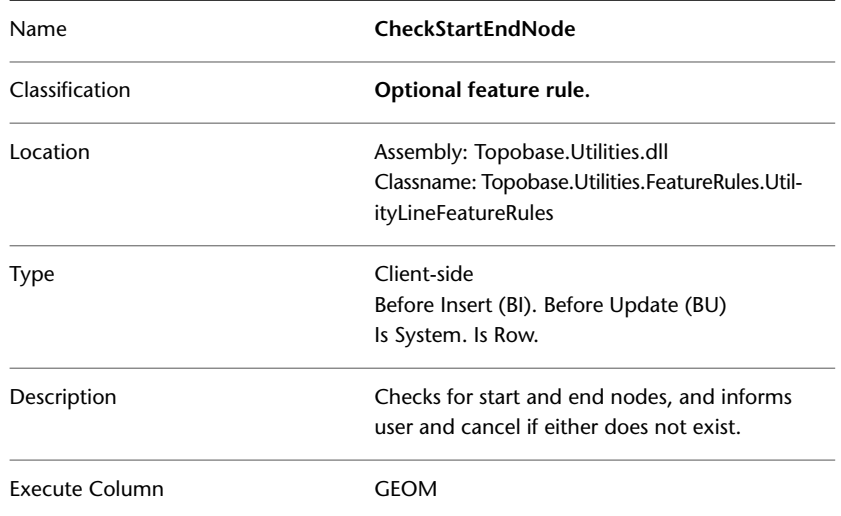

<span id="page-57-0"></span>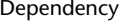

You can either enable the CheckStartEndNode feature rule or the CreateStartEndNode. See also [CreateStartEndNode](#page-57-0) (page 52) .

## **CreateStartEndNode**

CreateStartEndNode applies to Utility line feature classes. When a utility line feature is created, the feature rule checks whether there is a start node and an end node. If either is missing, the feature rule creates a utility point.

Example: See the Topobase Water User Guide, section Feature Rule: Create Start And End Nodes.

**BEST PRACTICE** Use the feature rule parameter to specify the attribute feature class that is used to create the utility point.

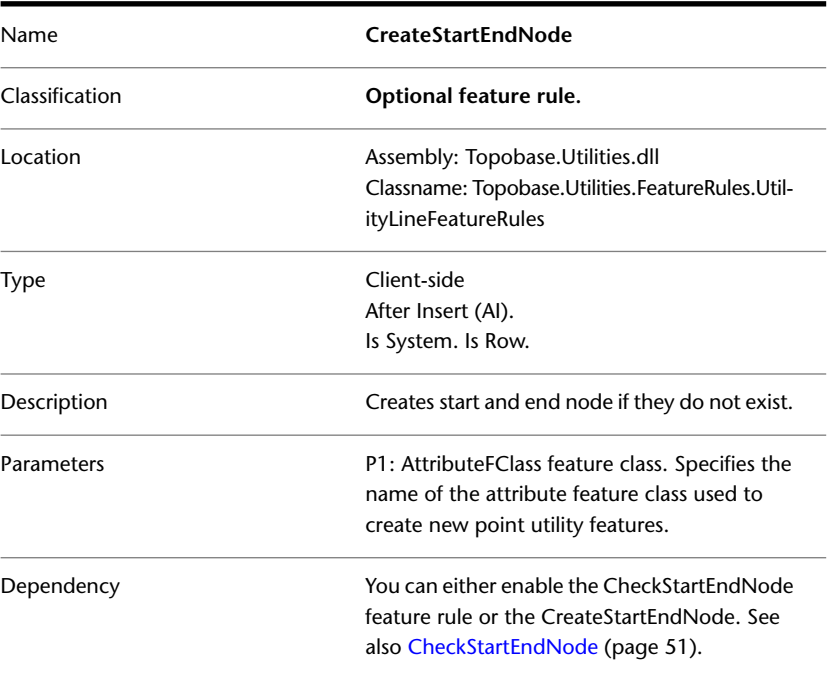

## **DeleteUnneededNodes rule group**

The DeleteUnneededNodes rule group cleans up utility lines. The rule group applies to Utility line feature classes.

- DeleteUnneededNodes\_BD
- DeleteUnneededNodes\_AD

After a line is deleted, the rule group deletes points that do not have lines connected to them.

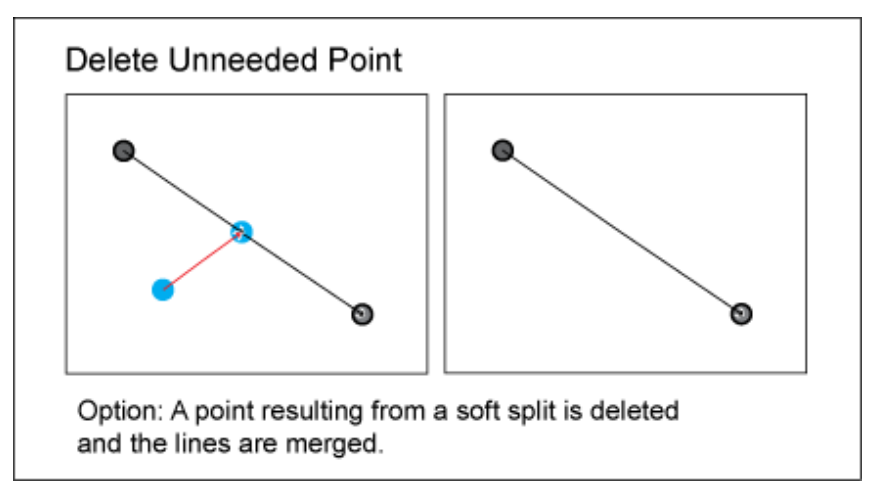

#### **DeleteUnneededNodes\_BD**

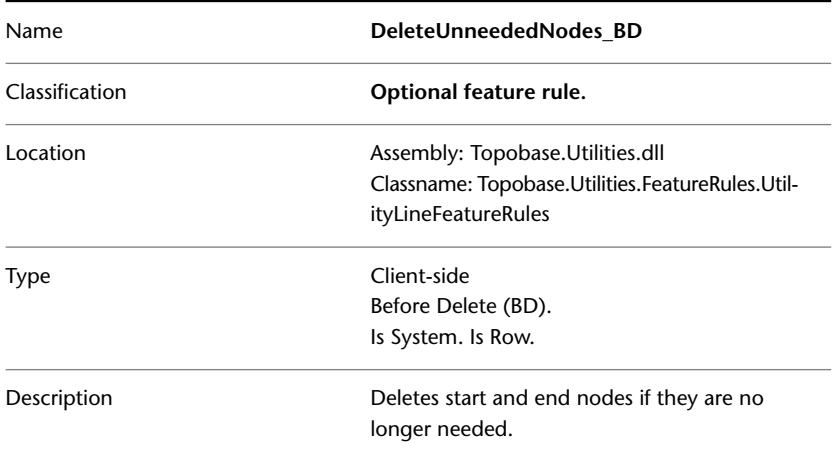

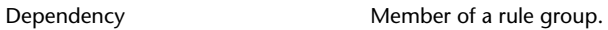

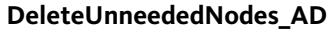

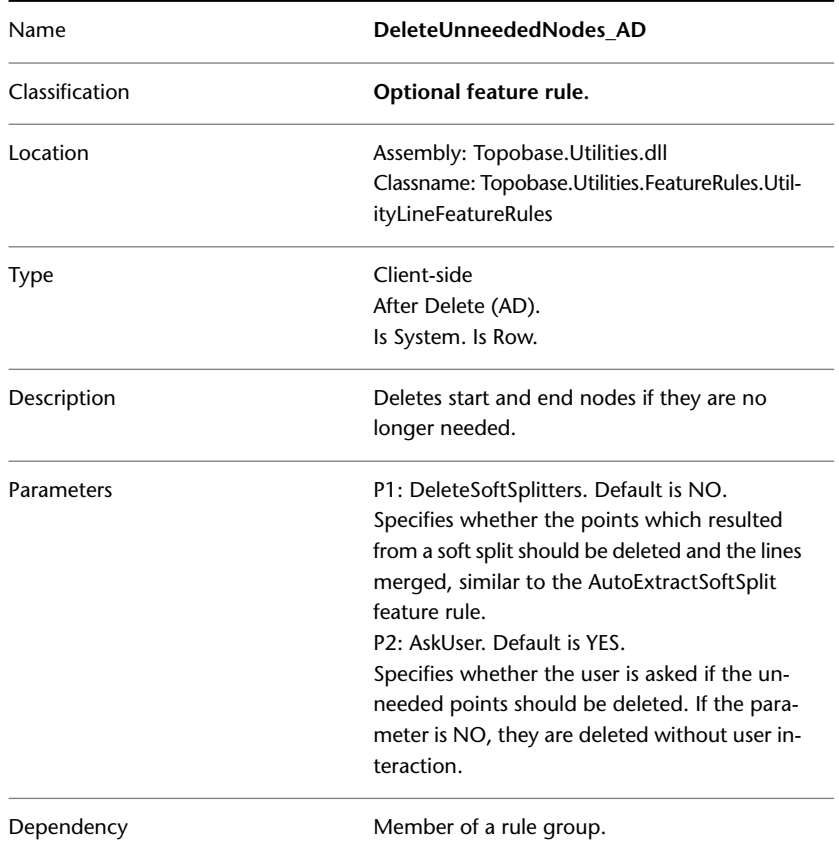

## **AutoSoftSplitAtVertex rule group**

The AutoSoftSplitAtVertex rule group splits a line at a vertex when it is at the same location as a utility point. Depending on user data and use cases, this rule group can optionally be enabled.

- AutoSoftSplitAtVertex\_BIU
- AutoSoftSplitAtVertex\_AIU

The rule group applies to Utility line feature classes.

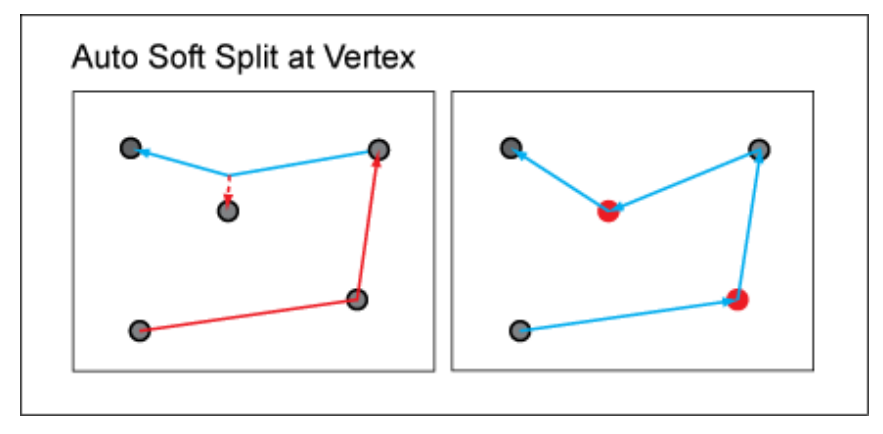

### **AutoSoftSplitAtVertex\_BIU**

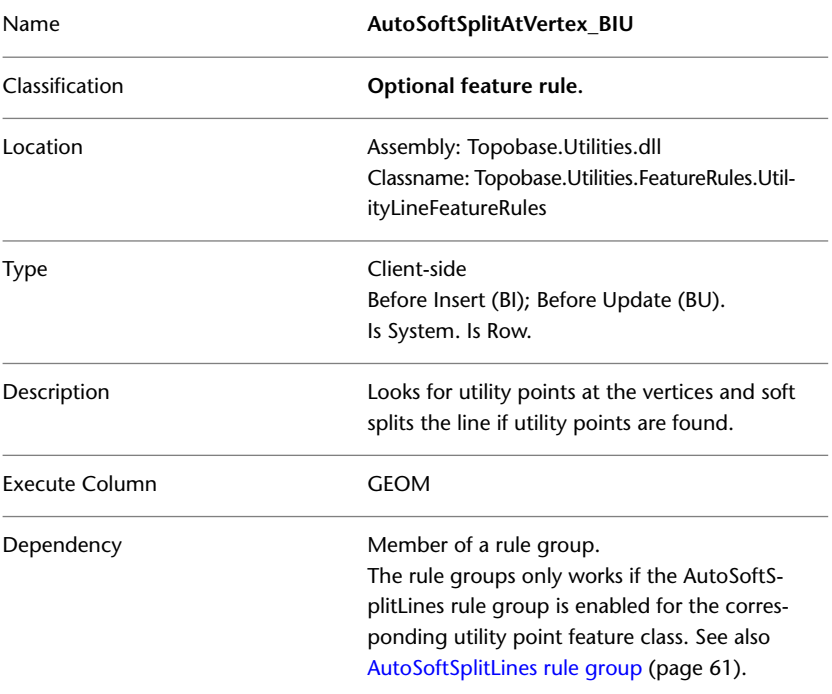

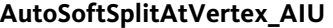

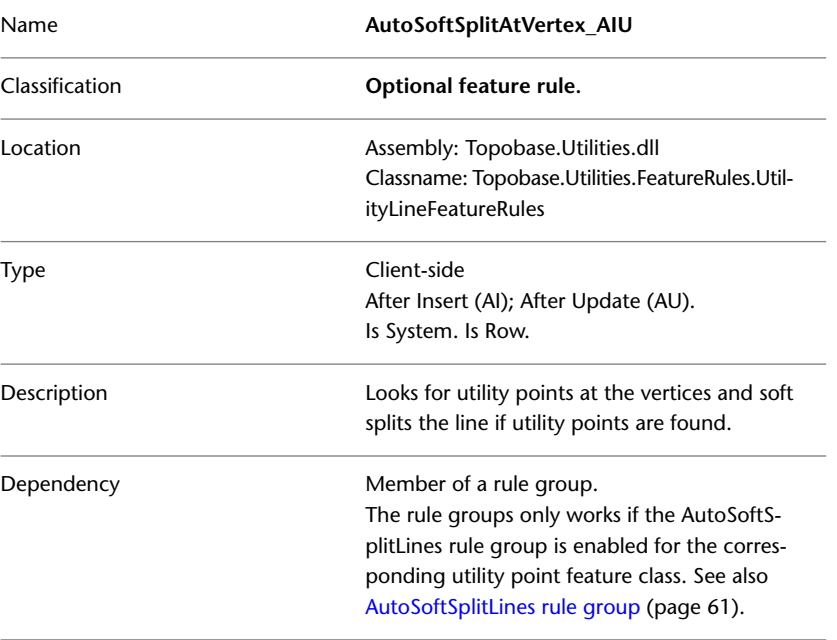

# <span id="page-61-0"></span>**MoveConnectedLines rule group**

The MoveConnectedLines rule group moves lines connected to a point when the point is moved, such that the line and the point stay connected.

- MoveConnectedLines\_BU
- MoveConnectedLines\_AU

The rule group applies to Utility point feature classes.

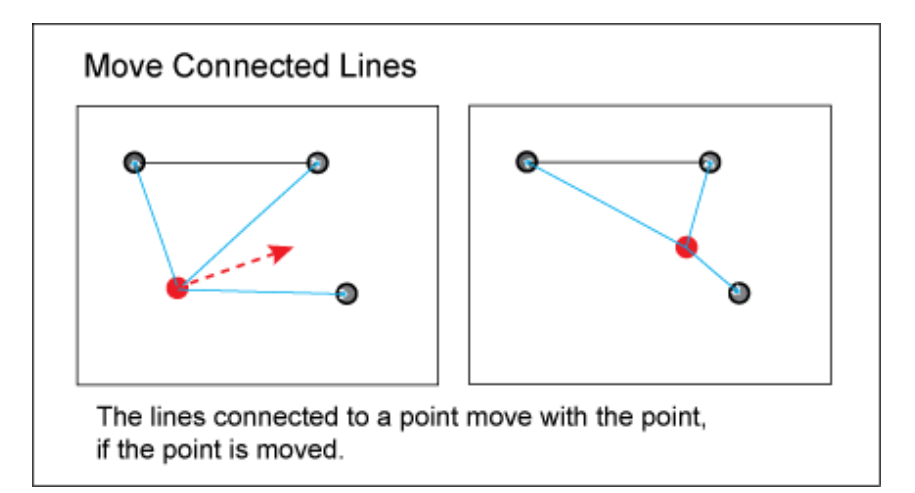

#### **MoveConnectedLines\_BU**

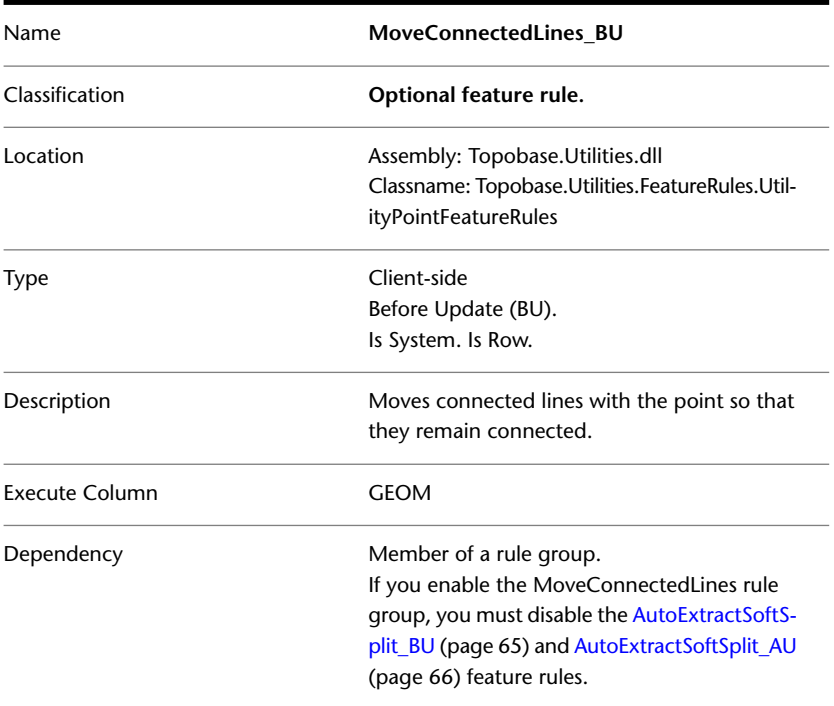

| Name           | MoveConnectedLines AU                                                                |
|----------------|--------------------------------------------------------------------------------------|
| Classification | Optional feature rule.                                                               |
| Location       | Assembly: Topobase.Utilities.dll<br>Classname: Topobase.Utilities.FeatureRules.Util- |
|                | ityPointFeatureRules                                                                 |
| Type           | Client-side                                                                          |
|                | After update (AU).                                                                   |
|                | Is System. Is Row.                                                                   |
| Description    | Moves connected lines with the point so that<br>they remain connected.               |
| Dependency     | Member of a rule group.                                                              |
|                | If you enable the MoveConnectedLines rule                                            |
|                | group, you must disable the AutoExtractSoftS-                                        |
|                | plit_BU (page 65) and AutoExtractSoftSplit_AU                                        |
|                | (page 66) feature rules.                                                             |

**MoveConnectedLines\_AU**

# **DeleteConnectedLines rule group**

The DeleteConnectedLines rule group deletes lines connected to a point when the point is deleted.

- DeleteConnectedLines\_BD
- DeleteConnectedLines\_AD

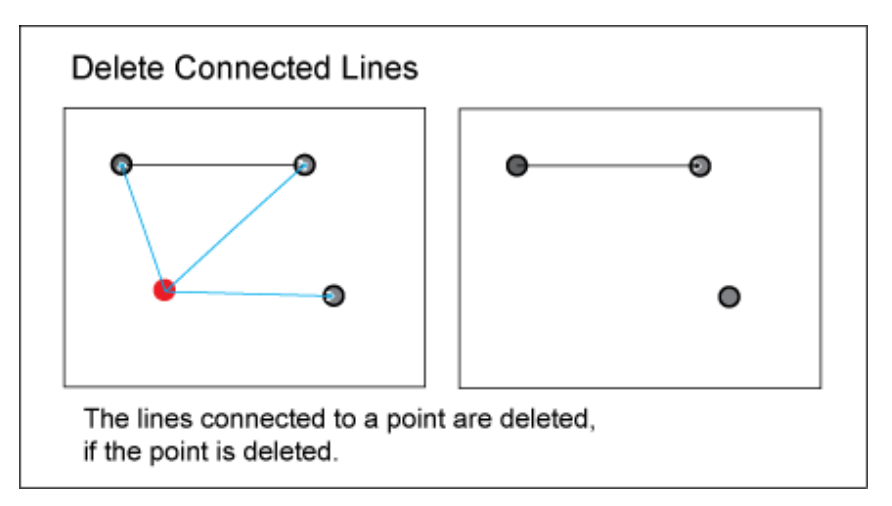

The rule group applies to Utility point feature classes.

#### **DeleteConnectedLines\_BD**

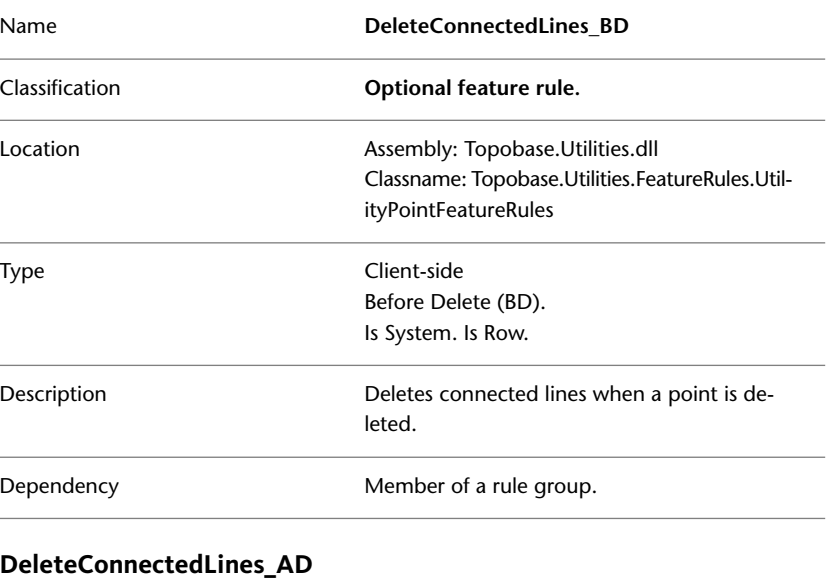

## Name **DeleteConnectedLines\_AD**

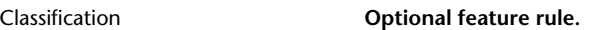

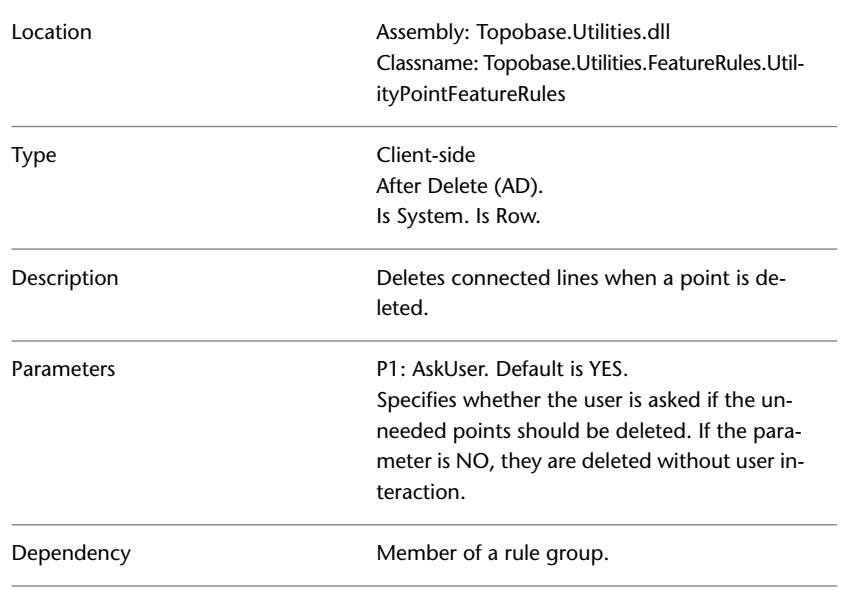

## **CancelDeleteUtilityPoint**

The CancelDeleteUtilityPoint feature rule prevents features that belong to the Utility Point feature class from being deleted.

The ShowMessage parameter can have the values Yes or No. The parameter specifies whether or not the user receives a message stating that the deletion of features has been disabled.

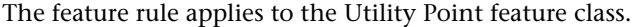

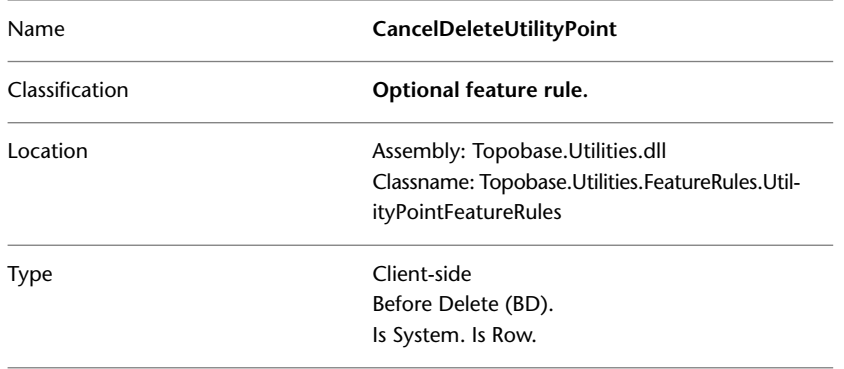

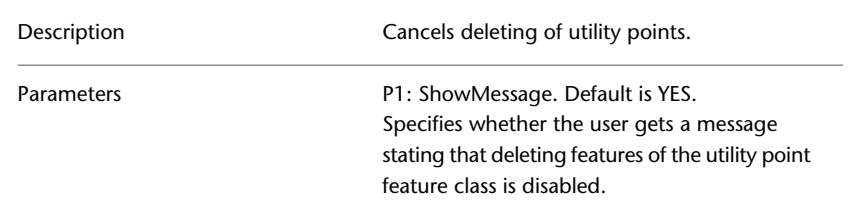

## <span id="page-66-0"></span>**AutoSoftSplitLines rule group**

The AutoSoftSplitLines rule group soft-splits a line when a point is moved to the line, or inserted onto the line.

You can select or clear these two cases individually using the before/after update (point is moved) and the before/after insert (point is inserted) check boxes. After a soft split, the two new lines share the same attribute feature.

- AutoSoftSplitLines\_BIU
- AutoSoftSplitLines\_AIU

The rule group applies to Utility point feature classes.

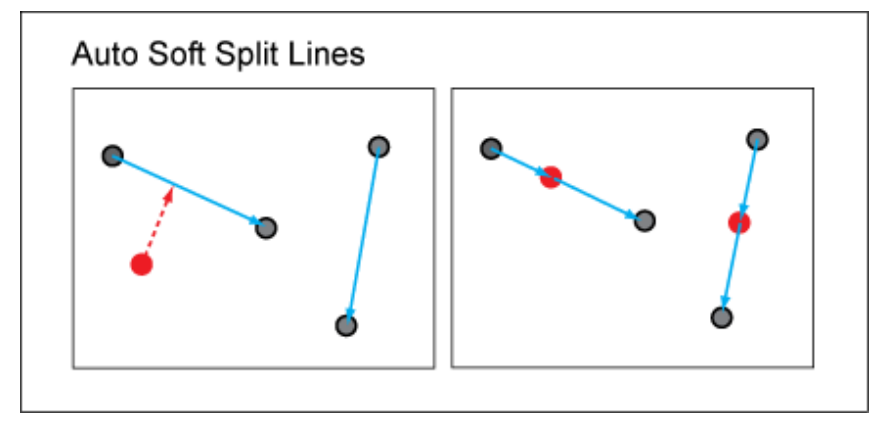

#### **AutoSoftSplitLines\_BIU**

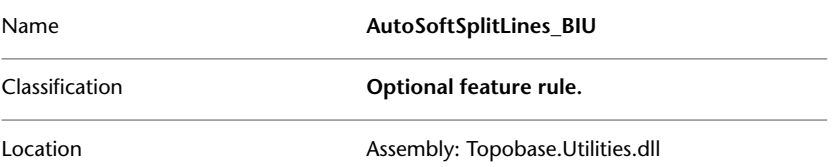

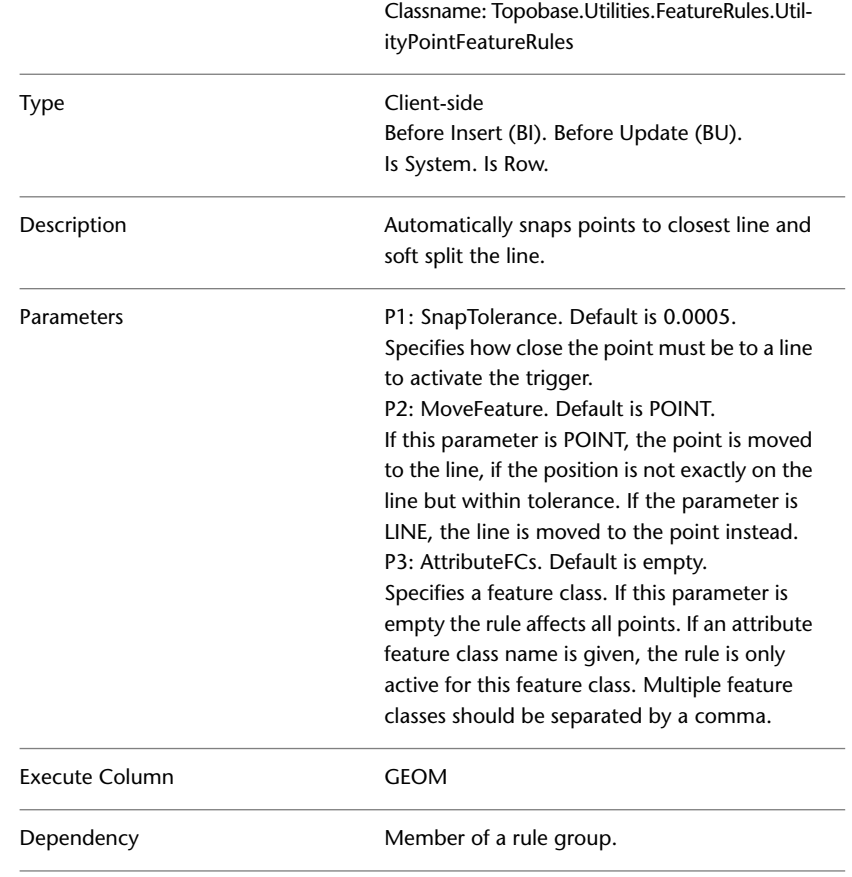

### **AutoSoftSplitLines\_AIU**

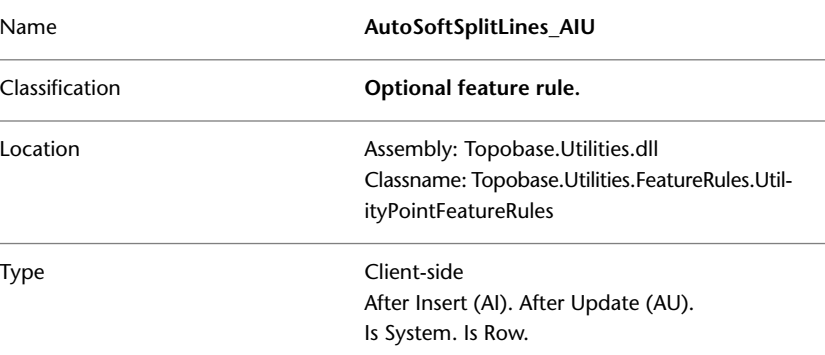

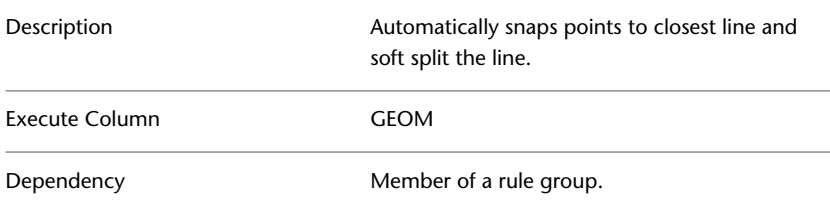

## **AutoExtractSoftSplit rule group**

The AutoExtractSoftSplit rule group merges utility lines.

- AutoExtractSoftSplit\_BD
- AutoExtractSoftSplit\_AD
- AutoExtractSoftSplit\_BU
- AutoExtractSoftSplit\_AU

Case 1—Merges lines when the point between them is deleted. In the following case: They share the same attribute. The geometries are such that the two lines could be the result of a soft split.

Case 2—Merges lines when the point between them is moved away. In the following case: They share the same attribute feature. The geometries are such that the two lines could be the result of a soft split. This action disconnects the lines from the moved point.

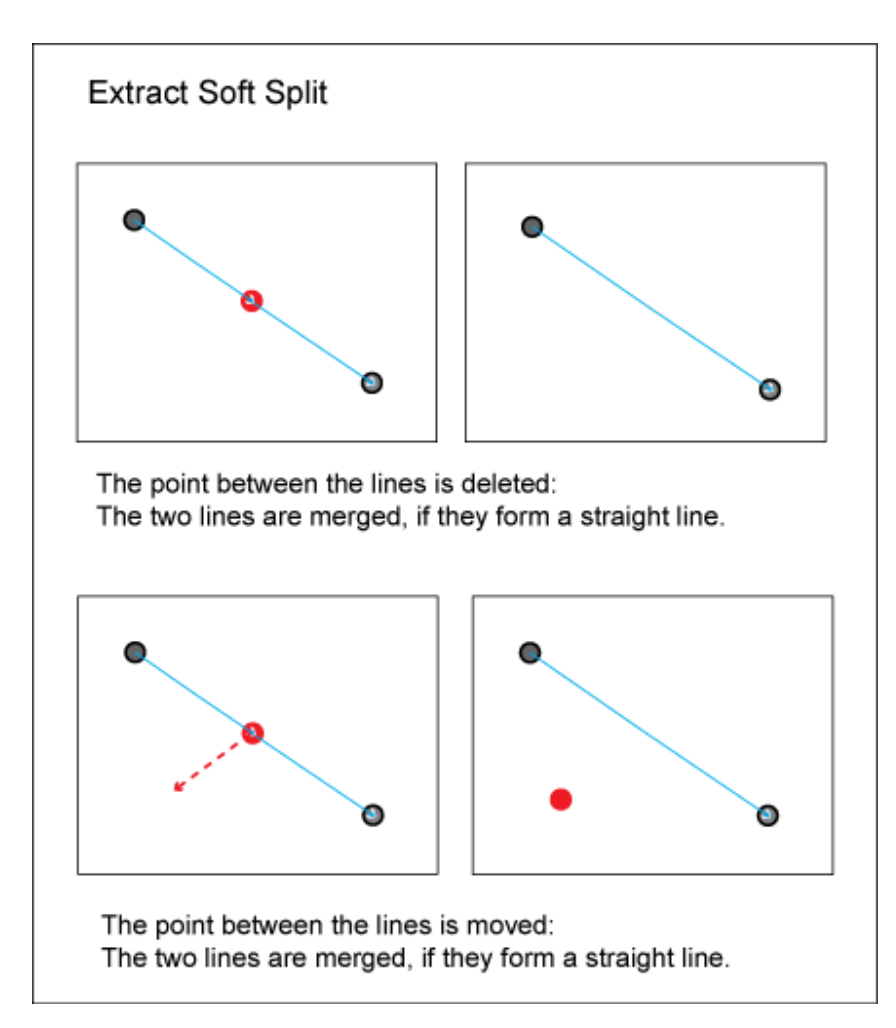

The rule group applies to Utility point feature classes.

#### **AutoExtractSoftSplit\_BD**

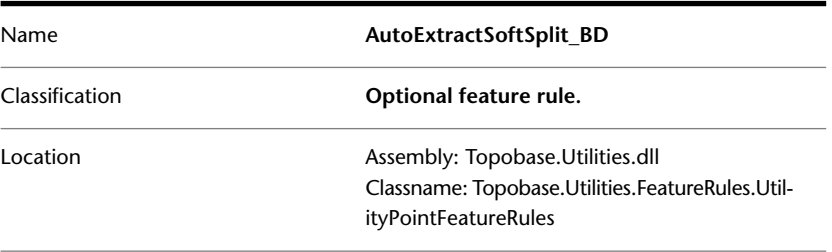

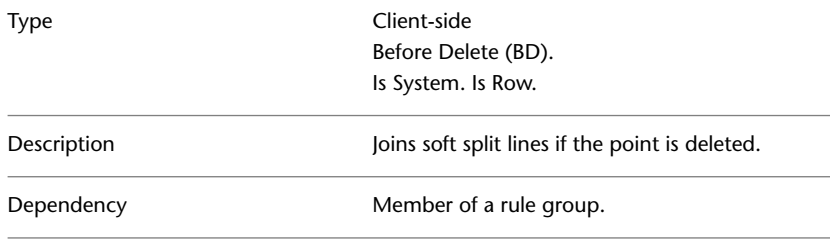

### **AutoExtractSoftSplit\_AD**

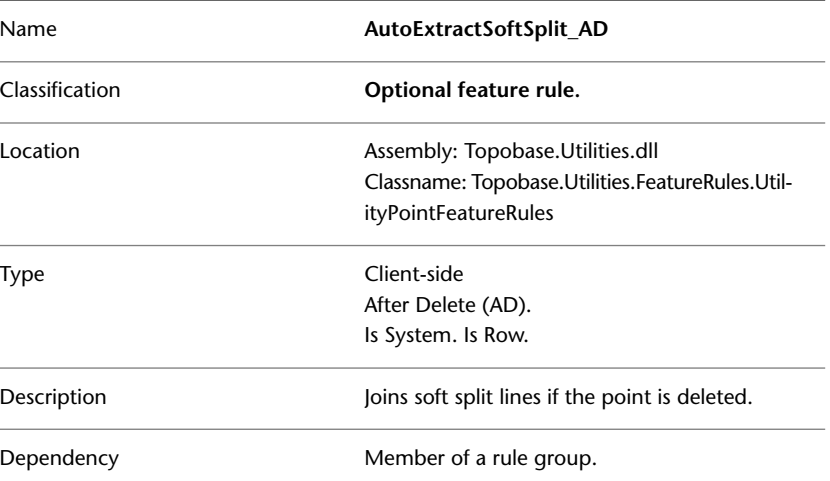

## <span id="page-70-0"></span>**AutoExtractSoftSplit\_BU**

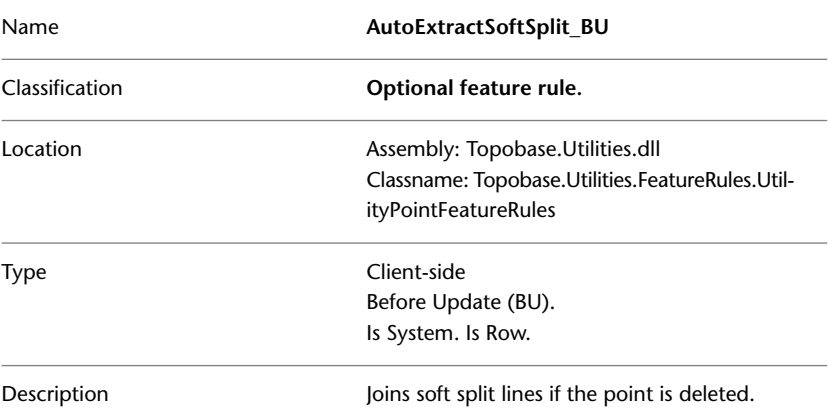

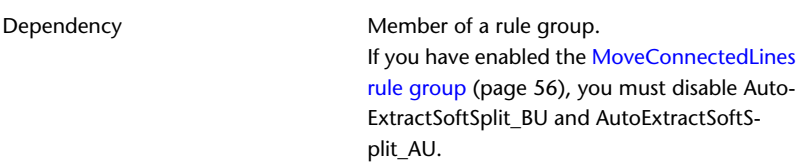

#### <span id="page-71-0"></span>**AutoExtractSoftSplit\_AU**

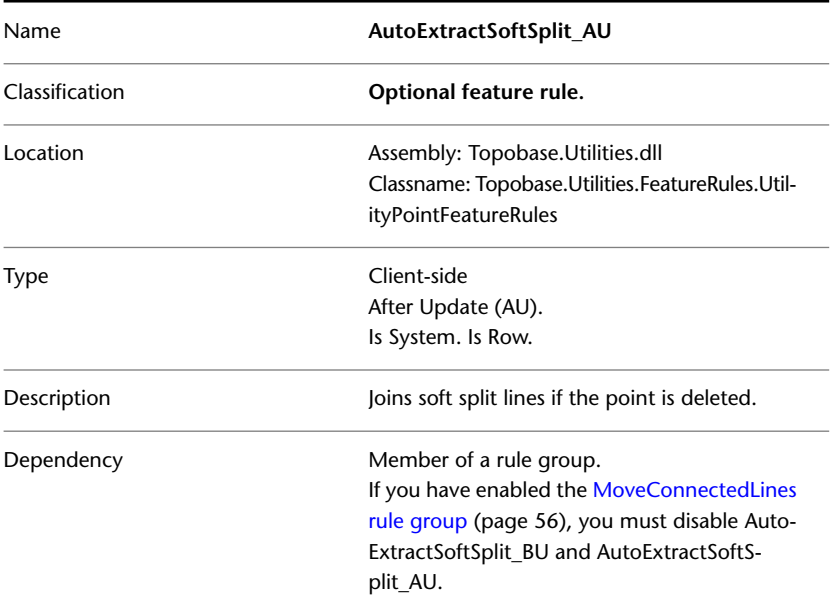

# **SetPointOrientation rule group**

The SetPointOrientation rule group specifies that when a point is inserted or moved onto a line, the orientation of the point matches the line orientation.

- SetPointOrientation\_BI
- SetPointOrientation\_BU
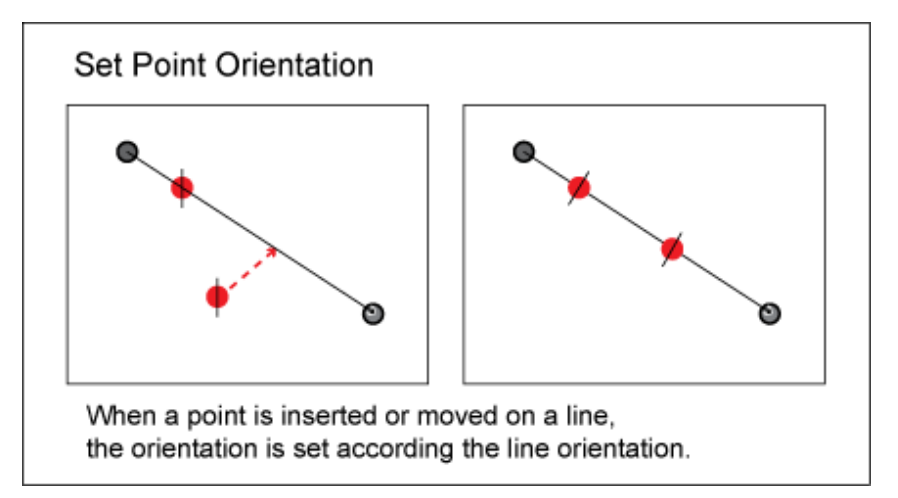

The rule group applies to Utility point feature classes.

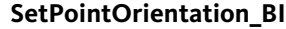

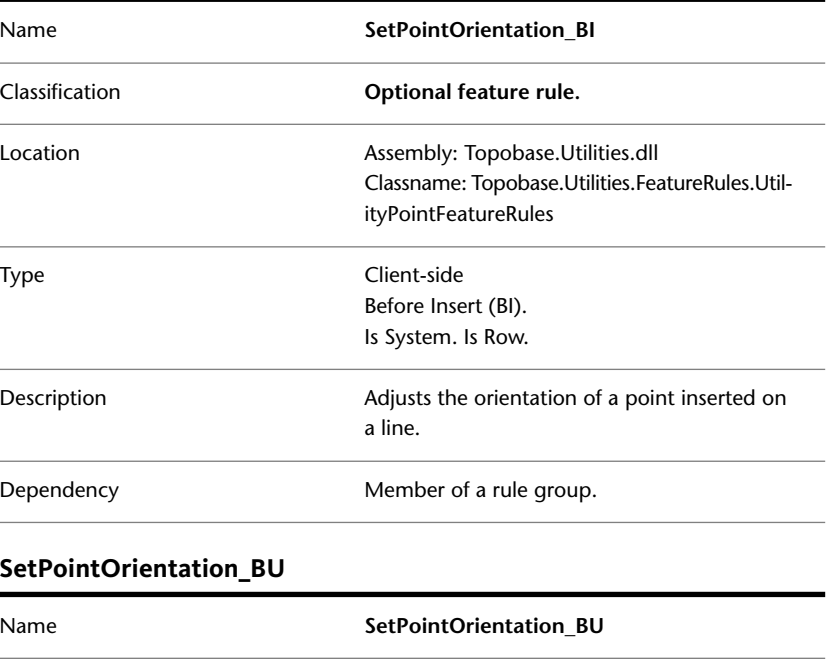

Classification **Optional feature rule.**

Client Side Feature Rules | **67**

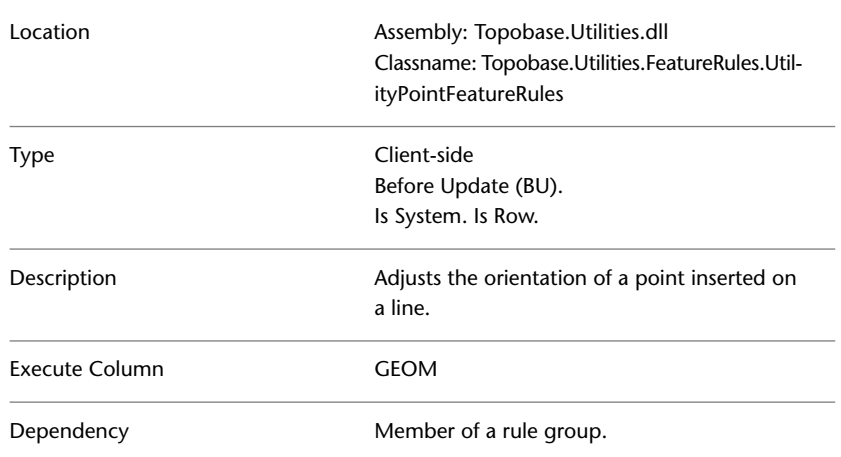

# **Extension Feature Rules**

The feature rules for the COGO extension, and the Template extension are part of the basic feature rules. See [Basic Feature Rules](#page-11-0) (page 6).

The Profile extension does not use any specific feature rules.

#### **Plot feature rules**

When you add the Plot extension to a document, client-side Plot feature rules are created and assigned automatically to the plot feature classes (PLT\_\*).

**IMPORTANT** Do not disable any of the Plot feature rules.

A plot can either be created using a plot template, or a blank sheet. The plot template specifies attributes that cannot be modified in the plot created from that template. Feature rules maintain conformity with the templates. A template-based plot stores the relation to the template in the PLT\_PLOT.FID\_PARENT\_TEMPLATE attribute.

When you create or edit a plot, or a plot template, the plot features and the GIS features are drawn in the AutoCAD model space. Feature rules control any modification on a plot feature and ensure that related features are updated appropriately.

# **PLT\_PreventInsertOnTemlateInstances\_BI**

<span id="page-74-0"></span>PLT\_PreventInsertOnTemlateInstances\_BI makes sure that a template-based plot cannot be modified by inserting another plot feature. That means, the plot cannot be modified in a way that it differs from its template.

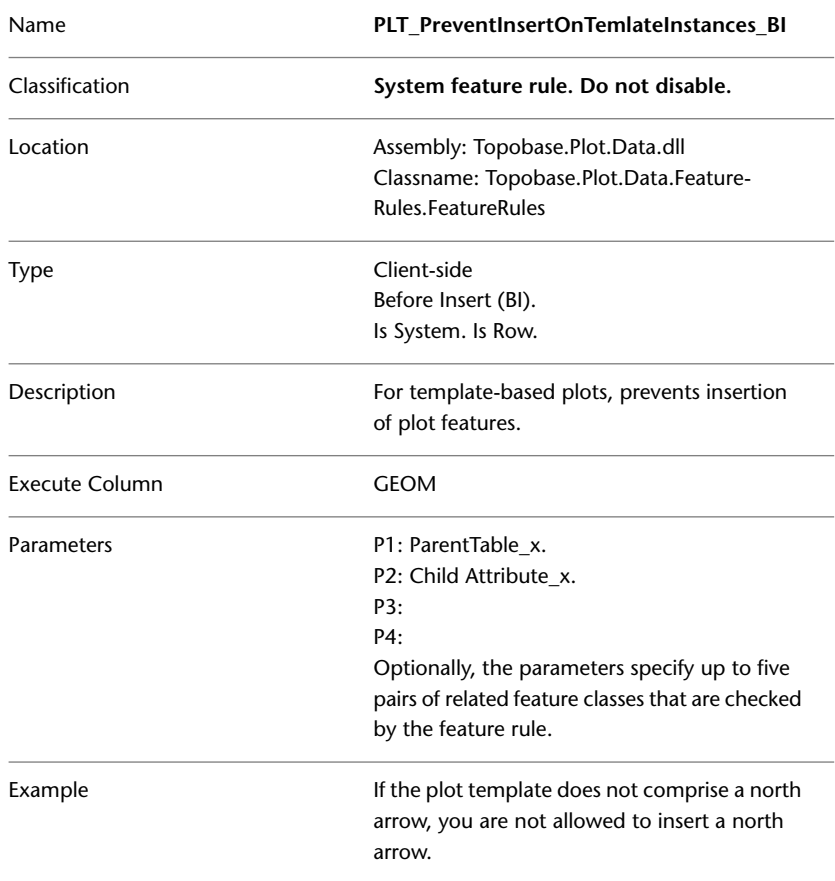

The feature rule applies to plot feature classes such as PLT\_PLOT\_IMAGE, PLT\_PLOT\_LEGEND, PLT\_PLOT\_NA, PLT\_PLOT\_SCALEBAR, PLT\_PLOT\_DECORATION, PLT\_PLOT\_MAP.

Optionally, the feature rule parameters specify the feature classes that are checked. Each pair of parameters specifies a parent table name, and a child attribute name. Use the parameters to improve performance.

For example, the north arrow PLT\_PLOT\_NA is directly related to PLT\_PLOT. Then, the following parameters are specified.

- PARENT\_TABLE\_1: PLT\_PLOT
- CHILD\_ATTRIBUTE\_1: FID\_PARENT\_PLOT

For example, the decoration labels are not directly related the PLT\_PLOT, but they are related to the decoration, and the decoration is related to PLT\_PLOT. Then, the following parameters are specified.

- PARENT\_TABLE\_1: PLT\_PLOT\_DECORATION
- CHILD\_ATTRIBUTE\_1: FID\_PARENT (PLT\_PLOT\_DECORATION\_TBL)
- PARENT\_TABLE\_2: PLT\_PLOT
- CHILD\_ATTRIBUTE\_2: FID\_PARENT\_PLOT (PLT\_PLOT\_DECORATION)

**NOTE** If you create additional user defined plot feature classes, you assign the feature rule to keep the plot template and the plot consistent. Use the parameters to specify the parent feature class and the child feature classes.

## **PLT\_PreventEditGeometryOnTemlateInstances\_BU**

PLT\_PreventEditGeometryOnTemlateInstances\_BU makes sure that plot features that have been created using a plot template cannot be modified. That means, the plot cannot be modified in a way that it differs from its template.

The feature rule is applied when you modify the geometry, or the orientation of a plot feature.

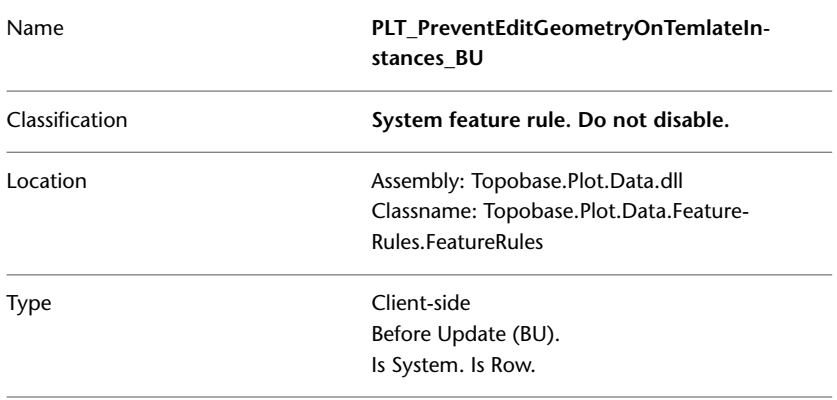

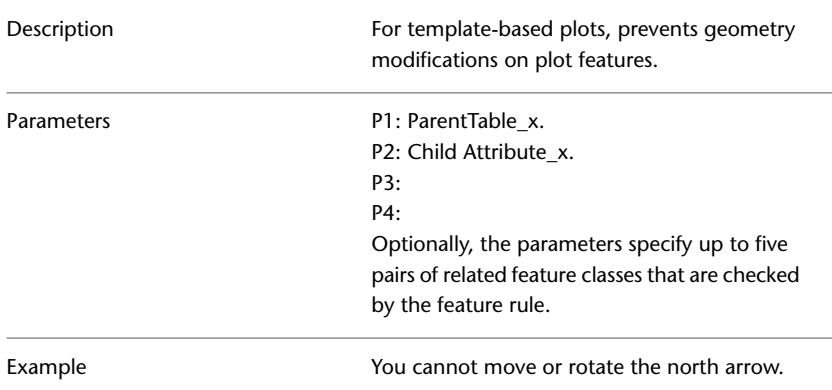

The feature rule applies to plot feature classes such as PLT\_PLOT\_IMAGE, PLT\_PLOT\_LEGEND, PLT\_PLOT\_NA, PLT\_PLOT\_SCALEBAR, PLT\_PLOT\_DECORATION, PLT\_PLOT\_MAP.

Optionally, the feature rule parameters specify the feature classes that are checked. Each pair of parameters specifies a parent table name, and a child attribute name. Use the parameters to improve performance. See also [PLT\\_PreventInsertOnTemlateInstances\\_BI](#page-74-0) (page 69).

## **PLT\_PreventEditAttributesOnTemlateInstances\_BU**

PLT\_PreventEditAttributesOnTemlateInstances\_BU makes sure that attributes of plot features that have been created using a plot template cannot be modified.

**NOTE** By default this feature rule is not assigned to any plot feature class, so you are allowed to edit some descriptive attributes, such as PLT\_PLOT.PLOT\_NAME.

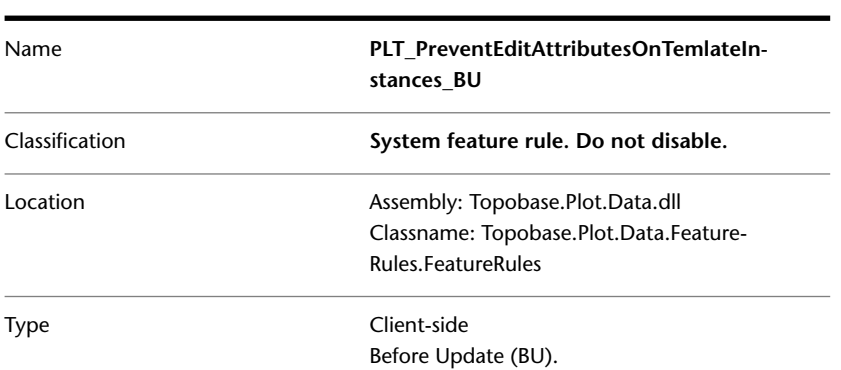

PLT\_PreventEditAttributesOnTemlateInstances\_BU | **71**

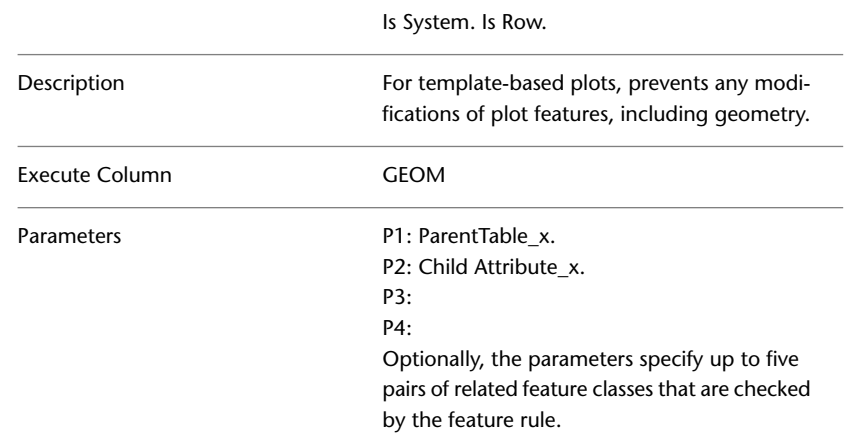

# **PLT\_PreventDeleteOnTemlateInstances\_BD**

PLT\_PreventDeleteOnTemlateInstances\_BD makes sure that plot features that have been created using a plot template cannot be deleted. That means, the plot cannot be modified in a way that it differs from its template.

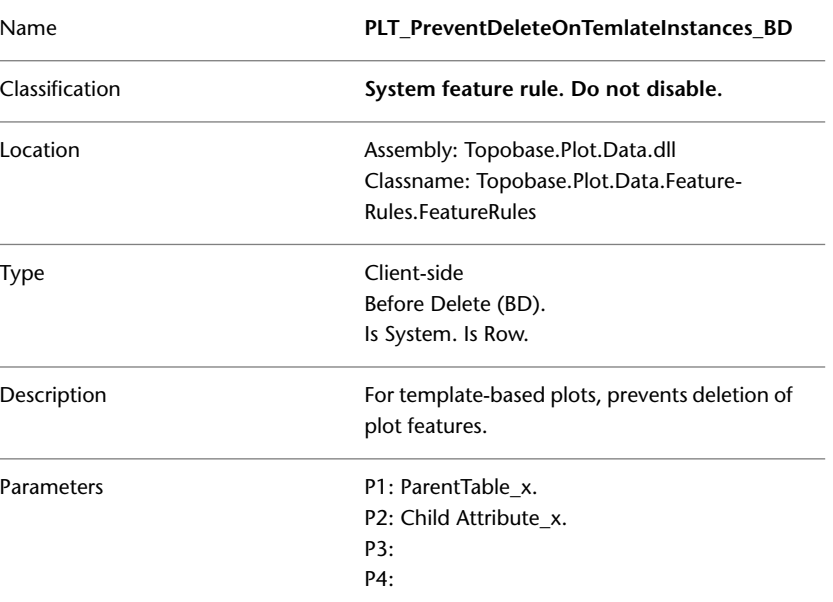

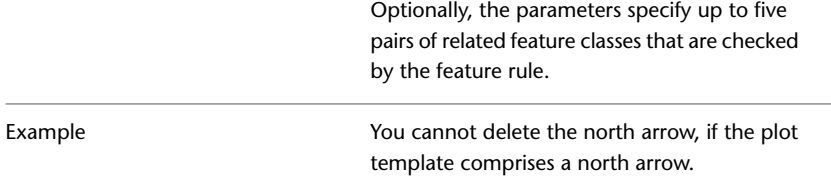

The feature rule applies to plot feature classes such as PLT\_PLOT\_IMAGE, PLT\_PLOT\_LEGEND, PLT\_PLOT\_NA, PLT\_PLOT\_SCALEBAR, PLT\_PLOT\_DECORATION, PLT\_PLOT\_MAP.

Optionally, the feature rule parameters specify the feature classes that are checked. Each pair of parameters specifies a parent table name, and a child attribute name. Use the parameters to improve performance. See also [PLT\\_PreventInsertOnTemlateInstances\\_BI](#page-74-0) (page 69).

## **PLT\_SetFixedPosition\_AIU**

When you define a plot feature, such as a north arrow, you can specify a fixed position relative to the paper borders. The feature rule

PLT\_SetFixedPosition\_AIU updates the feature geometry of plot features, so the fixed position will be preserved.

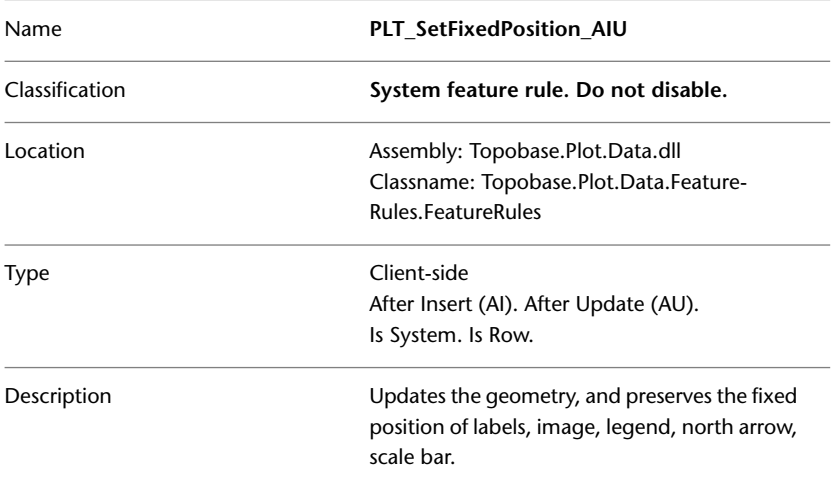

The feature rule applies to PLT\_PLOT\_IMAGE, PLT\_PLOT\_LEGEND, PLT\_PLOT\_NA, PLT\_PLOT\_SCALEBAR, PLT\_PLOT\_MAP, PLT\_PLOT\_DECORATION. These feature classes have the following attributes

PLT\_SetFixedPosition\_AIU | **73**

that specify the fixed position. The fixed position can only be preserved, if all attributes are filled.

- HORIZONTAL\_OFFSET
- VERTICAL\_OFFSET
- ID\_VERTICAL\_POSITION: Relation to PLT\_PLOT\_VPOSITION\_TBD
- ID\_HORIZONTAL\_POSITION: Relation to PLT\_PLOT\_HPOSITION\_TBD

<span id="page-79-0"></span>**NOTE** The feature rule can be applied to any additional plot feature class that is directly or indirectly related to PLT\_PLOT, and that has the required attributes.

## **PLT\_ValidateMapPlaceHolder\_BIU**

PLT\_ValidateMapPlaceHolder\_BIU validates the geometry of a map placeholder PLT\_PLOT\_MAP. If the map placeholder is not a rectangle, the feature rule sets the map placeholder to a rectangle, but does not modify the scale of the map.

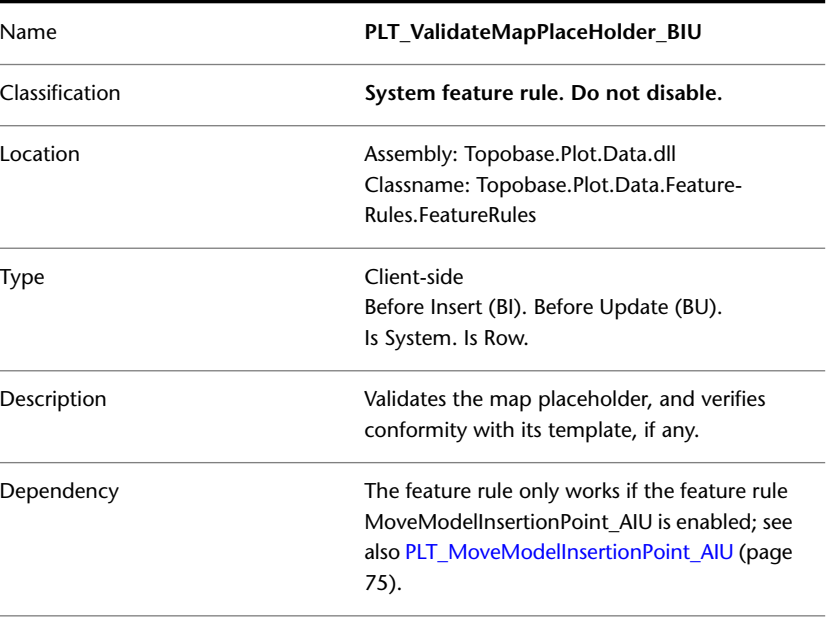

The feature rule applies to PLT\_PLOT\_MAP.

# <span id="page-80-0"></span>**PLT\_MoveModelInsertionPoint\_AIU**

PLT\_MoveModelInsertionPoint\_AIU realigns the plot capture point and the world insertion point of the primary map placeholder. For example, you move the placeholder rectangle using Topobase Edit Mode. Then, the current plot capture should stay the same, and he relative position of all other plot features should change instead.

Name **PLT\_MoveModelInsertionPoint\_AIU** Classification **System feature rule. Do not disable.** Location **Assembly: Topobase.Plot.Data.dll** Classname: Topobase.Plot.Data.Feature-Rules.FeatureRules Type Client-side After Insert (AI). After Update (AU). Is System. Is Row. Realigns the plot insertion point and the model insertion point of the primary map placeholder, if they do not match. Description The feature rule only works if the feature rule PLT\_ValidateMapPlaceholder\_BIU is enabled; **Dependency** see also [PLT\\_ValidateMapPlaceHolder\\_BIU](#page-79-0) (page 74).

The feature rule applies to PLT\_PLOT\_MAP.

## **PLT\_PreventDeleteMainMapPlaceholder\_BD**

PLT\_PreventDeleteMainMapPlaceholder\_BD prevents the deletion of the primary map placeholder, if secondary map placeholders exist.

The feature rule applies to PLT\_PLOT\_MAP.

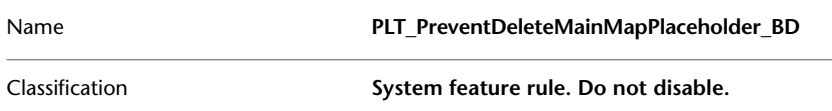

PLT\_MoveModelInsertionPoint\_AIU | **75**

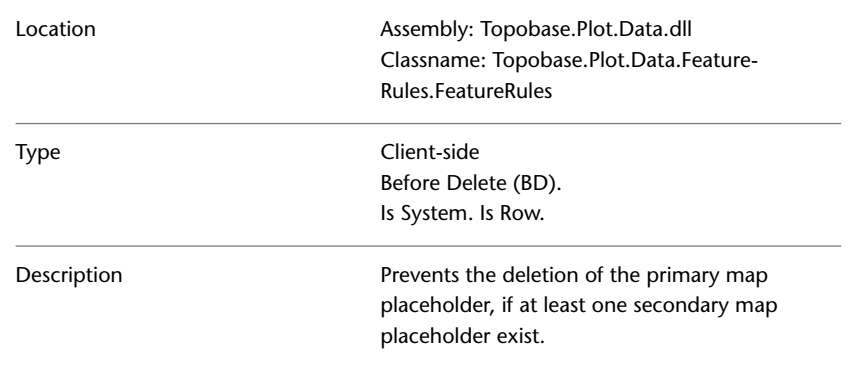

# **PLT\_UpdatePlotCover rule group**

The feature rules in the PLT\_UpdatePlotCover rule group work together first to set the information needed before a plot cover feature is deleted and then to update its cover feature after the primary map has been deleted. In this case, the hole in the plot cover will be removed.

The feature rule applies to PLT\_PLOT\_MAP.

| Name           | PLT UpdatePlotCover BD                                                                                                    |
|----------------|----------------------------------------------------------------------------------------------------|
| Classification | System feature rule. Do not disable.                                                                                                    |
| Location       | Assembly: Topobase.Plot.Data.dll<br>Classname: Topobase.Plot.Data.Feature-<br>Rules.FeatureRules                                                      |
| Type           | Client-side<br>Before Delete (BD).<br>Is System. Is Row.                                                                                              |
| Description    | Sets the information needed for the PLT_Up-<br>datePlotCover AD feature rule to update the<br>plot cover after a map placeholder has been<br>deleted. |
| Dependency     | Member of a rule group.                                                                                                    |

**PLT\_UpdatePlotCover\_BD**

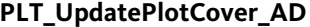

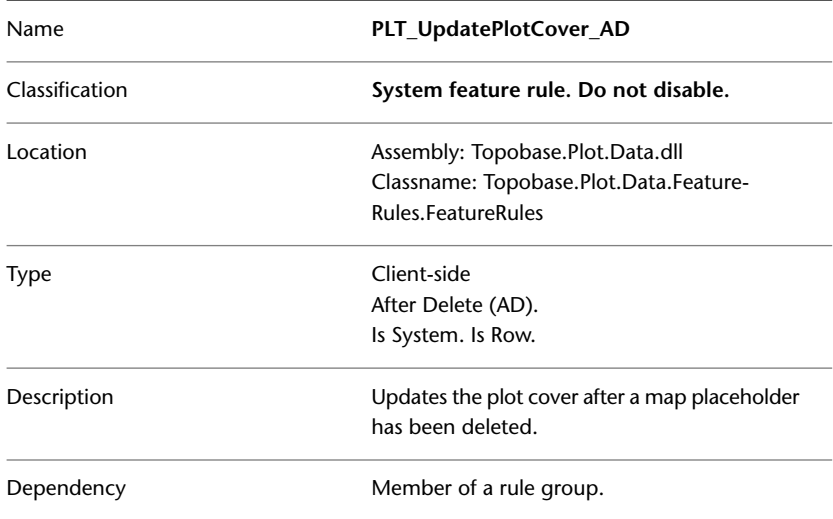

# **PLT\_PreventDeleteOfRootGroup\_BD**

PLT\_PreventDeleteOfRootGroup\_BD prevents the deletion of the root plot group that has been created during the initial structure update.

The feature rule applies to PLT\_PLOT\_GROUP.

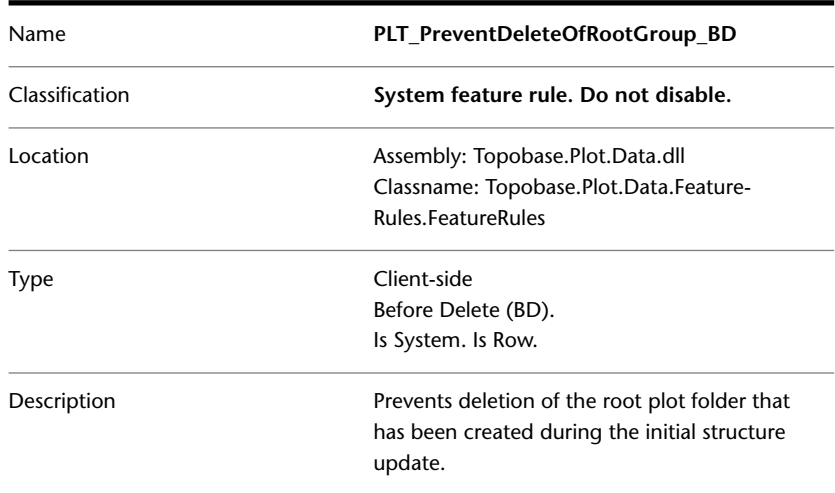

PLT\_PreventDeleteOfRootGroup\_BD | **77**

# **PLT\_PreventUpdateOfRootGroup\_BU**

PLT\_PreventUpdateOfRootGroup\_BU prevents updating the root plot group that has been created during the initial structure update.

The feature rule applies to PLT\_PLOT\_GROUP.

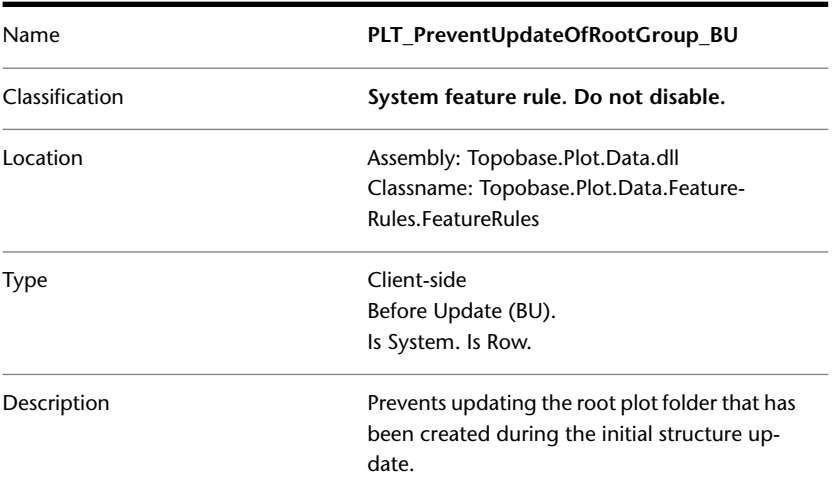

# **PLT\_ValidatePlotGroup\_BIU**

PLT\_ValidatePlotGroup\_BIU performs validity checks, when a PLT\_PLOT\_GROUP record is inserted or updated.

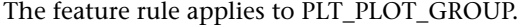

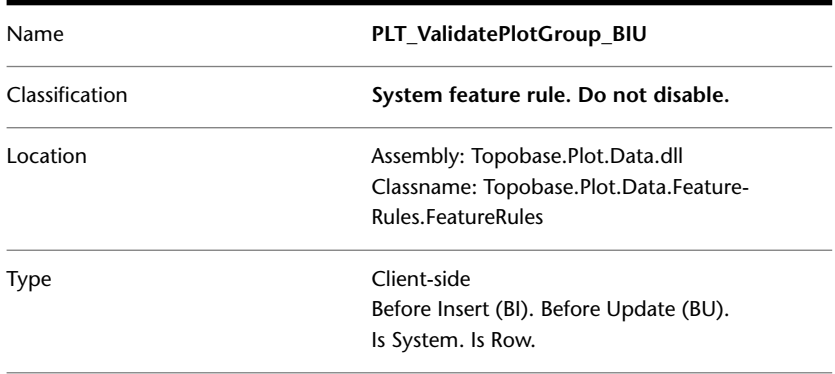

Description

Checks the PLT\_PLOT\_GROUP record to be inserted or for validity.

# **PLT\_CreateMainPlotCover\_AIU**

PLT\_CreateMainPlotCover\_AIU creates a plot cover feature on plot creation and updates the cover, if the plot has been modified.

The feature rule applies to PLT\_PLOT.

| Name           | PLT CreateMainPlotCover AIU                                     |
|----------------|-----------------------------------------------------------------|
| Classification | System feature rule. Do not disable.                            |
| Location       | Assembly: Topobase.Plot.Data.dll                                |
|                | Classname: Topobase.Plot.Data.Feature-                          |
|                | <b>Rules FeatureRules</b>                                       |
| <b>Type</b>    | Client-side                                                     |
|                | After Insert (AI). After Update (AU).                           |
|                | Is System. Is Row.                                              |
| Description    | Creates the main plot cover after the plot has<br>been created. |

# **PLT\_ValidatePlot\_BIU**

PLT\_ValidatePlot\_BIU performs validity checks, when a PLT\_PLOT record is inserted or updated. The check comprises both the attributes, and conformity of a plot with its template.

The feature rule applies to PLT\_PLOT.

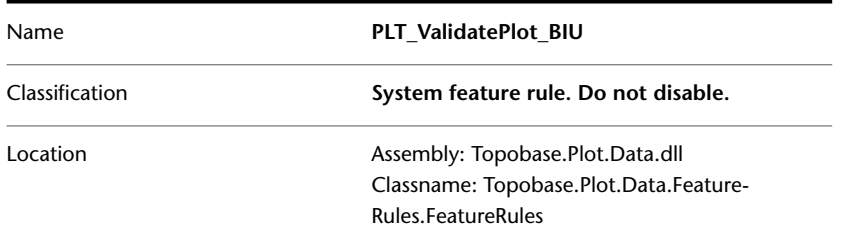

PLT\_CreateMainPlotCover\_AIU | **79**

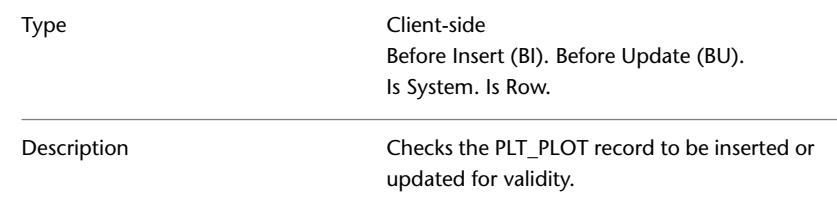

# **PLT\_DetachPlotInstance\_BD**

When you delete a feature of a plot template, the PLT\_DetachPlotInstance\_BD feature rule detaches all plot instances from the template, and sets FID\_PARENT\_TEMPLATE to NULL.

The feature rule applies to PLT\_PLOT.

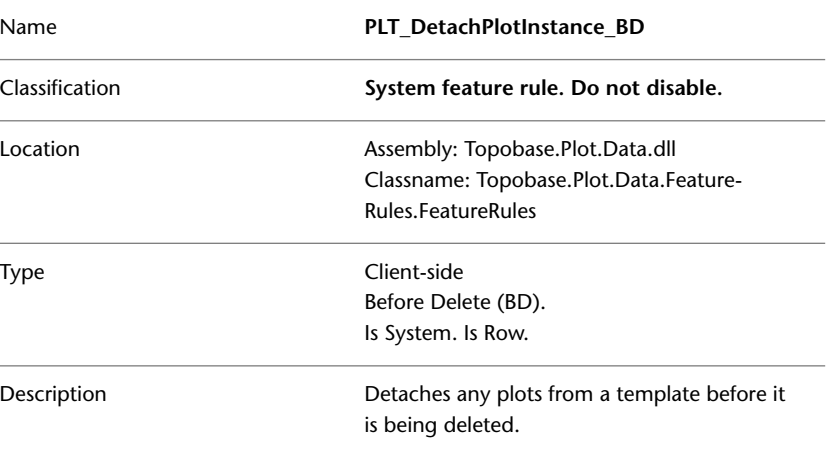

# **Topobase Feature Rules by Module**

This section lists the feature rules by module.

## **Topobase Electric CE**

**Basic Feature Rules**

See [Basic Feature Rules](#page-11-0) (page 6)

#### **Electric CE Feature Rules**

The Electric CE module uses server-side feature rules to maintain the system tables.

The client-side feature rules for the Electric CE module manage the creation, deletion, and movement of device and structure features associated with the Electric CE data model.

For information about working with the Electric CE vertical application module, refer to the Topobase Electric User Guide.

## **EL\_CreateSegmentCrossSection rule group**

The feature rules in the EL\_CreateSegmentCrossSection rule group create cross sections in accordance with your chosen segment model.

- EL\_CreateSegmentCrossSection\_BU
- EL\_CreateSegmentCrossSection\_AU

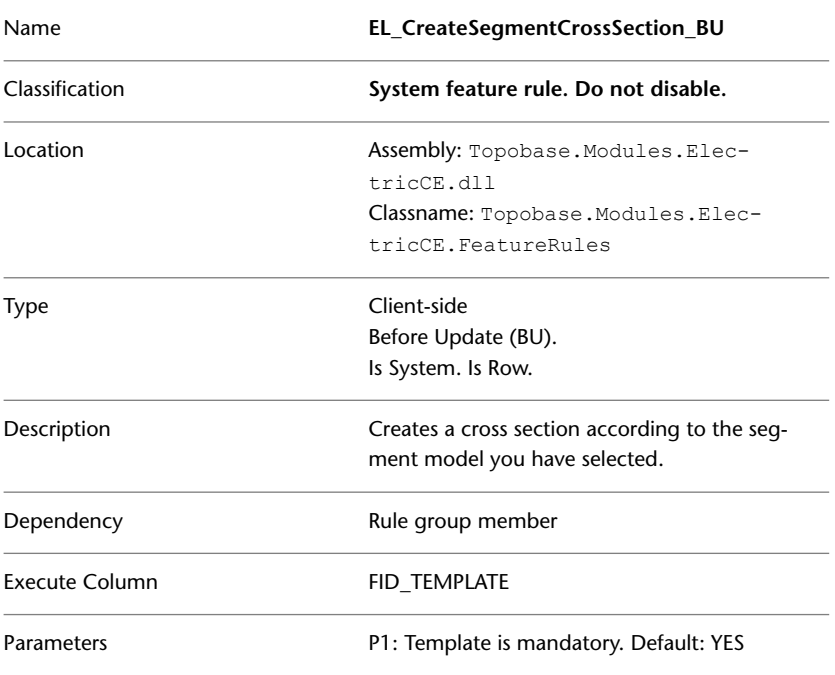

#### **EL\_CreateSegmentCrossSection\_BU**

### **EL\_CreateSegmentCrossSection\_AU**

You can associate this feature rule with the **EL\_SEGMENT** feature class.

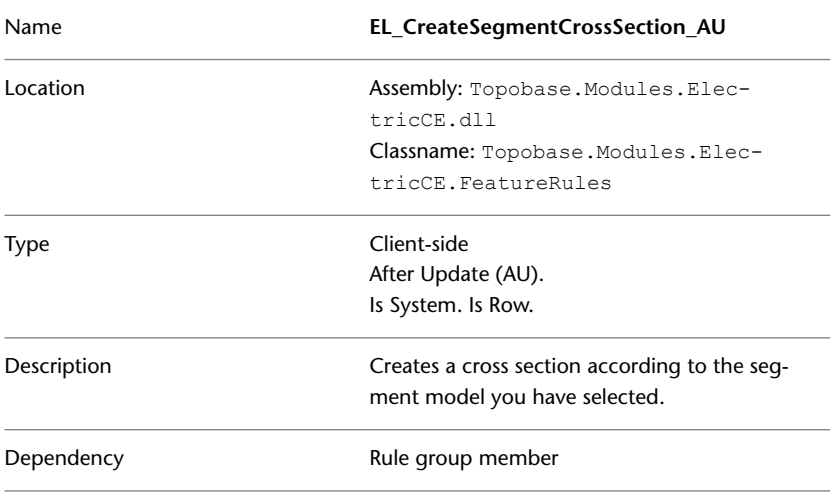

## **EL\_DeleteStructureLine\_BD**

The EL\_DeleteStructureLine\_BD feature rule deletes a structural line and any related features of type attribute, for example a segment conductor or a duct conductor.

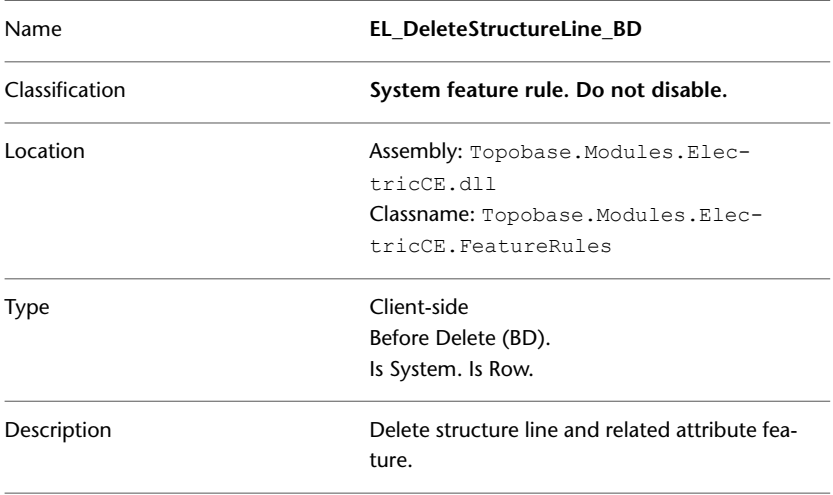

## **EL\_DeleteSegment\_BD**

The EL\_DeleteSegment\_BD feature rule saves all feature IDs related to a segment and deletes them when the segment is deleted.

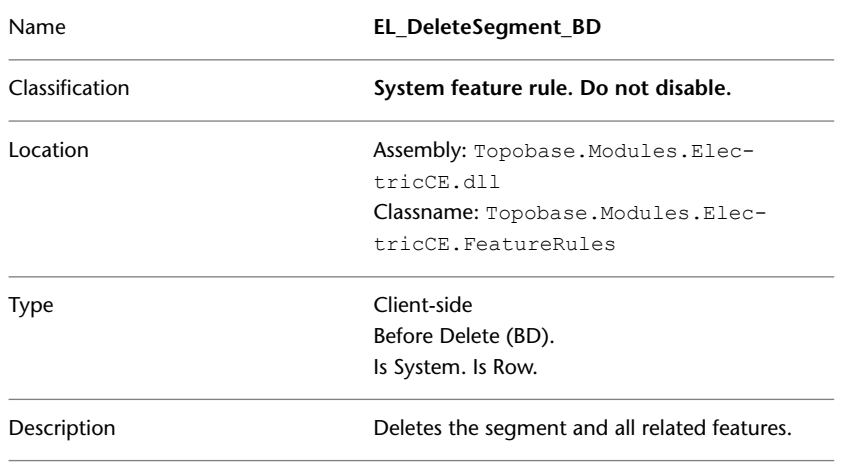

### **EL\_MoveDuctInCrossSection\_BU**

The EL\_MoveDuctInCrossSection\_BU feature rule determines whether it is valid to move a cross section duct from one snap point to another. If the move is valid, the feature rule updates the relation between the cross section duct and the new snap point.

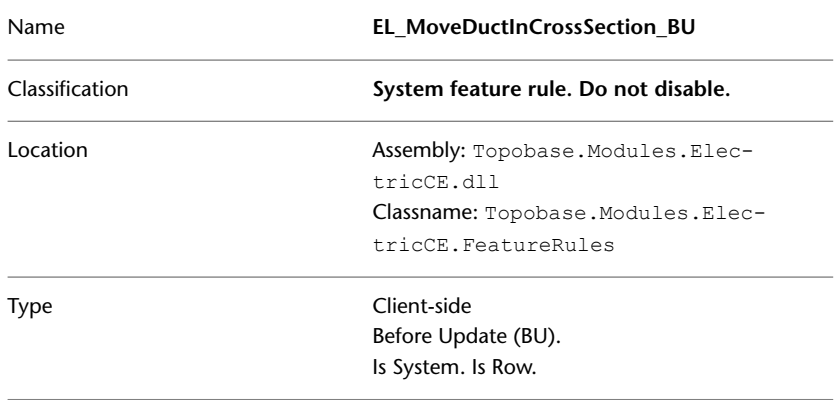

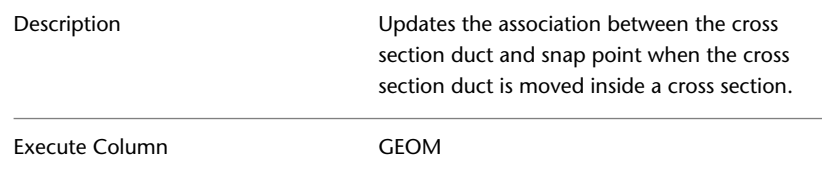

# **EL\_CreateDuctCrossSection rule group**

The feature rules in the EL\_CreateDuctCrossSection rule group create duct cross sections in accordance with your chosen duct model.

- EL\_CreateDuctCrossSection\_BU
- EL\_CreateDuctCrossSection\_BI

#### **EL\_CreateDuctCrossSection\_BU**

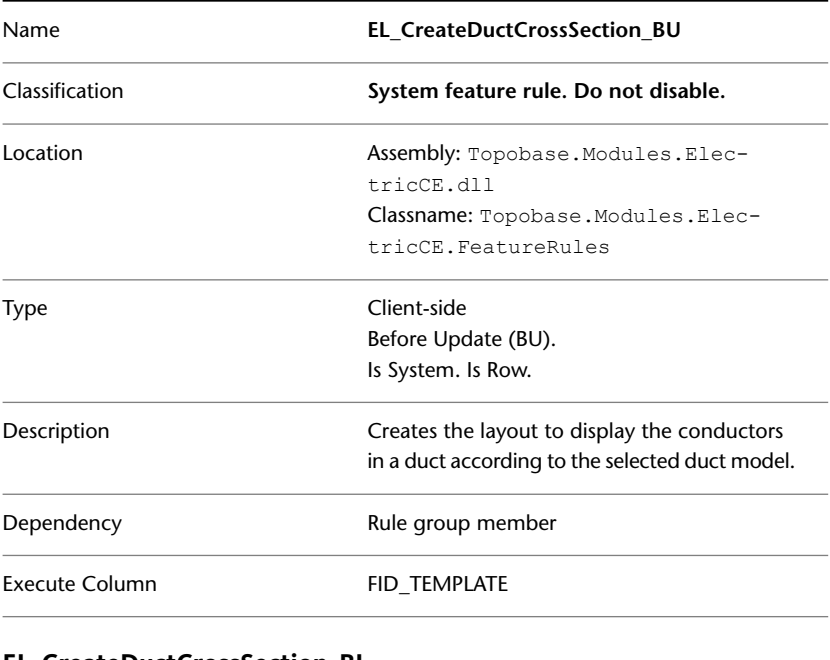

### **EL\_CreateDuctCrossSection\_BI**

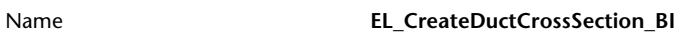

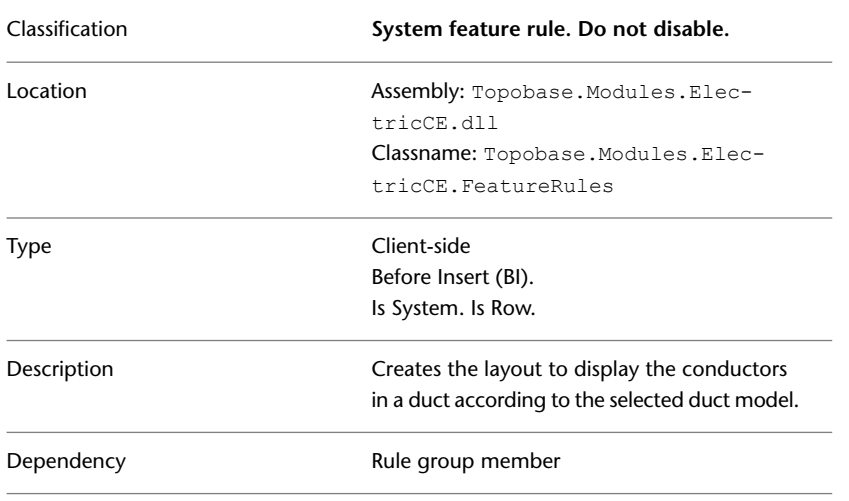

# **EL\_CreateDevice\_AI**

The EL\_CreateDevice\_AI feature rule creates a device and, if the device has an external structure, the rule updates the structure.

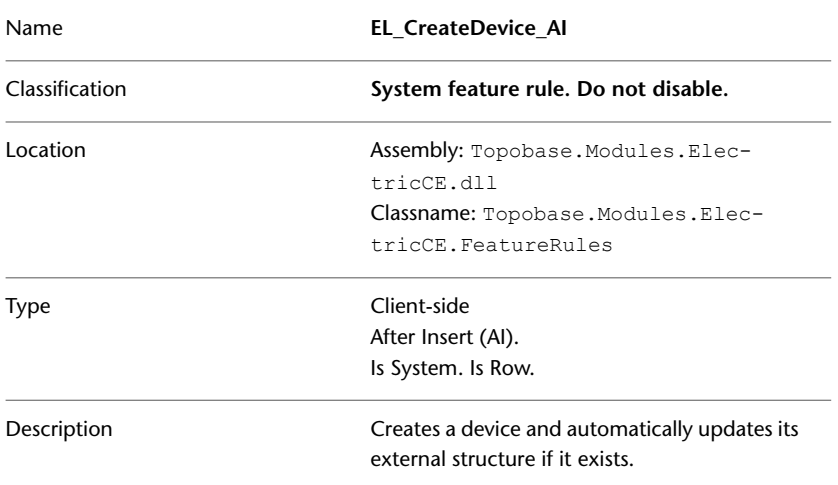

## **EL\_CreateConductor\_AI**

The EL\_CreateConductor\_AI feature rule creates a conductor and, if it has an external structure, the rule updates the structure.

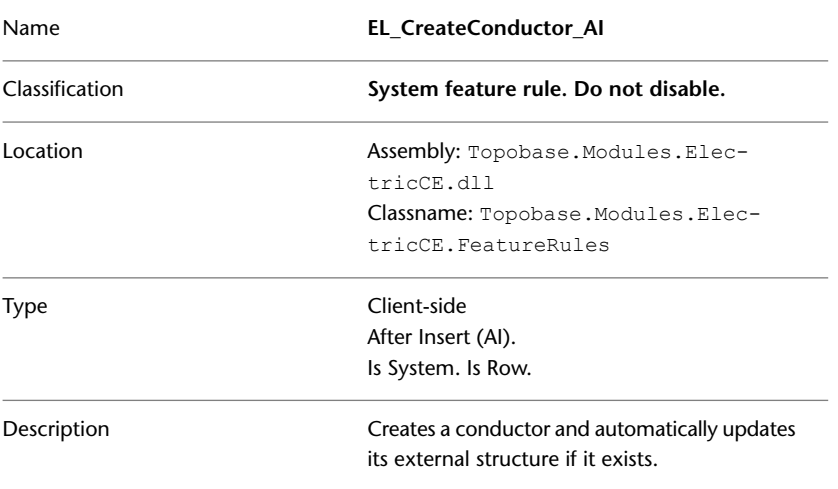

## **EL\_ForbidDuplicateDevice\_BIU**

The EL\_ForbidDuplicateDevice\_BIU feature rule prevents the creation of devices that have the same geometry as other devices.

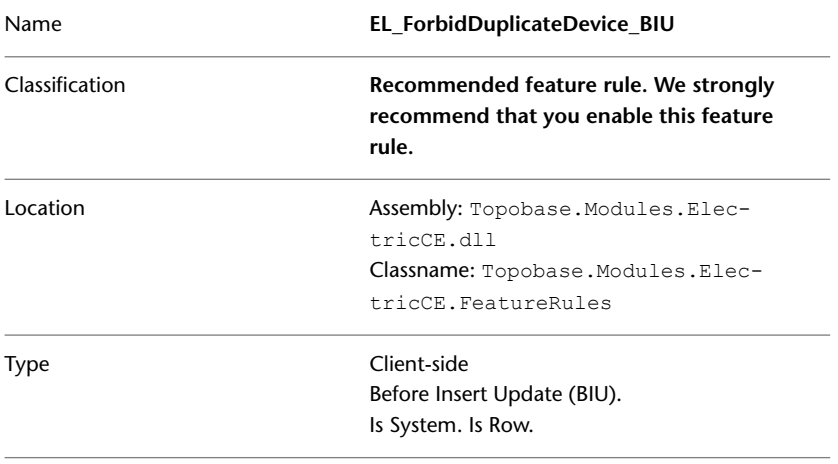

You can associate this feature rule with the **EL\_POINT** feature class.

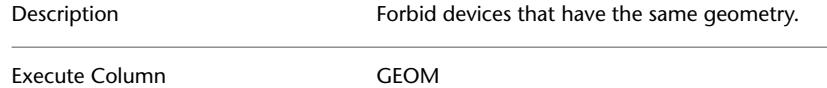

## **EL\_MoveConductorInCrossSection\_BU**

The EL\_MoveConductorInCrossSection\_BU feature rule determines whether moving a conductor from one duct to another is valid. If the move is permitted, the rule removes the unassigned snap point in the old duct and creates an unassigned snap point in the new duct. The rule then updates associations between related features.

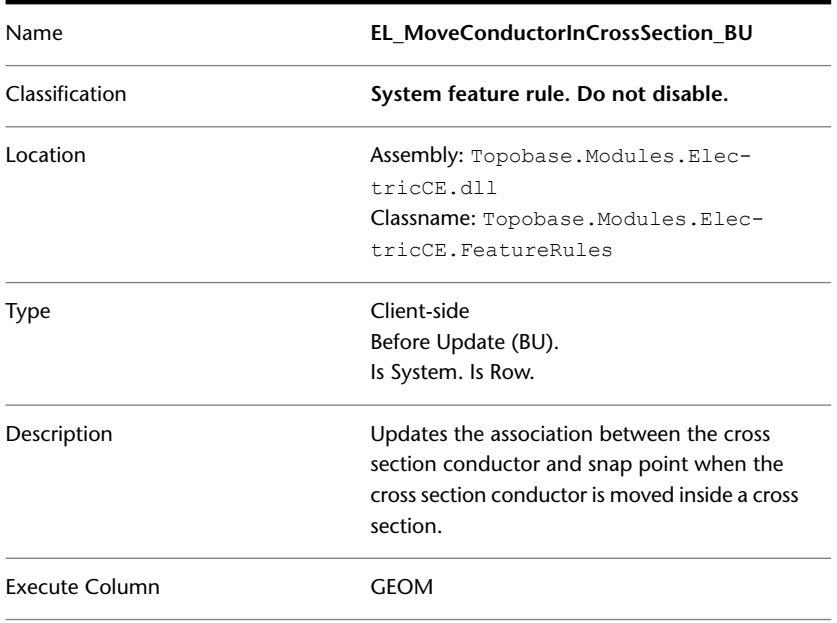

## **EL\_ScaleCrossSection\_BU**

The EL\_ScaleSection\_BU feature rule resizes a cross section when the value of the CS\_ORIGIN.SCALE attribute changes. If the value of CS\_ORIGIN.SCALE is less than 1, the cross section is scaled smaller than its original size. If the

value of CS\_ORIGIN.SCALE is greater than 1, the cross section is scaled larger than its original size.

| Name                  | <b>EL ScaleCrossSection BU</b>                 |
|-----------------------|------------------------------------------------|
| Classification        | System feature rule. Do not disable.           |
| Location              | Assembly: Topobase. Modules. Elec-             |
|                       | tricCE.dll                                     |
|                       | Classname: Topobase. Modules. Elec-            |
|                       | tricCE.FeatureRules                            |
| Type                  | Client-side                                    |
|                       | Before Update (BU).                            |
|                       | Is System. Is Row.                             |
| Description           | Scale the cross section according to the value |
|                       | of CS ORIGIN.SCALE.                            |
| <b>Execute Column</b> | nSCALE                                         |
|                       |                                                |

# **EL\_MoveCsLegendDecoration\_BU**

The EL\_MoveCsLegendDecoration\_BU feature rule determines whether a legend decoration has to be created or if one already exists. The rule then creates or updates the legend decoration according to the position of the CS\_ORIGIN.

This feature rules moves the legend line associated with a cross section when the cross section is moved.

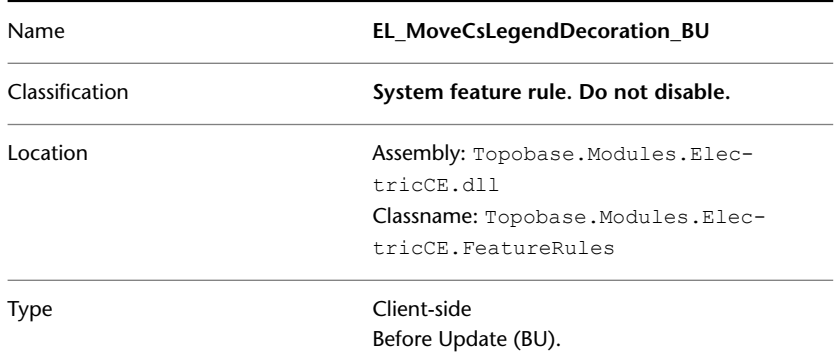

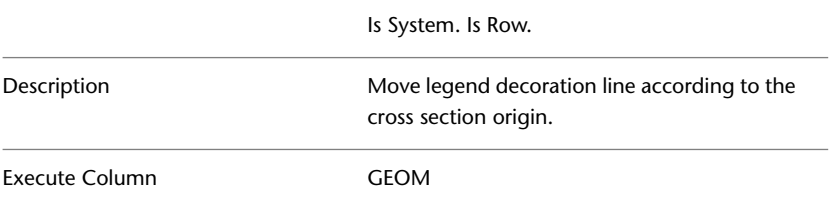

### **EL\_MoveAccordingSnappoint\_BU**

The EL\_MoveAccordingSnappoint\_BU feature rule moves features that have FID\_SNAPPOINT attributes to a new snap point and updates the geometry and orientation of the features accordingly.

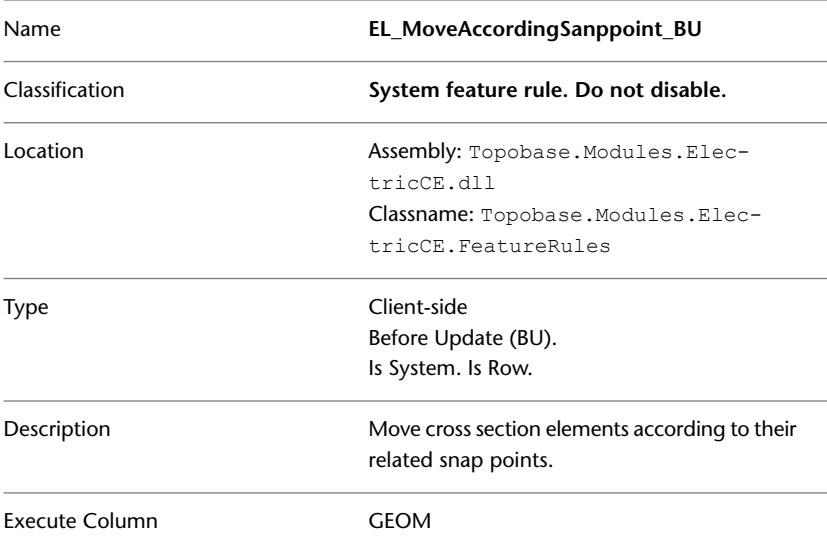

## **EL\_MoveAccordingSegment rule group**

The feature rules in the EL\_MoveAccordingSegment rule group move the conductors, ducts, and cross sections of a segment to their new locations when the geometry of the segment has been updated.

This rule group contains the following feature rules:

■ EL\_MoveAccordingSegment\_BU

### ■ EL\_MoveAccordingSegment\_AU

### **EL\_MoveAccordingSegment\_BU**

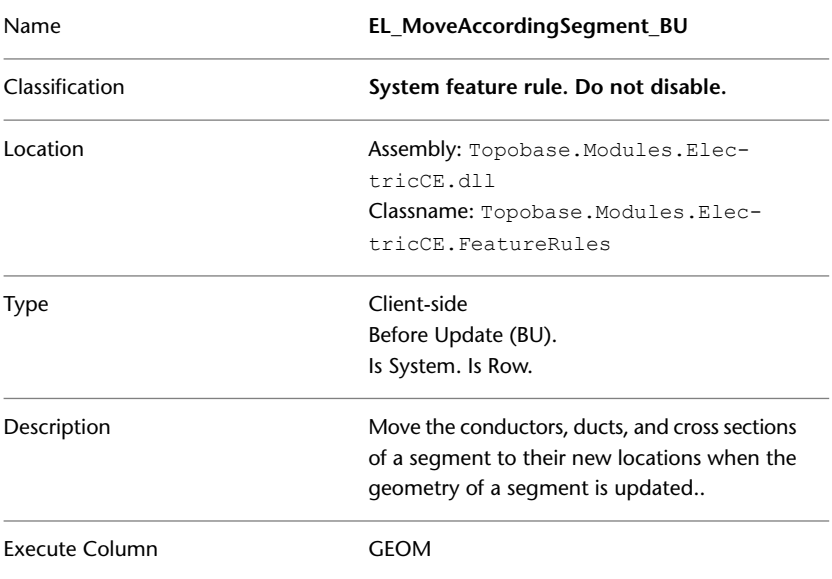

### **EL\_MoveAccordingSegment\_AU**

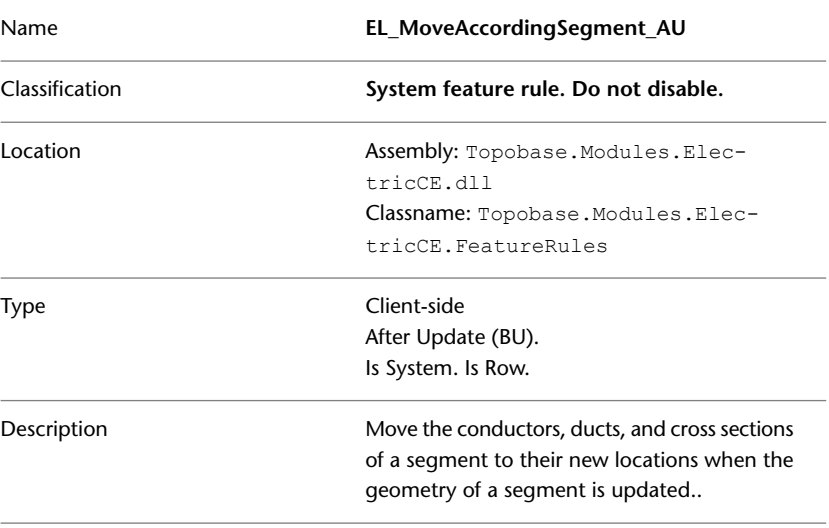

## **EL\_DeleteCSConductor rule group**

The feature rules in the EL\_DeleteCSConductor rule group delete the conductors and their associated table entries when a cross section conductor is deleted.

- EL\_DeleteCSConductor\_BD
- EL\_DeleteCSConductor\_AD

### **EL\_DeleteCSConductor\_BD**

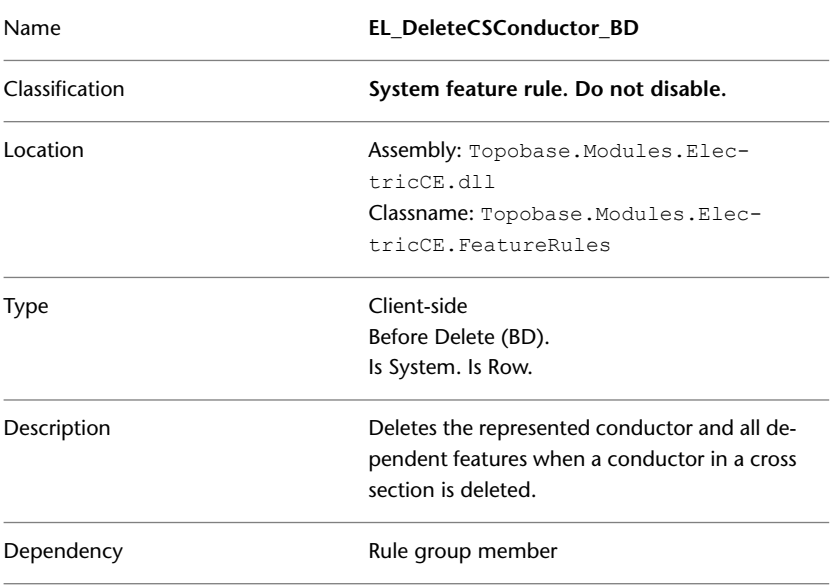

### **EL\_DeleteCSConductor\_AD**

**NOTE** This feature rule must be triggered before the Template Feature Rule UpdateTemplateInstances\_BD.

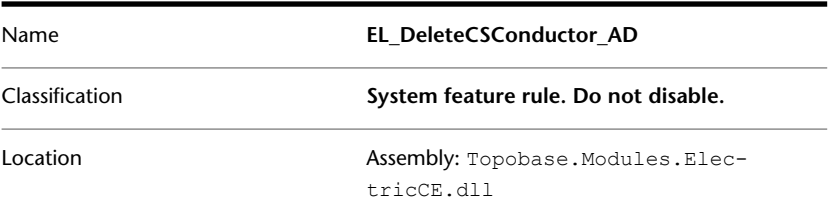

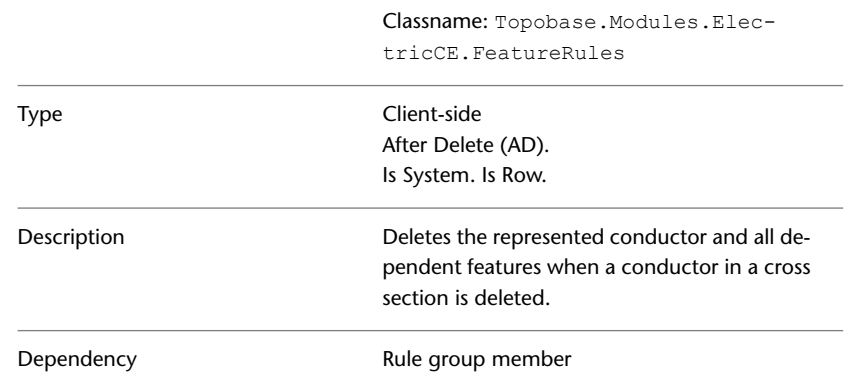

## **EL\_DeleteElLine\_BD**

The EL\_DeleteElLine\_BD feature rule deletes conductors and cross section conductors, segment conductors, and duct conductors if EL\_LINE is a utility feature of a conductor.

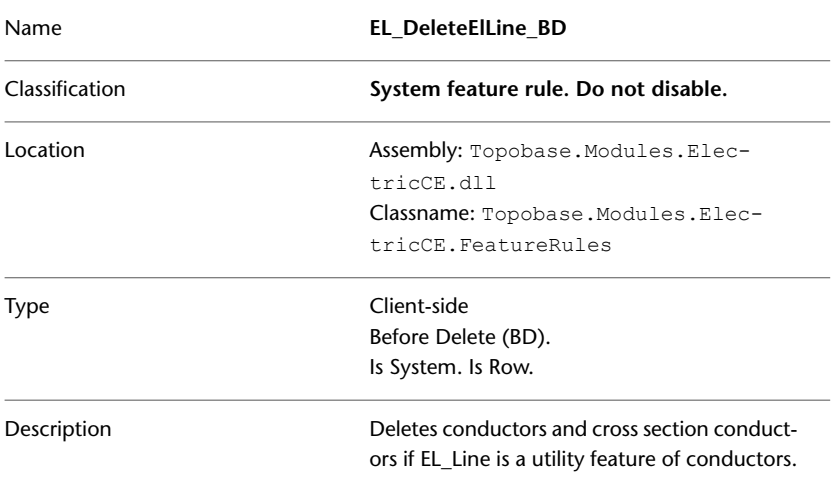

## **EL\_DeleteConductor rule group**

The feature rules in the EL\_DeleteConductor rule group delete cross section conductors and all associated relationship table entries when conductors are deleted.

- EL\_DeleteConductor\_BD
- EL\_DeleteConductor\_AD

#### **EL\_DeleteConductor\_BD**

### **NOTE**

This feature rule must be triggered before TemplateFeatureRule UpdatesTemplateInstances\_BD.

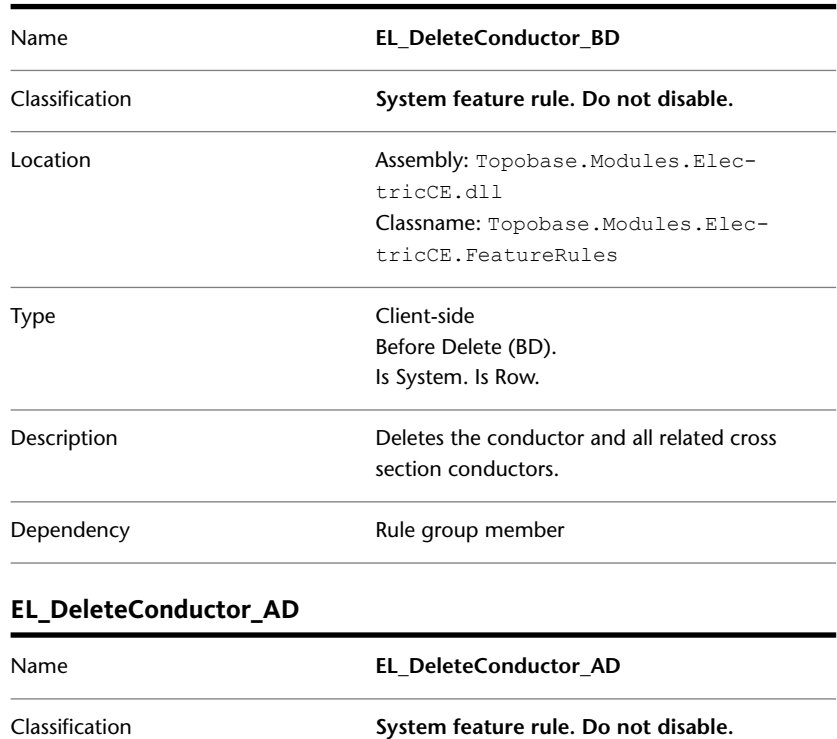

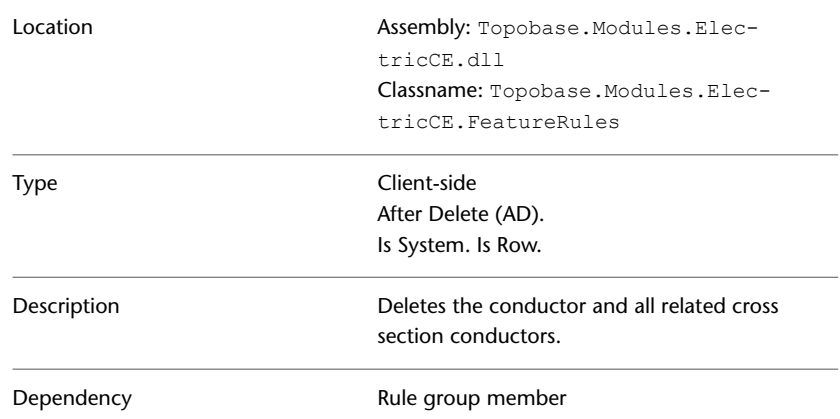

## **EL\_DeleteCSDuct rule group**

The following feature rules belong to the EL\_DeleteCSDuct rule group.

- EL\_DeleteConductor\_BD
- EL\_DeleteCSDuct\_AD

#### **EL\_DeleteCSDuct\_BD**

The EL\_DeleteCSDuct\_BD feature rule determines whether there are sufficient unassigned snap points in a cross section for the ducts and inner conductors represented by the CSDuct feature to which the rule applies. If there are insufficient unassigned snap points, the deletion of the the CSDuct is not permitted.

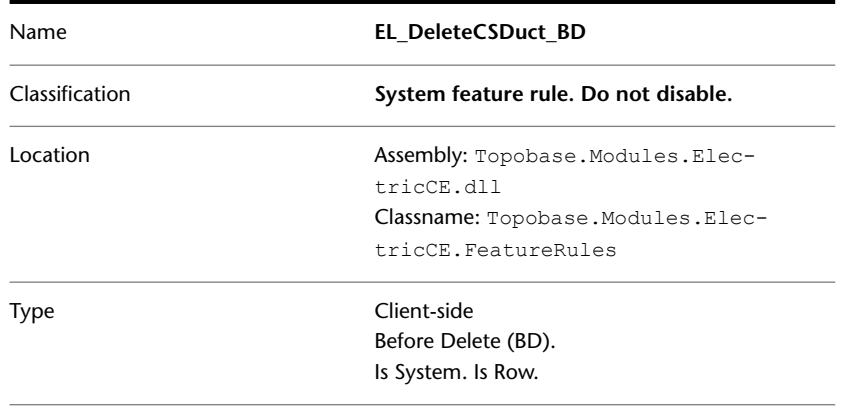

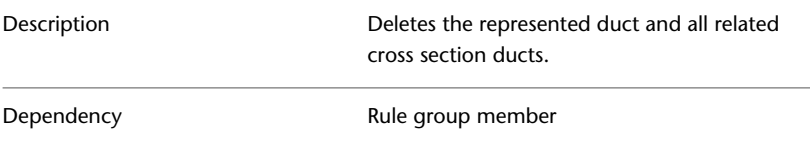

### **EL\_DeleteCSDuct\_AD**

The EL\_DeleteCSDuct\_AD feature rule deletes the CSDuct, and the corresponding duct, to which the rule applies.

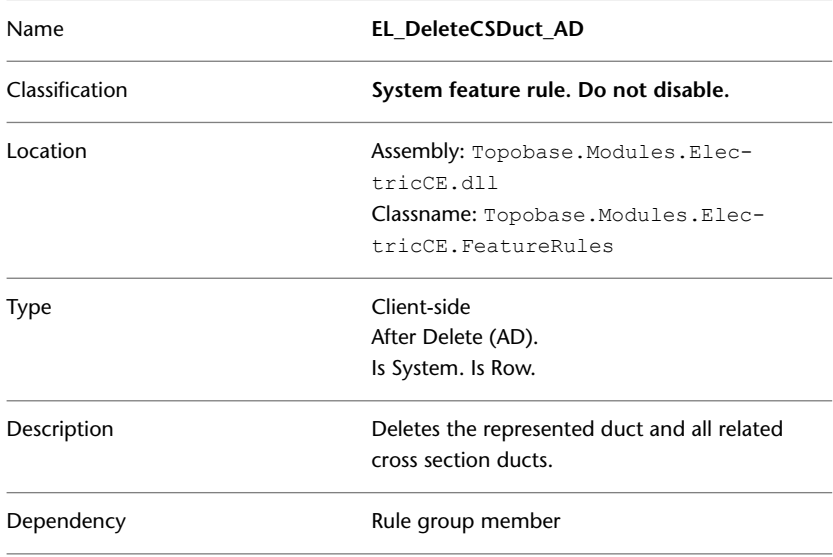

## **EL\_DeleteDuct rule group**

The feature rules in the EL\_DeleteCSDuct rule group move each of the conductors contained in a duct to the next consequtive unassigned snap points of a cross section and delete the duct.

- EL\_DeleteDuct\_BD
- EL\_DeleteDuct\_AD

### **EL\_DeleteDuct\_BD**

Name **EL\_DeleteDuct\_BD**

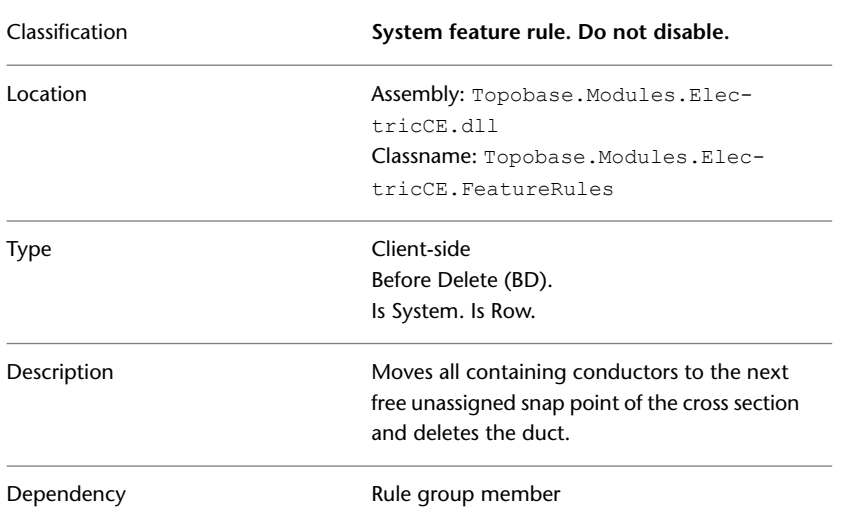

### **EL\_DeleteDuct\_AD**

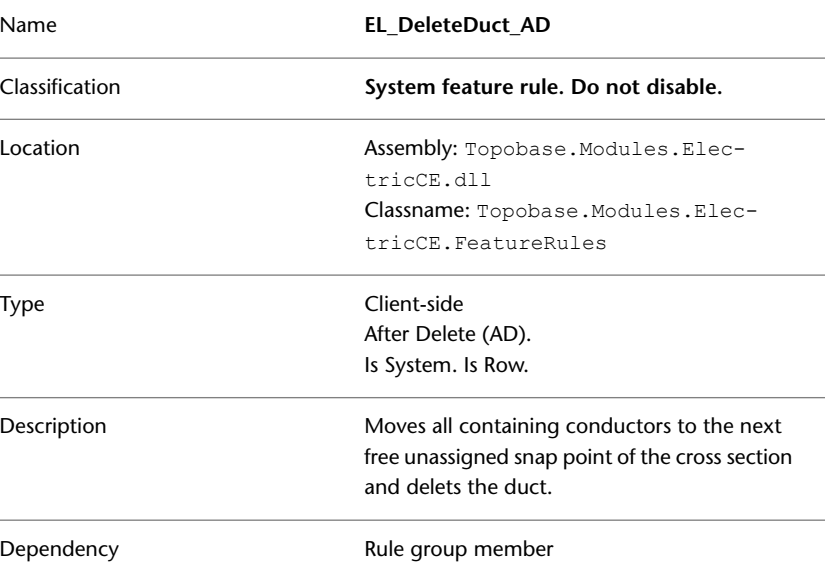

# **EL\_DeleteDuctArea rule group**

The feature rules in the EL\_DeleteDuctArea rule group delete related ducts.

- EL\_DeleteDuctArea\_BD
- EL\_DeleteDuctArea\_AD

### **EL\_DeleteDuctArea\_BD**

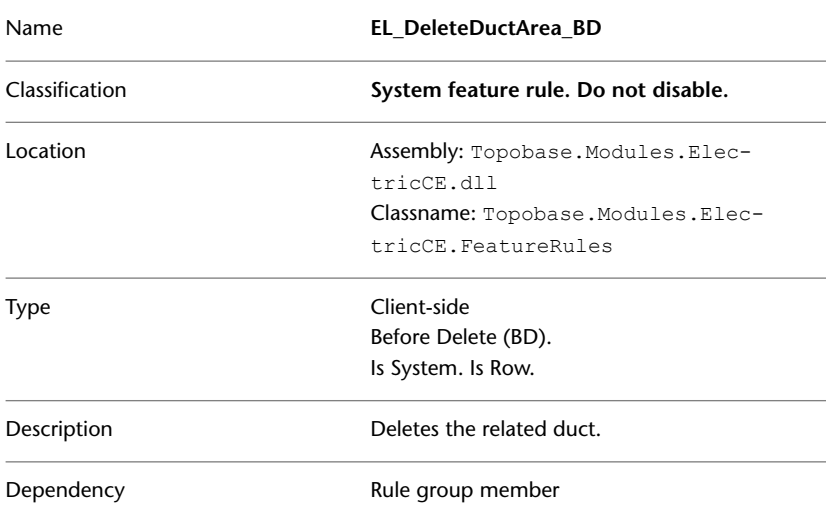

### **EL\_DeleteDuctArea\_AD**

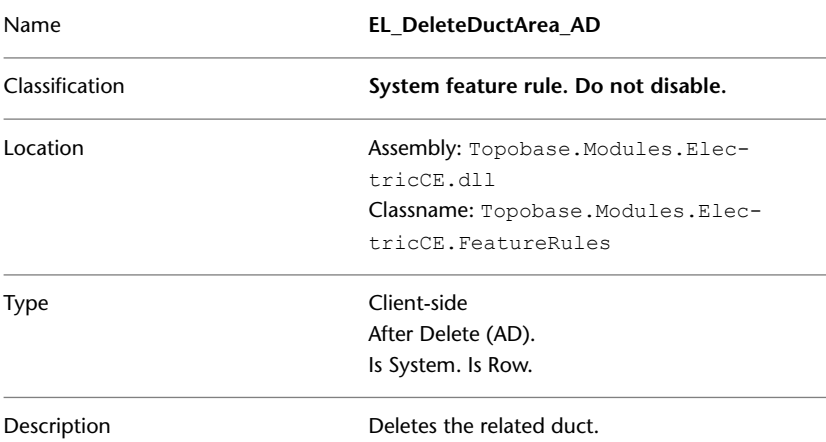

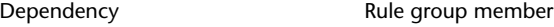

## **EL\_DeleteStructurePoint\_BD**

The EL\_DeleteStructurePoint\_BD feature rule deletes the station internal view for the related structure point.

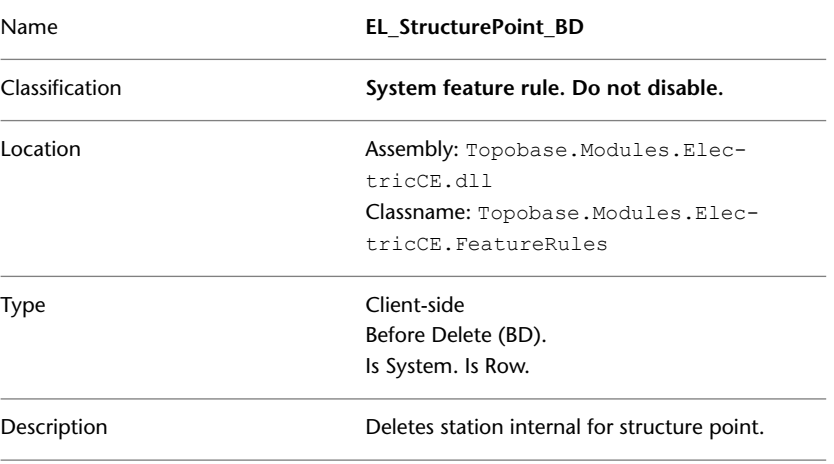

## **EL\_CreateSegmentBorders\_BI**

The EL\_CreateSegmentBorders\_BI feature rule creates two separate border features that represent the width of the segment.

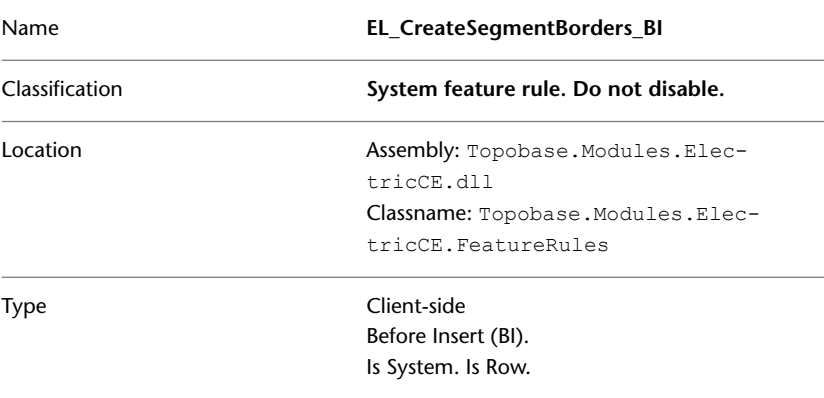

```
Description
```
Creates two segment border features that represent the width of the segment.

## **EL\_UpdateSegmentBorders\_StrLine\_BU**

The EL\_UpdateSegmentBorders\_StrLine\_BU feature rule creates two separate border features that represent the width of the segment.

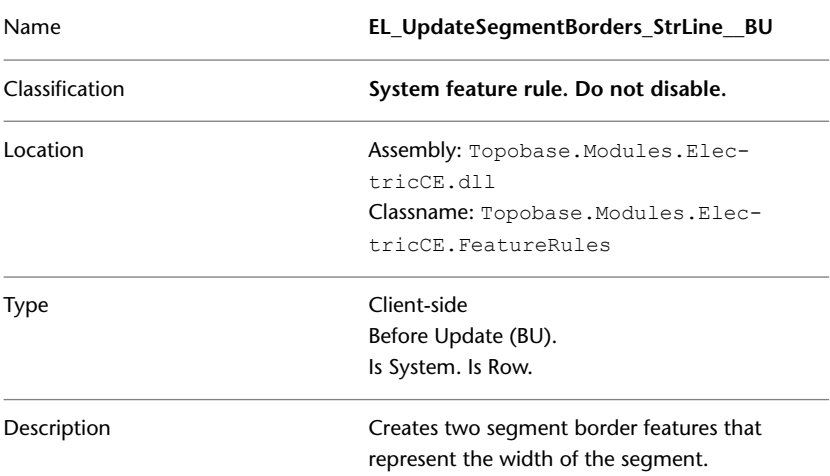

### **EL\_UpdateSegmentBorders\_Segment\_BU**

The EL\_UpdateSegmentBorders\_Segment\_BU feature rule creates two separate border features that represent the width of the segment.

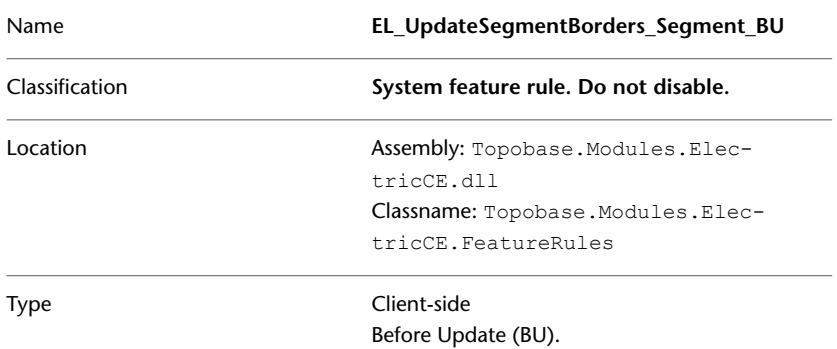

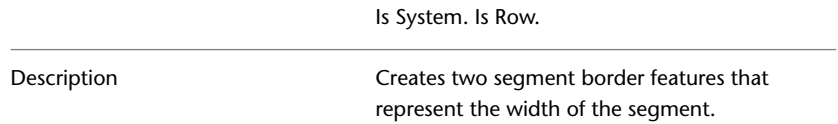

# **EL\_DeleteSegmentBorders rule group**

The feature rules in the EL\_DeleteSegmentBorders\_BD rule group delete EL\_SEGMENT\_BORDER features when an EL\_SEGMENT feature is deleted.

| Name           | <b>EL DeleteSegmentBorders BD</b>                                                                     |
|----------------|----------------------------------------------------------------------------------------------------|
| Classification | System feature rule. Do not disable.                                                                  |
| Location       | Assembly: Topobase.Modules.ElectricCE.dll<br>Classname: Topobase.Modules.ElectricCE.Fea-<br>tureRules |
| Type           | Client-side<br>Before Delete (BD).<br>Is System. Is Row.                                              |
| Description    | Deletes the segment border features that rep-<br>resent the width of the segment.                     |

**EL\_DeleteSegmentBorders\_BD**

### **EL\_DeleteSegmentBorders\_AD**

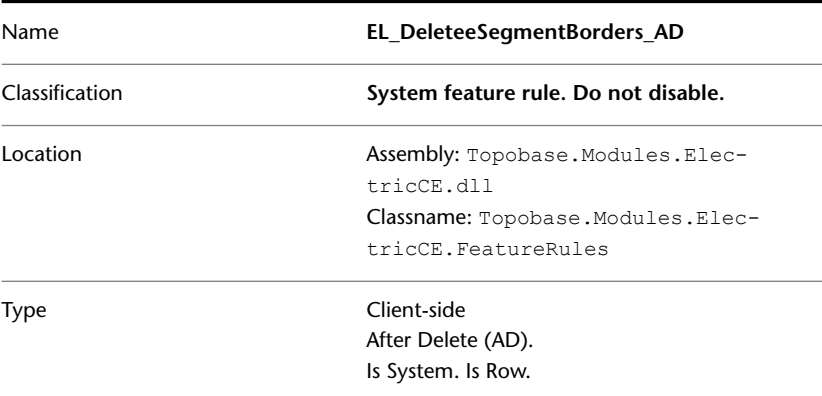

<sup>100 |</sup> Chapter 1 Autodesk Topobase Feature Rules

Description

Deletes the segment border features that represent the width of the segment.

## **EL\_AutoSplitSegment\_AI**

The EL\_AutoSplitSegment\_AI feature rule automatically splits a segment after the insertion of a new structural point.

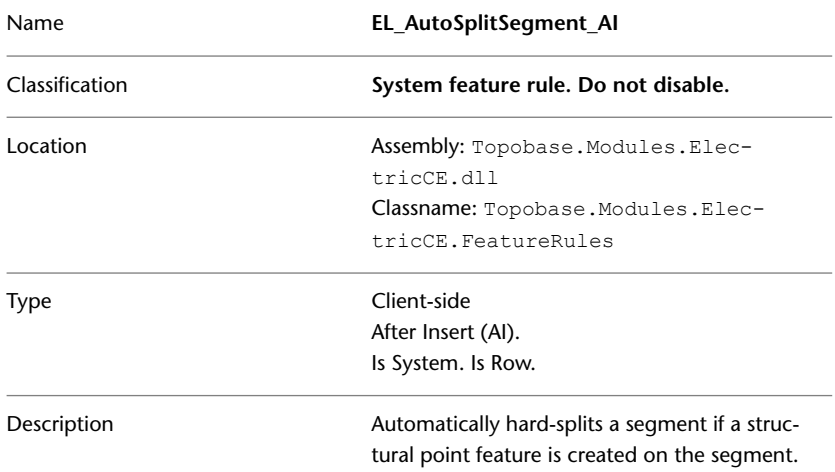

# **Topobase Electric NA**

### **Basic Feature Rules**

See [Basic Feature Rules](#page-11-0) (page 6)

#### **Electric NA Feature Rules**

The Electric NA module uses server-side feature rules to maintain the system tables.

The client-side feature rules for the Electric NA module manage the creation, deletion, and movement of devices and structures associated with the Electric NA data model.

For information about working with the Electric NA vertical application module, refer to the Topobase Electric User Guide.

# **EL\_DeleteSegment rule group**

The feature rules in the EL\_DeleteSegment rule group delete all features related to a segment.

- EL\_DeleteSegment\_BD
- EL\_DeleteSegment\_AD

### **EL\_DeleteSegment\_BD**

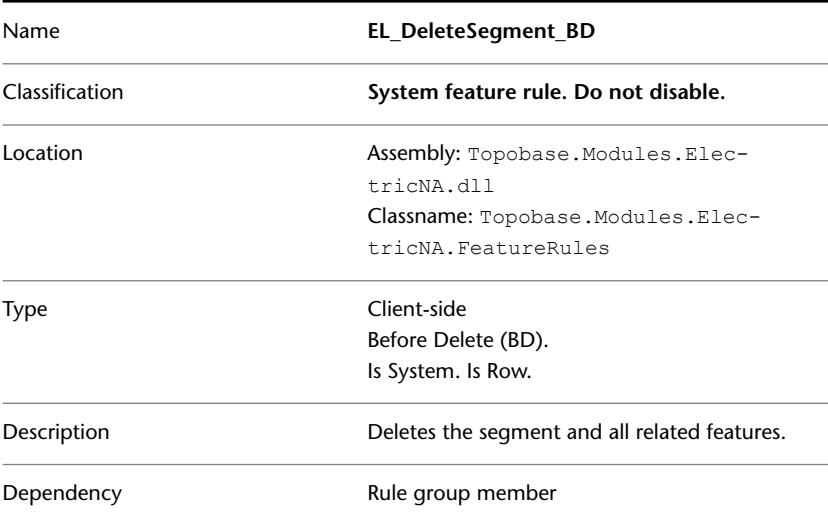

### **EL\_DeleteSegment\_AD**

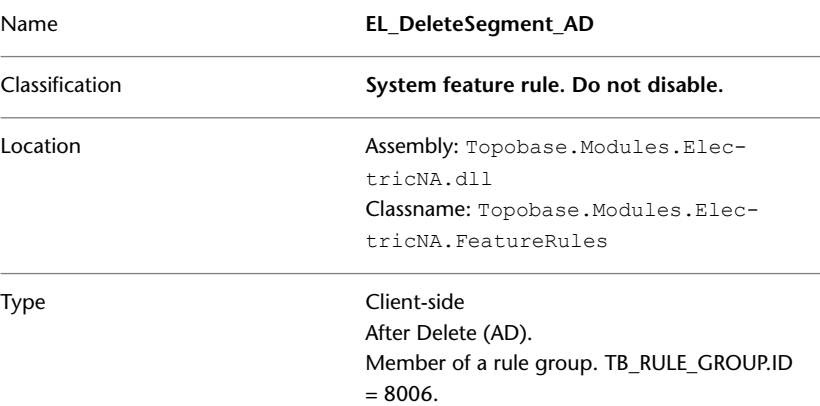
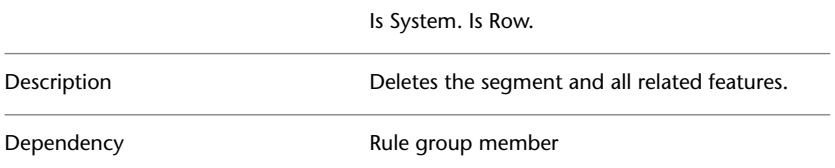

# **EL\_CreateSegmentCrossSection rule group**

The feature rules in the EL\_CreateSegmentCrossSection rule group create segment cross sections in accordance with your chosen segment model.

- EL\_CreateSegmentCrossSection\_BU
- EL\_CreateSegmentCrossSection\_AU

### **EL\_CreateSegmentCrossSection\_BU**

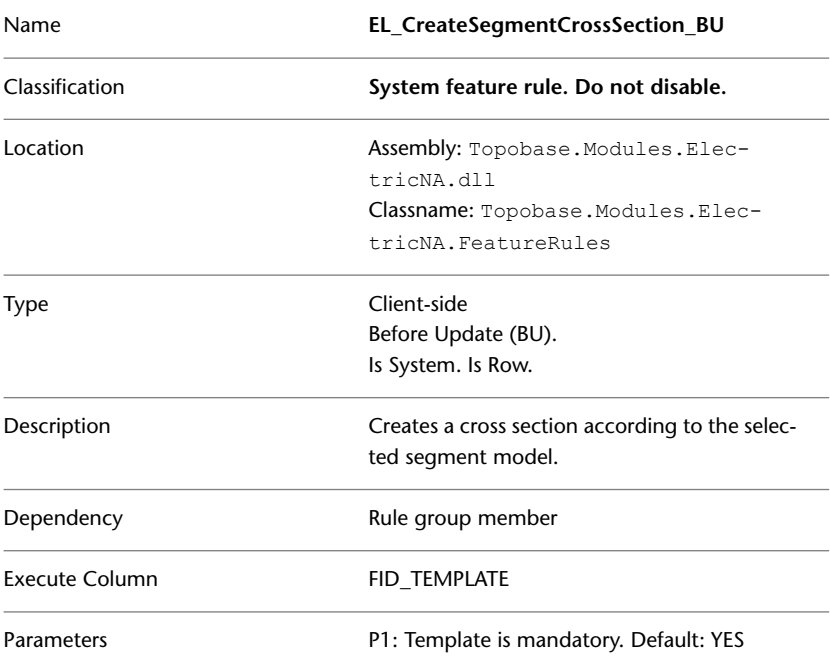

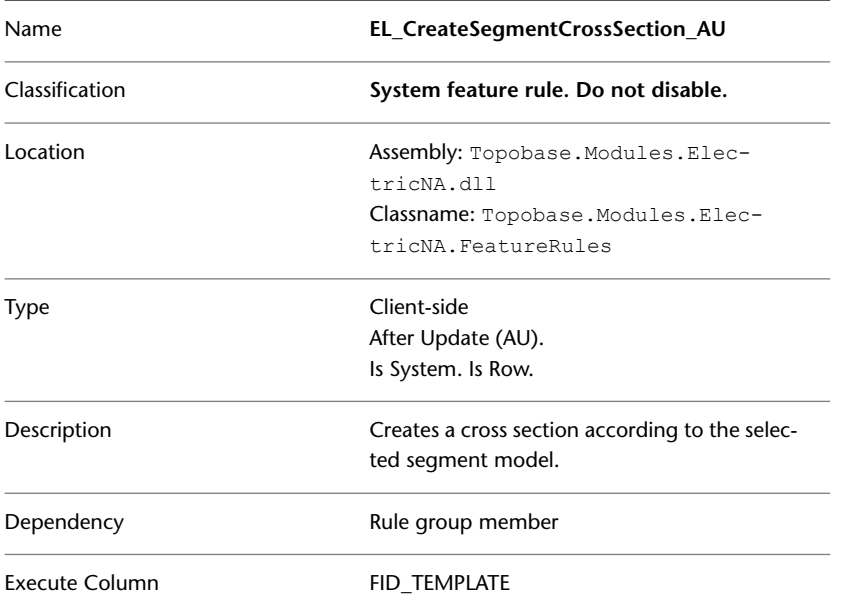

### **EL\_CreateSegmentCrossSection\_AU**

## **EL\_DeleteSegmentCrossSection\_BD**

The EL\_DeleteSegmentCrossSection\_BDfeature rule determines whether deleting a cross section is permitted.

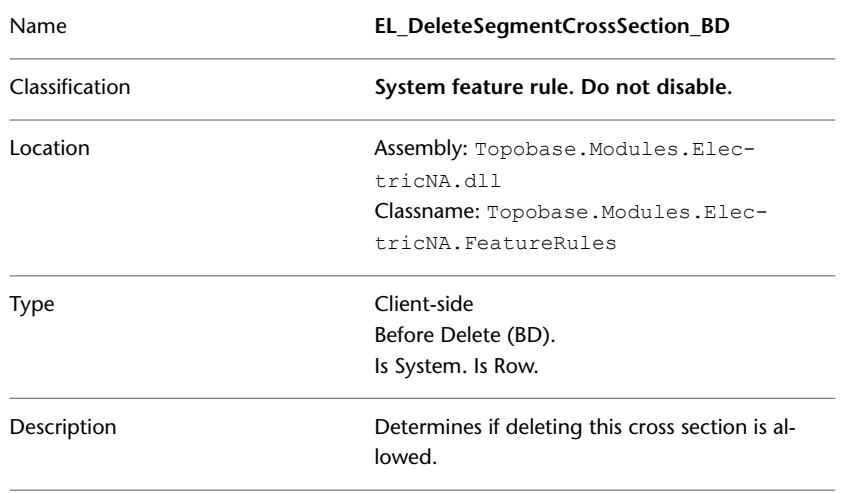

# **EL\_CreatePoleTowerCrossSection rule group**

The feature rules in the EL\_CreatePoleTowerCrossSection rule group create pole/tower cross sections in accordance with your chosen data model.

- EL\_CreatePoleTower\_BU
- EL\_CreatePoleTowerSection\_AU

#### **EL\_CreatePoleTowerCrossSection\_BU**

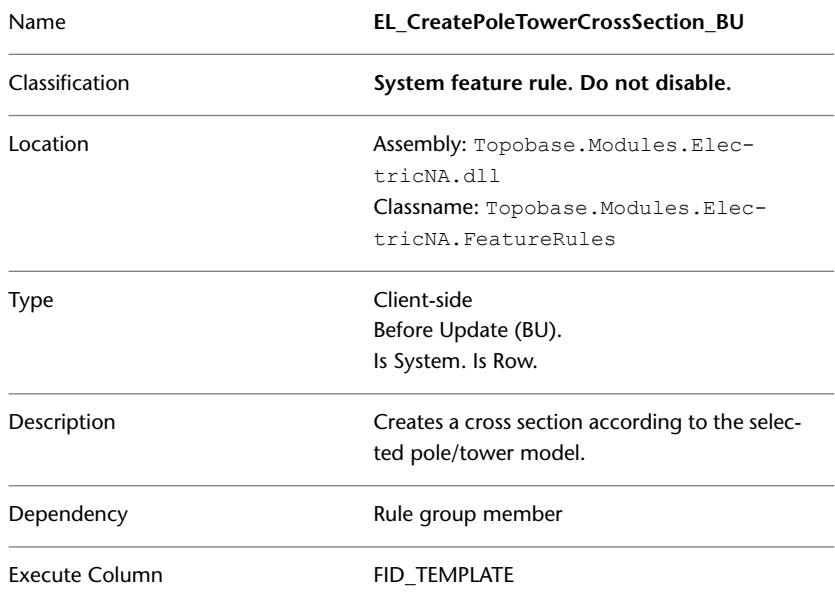

#### **EL\_CreatePoleTowerCrossSection\_AU**

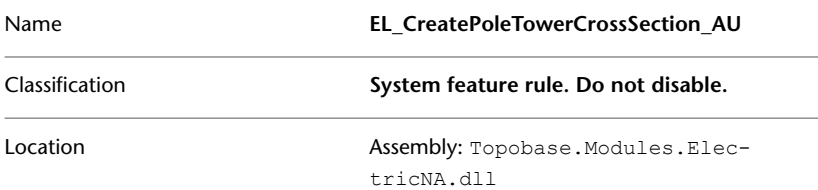

Topobase Electric NA | **105**

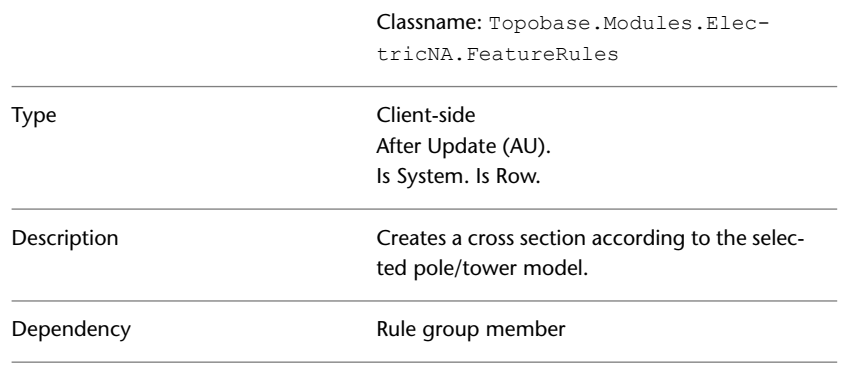

# **EL\_CreateDuctCrossSection rule group**

The feature rules in the EL\_CreateDuctCrossSection rule group create duct cross sections in accordance with your chosen duct model.

- EL\_CreateDuctCrossSection\_BU
- EL\_CreateDuctCrossSection\_BI

### **EL\_CreateDuctCrossSection\_BU**

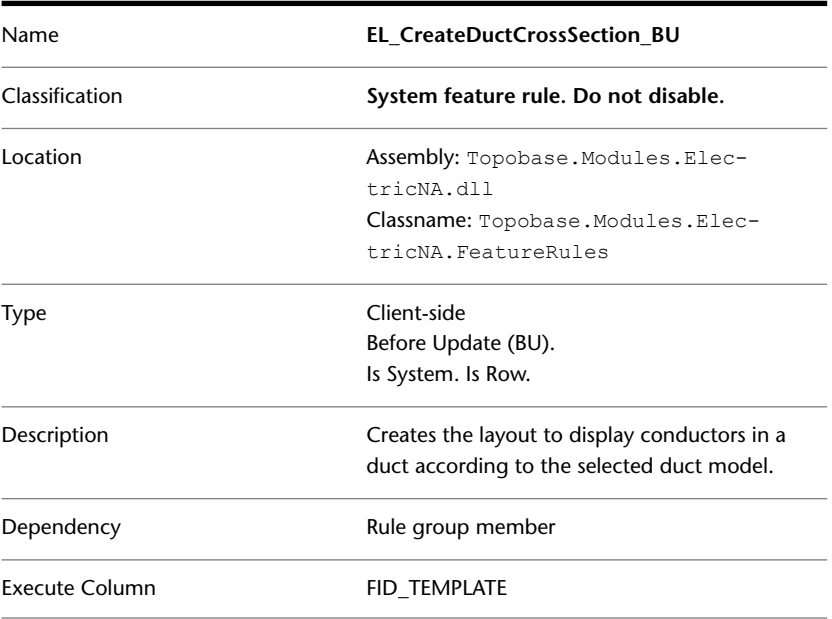

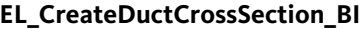

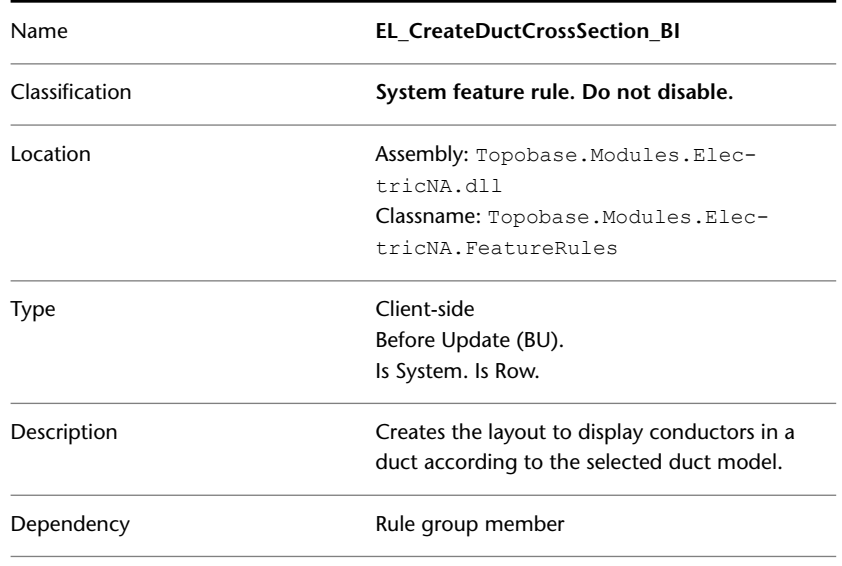

## **EL\_ForbidDuplicateDevice\_BIU**

The EL\_ForbidDuplicateDevice\_BIU feature rule prevents the creation of devices that have the same geometry as other devices.

You can associate this feature rule with all point feature classes in the Electric Topology, and with EL\_BUS\_BAR, which is a collection, and can also be a point.

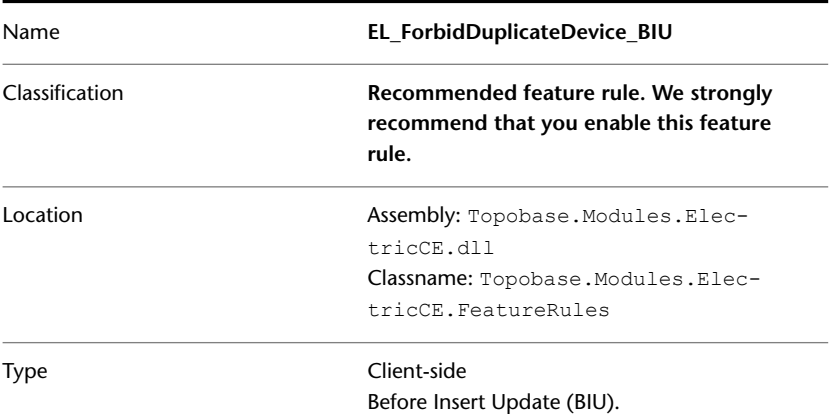

Topobase Electric NA | **107**

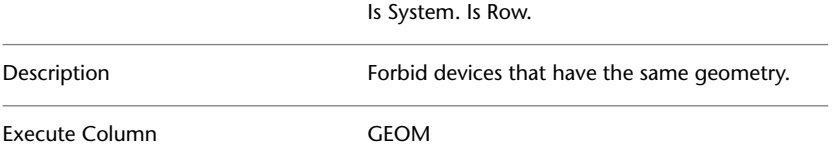

## **EL\_MoveAccordingSnappoint\_BU**

The EL\_MoveAccordingSnappoint\_BU feature rule moves features that have FID\_SNAPPOINT attributes to a new snap point and updates the geometry and orientation of the features accordingly.

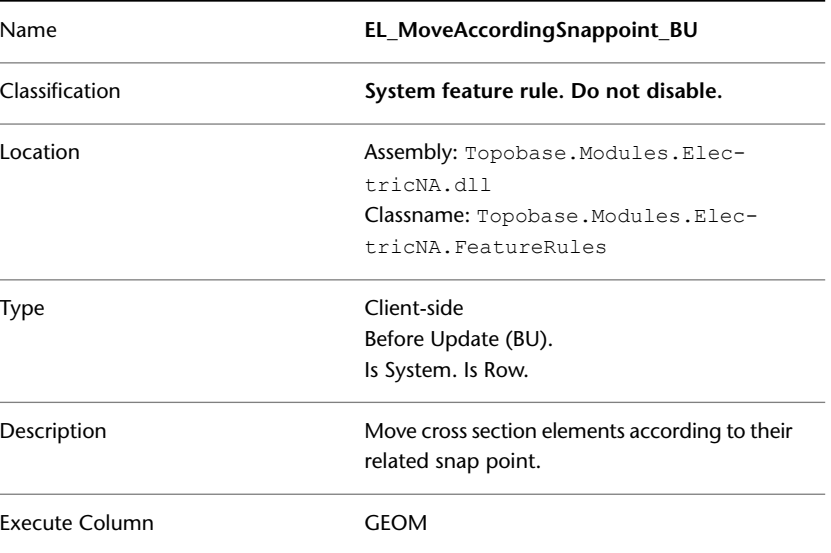

### **EL\_RermoveSnappointUnderneath\_BD**

The EL\_RemoveSnappointUnderneath\_BD feature rule removes the snap point when a cross section conductor is deleted.

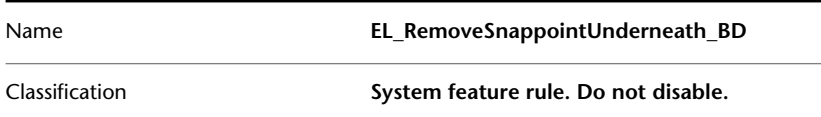

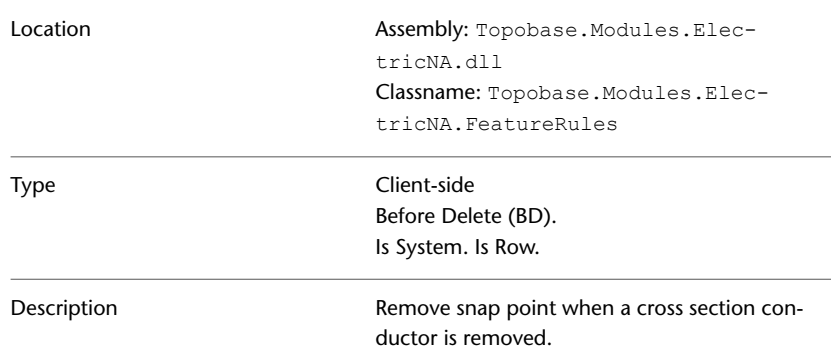

# **EL\_DeleteSnappoint\_BD**

The EL\_DeleteSnappoint\_BD feature rule prevents snap points from being deleted. Snap points are managed by the application.

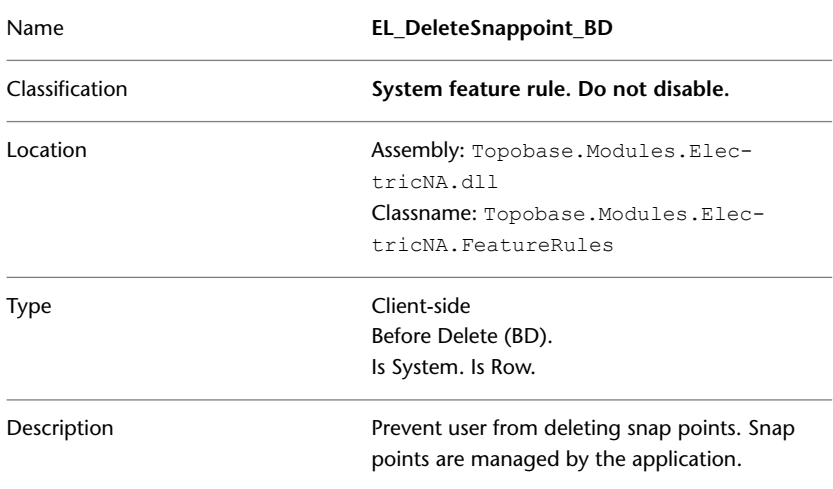

### **EL\_DeleteCSConductor rule group**

The feature rules in the EL\_Delete CSConductor rule group delete conductors and all associated table entries when a cross section conductor is deleted.

- EL\_DeleteCSConductor\_BD
- EL\_DeleteCSConductor\_AD

Topobase Electric NA | **109**

### **EL\_DeleteCSConductor\_BD**

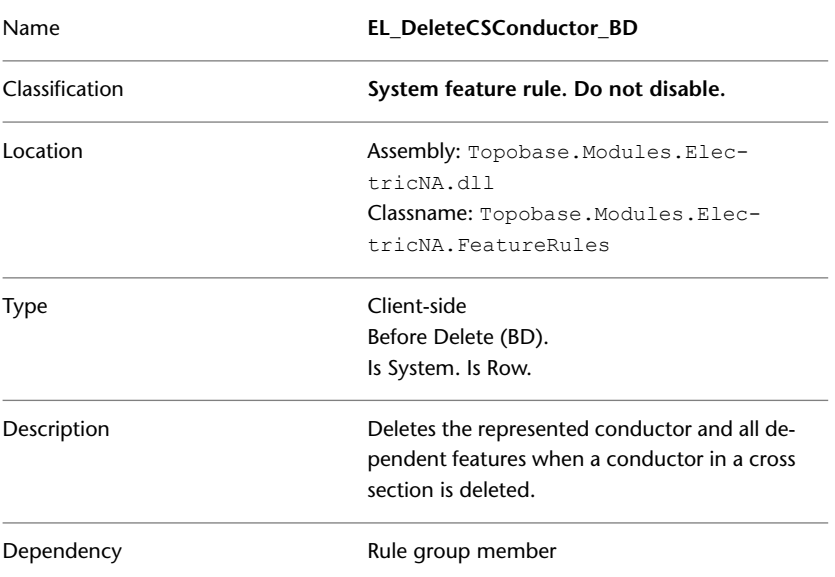

### **EL\_DeleteCSConductor\_AD**

**NOTE** This feature rule must be triggered before the Template Feature Rule UpdateTemplateInstances\_BD.

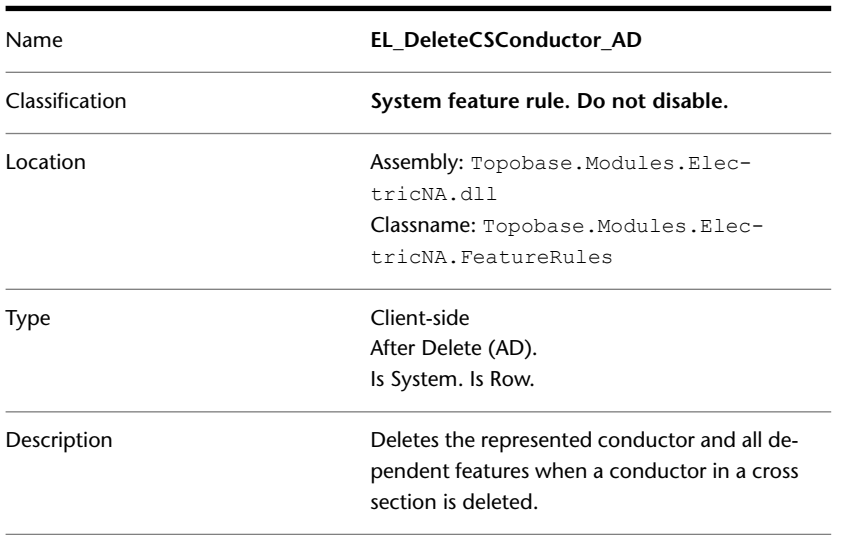

# **EL\_DeleteConductor rule group**

The feature rules in the EL\_Delete Conductor rule group feature delete conductors and all associated table entries when cross sections are deleted.

- EL\_DeleteConductor\_BD
- EL\_DeleteConductor\_AD

#### **EL\_DeleteConductor\_BD**

**NOTE** This feature rule must be triggered before the Template Feature Rule UpdateTemplateInstances\_BD.

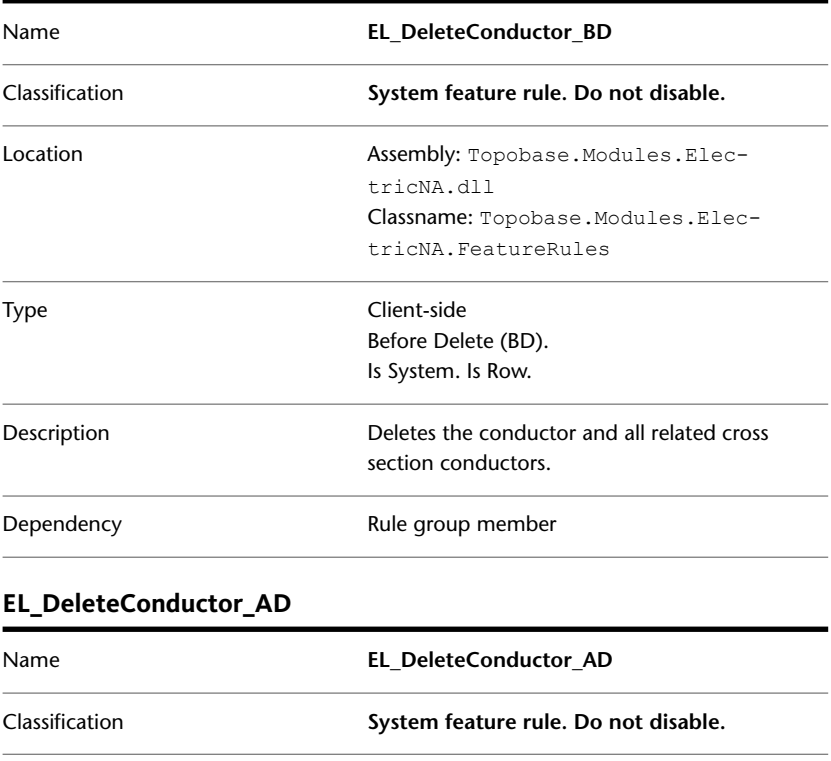

Topobase Electric NA | **111**

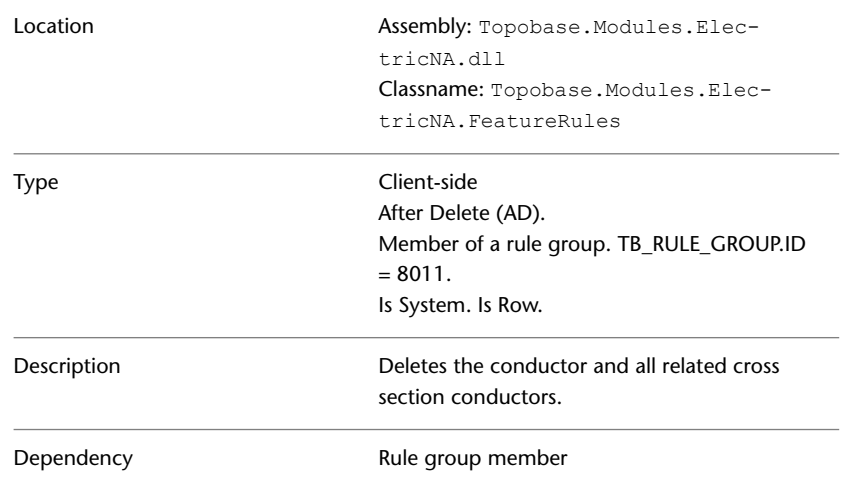

### **EL\_DeleteCSDuct rule group**

The EL\_DeleteCSDuct rule group contains the following feature rules:

- EL\_DeleteCSDuct\_BD
- EL\_DeleteCSDuct\_AD

### **EL\_DeleteCSDuct\_BD**

The EL\_DeleteCSDuct\_BD feature rule determines whether there are sufficient unassigned snap points in a cross section for the ducts and inner conductors represented by the CSDuct to which the rule applies. If there are insufficient unassigned snap points, the deletion of the the CSDuct is not permitted.

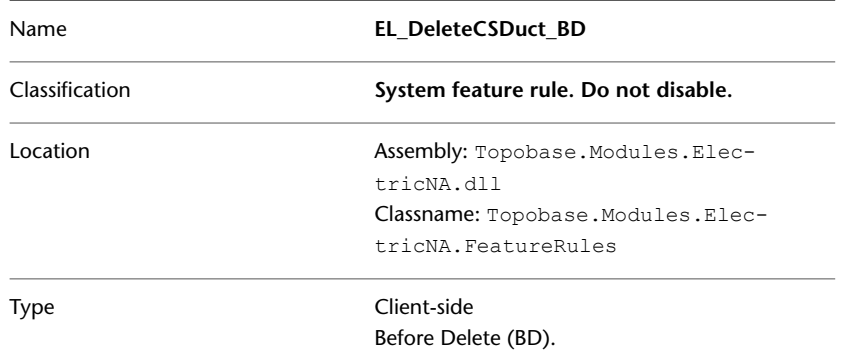

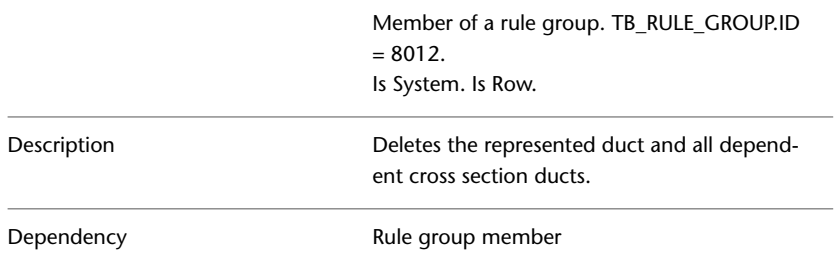

### **EL\_DeleteCSDuct\_AD**

The EL\_DeleteCSDuct\_AD feature rule deletes the CSDuct, and the corresponding duct, to which the rule applies.

**NOTE** This feature rule must be triggered before the Template Feature Rule UpdateTemplateInstances\_BD.

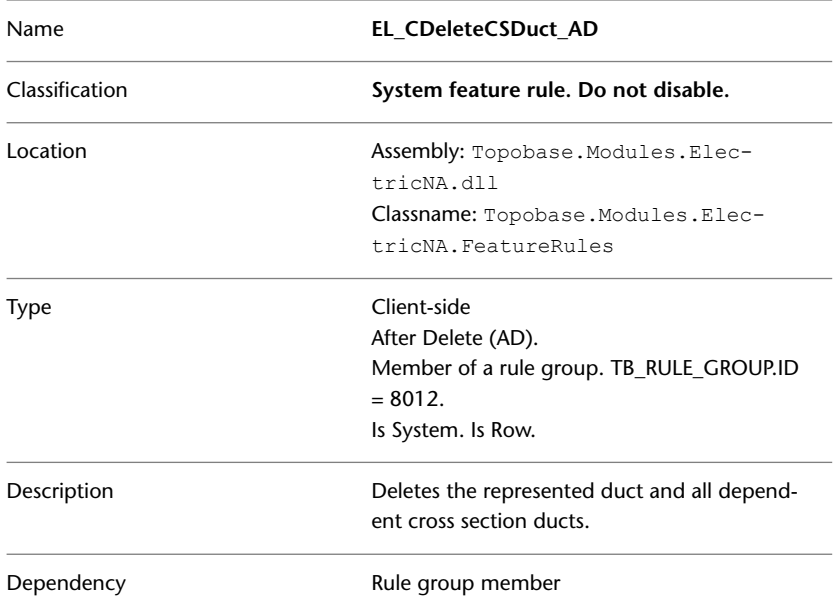

Topobase Electric NA | **113**

### **EL\_DeleteDuct rule group**

The following feature rules belong to the EL\_DeleteDuct rule group:

- EL\_DeleteCSDuct\_BD
- EL\_DeleteDuct\_BD

#### **EL\_DeleteDuct\_BD**

The EL\_DeleteDuct\_BD feature rule determines whether there are sufficient unassigned snap points in a cross section for the ducts and inner conductors represented by the Duct to which the rule applies. If there are insufficient unassigned snap points, the deletion of the the Duct is not permitted.

**NOTE** This feature rule must be triggered before the Template Feature Rule UpdateTemplateInstances\_BD.

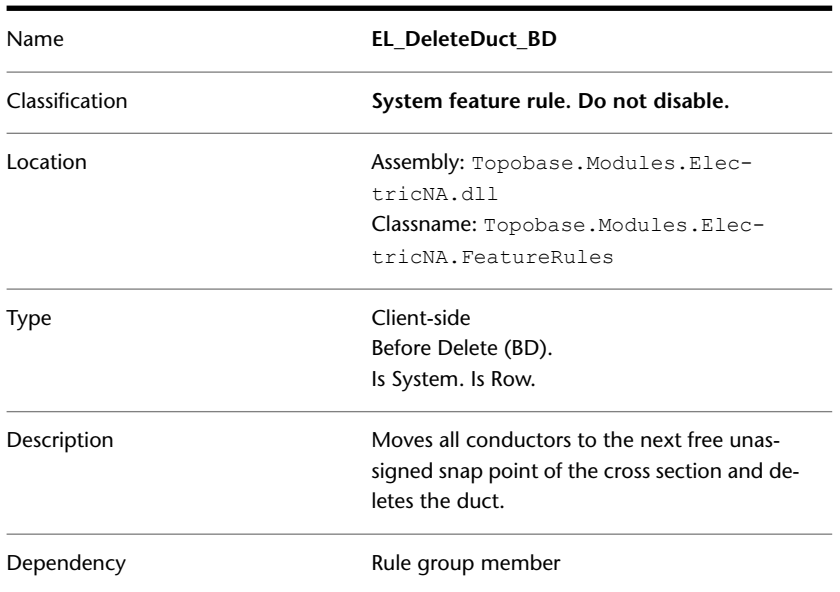

### **EL\_DeleteDuct\_AD**

The EL\_DeleteDuct\_AD feature rule deletes the Duct and moves its inner conductors to the unassigned snap points of the cross section.

Name **EL\_DeleteDuct\_AD**

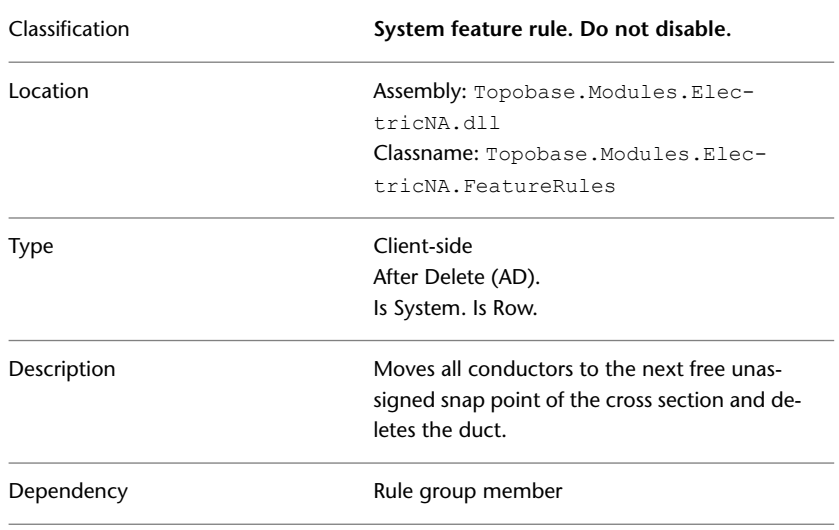

# **EL\_MoveDuctInCrossSection\_BU**

The EL\_MoveDuctInCrossSection\_BU feature rule determines whether it is valid to move a cross section duct from one snap point to another. If the move is permitted, the rule updates the relationship between the snap point and the cross section duct.

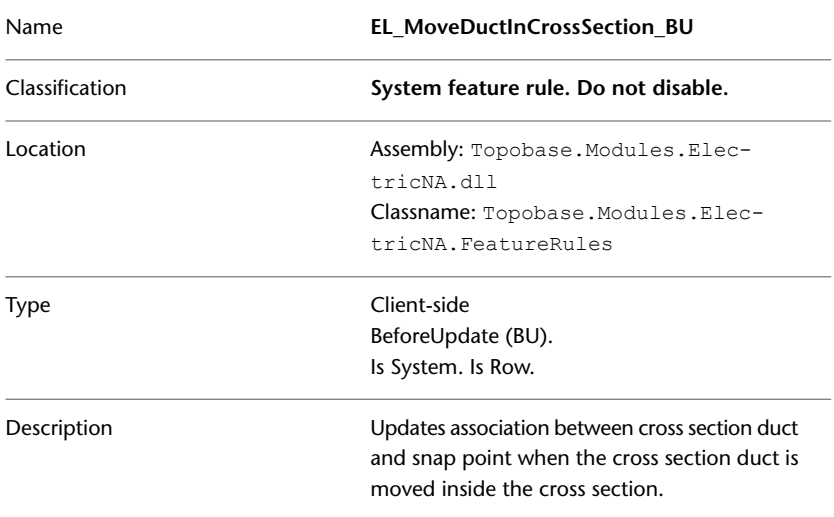

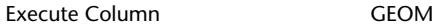

### **EL\_MoveConductorInCrossSection\_BU**

The EL\_MoveConductorInCrossSection\_BU feature rule determines whether it is valid to move a cross section conductor from one duct to another. If the move is permitted, the existing duct is removed, an unassigned snap point is created, and the associations between the features are updated.

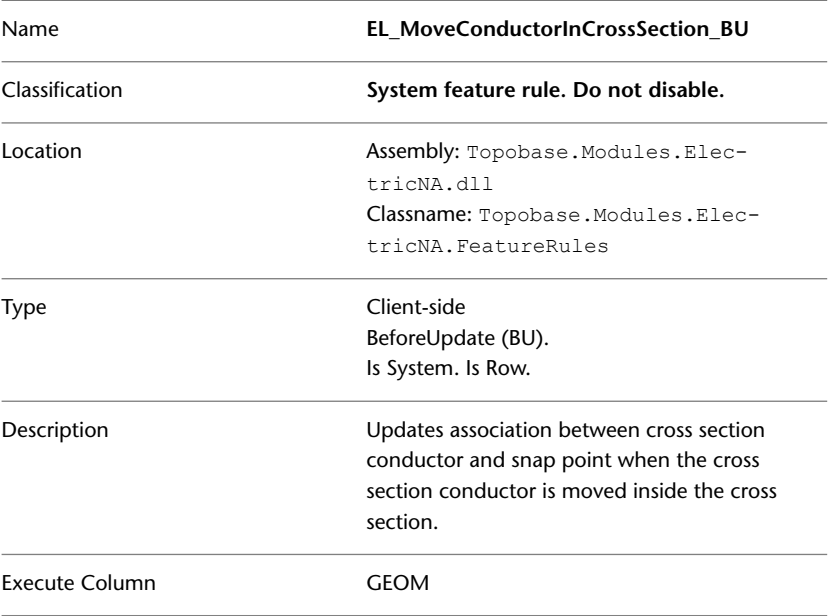

### **EL\_ScaleCrossSection\_BU**

The EL\_ScaleSection\_BU feature rule resizes a cross section when the value of the CS\_ORIGIN.SCALE attribute changes. If the value of CS\_ORIGIN.SCALE is less than 1, the cross section is scaled smaller than its original size. If the value of CS\_ORIGIN.SCALE is greater than 1, the cross section is scaled larger than its original size.

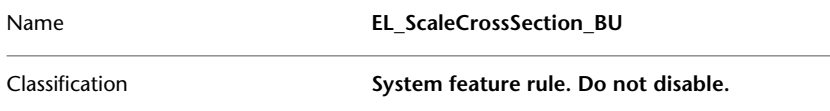

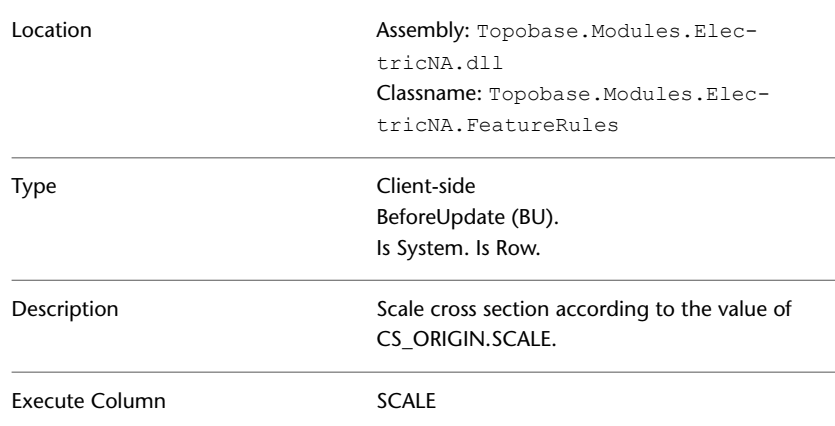

# **EL\_MoveCsLegendDecoration\_BU**

The EL\_MoveCsLegendDecoration\_BU feature rule determines whether a legend decoration exists or whether it has to be created. The rule then updates or creates the legend decoration as necessary in accordance with the position of CS\_ORIGIN.

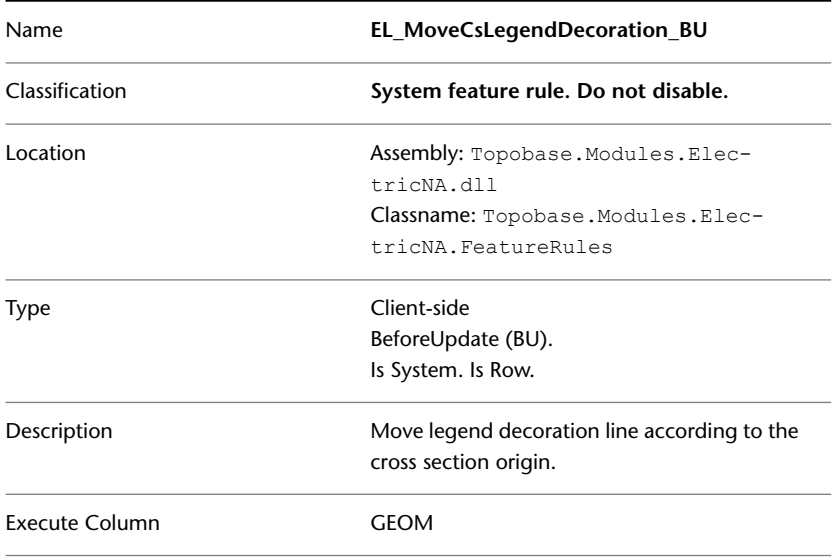

## **EL\_ComputeNextMaintDate\_BIU**

The EL\_ComputeNextMaintDate\_BIU feature rule calculates the next maintenance date as a function of the maintenance date and the maintenance period. If the next maintenance date has already been set, the rule does nothing.

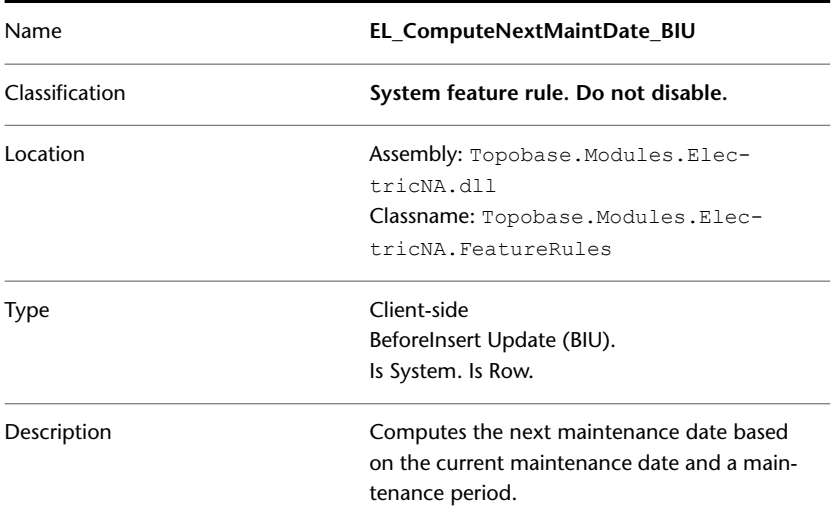

## **EL\_ForbidDuplicateDevice\_BIU**

The EL\_ForbidDuplicateDevice\_BIU feature rule prevents the creation of devices that have the same geometry as the feature class with which this rule is associated.

You can associate this feature rule with the **EL\_POINT** feature class.

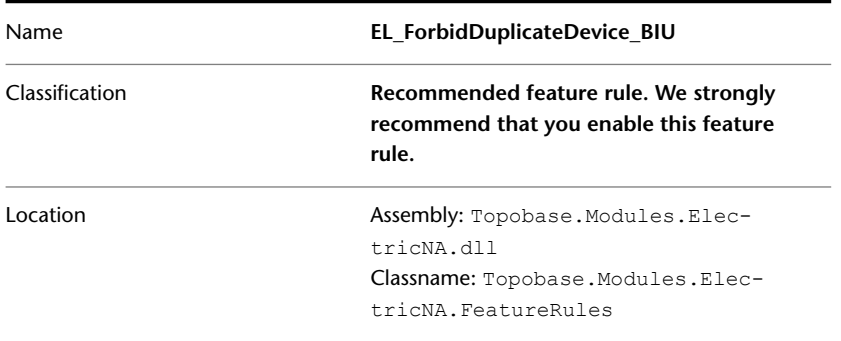

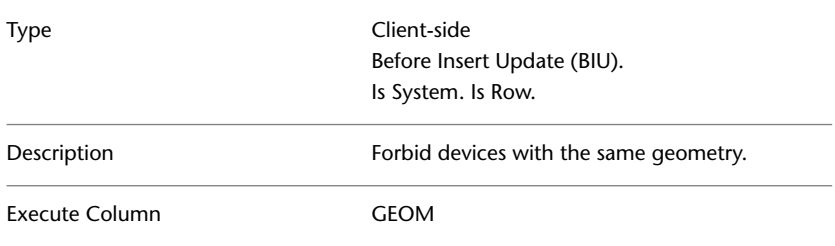

# **EL\_MoveAccordingSegment rule group**

The feature rules in the EL\_MoveAccordingSegmen rule group move cross sections, legends, and related conductors to their new locations before or after the geometry of a segment is updated.

This rule group contains the following rules:

- EL\_MoveAccordingSegment\_BU
- EL\_MoveAccordingSegment\_AU

### **EL\_MoveAccordingSegment\_BU**

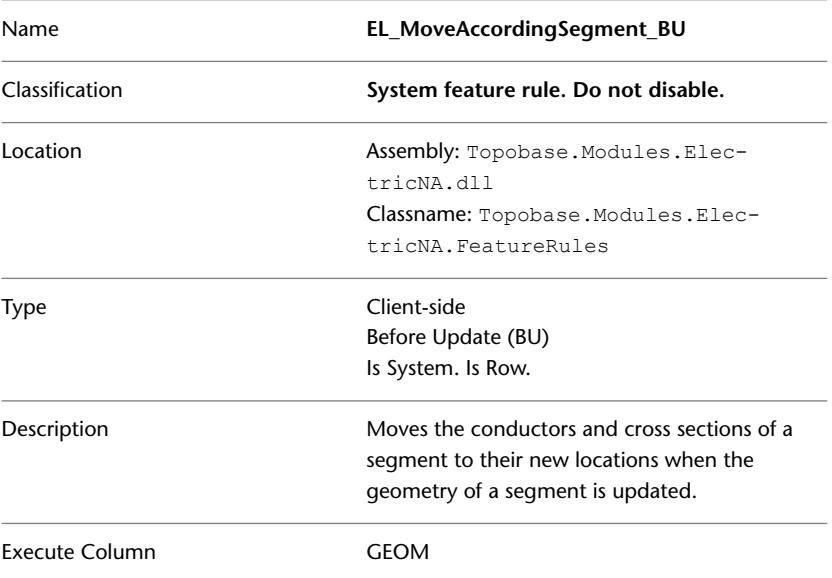

Topobase Electric NA | **119**

| Name                  | EL_MoveAccordingSegment_AU                   |
|-----------------------|----------------------------------------------|
| Classification        | System feature rule. Do not disable.         |
| Location              | Assembly: Topobase. Modules. Elec-           |
|                       | tricNA.dll                                   |
|                       | Classname: Topobase. Modules. Elec-          |
|                       | tricNA.FeatureRules                          |
| Type                  | Client-side                                  |
|                       | After Update (AU)                            |
|                       | Is System. Is Row.                           |
| Description           | Moves the conductors and cross sections of a |
|                       | segment to their new locations when the      |
|                       | geometry of a section is updated.            |
| <b>Execute Column</b> | GFOM                                         |

**EL\_MoveAccordingSegment\_AU**

## **ValidateElectricTopology rule group**

The ValidateElectricTopology\_BI feature rule contains feature rules that determine whether the links between connected features are valid. If the links are broken, the rules fire the CircuitFailure, PhaseFailure, and VoltageFailure events.

- ValidateElectricTopology\_BI
- ValidateElectricTopology\_BU

### **ValidateElectricTopology\_BI**

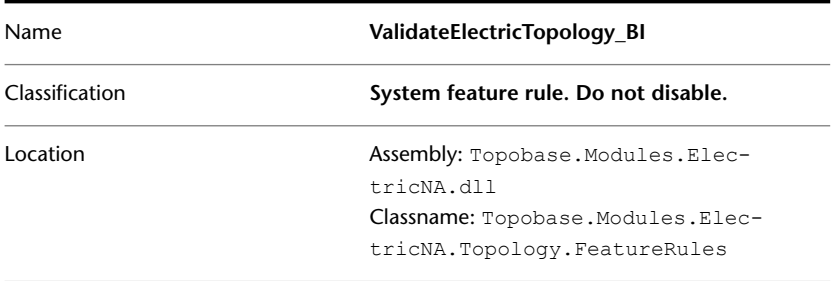

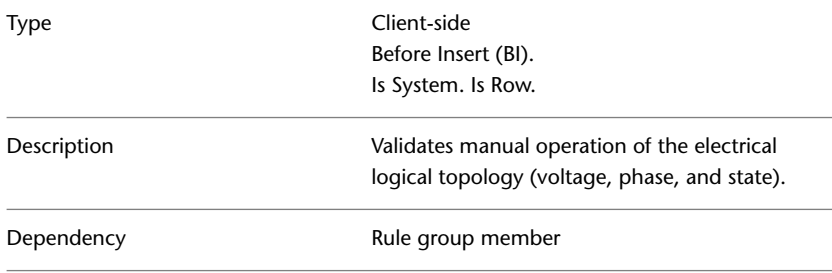

### **ValidateElectricTopology\_BU**

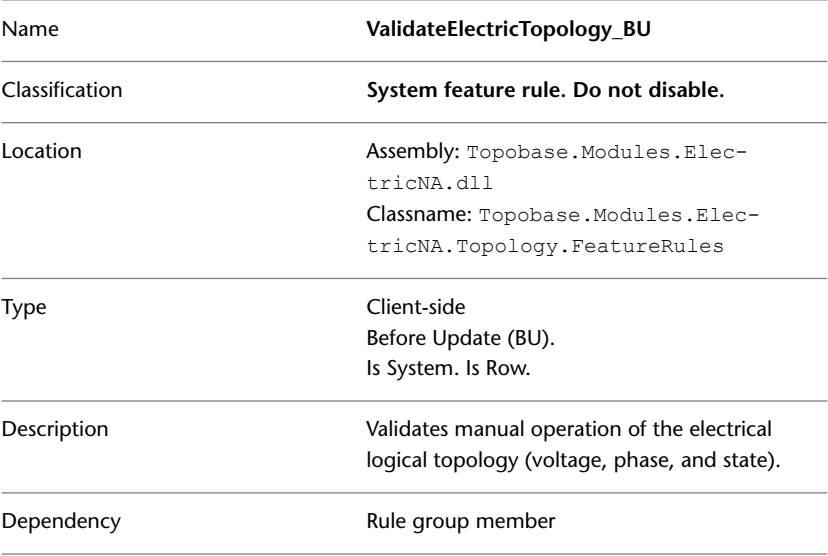

# **Topobase Gas**

#### **Basic Feature Rules**

See [Basic Feature Rules](#page-11-0) (page 6)

#### **Gas Feature Rules**

Gas client-side feature rules facilitate and control data entry. For example, you optionally enable a feature rule that automatically assigns the pressure zone during digitalization of the gas network.

See also the Topobase Gas User Guide.

Topobase Gas | **121**

### **GA\_ComputeNextMaintDate\_BIU**

GA\_ComputeNextMaintDate\_BIU calculates the next maintenance date based on the current maintenance date and maintenance period.

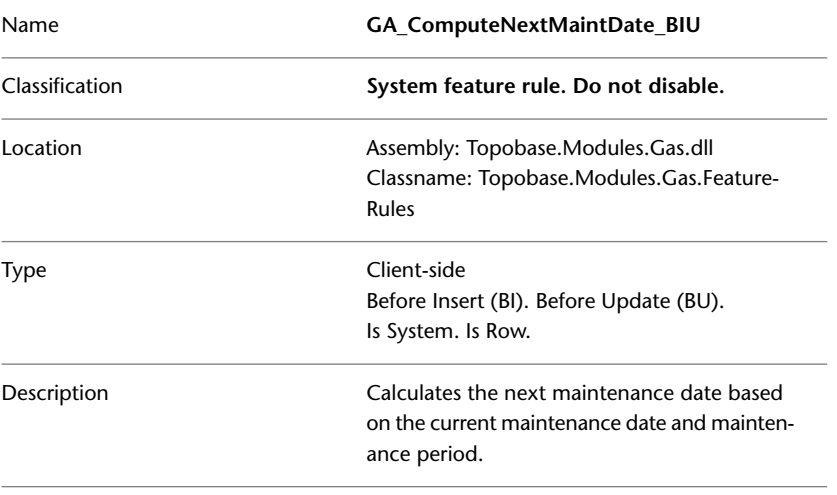

**NOTE** We recommend that you enable the feature rule, if you want to calculate the maintenance date automatically.

## **GA\_RejectDuplicatePoints\_BIU**

The feature rule GA\_RejectDuplicatePoints\_BIU ensures that no gas network points (GA\_POINT) or cable control points (GA\_C\_POINT) can be created in the same location.

**NOTE** We recommend that you enable the feature rule, if you want to validate that no duplicate points are digitized. For example, to prevent topology errors.

The feature rule applies to gas utility points (GA\_POINT), and to control cable points (GA\_C\_POINT)

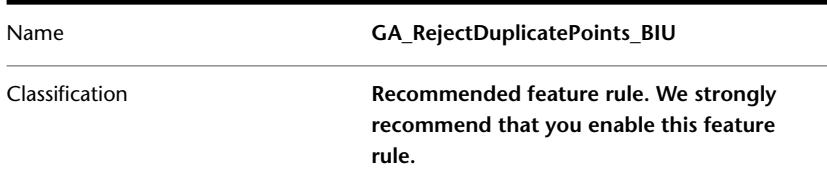

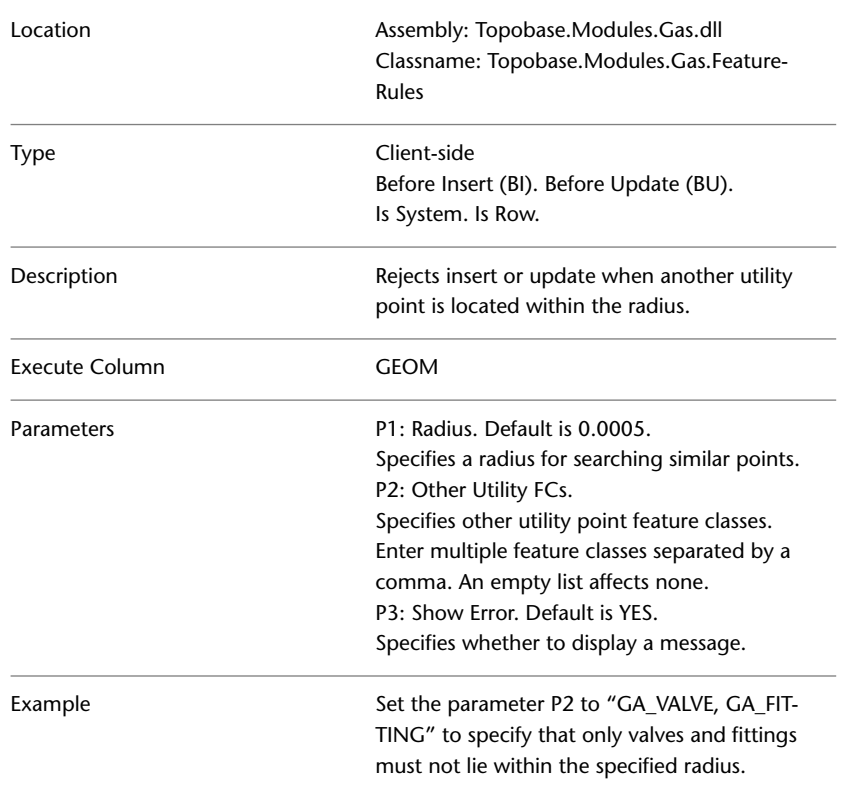

## <span id="page-128-0"></span>**GA\_SetPressureZone\_BI**

The feature rule GA\_SetPressureZone\_BI sets the pressure zone <feature class>.FID\_PRESSUREZONE for a feature if it is located within a zone. If the feature is located in overlapping zones, you are prompted to select a zone. If you select Yes, you can select a zone. If you select No, the pressure zone value is cleared.

**NOTE** We recommend that you enable the feature rule, if you want to automatically assign the pressure zone during digitalization.

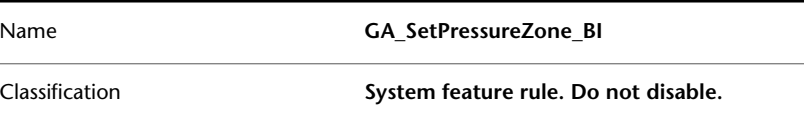

Topobase Gas | **123**

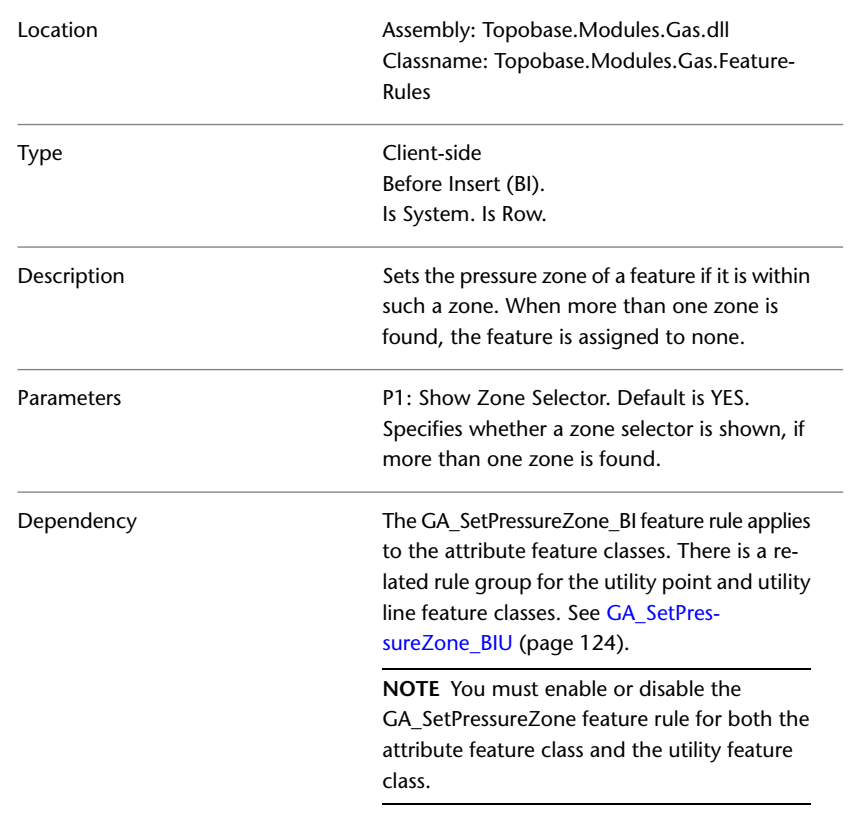

# **GA\_SetPressureZone\_BIU rule group**

The GA\_SetPressureZone rule group sets the pressure zone of a feature if it is within such a zone.

- <span id="page-129-0"></span>■ GA\_SetPressureZone\_BIU
- GA\_SetPressureZone\_AIU

### **GA\_SetPressureZone\_BIU**

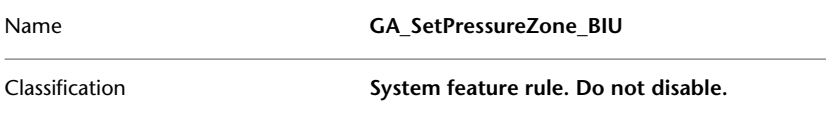

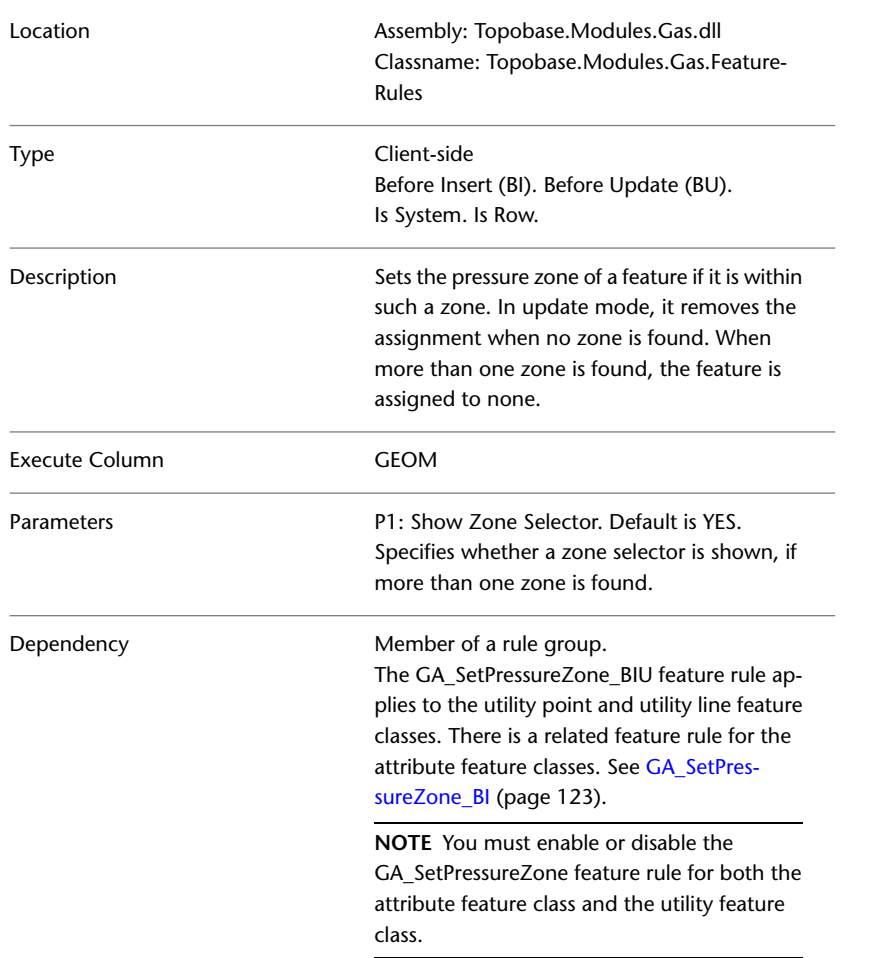

### **GA\_SetPressureZone\_AIU**

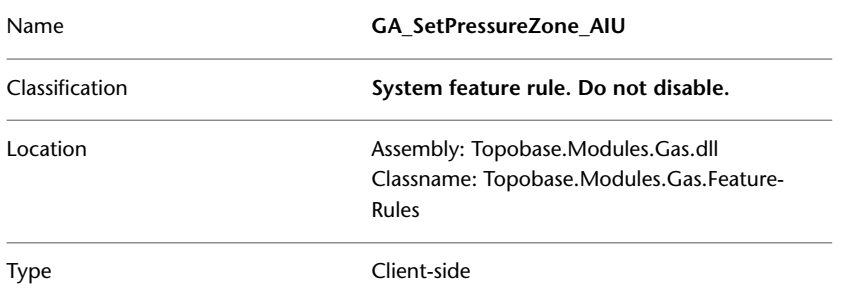

Topobase Gas | **125**

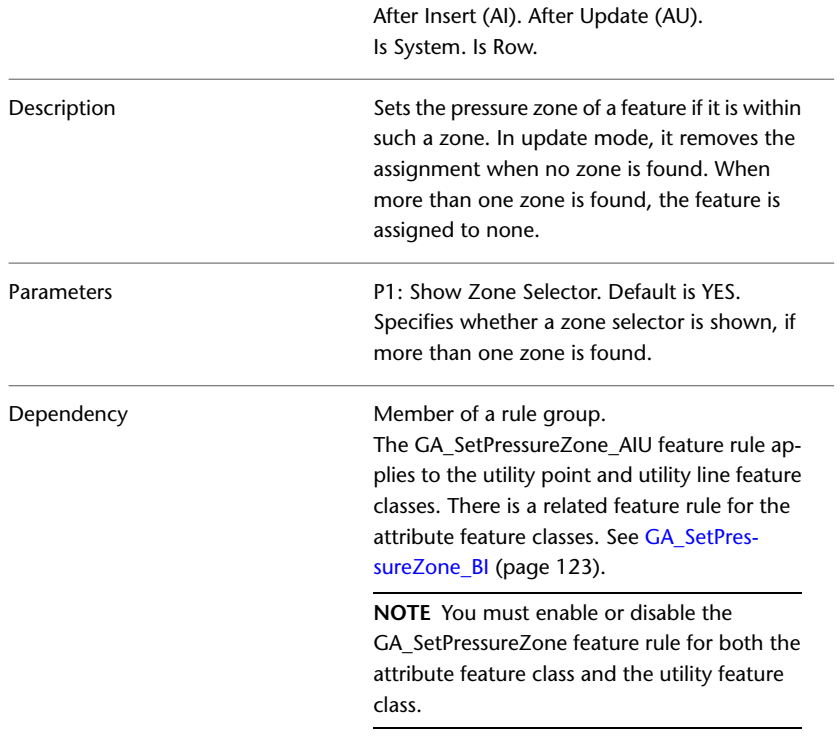

## <span id="page-131-0"></span>**GA\_SetSupplyZone\_BI**

The feature rule GA\_SetSupplyZone\_BI sets the supply zone <feature class>.FID\_SUPPLYZONE for a feature if it is located within a zone. If the feature is located in overlapping zones, you are prompted to select a zone. If you select Yes, you can select a zone. If you select No, the supply zone value is cleared.

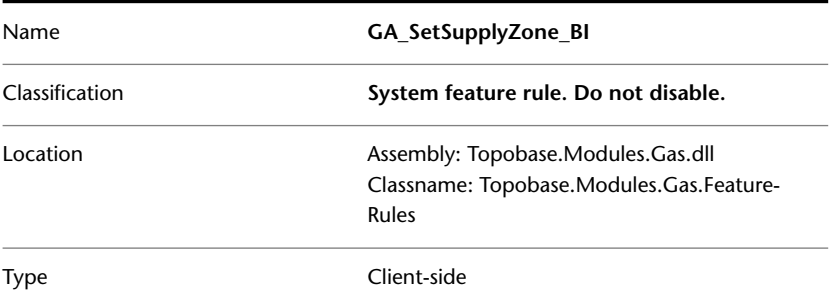

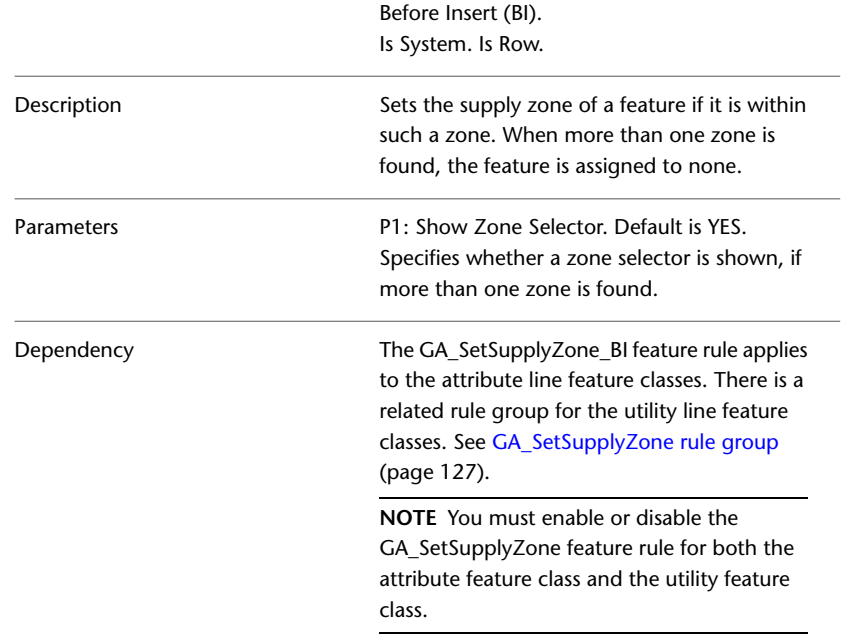

# <span id="page-132-0"></span>**GA\_SetSupplyZone rule group**

The GA\_SetSupplyZone rule group sets the supply zone of a feature if it is within such a zone.

- GA\_SetSupplyZone\_BIU
- GA\_SetSupplyZone\_AIU

### **GA\_SetSupplyZone\_BIU**

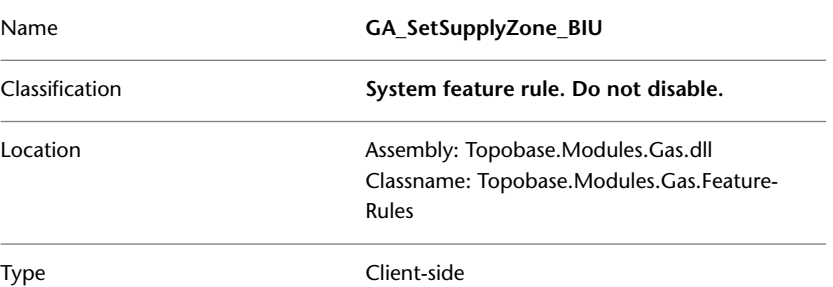

Topobase Gas | **127**

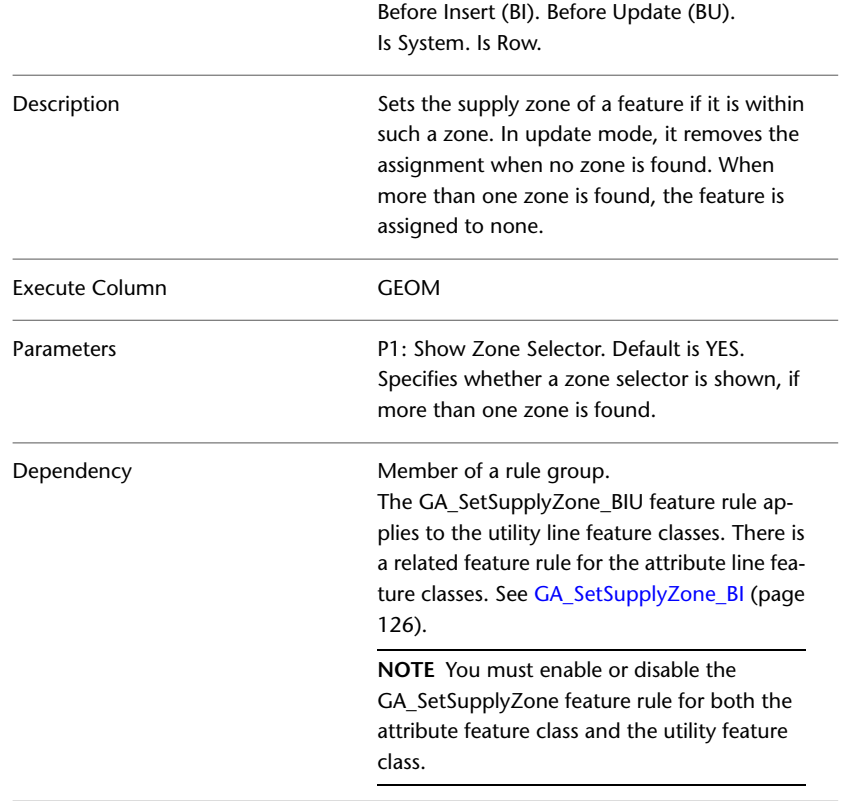

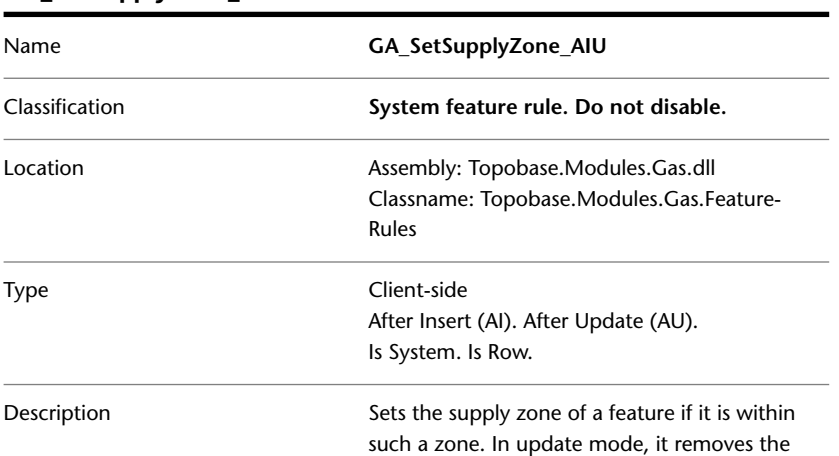

### **GA\_SetSupplyZone\_AIU**

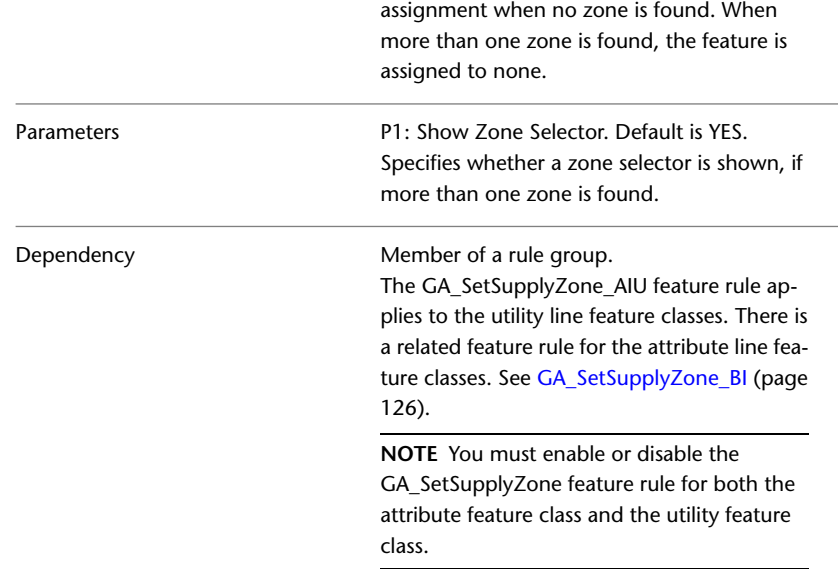

## **Topobase Wastewater**

#### **Basic Feature Rules**

See [Basic Feature Rules](#page-11-0) (page 6)

#### **Wastewater Feature Rules**

The Wastewater client-side feature rules manage the component features of the wastewater data model and calculate interdependent values, such as fall heights, areas, and pipe lengths.

For information about using the Wastewater vertical application, refer to the the Topobase Wastewater User Guide.

### **WW\_ComputeNextMaintDate\_BIU**

The feature rule WW\_ComputeNextMaintDate\_BIU calculates the next maintenance date (MAINTENANCE\_NEXT\_DATE) based on the current

Topobase Wastewater | **129**

maintenance date (MAINTENANCE\_DATE) and the maintenance period (MAINTENANCE\_PERIOD).

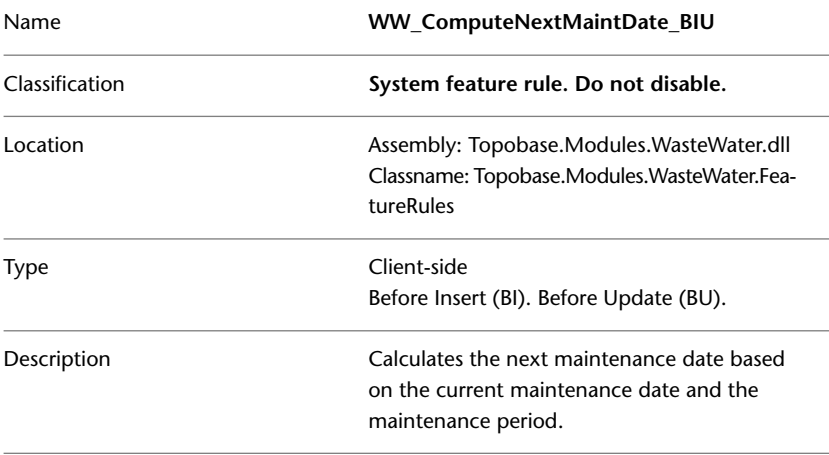

## **WW\_CompNbrOfSectionsManhole\_AI**

For new manholes, the feature rule WW\_CompNbrOfSectionsManhole\_AI calculates the number of incoming and outgoing sections and stores the results in the attributes NR\_INPUT\_SECTION and NR\_OUTPUT\_SECTION.

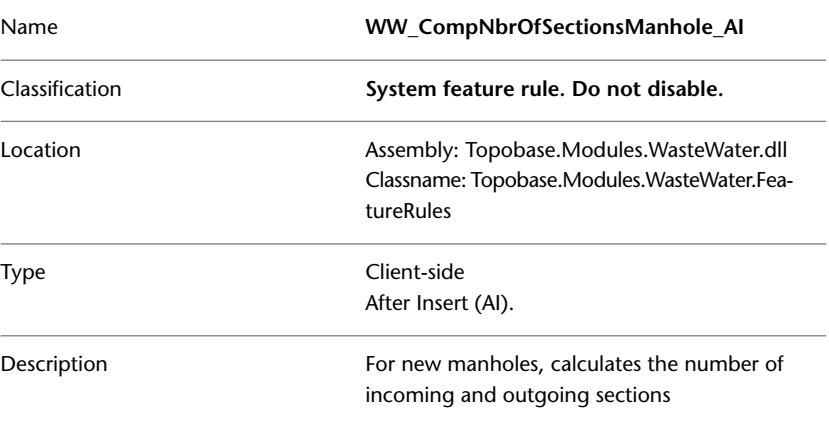

## **WW\_CompNbrOfSectionsManhole\_AU**

The feature rule WW\_CompNbrOfSectionsManhole\_AU calculates the number of input and output sections for a new manhole.

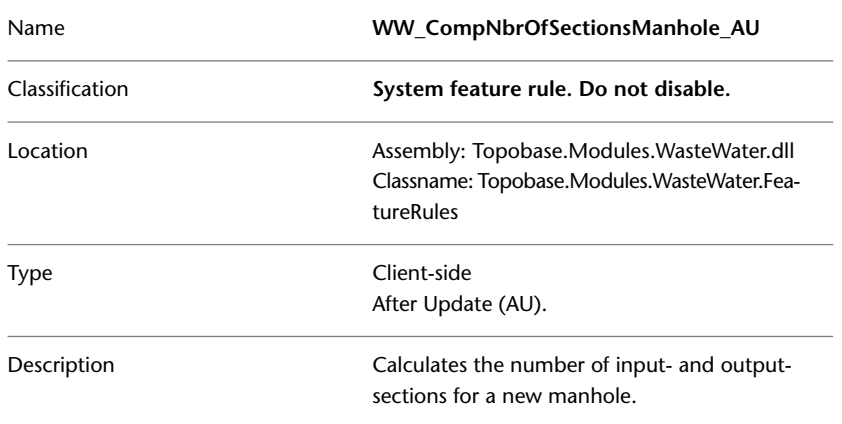

### **WW\_ComputeNbrOfSections rule group**

The WW\_ComputeNbrOfSections rule group determines the start points and the end points of the created section and calculates the number of incoming and outgoing sections.

- WW\_ComputeNbrOfSections\_BIU
- WW\_ComputeNbrOfSections\_AIU
- WW\_ComputeNbrOfSections\_BD
- WW\_ComputeNbrOfSections\_AD

#### **WW\_ComputeNbrOfSections\_BIU**

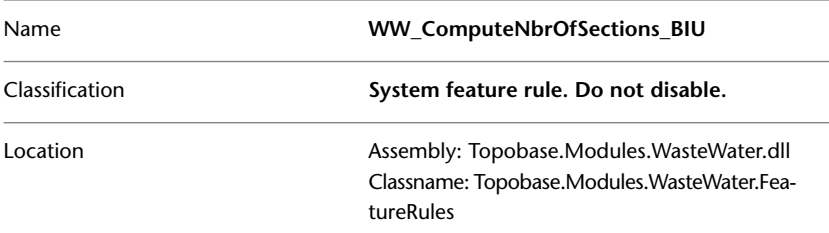

Topobase Wastewater | **131**

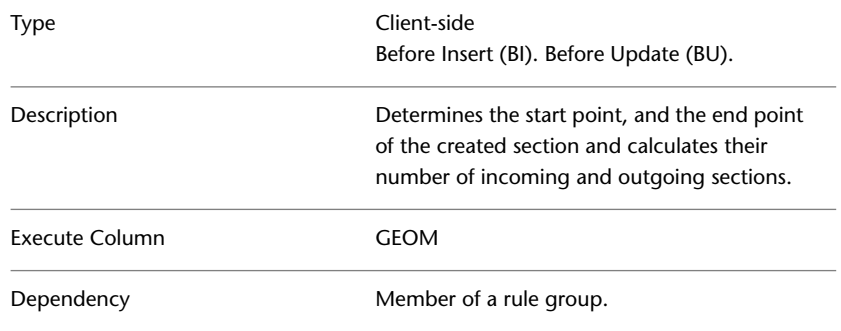

### **WW\_ComputeNbrOfSections\_AIU**

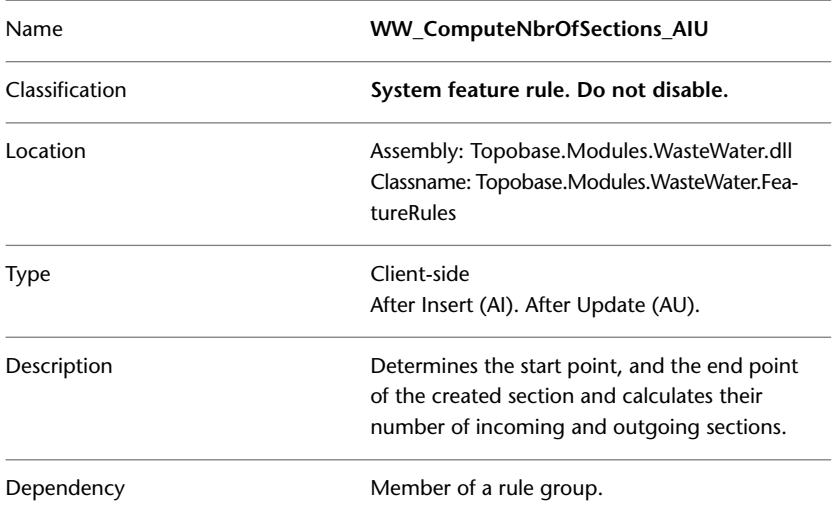

### **WW\_ComputeNbrOfSections\_BD**

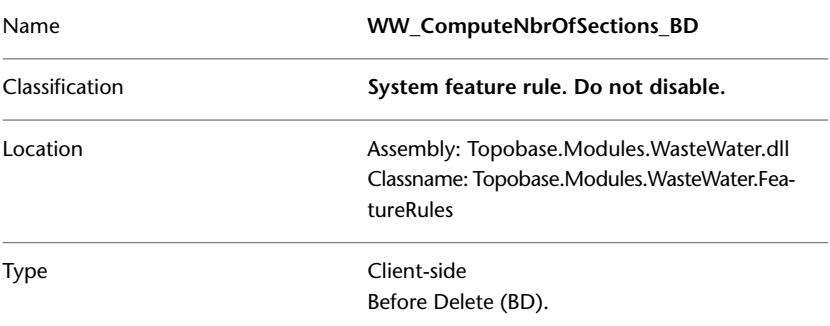

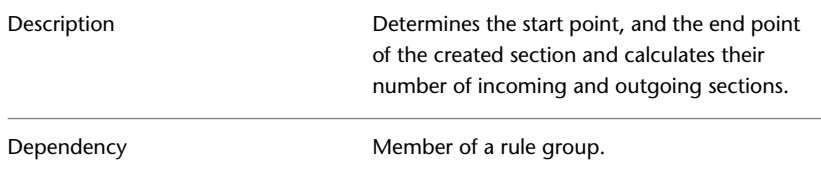

### **WW\_ComputeNbrOfSections\_AD**

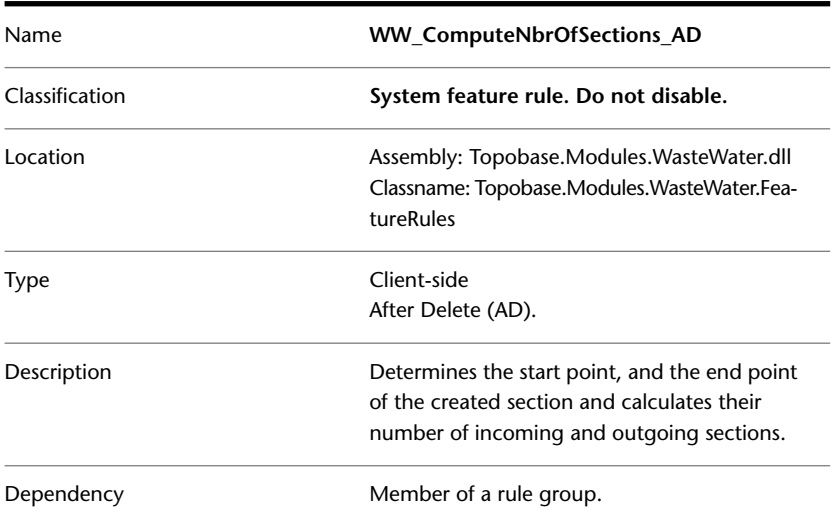

## **WW\_ConnectCover\_BIU**

The feature rule WW\_ConnectCover\_BIU performs a spatial query before the insert or update of a cover. If the cover lies in a polygon point detail, the rule associates the cover with the point of the point detail.

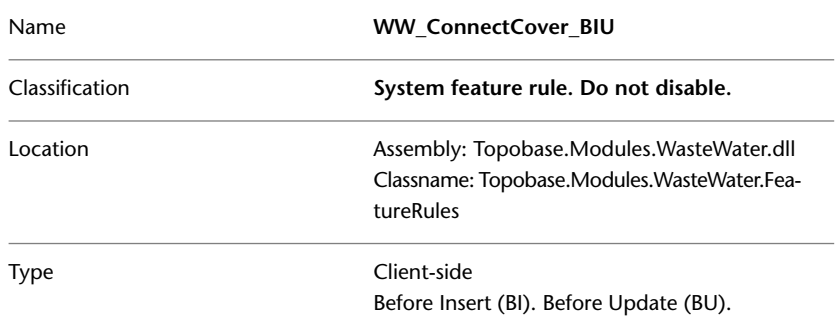

Topobase Wastewater | **133**

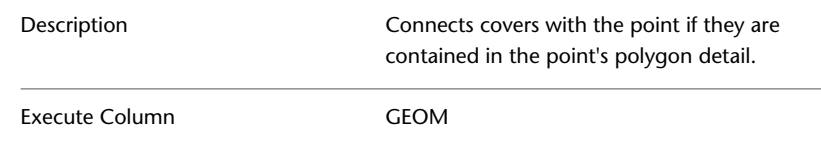

## **WW\_ConnectCoverPolygon\_AIU**

The feature rule WW\_ConnectCoverPolygon\_AIU performs a spatial query after the insert or update of a PolygonPointDetail. If the polygon contains a cover that is not yet associated with the PolygonPointDetail that has just been inserted or updated, the rule associates the cover with the PolygonPointDetail.

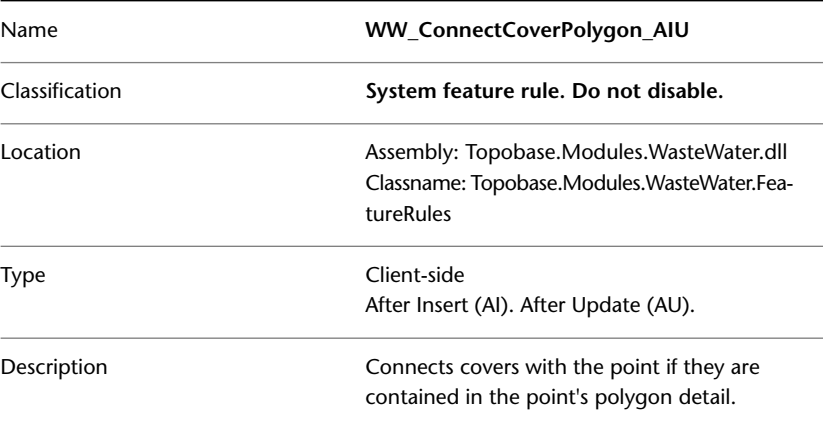

### **WW\_ComputeSubDrainArea\_BIU**

The feature rule WW\_ComputeSubDrainArea\_BIU performs various calculations, such as covered and uncovered areas, for the sub drain area.

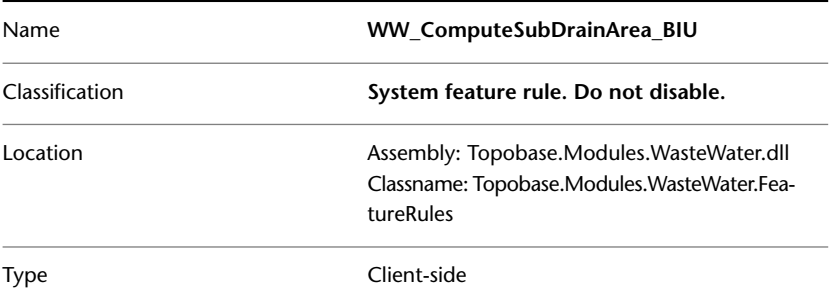

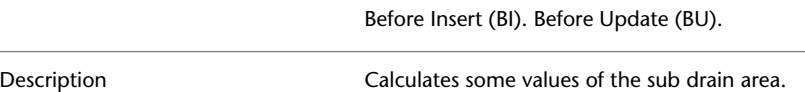

## **WW\_ConnSectionWashingArea\_BI**

The feature rule WW\_ConnSectionWashingArea\_BI performs a spatial query before the insertion of a section. If the section lies within the washing area, the rule associates the section with the washing area.

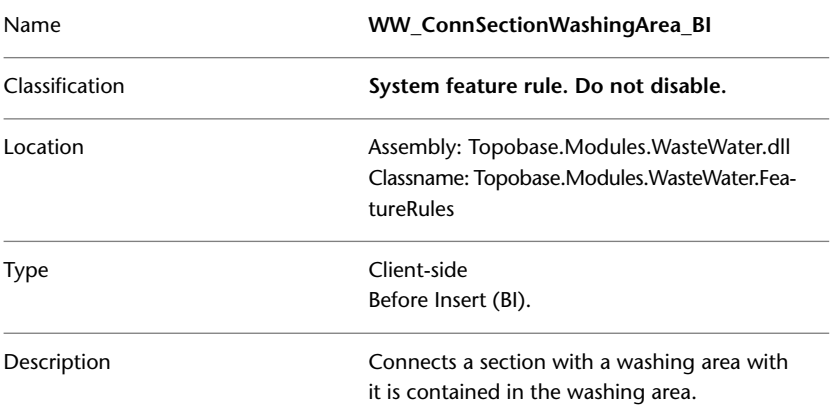

## **WW\_ConnSectionWashingArea\_BU**

The feature rule WW\_ConnSectionWashingArea\_BU performs a spatial query to determine whether a section lies within a washing area. If it does, the rule associates the section with the washing area.

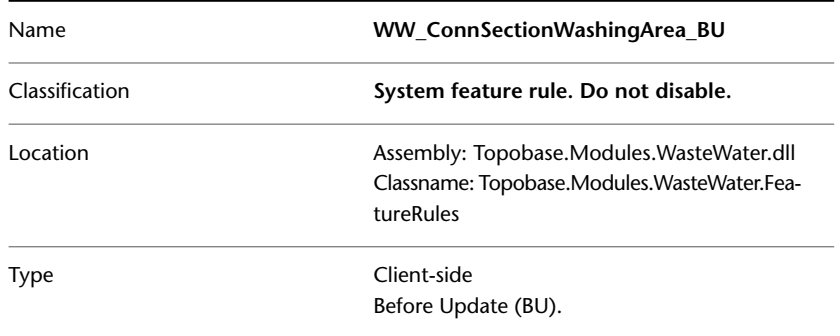

Topobase Wastewater | **135**

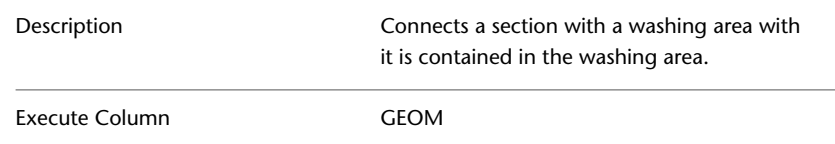

## **WW\_ConnWashingAreaSection\_BIU**

The feature rule WW\_ConnWashingAreaSection\_BIU performs a spatial query to determine whether a section lies within a washing area. If it does, the rule associates the section with the washing area.

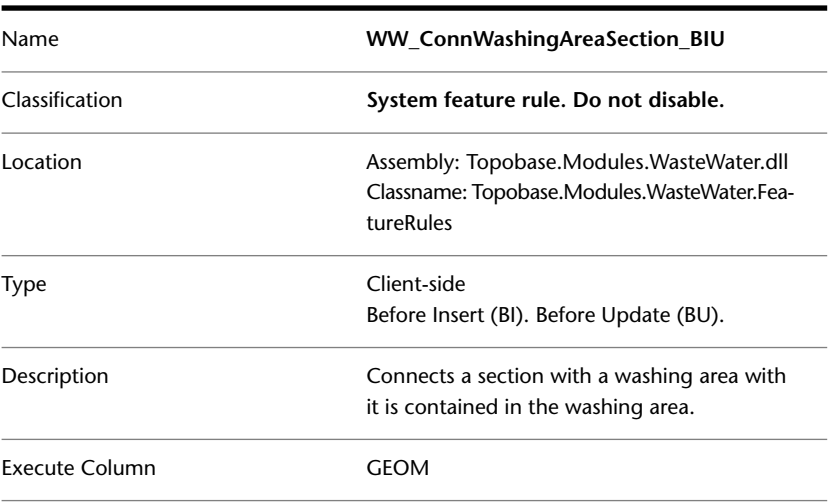

## **WW\_ConnSubAreaWDrainArea\_BIU**

The feature rule WW\_ConnSubAreaWDrainArea\_BIU connects a sub drain area with the containing drain area.

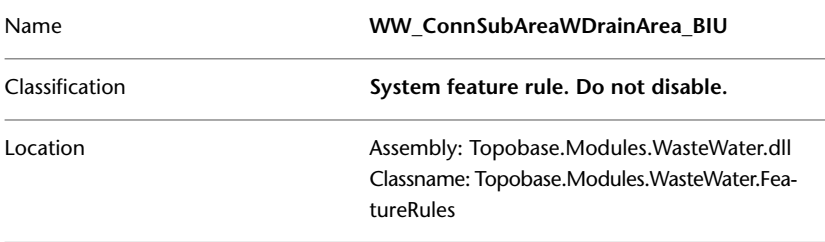

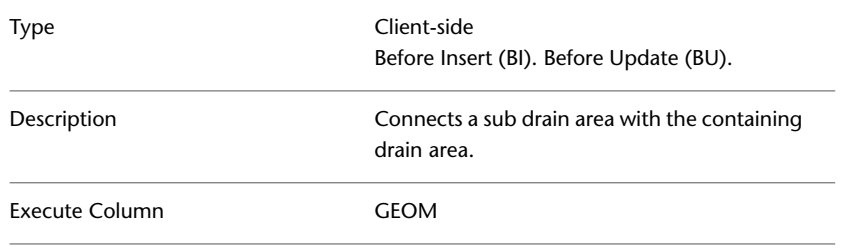

## **WW\_ConnDrainAreaWSubArea\_BIU**

The feature rule WW\_ConnDrainAreaWSubArea\_BIU connects a sub drain area with the containing drain area.

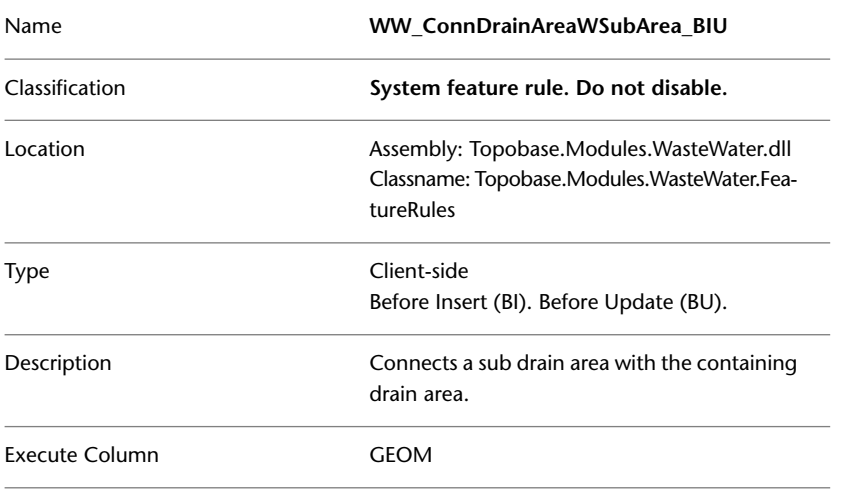

# **WW\_ComputeSectionElevation\_BIU**

The feature rule WW\_ComputeSectionElevation\_BIU performs calculations for a section and its associated manholes and their covers.

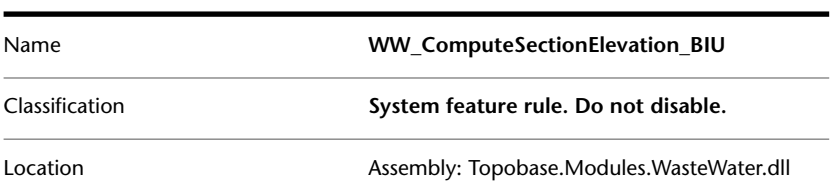

Topobase Wastewater | **137**

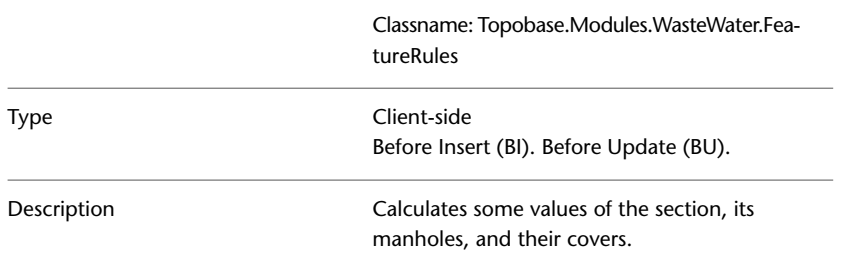

## **WW\_ConnSubDrainAreaSection\_BU**

The feature rule WW\_ConnSubDrainAreaSection\_BU connects a section with a sub drain area if it is contained in the sub drain area.

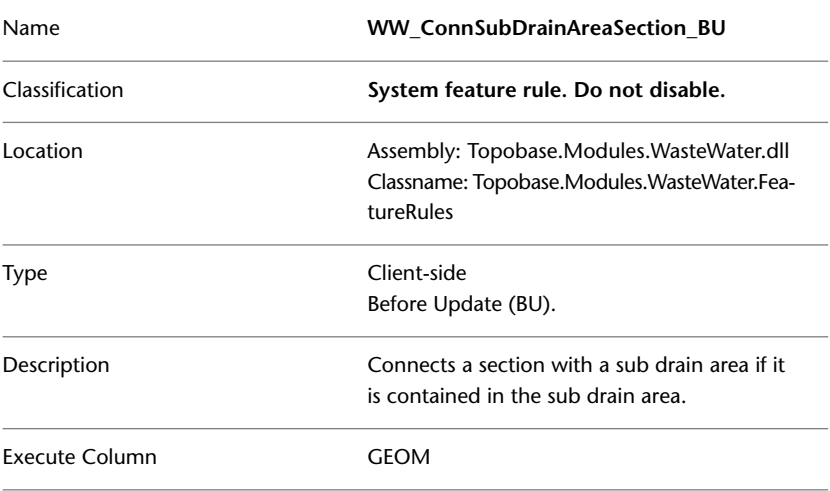

## **WW\_ConnSectionSubDrainArea\_BI**

The feature rule WW\_ConnSectionSubDrainArea\_BI connects a section with a sub drain area if it is contained in the sub drain area.

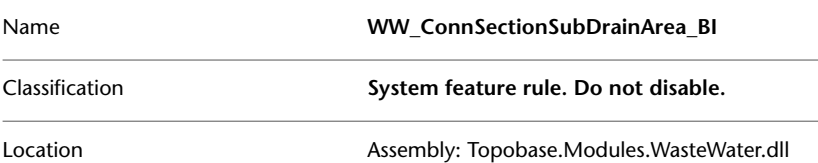
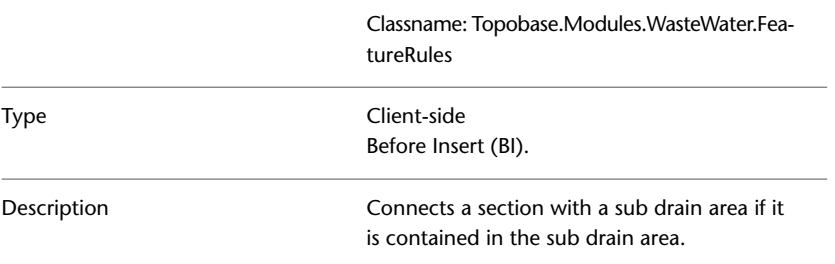

# <span id="page-144-1"></span>**WW\_ConnSubDrainAreaSection\_BU**

The feature rule WW\_ConnSubDrainAreaSection\_BU connects a section with a sub drain area if it is contained in the sub drain area.

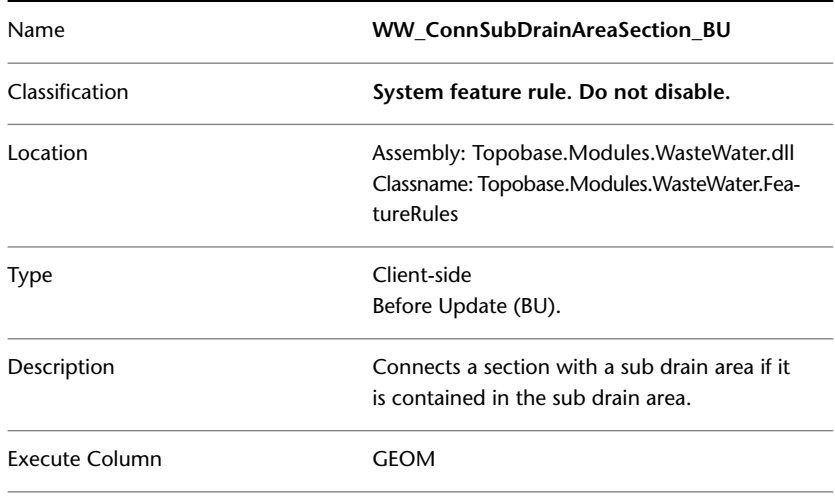

# <span id="page-144-0"></span>**WW\_ConnSubDrainAreaManhole\_BIU**

The feature rule WW\_ConnSubDrainAreaManhole\_BIU connects the end manhole of a section with a sub drain area if it is contained in this area.

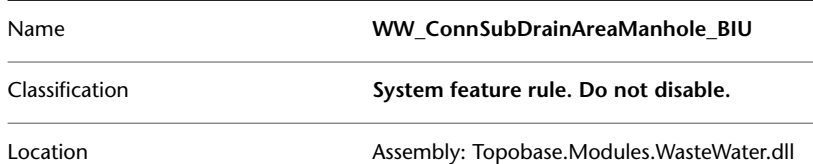

Topobase Wastewater | **139**

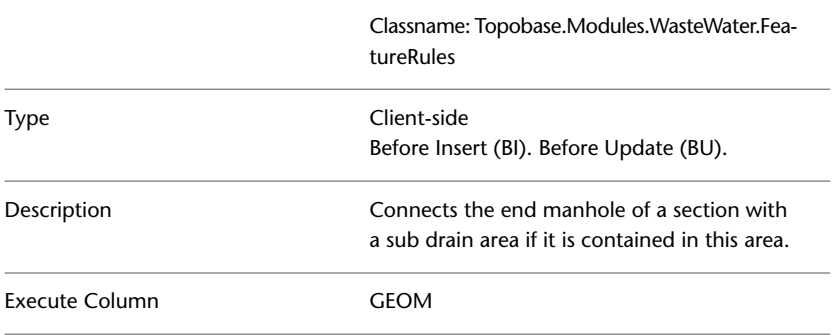

# <span id="page-145-0"></span>**WW\_ConnManholeSubDrainArea\_BIU**

The feature rule WW\_ConnManholeSubDrainArea\_BIU Connects the end manhole of a section with a sub drain area if it is contained in this area.

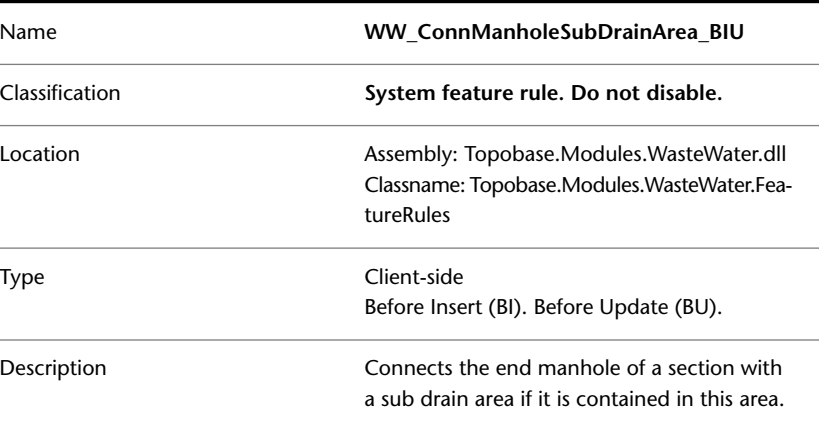

## **WW\_DeleteSectionObservation rule group**

The feature rules in the WW\_DeleteSectionObservation rule group delete section rehabilitation when the corresponding section observation is deleted.

- WW\_DeleteSectionObservation\_BD
- WW\_DeleteSectionObservation\_AD

### <span id="page-146-1"></span>**WW\_DeleteSectionObservation\_BD**

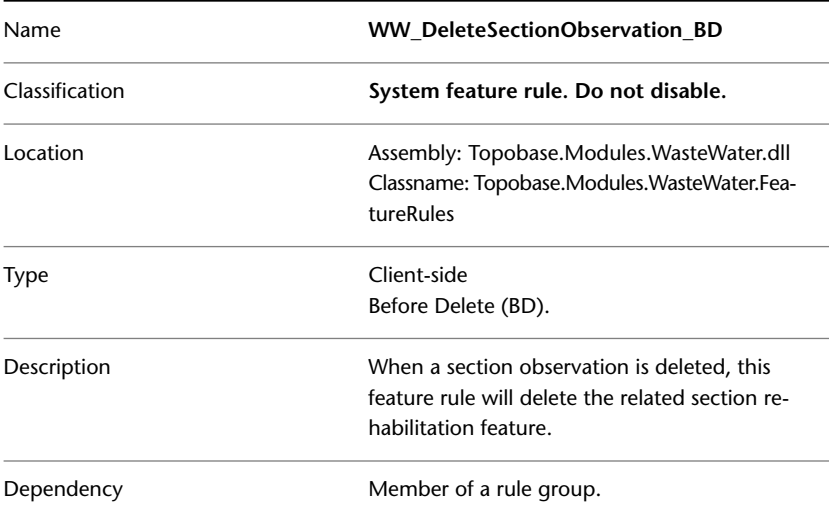

### <span id="page-146-0"></span>**WW\_DeleteSectionObservation\_AD**

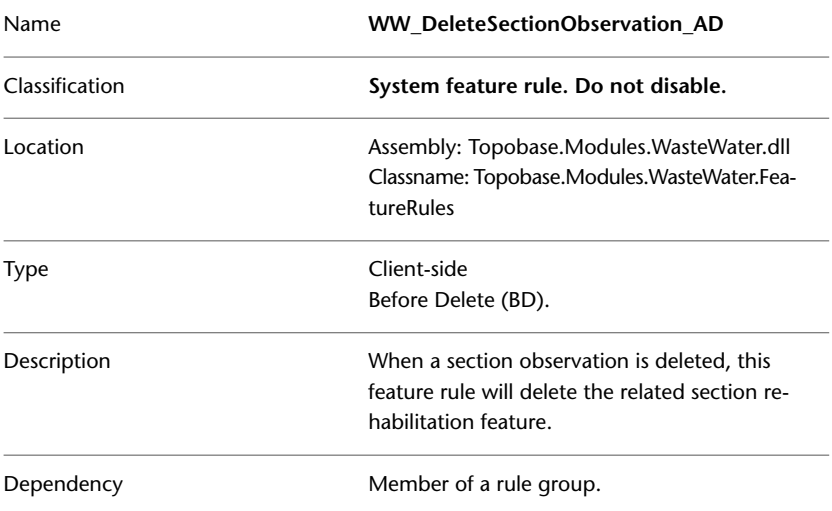

Topobase Wastewater | **141**

# **WW\_DeleteManholeObservation rule group**

The feature rules in the WW\_DeleteManholeObservation rule group delete the manhole rehabilitation when the corresponding manhole observation is deleted.

- WW\_DeleteManholeObservation\_BD
- WW\_DeleteManholeObservation\_AD

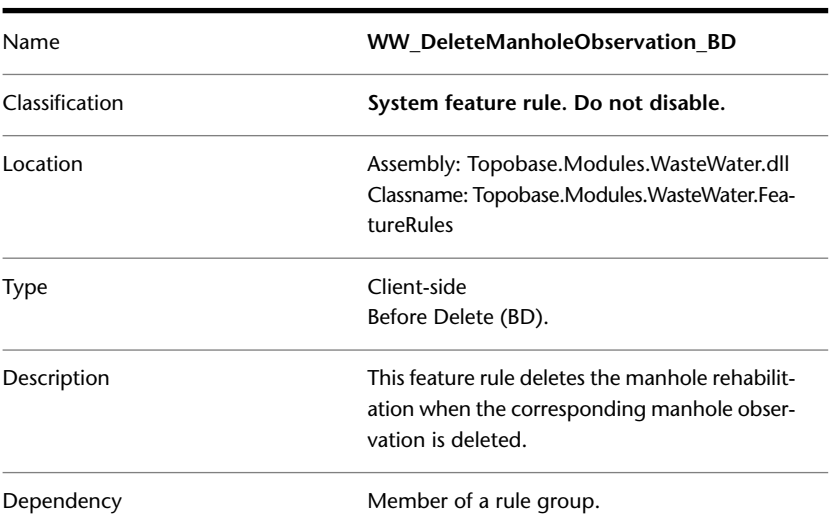

### **WW\_DeleteManholeObservation\_BD**

### <span id="page-147-0"></span>**WW\_DeleteManholeObservation\_AD**

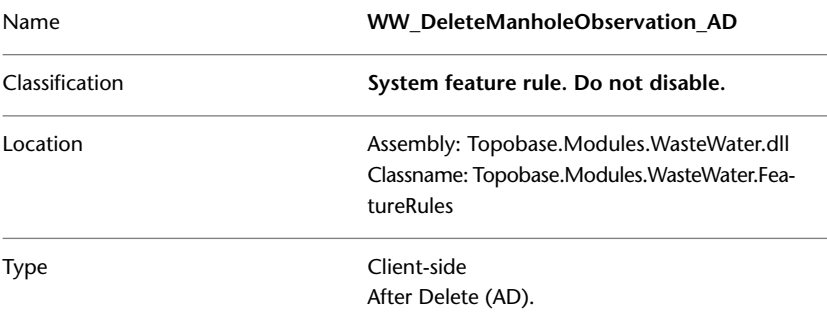

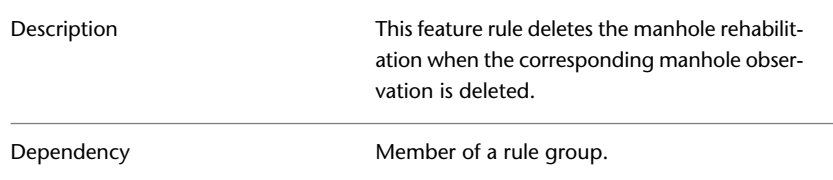

# **WW\_DeleteSiteObservation rule group**

The feature rules in the WW\_DeleteSiteObservation rule group delete the site rehabilitation when the corresponding site observation is deleted.

- WW\_DeleteSiteObservation\_BD
- <span id="page-148-1"></span>■ WW\_DeleteSiteObservation\_AD

### **WW\_DeleteSiteObservation\_BD**

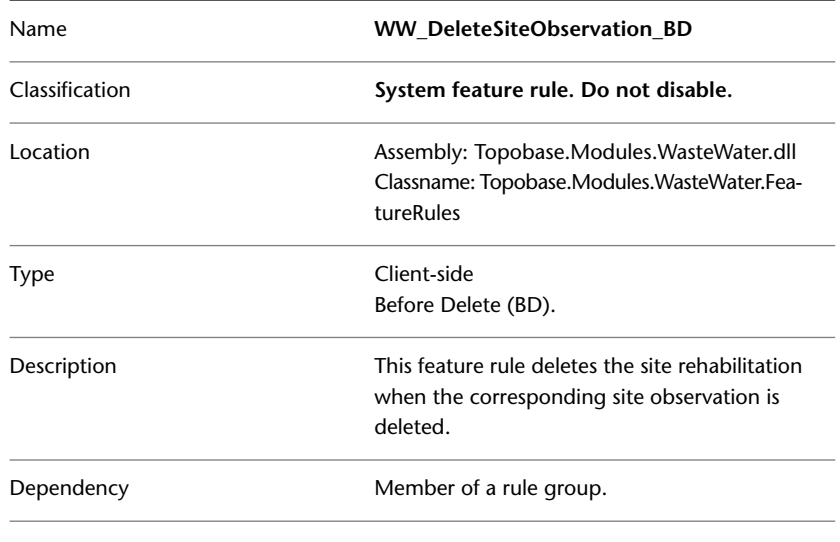

### <span id="page-148-0"></span>**WW\_DeleteSiteObservation\_AD**

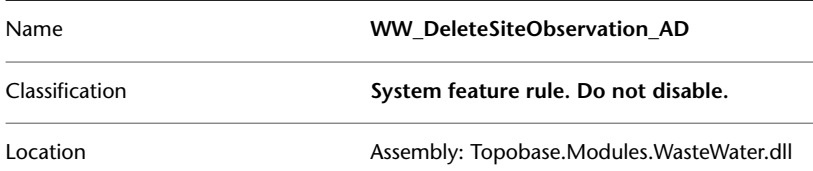

Topobase Wastewater | **143**

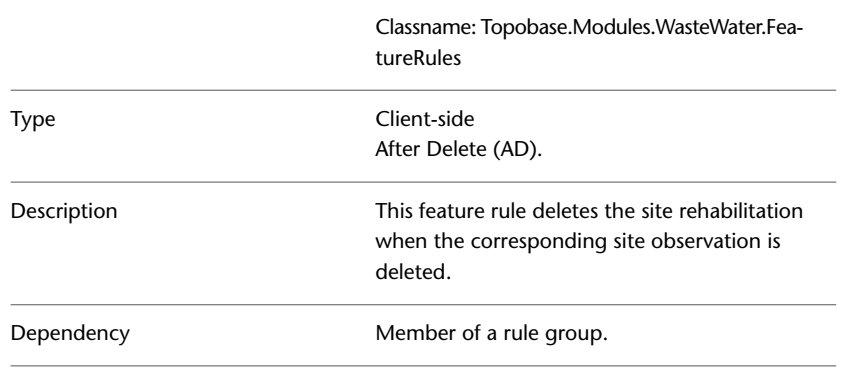

# <span id="page-149-0"></span>**WW\_CopyLengthSection\_BI**

The feature rule WW\_CopyLengthSection\_BI copies the value of the length system attribute of the WW\_LINE feature to the total length attribute (TOTAL\_LENGTH) of the associated WW\_SECTION feature.

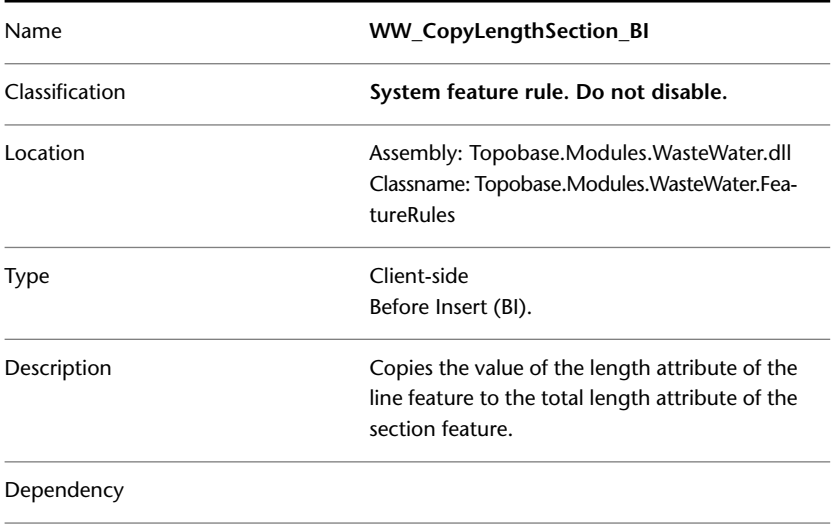

# **WW\_CopyLengthLine\_AU**

<span id="page-150-1"></span>The feature rule WW\_CopyLengthLine\_AU copies the value of the length system attribute of the WW\_LINE feature to the total length attribute (TOTAL\_LENGTH) of the associated WW\_SECTION feature.

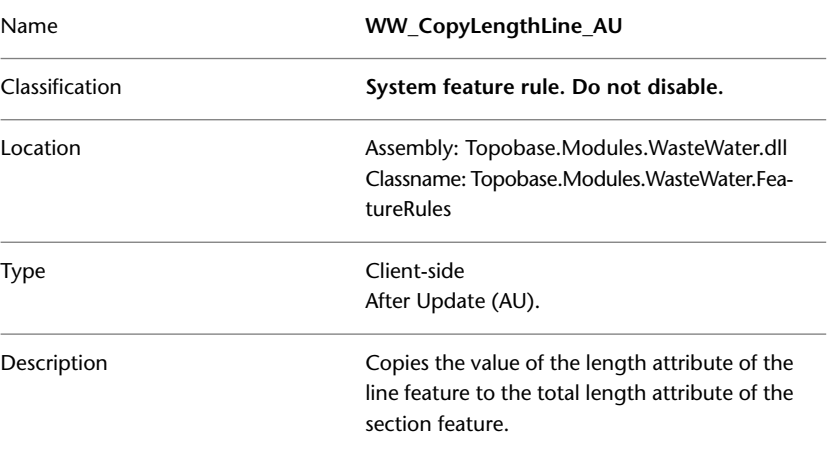

# <span id="page-150-0"></span>**WW\_CopyInputOutputZ\_AI**

The feature rule WW\_CopyInputOutputZ\_AI copies the value of the 'Input Z' to the 'Start Z' attribute and the value of the 'Output Z' to the 'End Z' attribute.

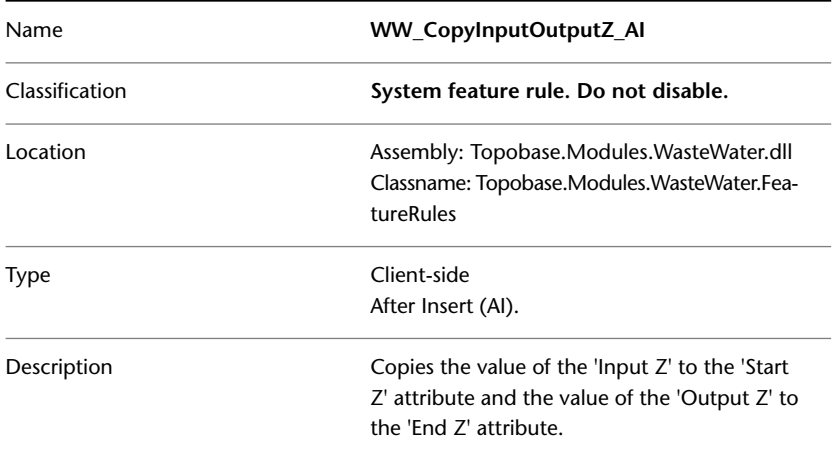

Topobase Wastewater | **145**

# **WW\_CopyInputOutputZ\_BU**

<span id="page-151-0"></span>The feature rule WW\_CopyInputOutputZ\_BU copies the value of the 'Input Z' to the 'Start Z' attribute and the value of the 'Output Z' to the 'End Z' attribute.

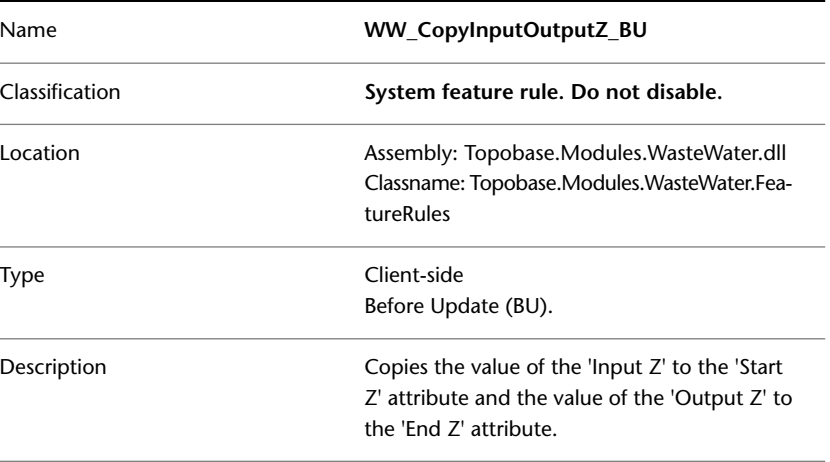

# <span id="page-151-1"></span>**WW\_SetFallHeightDefault\_AI**

The feature rule WW\_SetFallHeightDefault\_AI assigns the default value to the 'Fall Height' attribute.

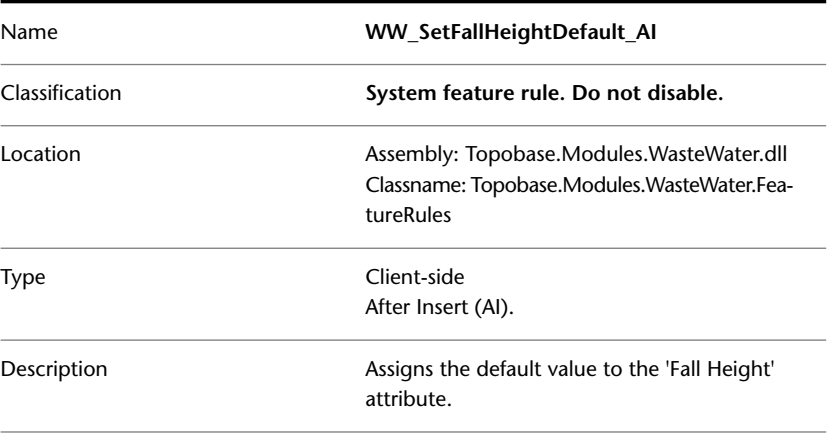

<span id="page-152-1"></span>**NOTE** This feature rule triggers the execution of the [WW\\_ComputeSectionElevation\\_BIU](#page-142-0) (page 137) feature rule.

# **WW\_SetInputStepDefault\_AI**

The feature rule WW\_SetInputStepDefault\_AI assigns the default value to the 'Input Step' attribute.

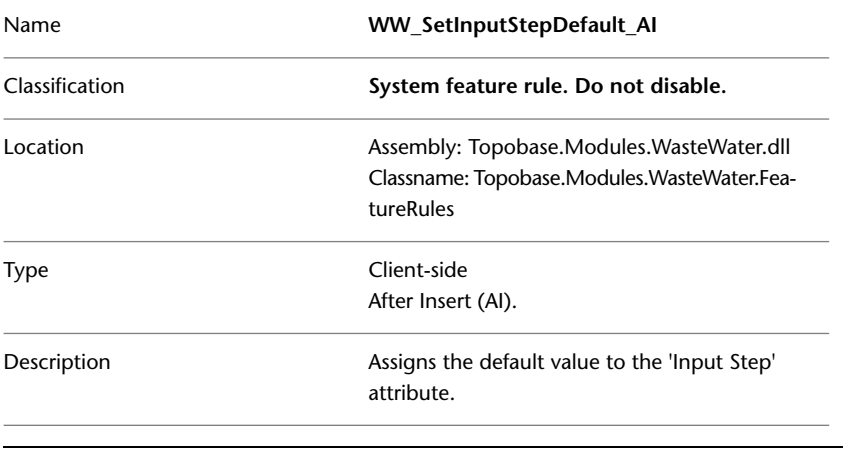

<span id="page-152-0"></span>**NOTE** This feature rule triggers the execution of the [WW\\_ComputeSectionElevation\\_BIU](#page-142-0) (page 137) feature rule.

# **WW\_CalcPipeLengthLine\_AU**

The feature rule WW\_CalcPipeLengthLine\_AU calculates the value of the pipe length attribute of the section feature.

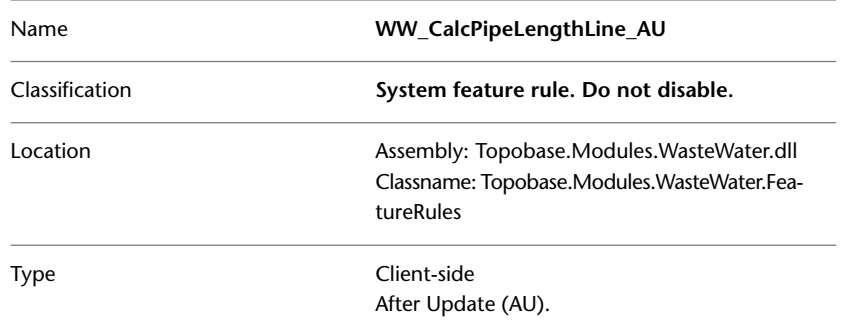

Topobase Wastewater | **147**

```
Description
```
Calculates the value of the pipe length attribute of the section feature.

# **WW\_CalcPipeLengthPoint\_AI**

The feature rule WW\_CalcPipeLengthPoint\_AI calculates the value of the pipe length attribute of the section feature.

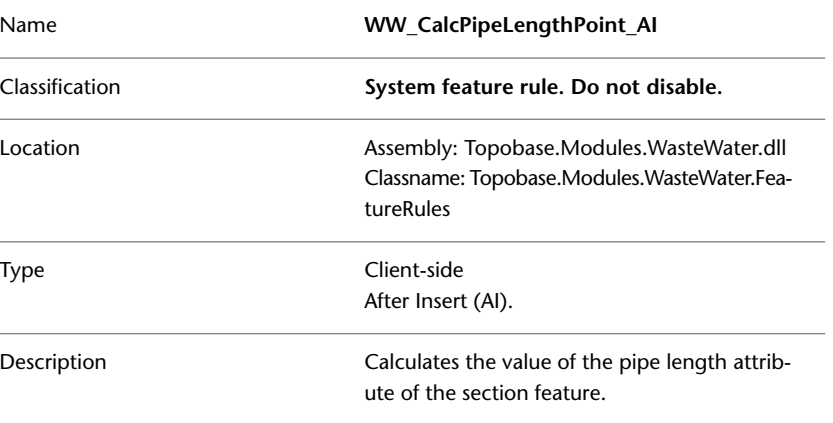

# <span id="page-153-1"></span>**WW\_CalcPipeLengthSection\_BI**

The feature rule WW\_CalcPipeLengthSection\_BI calculates the value of the pipe length attribute of the section feature.

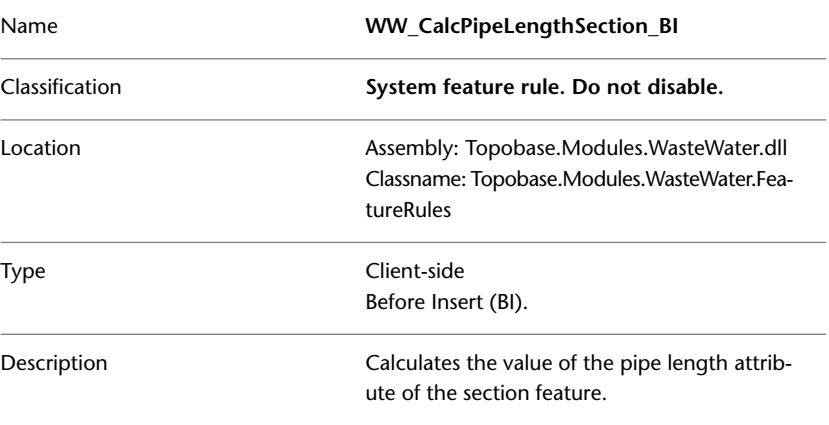

## **Topobase Water**

### **Basic Feature Rules**

See [Basic Feature Rules](#page-11-0) (page 6)

### **Water Feature Rules**

Water client-side feature rules facilitate and control data entry. For example, you optionally enable a feature rule that automatically assigns the pressure zone during digitalization of the gas network.

<span id="page-154-0"></span>See also the TopobaseWater User Guide.

## **RejectDuplicatePoints\_BIU**

The feature rule RejectDuplicatePoints\_BIU ensures that no water network points (WA\_POINT) or cable control points (WA\_C\_POINT) can be created in the same location.

**NOTE** We recommend that you enable the feature rule, if you want to validate that no duplicate points are digitized. For example, to prevent topology errors.

The feature rule applies to water utility points (WA\_POINT), and to control cable points (WA\_C\_POINT).

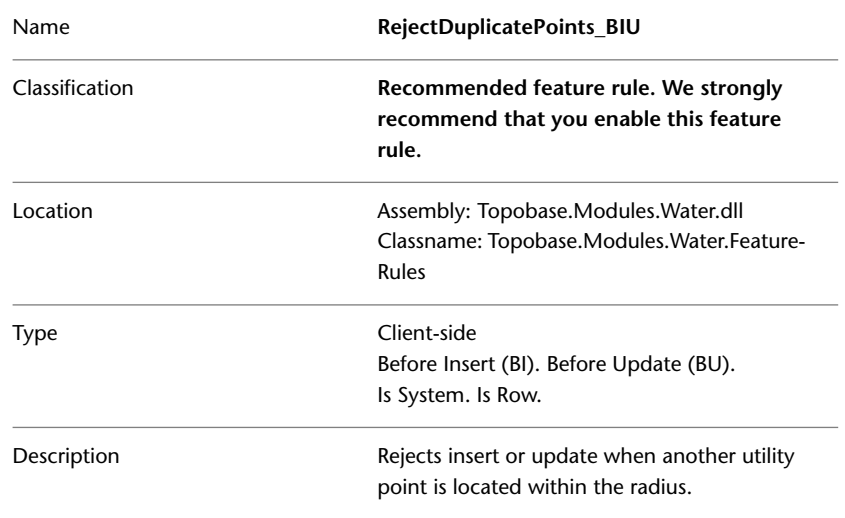

Topobase Water | **149**

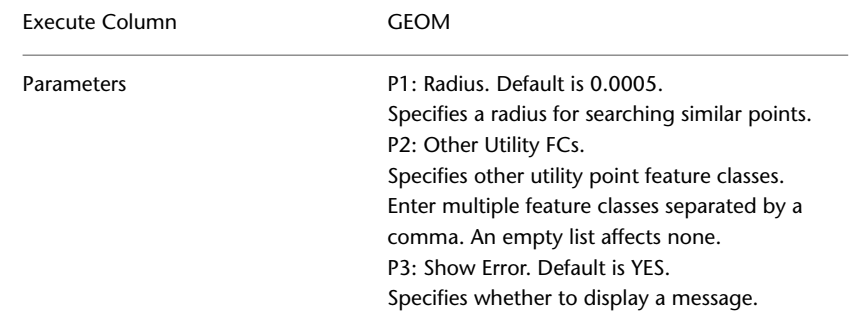

## <span id="page-155-0"></span>**SetPressureZone\_BI**

The feature rule SetPressureZone\_BI sets the pressure zone <feature class>.FID\_PRESSUREZONE for a feature if it is located within a zone. If the feature is located in overlapping zones, you are prompted to select a zone. If you select Yes, you can select a zone. If you select No, the pressure zone value is cleared.

**NOTE** We recommend that you enable the feature rule, if you want to automatically assign the pressure zone during digitalization. See also the Topobase Water User Guide, section Pressure Zones.

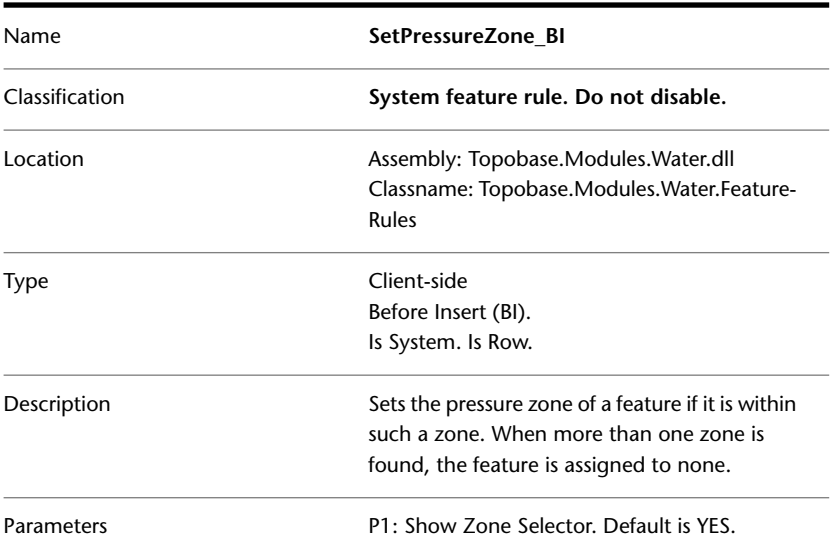

Specifies whether a zone selector is shown, if more than one zone is found. The SetPressureZone\_BI feature rule applies to the attribute feature classes. There is a related Dependency rule group for the utility point and utility line feature classes. See [SetPressureZone\\_BIU](#page-156-0) (page 151). **NOTE** You must enable or disable the SetPressureZone feature rule for both the attribute feature class and the utility feature class.

## **SetPressureZone rule group**

The SetPressureZone rule group sets the pressure zone of a feature if it is within such a zone.

- <span id="page-156-0"></span>■ SetPressureZone\_BIU
- SetPressureZone\_AIU

### **SetPressureZone\_BIU**

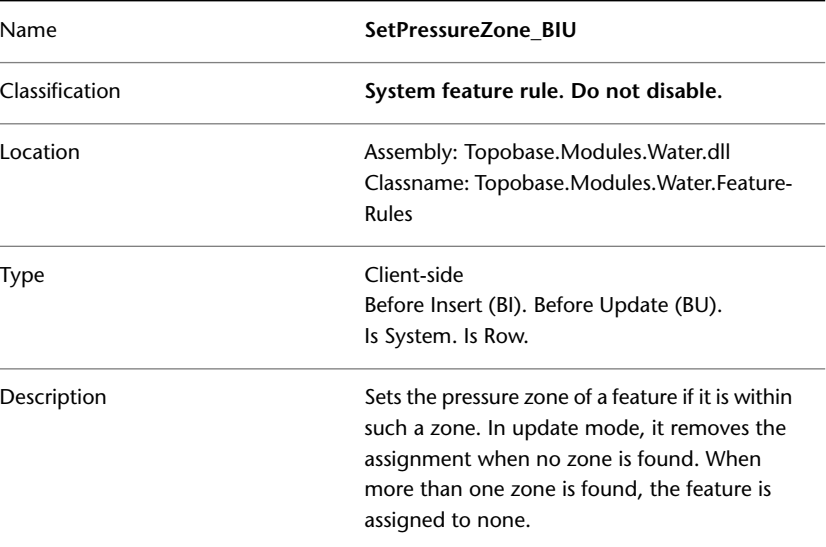

Topobase Water | **151**

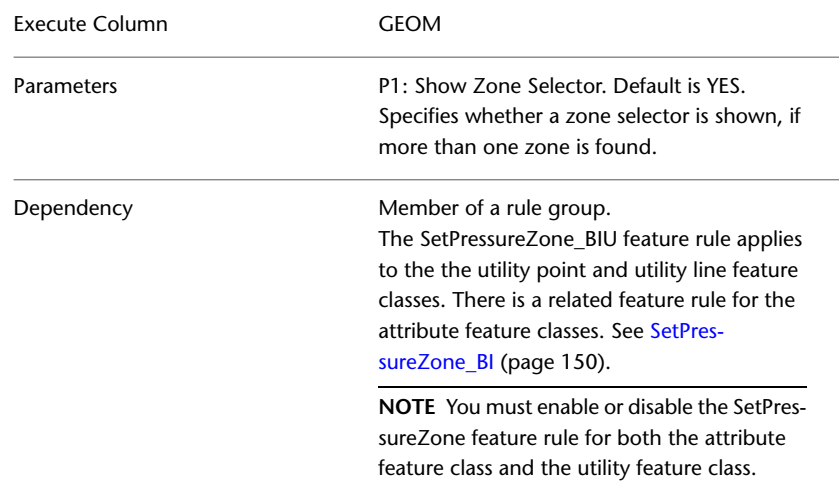

### <span id="page-157-0"></span>**SetPressureZone\_AIU**

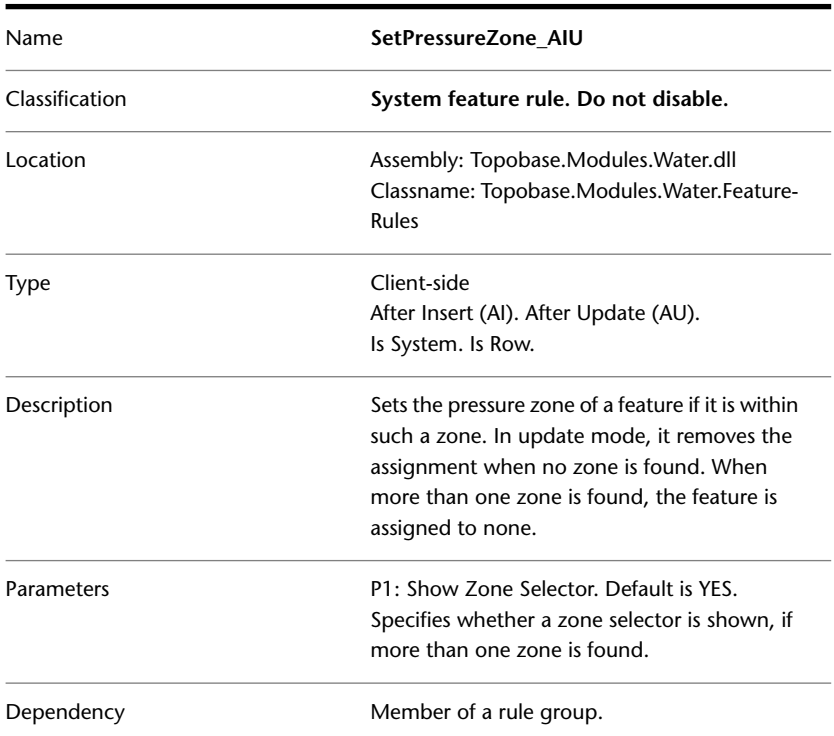

The SetPressureZone\_AIU feature rule applies to the the utility point and utility line feature classes. There is a related feature rule for the attribute feature classes. See [GA\\_SetPres](#page-128-0)[sureZone\\_BI](#page-128-0) (page 123).

**NOTE** You must enable or disable the SetPressureZone feature rule for both the attribute feature class and the utility feature class.

## <span id="page-158-0"></span>**SetSupplyZone\_BI**

The feature rule SetSupplyZone\_BI sets the supply zone <feature class>.FID\_SUPPLYZONE for a feature that is located within a zone. If the feature is located in overlapping zones, you are prompted to select a zone. If you select Yes, you can select a zone. If you select No, the supply zone value is cleared.

**NOTE** We recommend that you enable the feature rule, if you want to automatically assign the supply zone when you digitize a pipe. See also the Topobase Water User Guide, section Supply Zones.

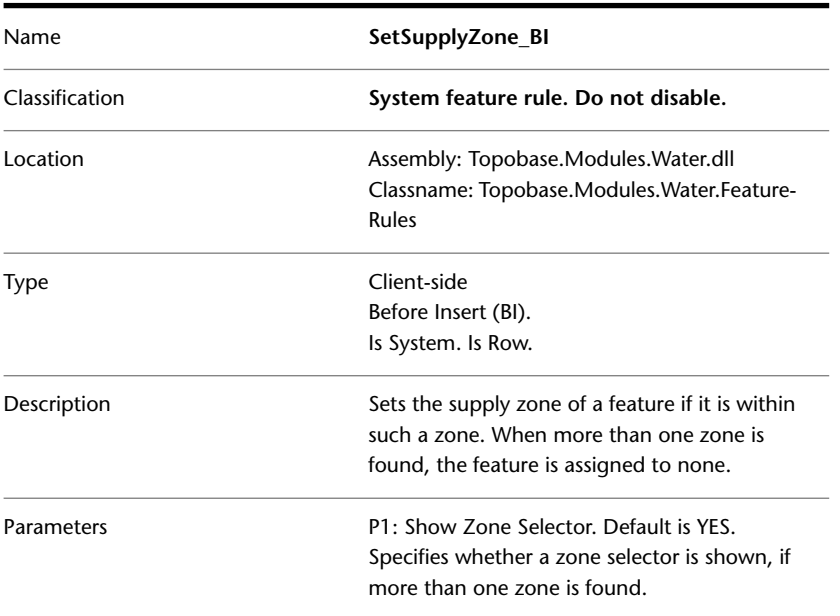

Topobase Water | **153**

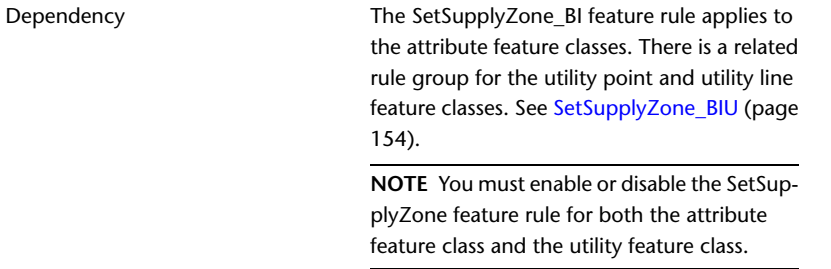

# **SetSupplyZone rule group**

The SetSupplyZone rule group sets the supply zone of a feature if it is within such a zone.

- SetSupplyZone\_BIU
- <span id="page-159-0"></span>■ SetSupplyZone\_AIU

### **SetSupplyZone\_BIU**

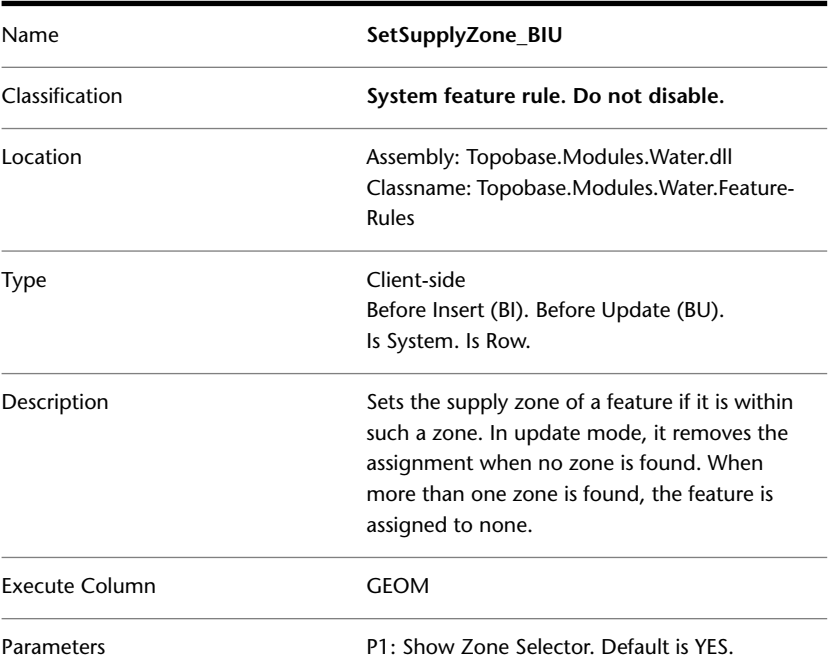

<span id="page-160-0"></span>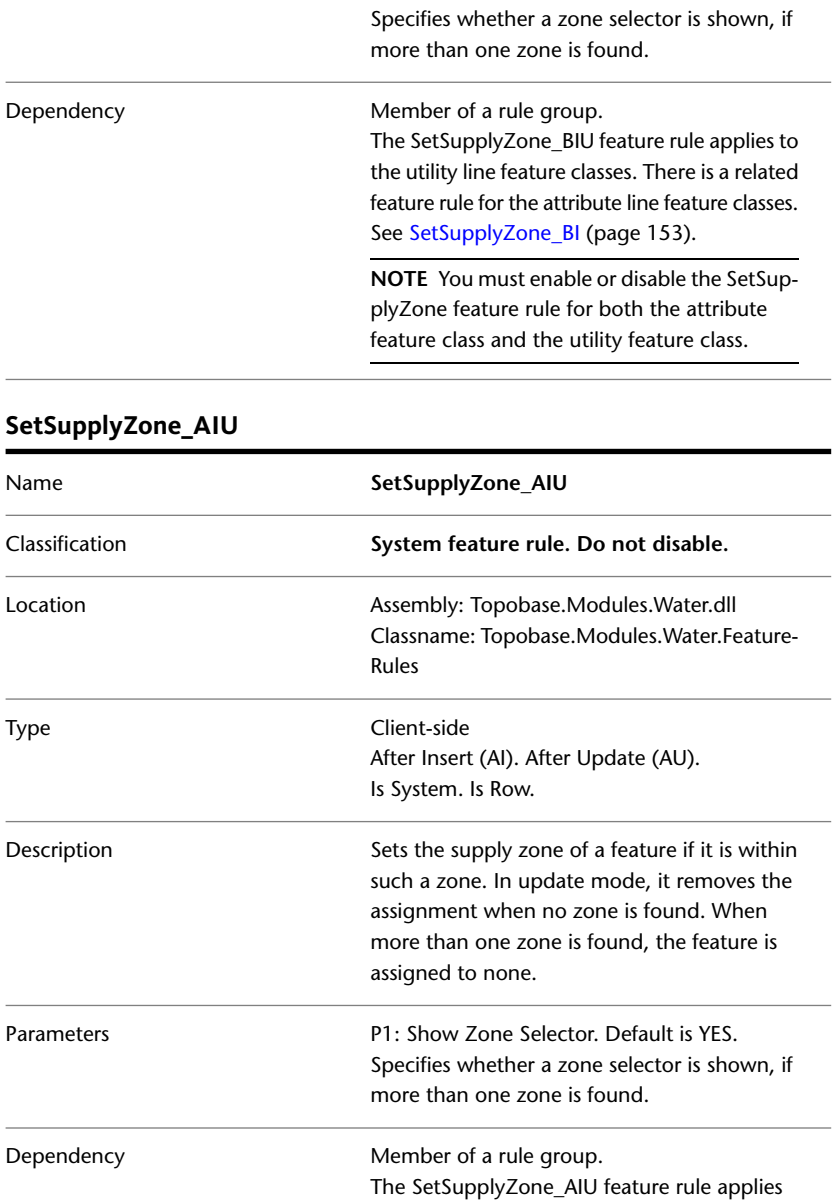

Topobase Water | **155**

to the utility line feature classes. There is a related feature rule for the attribute line feature classes. See [SetSupplyZone\\_BI](#page-158-0) (page 153).

**NOTE** You must enable or disable the SetSupplyZone feature rule for both the attribute feature class and the utility feature class.

# **Topobase Survey**

### **Basic Feature Rules**

See [Basic Feature Rules](#page-11-0) (page 6)

### **Survey Feature Rules**

The Survey module uses server-side feature rules to maintain the system tables of the Survey database. For example, when you delete a measurement, the related lines in the network plan are deleted.

For information about using the Survey vertical application, refer to the Topobase Server User Guide.

<span id="page-161-0"></span>**IMPORTANT** Do not disable or enable any of the Survey feature rules.

## **Survey Delete NetplanLine**

When you delete a measurement, Survey Delete NetplanLine deletes the related lines of the network plan.

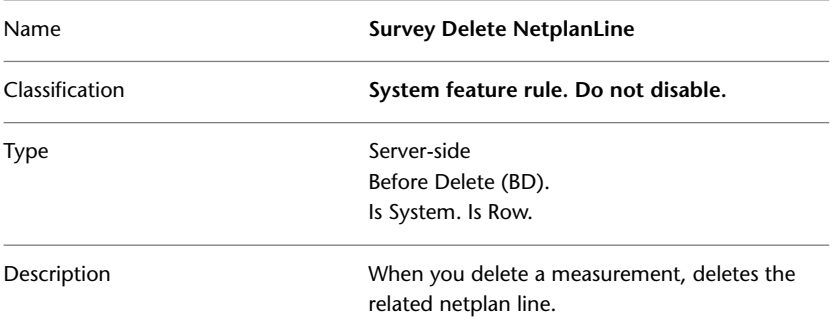

# **Survey Delete Measure Fieldpoint**

<span id="page-162-0"></span>When you delete a measurement, Survey Delete Measure Fieldpoint deletes the corresponding field point in the table TB\_SUR\_FIELD\_POINT.

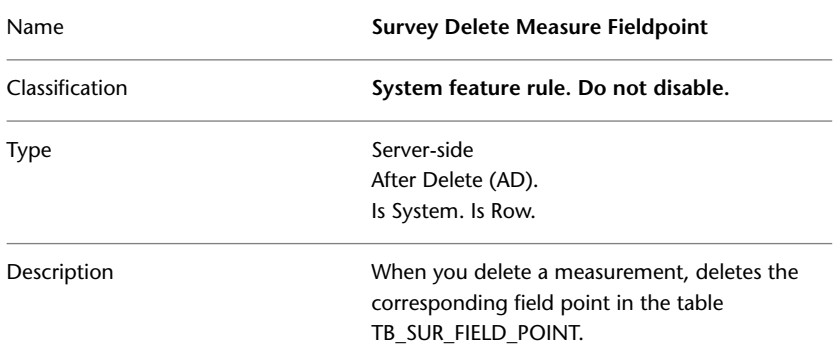

## <span id="page-162-1"></span>**Survey Delete Session Fieldpoint**

When you delete a session, Survey Delete Session Fieldpoint deletes the corresponding field points.

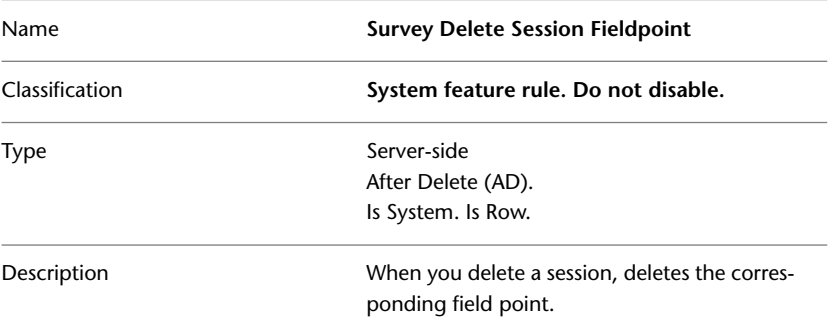

## **Survey Delete Session File Rule Group**

The Survey Delete Session File rule group deletes parent features in the table TB\_SUR\_FILE.

- Survey Delete Session File Row
- Survey Delete Session File Stm

### <span id="page-163-0"></span>**Survey Delete Session File Row**

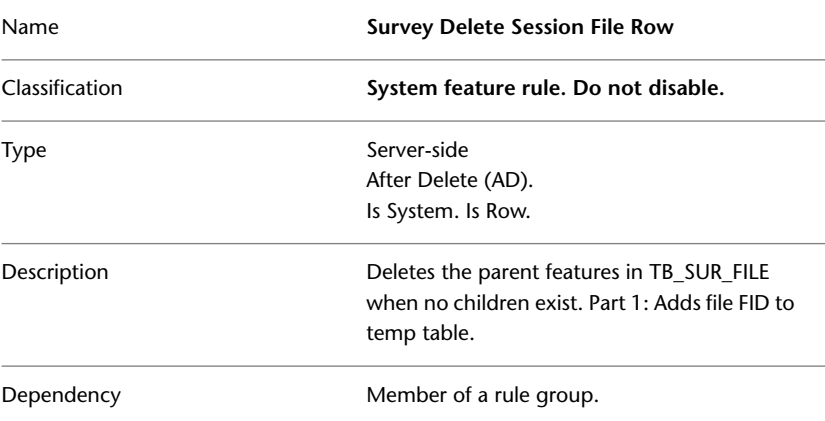

### <span id="page-163-1"></span>**Survey Delete Session File Stm**

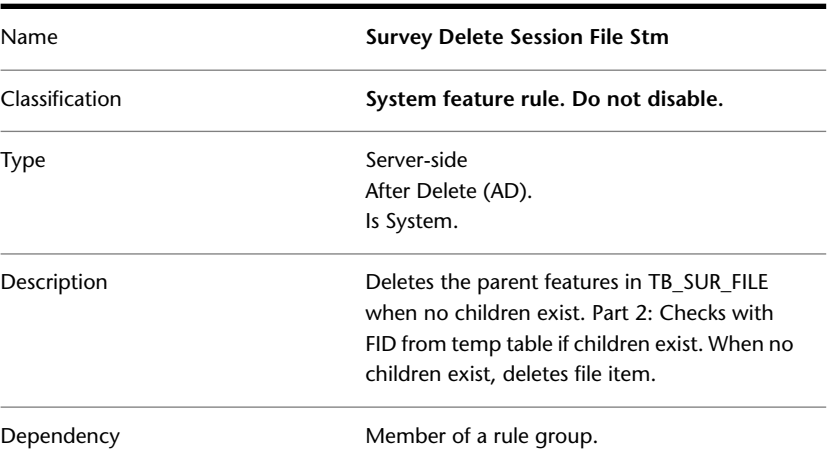

# **Survey Del Main FieldPoint Rule Group**

The Survey Del Main FieldPoint rule group updates the system table TB\_SUR\_FIELD\_POINT.

- Survey Del Main FieldPoint Row
- Survey Del Main FieldPoint Stm

### <span id="page-164-0"></span>**Survey Del Main FieldPoint Row**

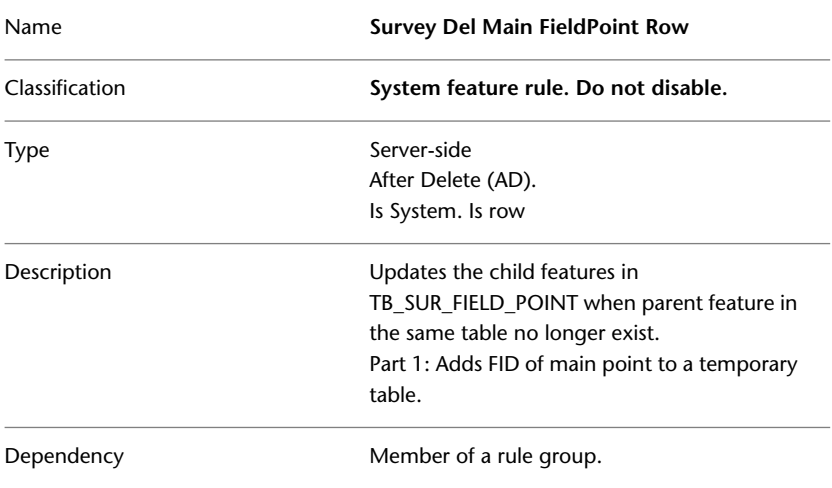

### <span id="page-164-1"></span>**Survey Del Main FieldPoint Stm**

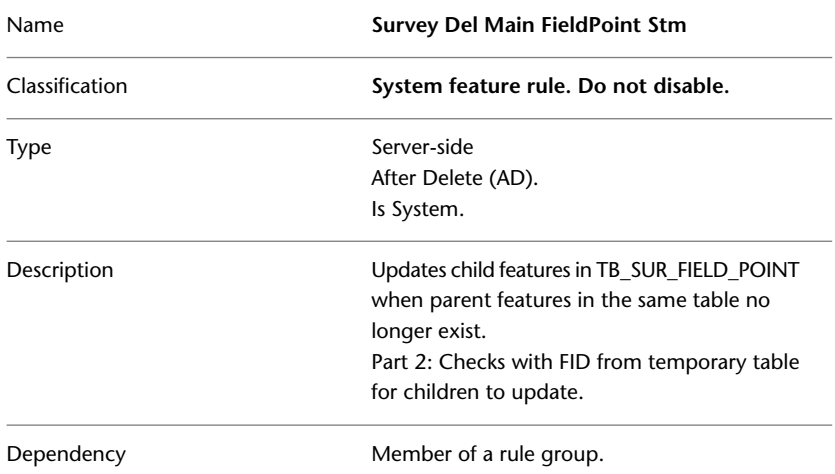

# **Topobase Land Management**

### **Basic Feature Rules**

See [Basic Feature Rules](#page-11-0) (page 6)

Topobase Land Management | **159**

**Land Management Feature Rules**

**IMPORTANT** Do not disable or enable any of the Land Management feature rules.

**See also:**

<span id="page-165-0"></span>■ Land Management

## **LM Mutation Relation Rule Group**

The MutaionRelation rule group manages and maintains the mutation relations, that means the relation of a feature to the job perimeter (LM\_AD\_MUTPERIMETER).

- LM\_MutationRelation\_BI
- LM\_MutationRelation\_BU
- LM\_MutationRelation\_BD

<span id="page-165-1"></span>**See also:**

■ [LM Maintenance Pessimistic Lock](#page-167-0) (page 162)

### **LM\_MutationRelation\_BI**

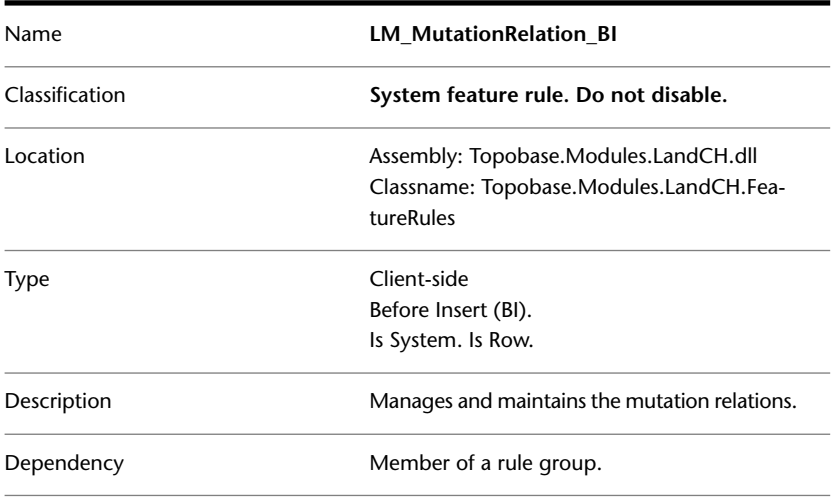

### <span id="page-166-1"></span>**LM\_MutationRelation\_BU**

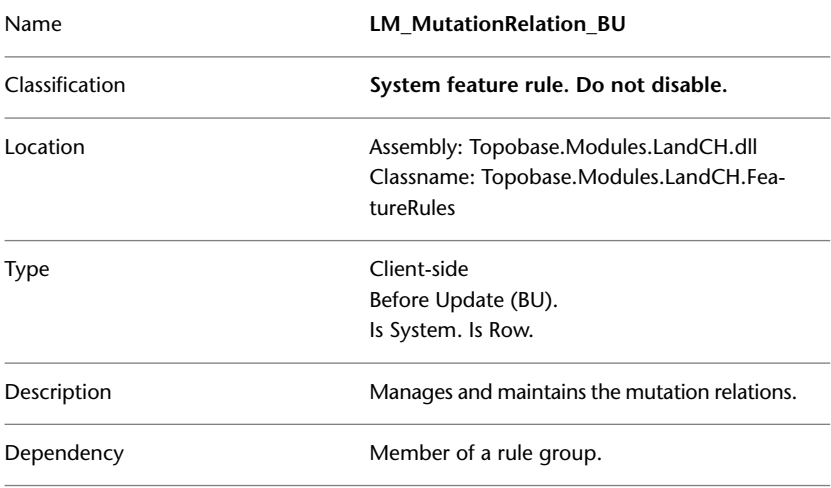

### <span id="page-166-0"></span>**LM\_MutationRelation\_BD**

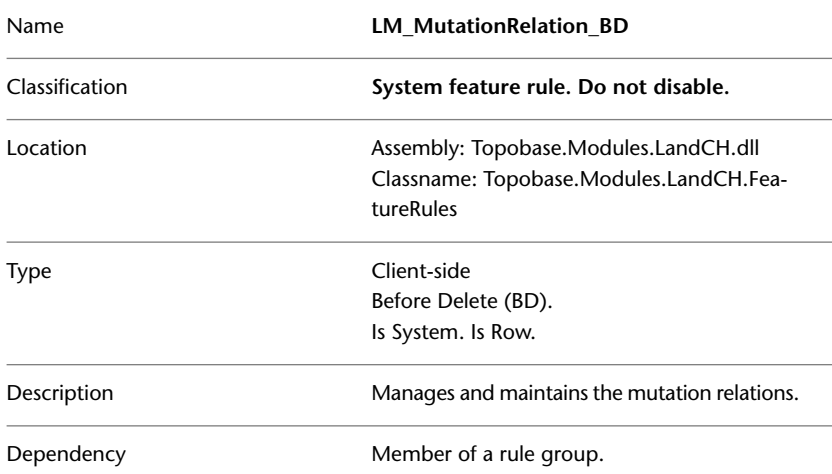

# <span id="page-166-2"></span>**LM ProjectMutationBoundaryPoint**

The Project Mutation feature rule prevents projected boundary points from beeing moved to another position. The feature rule applies to the point feature

Topobase Land Management | **161**

class LM\_OW\_BOUNDARY\_POINT where ID\_POINT\_MARK = 14 (Projected Point).

| Name           | LM ProjectMutationBoundaryPoint BU                                                            |
|----------------|-----------------------------------------------------------------------------------------------|
| Classification | System feature rule. Do not disable.                                                          |
| Location       | Assembly: Topobase.Modules.LandCH.dll<br>Classname: Topobase.Modules.LandCH.Fea-<br>tureRules |
| <b>Type</b>    | Client-side<br>Before Update (BU).<br>Is System. Is Row.                                      |
| Description    | Protects geometry of projected boundary<br>points from changes.                               |

### <span id="page-167-0"></span>**LM Maintenance Pessimistic Lock**

The MaintenancePessimisticLoc feature rule group cancels feature modifications in a maintenance job on features that have been modified in another job. You use a maintenance job to modify features without specifying a job perimeter.

- LM\_MaintenancePessimisticLock\_BU
- LM\_MaintenancePessimisticLock\_BD

### <span id="page-167-1"></span>**See also:**

■ [LM Mutation Relation Rule Group](#page-165-0) (page 160)

### **LM\_MaintenancePessimisticLock\_BU**

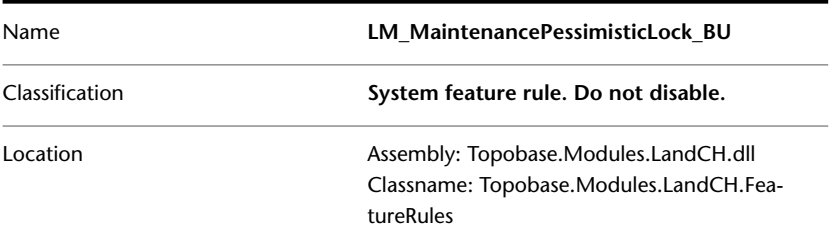

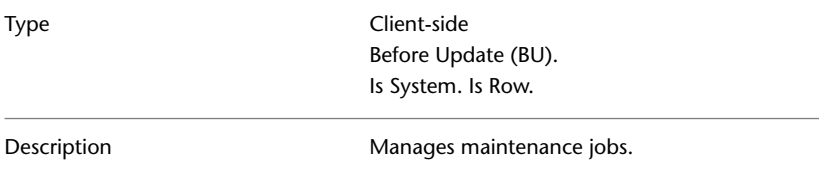

### <span id="page-168-0"></span>**LM\_MaintenancePessimisticLock\_BD**

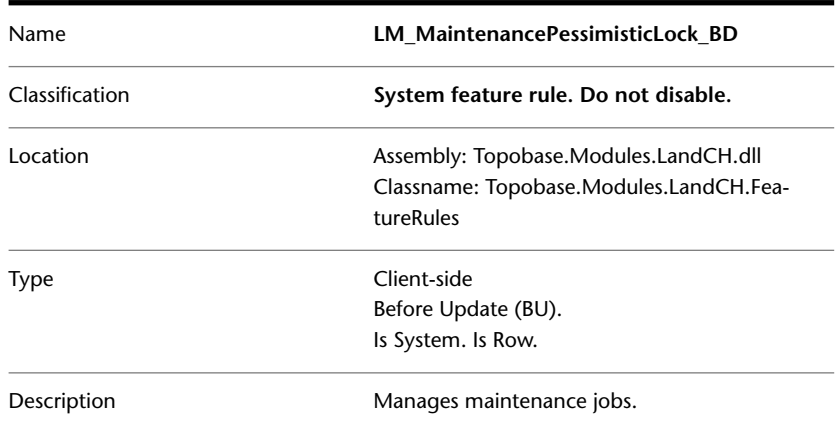

# **Topobase Feature Rules Reference**

This section lists Topobase feature rules ordered by name.

# **Topobase Feature Rules A to L**

[AutoExtractSoftSplit\\_AD](#page-70-0) (page 65) [AutoExtractSoftSplit\\_AU](#page-71-0) (page 66) [AutoExtractSoftSplit\\_BD](#page-69-0) (page 64) [AutoExtractSoftSplit\\_BU](#page-70-1) (page 65) [AutomaticLineSplit](#page-29-0) (page 24) [AutomaticLineSplitAtVertex](#page-30-0) (page 25) [AutomaticPointNumber\\_BI](#page-31-0) (page 26) [AutomaticPointNumber\\_BU](#page-32-0) (page 27)

Topobase Feature Rules Reference | **163**

[AutoSoftSplitAtVertex\\_AIU](#page-61-0) (page 56) [AutoSoftSplitAtVertex\\_BIU](#page-60-0) (page 55) [AutoSoftSplitLines\\_AIU](#page-67-0) (page 62) [AutoSoftSplitLines\\_BIU](#page-66-0) (page 61) [CancelDeleteUtilityPoint](#page-65-0) (page 60) [Check Perimeter](#page-15-0) (page 10) [CheckStartEndNode](#page-56-0) (page 51) [Compound Row AD \(Polygon\)](#page-22-0) (page 17) [Compound Row BI \(Polygon\)](#page-21-0) (page 16) [Compound Row BU \(Polygon\)](#page-21-1) (page 16) [Compound Statement AD \(Polygon\)](#page-23-0) (page 18) [Compound Statement AI \(Polygon\)](#page-22-1) (page 17) [Compound Statement AU \(Polygon\)](#page-23-1) (page 18) [CreateStartEndNode](#page-57-0) (page 52) [Delete Child Features](#page-12-0) (page 7) [DeleteAttribute\\_AD](#page-53-0) (page 48) [DeleteAttribute\\_BD](#page-52-0) (page 47) [DeleteConnectedLines\\_AD](#page-64-0) (page 59) [DeleteConnectedLines\\_BD](#page-64-1) (page 59) [DeleteUnneededNodes\\_AD](#page-59-0) (page 54) [DeleteUnneededNodes\\_BD](#page-58-0) (page 53) [DimensionCleanup\\_AD](#page-40-0) (page 35) [DimensionCleanup\\_BD](#page-39-0) (page 34) [EL\\_AutoSplitSegment\\_AI](#page-106-0) (page 101) [EL\\_ComputeNextMaintDate\\_BIU](#page-123-0) (page 118) [EL\\_CreateConductor\\_AI](#page-91-0) (page 86) [EL\\_CreateDevice\\_AI](#page-90-0) (page 85) [EL\\_CreateDuctCrossSection\\_BI](#page-89-0) (page 84) [EL\\_CreateDuctCrossSection\\_BU](#page-89-1) (page 84)

[EL\\_CreatePoleTowerCrossSection\\_AU](#page-110-0) (page 105) [EL\\_CreatePoleTowerCrossSection\\_BU](#page-110-1) (page 105) [EL\\_CreateSegmentBorders\\_BI](#page-103-0) (page 98) [EL\\_CreateSegmentCrossSection\\_AU](#page-87-0) (page 82) EL CreateSegmentCrossSection BU (page 81) [EL\\_DeleteConductor\\_AD \(Electric CE\)](#page-98-0) (page 93) [EL\\_DeleteConductor\\_BD \(Electric CE\)](#page-98-1) (page 93) [EL\\_DeleteConductor\\_AD \(Electric NA\)](#page-116-0) (page 111) [EL\\_DeleteConductor\\_BD \(Electric NA\)](#page-116-1) (page 111) [EL\\_DeleteCSConductor\\_AD \(Electric CE\)](#page-96-0) (page 91) [EL\\_DeleteCSConductor\\_BD \(Electric CE\)](#page-96-1) (page 91) [EL\\_DeleteCSConductor\\_AD \(Electric NA\)](#page-115-0) (page 110) [EL\\_DeleteCSConductor\\_BD \(Electric NA\)](#page-115-1) (page 110) [EL\\_DeleteCSDuct\\_AD \(Electric CE\)](#page-100-0) (page 95) [EL\\_DeleteCSDuct\\_BD \(Electric CE\)](#page-99-0) (page 94) [EL\\_DeleteCSDuct\\_AD \(Electric NA\)](#page-118-0) (page 113) [EL\\_DeleteCSDuct\\_BD \(Electric NA\)](#page-117-0) (page 112) [EL\\_DeleteDuct\\_AD \(Electric CE\)](#page-101-0) (page 96) [EL\\_DeleteDuct\\_BD \(Electric CE\)](#page-100-1) (page 95) [EL\\_DeleteDuct\\_AD \(Electric NA\)](#page-119-0) (page 114) [EL\\_DeleteDuct\\_BD \(Electric NA\)](#page-119-1) (page 114) [EL\\_DeleteDuctArea\\_AD](#page-102-0) (page 97) [EL\\_DeleteDuctArea\\_BD](#page-102-1) (page 97) [EL\\_DeleteElLine\\_BD](#page-97-0) (page 92) [EL\\_DeleteSegment\\_AD](#page-107-0) (page 102) [EL\\_DeleteSegment\\_BD](#page-107-1) (page 102) [EL\\_DeleteSegment\\_BD](#page-88-0) (page 83) [EL\\_DeleteSegmentBorders\\_AD](#page-105-0) (page 100) [EL\\_DeleteSegmentBorders\\_BD](#page-105-1) (page 100)

Topobase Feature Rules A to L | **165**

[EL\\_DeleteSegmentCrossSection\\_BD](#page-109-0) (page 104) [EL\\_DeleteSnappoint\\_BD](#page-114-0) (page 109) [EL\\_DeleteStructureLine\\_BD](#page-87-1) (page 82) [EL\\_ForbidDuplicateDevice\\_BIU](#page-91-1) (page 86) Electric CE. [EL\\_ForbidDuplicateDevice\\_BIU](#page-112-0) (page 107) Electric NA. [EL\\_MoveAccordingSegment\\_AU \(Electric CE\)](#page-95-0) (page 90) [EL\\_MoveAccordingSegment\\_BU \(Electric CE\)](#page-95-1) (page 90) [EL\\_MoveAccordingSegment\\_AU \(Electric NA\)](#page-125-0) (page 120) [EL\\_MoveAccordingSegment\\_BU \(Electric NA\)](#page-124-0) (page 119) [EL\\_MoveAccordingSnappoint\\_BU \(Electric CE\)](#page-94-0) (page 89) [EL\\_MoveAccordingSnappoint\\_BU \(Electric NA\)](#page-113-0) (page 108) [EL\\_MoveConductorInCrossSection\\_BU \(Electric CE\)](#page-92-0) (page 87) [EL\\_MoveConductorInCrossSection\\_BU \(Electric NA\)](#page-121-0) (page 116) [EL\\_MoveCsLegendDecoration\\_BU \(Electric CE\)](#page-93-0) (page 88) [EL\\_MoveCsLegendDecoration\\_BU \(Electric NA\)](#page-122-0) (page 117) [EL\\_MoveDuctInCrosssSection\\_BU \(Electric CE\)](#page-88-1) (page 83) [EL\\_MoveDuctInCrosssSection\\_BU \(Electric NA\)](#page-120-0) (page 115) [EL\\_RermoveSnappointUnderneath\\_BD](#page-113-1) (page 108) [EL\\_ScaleCrossSection\\_BU \(Electric CE\)](#page-92-1) (page 87) [EL\\_ScaleCrossSection\\_BU \(Electric NA\)](#page-121-1) (page 116) [EL\\_DeleteStructurePoint\\_BD](#page-103-1) (page 98) [EL\\_UpdateSegmentBorders\\_Segment\\_BU](#page-104-0) (page 99) [EL\\_UpdateSegmentBorders\\_StrLine\\_BU](#page-104-1) (page 99) [Extract From Collection](#page-16-0) (page 11) [GA\\_ComputeNextMaintDate\\_BIU](#page-127-0) (page 122) [GA\\_RejectDuplicatePoints\\_BIU](#page-127-1) (page 122) [GA\\_SetPressureZone\\_AIU](#page-130-0) (page 125) [GA\\_SetPressureZone\\_BI](#page-128-0) (page 123) [GA\\_SetPressureZone\\_BIU](#page-129-0) (page 124)

[GA\\_SetSupplyZone\\_AIU](#page-133-0) (page 128) [GA\\_SetSupplyZone\\_BI](#page-131-0) (page 126) [GA\\_SetSupplyZone\\_BIU](#page-132-0) (page 127) [Label \(LAE\)](#page-27-0) (page 22) [Label \(LAR\)](#page-28-0) (page 23) [Label \(LAS\)](#page-28-1) (page 23) [Label \(LBI\)](#page-28-2) (page 23) [LineLength\\_BIU](#page-32-1) (page 27) [LM\\_MaintenancePessimisticLock\\_BD](#page-168-0) (page 163) [LM\\_MaintenancePessimisticLock\\_BU](#page-167-1) (page 162) [LM\\_MutationRelation\\_BD](#page-166-0) (page 161) [LM\\_MutationRelation\\_BI](#page-165-1) (page 160) [LM\\_MutationRelation\\_BU](#page-166-1) (page 161) [LM ProjectMutationBoundaryPoint](#page-166-2) (page 161)

# **Topobase Feature Rules M to S**

[MoveConnectedLines\\_AU](#page-63-0) (page 58) [MoveConnectedLines\\_BU](#page-62-0) (page 57) [PLT\\_CreateMainPlotCover\\_AIU](#page-84-0) (page 79) [PLT\\_DetachPlotInstance\\_BD](#page-85-0) (page 80) [PLT\\_MoveModelInsertionPoint\\_AIU](#page-80-0) (page 75) [PLT\\_PreventDeleteMainMapPlaceholder\\_BD](#page-80-1) (page 75) [PLT\\_PreventDeleteOfRootGroup\\_BD](#page-82-0) (page 77) [PLT\\_PreventDeleteOnTemlateInstances\\_BD](#page-77-0) (page 72) [PLT\\_PreventEditAttributesOnTemlateInstances\\_BU](#page-76-0) (page 71) [PLT\\_PreventEditGeometryOnTemlateInstances\\_BU](#page-75-0) (page 70) [PLT\\_PreventInsertOnTemlateInstances\\_BI](#page-74-0) (page 69) [PLT\\_PreventUpdateOfRootGroup\\_BU](#page-83-0) (page 78)

Topobase Feature Rules M to S | **167**

[PLT\\_SetFixedPosition\\_AIU](#page-78-0) (page 73)

[PLT\\_UpdatePlotCover\\_AD](#page-82-1) (page 77)

[PLT\\_UpdatePlotCover\\_BD](#page-81-0) (page 76)

[PLT\\_ValidateMapPlaceHolder\\_BIU](#page-79-0) (page 74)

[PLT\\_ValidatePlot\\_BIU](#page-84-1) (page 79)

[PLT\\_ValidatePlotGroup\\_BIU](#page-83-1) (page 78)

[PolygonArea\\_BIU](#page-33-0) (page 28)

[RegenerateLabel\\_AD](#page-36-0) (page 31)

[RegenerateLabel\\_AI](#page-35-0) (page 30)

[RegenerateLabel\\_AU](#page-35-1) (page 30)

[RegenerateLabel\\_BD](#page-36-1) (page 31)

[RegenerateLabel\\_BU](#page-34-0) (page 29)

[RejectDuplicatePoints\\_BIU](#page-154-0) (page 149)

[Round Geometry](#page-14-0) (page 9)

[SetPointOrientation\\_BI](#page-72-0) (page 67)

[SetPointOrientation\\_BU](#page-72-1) (page 67)

[SetPressureZone\\_AIU](#page-157-0) (page 152)

[SetPressureZone\\_BI](#page-155-0) (page 150)

[SetPressureZone\\_BIU](#page-156-0) (page 151)

[SetSupplyZone\\_AIU](#page-160-0) (page 155)

[SetSupplyZone\\_BI](#page-158-0) (page 153)

[SetSupplyZone\\_BIU](#page-159-0) (page 154)

[SetSystemCreated\\_BD](#page-38-0) (page 33)

[SetSystemCreated\\_BI](#page-37-0) (page 32)

[SetSystemCreated\\_BU](#page-38-1) (page 33)

[Survey Del Main FieldPoint Row](#page-164-0) (page 159)

[Survey Del Main FieldPoint Stm](#page-164-1) (page 159)

[Survey Delete Measure Fieldpoint](#page-162-0) (page 157)

[Survey Delete NetplanLine](#page-161-0) (page 156)

[Survey Delete Session Fieldpoint](#page-162-1) (page 157) [Survey Delete Session File Row](#page-163-0) (page 158) [Survey Delete Session File Stm](#page-163-1) (page 158)

## **Topobase Feature Rules T to Z**

[Truncate Area](#page-13-0) (page 8) [Truncate Exact\\_Area](#page-13-1) (page 8) [UpdateAreaTopoCE\\_AD](#page-46-0) (page 41) [UpdateAreaTopoCE\\_AI](#page-45-0) (page 40) [UpdateAreaTopoCE\\_AU](#page-44-0) (page 39) [UpdateAreaTopoCE\\_BD](#page-45-1) (page 40) [UpdateAreaTopoCE\\_BU](#page-44-1) (page 39) [UpdateAreaTopoLS\\_AI](#page-42-0) (page 37) [UpdateAreaTopoLS\\_AD](#page-43-0) (page 38) [UpdateAreaTopoLS\\_AU](#page-41-0) (page 36) [UpdateAreaTopoLS\\_BD](#page-42-1) (page 37) [UpdateAreaTopoLS\\_BU](#page-41-1) (page 36) [UpdateAttributeLabel\\_AD](#page-55-0) (page 50) [UpdateAttributeLabel\\_AU](#page-55-1) (page 50) [UpdateAttributeLabel\\_BD](#page-55-2) (page 50) [UpdateAttributeLabel\\_BU](#page-54-0) (page 49) [UpdateLogicalTopo\\_AD](#page-49-0) (page 44) [UpdateLogicalTopo\\_AI](#page-48-0) (page 43) [UpdateLogicalTopo\\_AU](#page-48-1) (page 43) [UpdateLogicalTopo\\_BD](#page-49-1) (page 44) [UpdateLogicalTopo\\_BU](#page-47-0) (page 42) [UpdateTemplateInstances\\_AD](#page-52-1) (page 47) [UpdateTemplateInstances\\_AU](#page-51-0) (page 46)

Topobase Feature Rules T to Z | **169**

[UpdateTemplateInstances\\_BD](#page-51-1) (page 46) [UpdateTemplateInstances\\_BU](#page-50-0) (page 45) [Validate Geometry](#page-23-2) (page 18) [Validate Intersection Line AD](#page-20-0) (page 15) [Validate Intersection Line Main](#page-20-1) (page 15) [Validate Intersection Polygon-AD \(Locator\)](#page-19-0) (page 14) [Validate Intersection Polygon-AD \(Spatial\)](#page-18-0) (page 13) [Validate Intersection Polygon-Main \(Locator\)](#page-18-1) (page 13) [Validate Intersection Polygon-Main \(Spatial\)](#page-17-0) (page 12) [ValidateElectricTopology\\_BI](#page-125-1) (page 120) [ValidateElectricTopology\\_BU](#page-126-0) (page 121) [WW\\_CalcPipeLengthLine\\_AU](#page-152-0) (page 147) [WW\\_CalcPipeLengthPoint\\_AI](#page-153-0) (page 148) [WW\\_CalcPipeLengthSection\\_BI](#page-153-1) (page 148) [WW\\_CompNbrOfSectionsManhole\\_AI](#page-135-0) (page 130) [WW\\_CompNbrOfSectionsManhole\\_AU](#page-136-0) (page 131) [WW\\_ComputeNbrOfSections\\_AD](#page-138-0) (page 133) [WW\\_ComputeNbrOfSections\\_AIU](#page-137-0) (page 132) [WW\\_ComputeNbrOfSections\\_BD](#page-137-1) (page 132) [WW\\_ComputeNbrOfSections\\_BIU](#page-136-1) (page 131) [WW\\_ComputeNextMaintDate\\_BIU](#page-134-0) (page 129) [WW\\_ComputeSectionElevation\\_BIU](#page-142-0) (page 137) [WW\\_ComputeSubDrainArea\\_BIU](#page-139-0) (page 134) [WW\\_ConnDrainAreaWSubArea\\_BIU](#page-142-1) (page 137) [WW\\_ConnectCover\\_BIU](#page-138-1) (page 133) [WW\\_ConnectCoverPolygon\\_AIU](#page-139-1) (page 134) [WW\\_ConnManholeSubDrainArea\\_BIU](#page-145-0) (page 140) [WW\\_ConnSectionSubDrainArea\\_BI](#page-143-0) (page 138) [WW\\_ConnSectionWashingArea\\_BI](#page-140-0) (page 135)

[WW\\_ConnSectionWashingArea\\_BU](#page-140-1) (page 135) [WW\\_ConnSubAreaWDrainArea\\_BIU](#page-141-0) (page 136) [WW\\_ConnSubDrainAreaManhole\\_BIU](#page-144-0) (page 139) [WW\\_ConnSubDrainAreaSection\\_BU](#page-143-1) (page 138) [WW\\_ConnSubDrainAreaSection\\_BU](#page-144-1) (page 139) [WW\\_CopyInputOutputZ\\_AI](#page-150-0) (page 145) [WW\\_CopyInputOutputZ\\_BU](#page-151-0) (page 146) [WW\\_CopyLengthLine\\_AU](#page-150-1) (page 145) [WW\\_CopyLengthSection\\_BI](#page-149-0) (page 144) [WW\\_DeleteManholeObservation\\_AD](#page-147-0) (page 142) [WW\\_DeleteManholeObservation\\_AD](#page-147-0) (page 142) [WW\\_DeleteSectionObservation\\_AD](#page-146-0) (page 141) [WW\\_DeleteSectionObservation\\_BD](#page-146-1) (page 141) [WW\\_DeleteSiteObservation\\_AD](#page-148-0) (page 143) [WW\\_DeleteSiteObservation\\_BD](#page-148-1) (page 143) [WW\\_SetFallHeightDefault\\_AI](#page-151-1) (page 146) [WW\\_SetInputStepDefault\\_AI](#page-152-1) (page 147)

Topobase Feature Rules T to Z | **171**